#### **Oracle® Fusion Middleware**

Developer's Guide for Oracle Business Intelligence Publisher (Oracle Fusion Applications Edition)

11*g* Release 1 (11.1.1) **E26385-03**

June 2013

Explains how to incorporate Oracle Business Intelligence Publisher functionality into custom applications using the Java and Web services application programming interfaces.

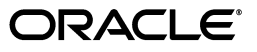

Oracle Fusion Middleware Developer's Guide for Oracle Business Intelligence Publisher (Oracle Fusion Applications Edition), 11*g* Release 1 (11.1.1)

E26385-03

Copyright © 2010, 2013, Oracle and/or its affiliates. All rights reserved.

Primary Author: Leslie Grumbach Studdard

Contributing Author: Suzanne Gill

Contributors: Oracle Business Intelligence Publisher development, product management, and quality assurance teams

This software and related documentation are provided under a license agreement containing restrictions on use and disclosure and are protected by intellectual property laws. Except as expressly permitted in your license agreement or allowed by law, you may not use, copy, reproduce, translate, broadcast, modify, license, transmit, distribute, exhibit, perform, publish, or display any part, in any form, or by any means. Reverse engineering, disassembly, or decompilation of this software, unless required by law for interoperability, is prohibited.

The information contained herein is subject to change without notice and is not warranted to be error-free. If you find any errors, please report them to us in writing.

If this is software or related documentation that is delivered to the U.S. Government or anyone licensing it on behalf of the U.S. Government, the following notice is applicable:

U.S. GOVERNMENT END USERS: Oracle programs, including any operating system, integrated software, any programs installed on the hardware, and/or documentation, delivered to U.S. Government end users are "commercial computer software" pursuant to the applicable Federal Acquisition Regulation and agency-specific supplemental regulations. As such, use, duplication, disclosure, modification, and adaptation of the programs, including any operating system, integrated software, any programs installed on the hardware, and/or documentation, shall be subject to license terms and license restrictions applicable to the programs. No other rights are granted to the U.S. Government.

This software or hardware is developed for general use in a variety of information management applications. It is not developed or intended for use in any inherently dangerous applications, including applications that may create a risk of personal injury. If you use this software or hardware in dangerous applications, then you shall be responsible to take all appropriate failsafe, backup, redundancy, and other measures to ensure its safe use. Oracle Corporation and its affiliates disclaim any liability for any damages caused by use of this software or hardware in dangerous applications.

Oracle and Java are registered trademarks of Oracle and/or its affiliates. Other names may be trademarks of their respective owners.

Intel and Intel Xeon are trademarks or registered trademarks of Intel Corporation. All SPARC trademarks are used under license and are trademarks or registered trademarks of SPARC International, Inc. AMD, Opteron, the AMD logo, and the AMD Opteron logo are trademarks or registered trademarks of Advanced Micro Devices. UNIX is a registered trademark of The Open Group.

This software or hardware and documentation may provide access to or information on content, products, and services from third parties. Oracle Corporation and its affiliates are not responsible for and expressly disclaim all warranties of any kind with respect to third-party content, products, and services. Oracle Corporation and its affiliates will not be responsible for any loss, costs, or damages incurred due to your access to or use of third-party content, products, or services.

# **Contents**

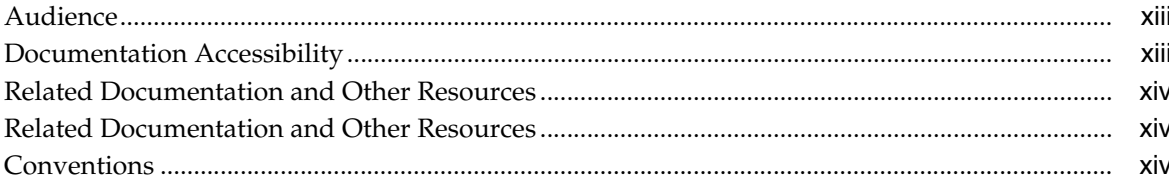

# Part I Oracle BI Publisher Web Services

## 1 Introduction to the BI Publisher Web Services

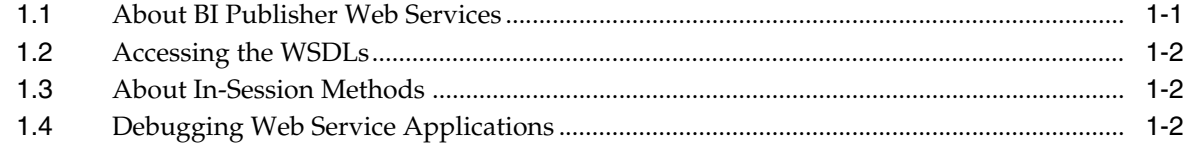

# 2 Data Types in Oracle BI Publisher Web Services

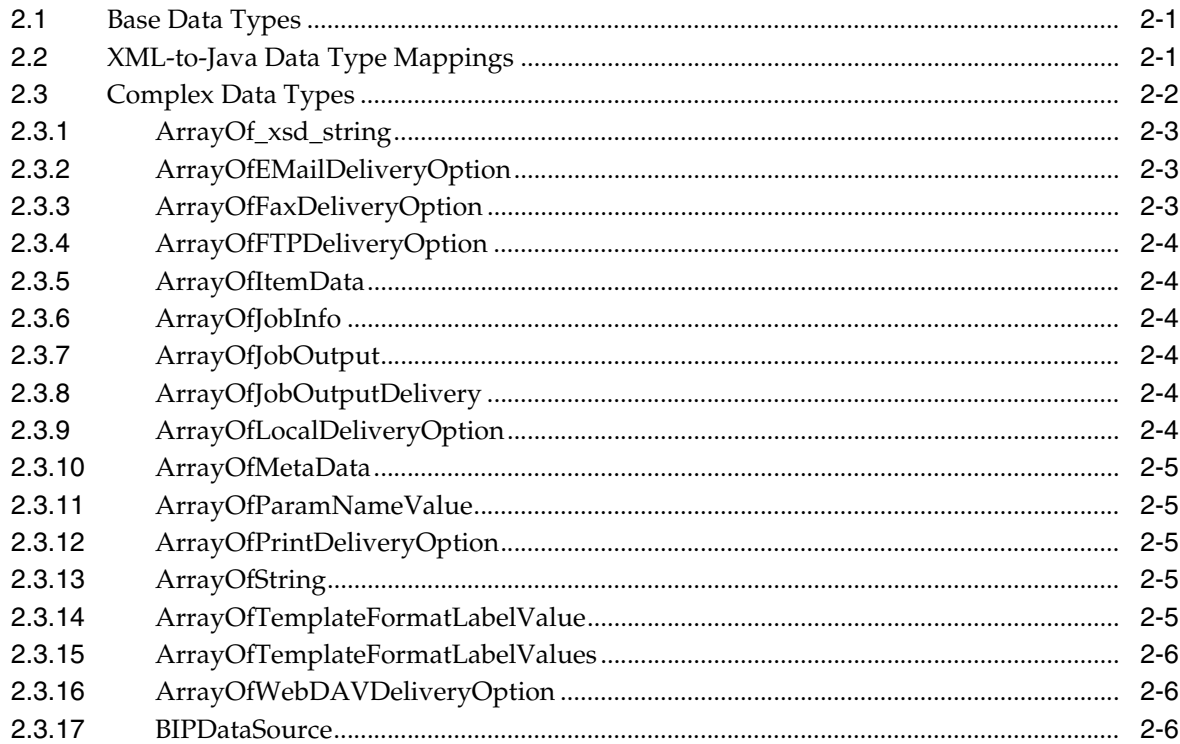

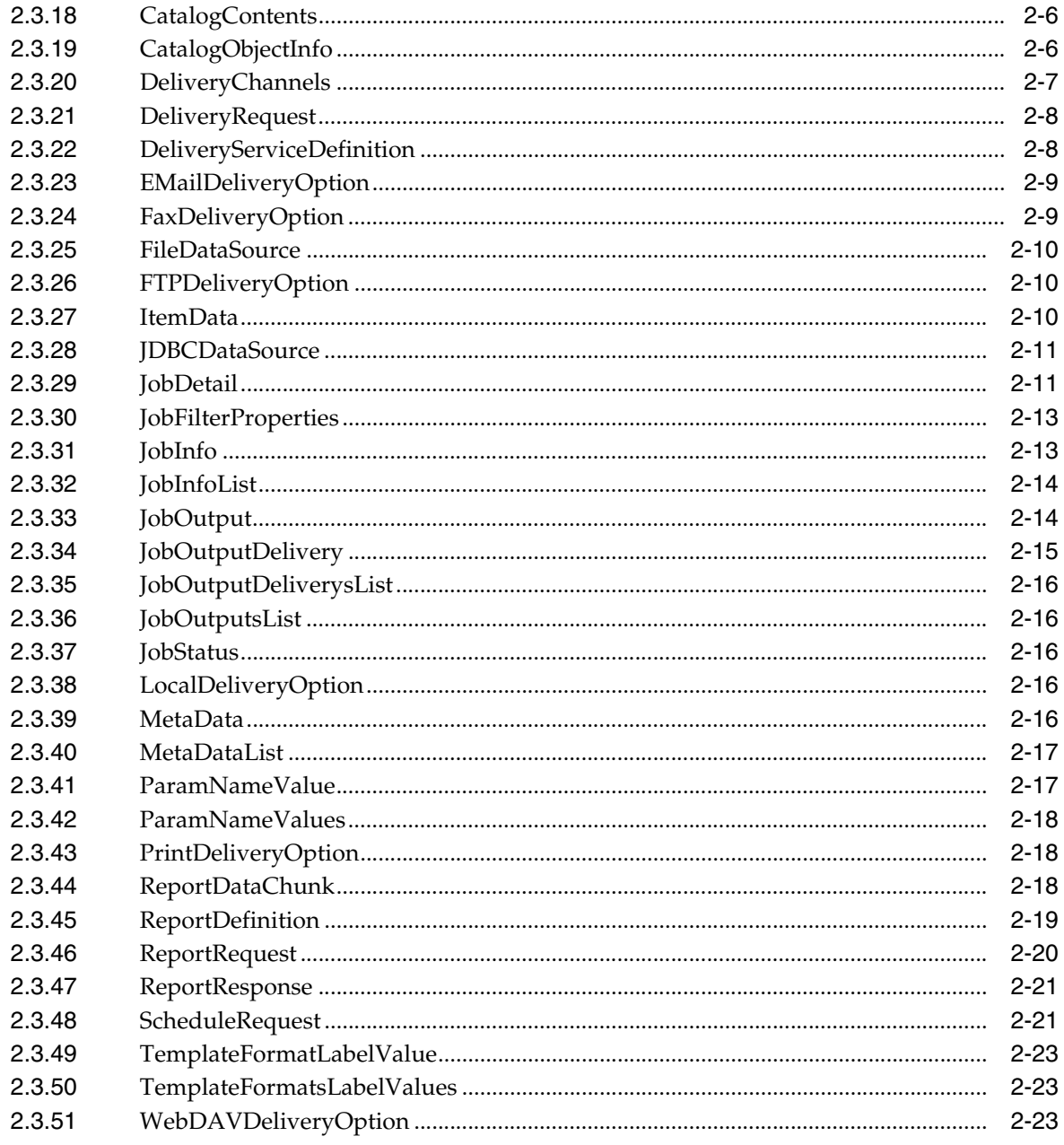

## 3 ScheduleService

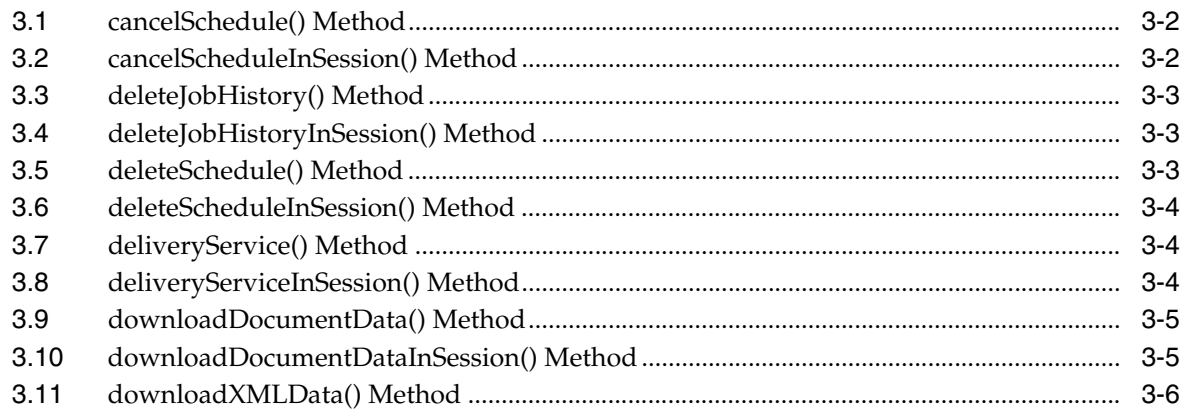

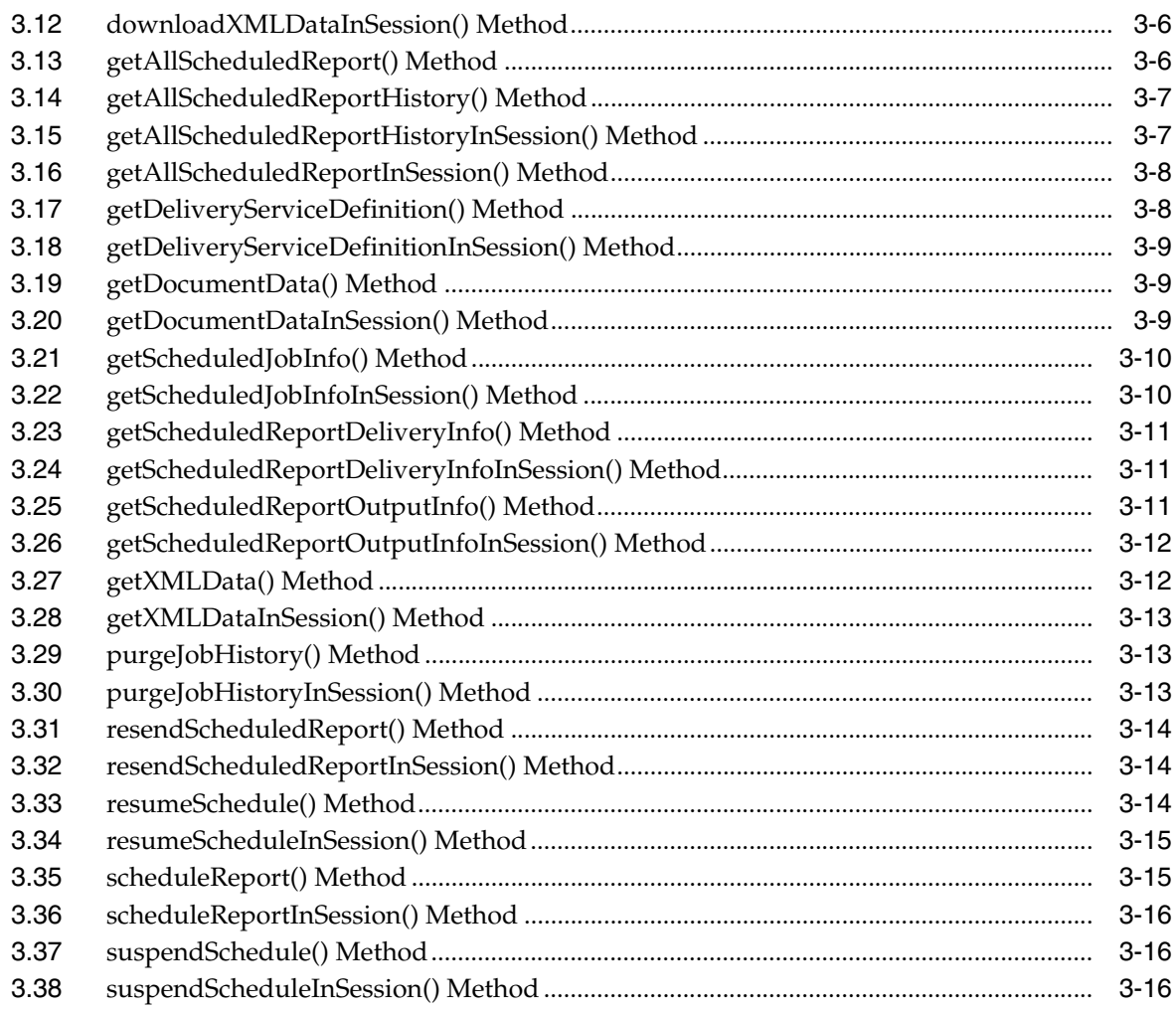

# 4 ReportService

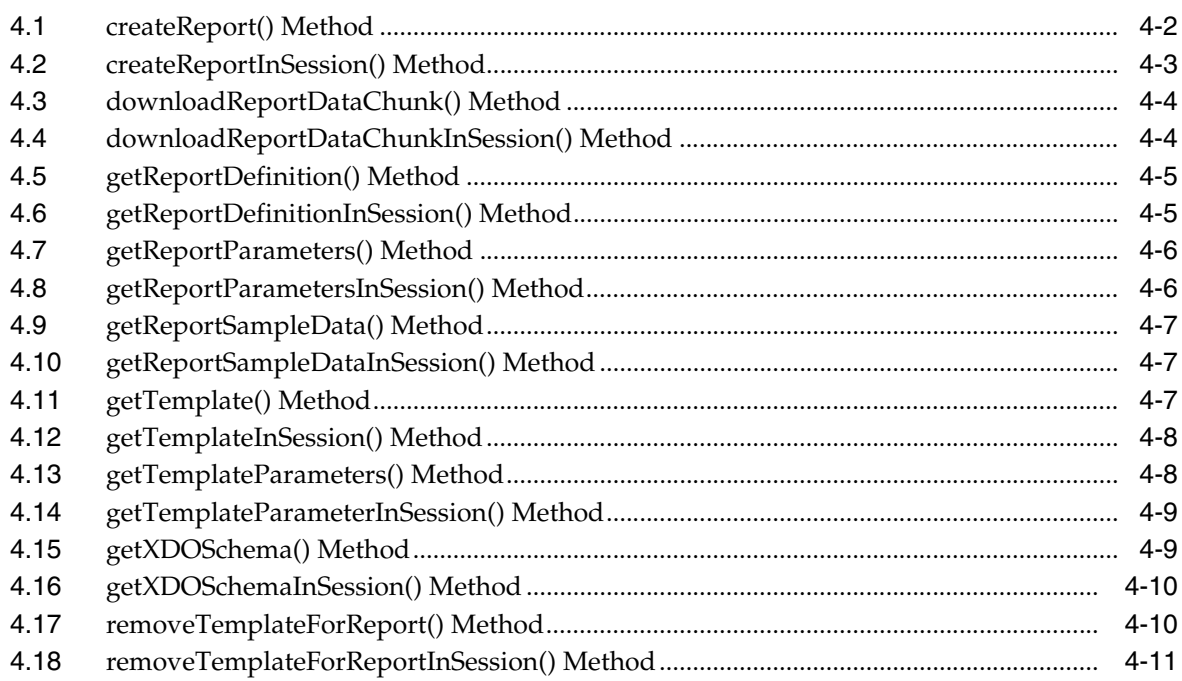

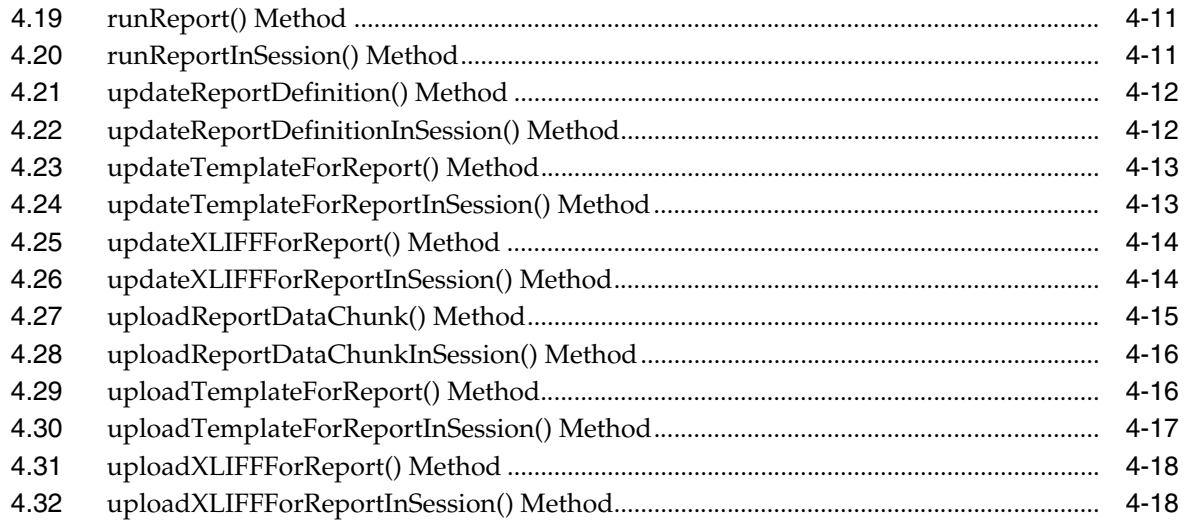

# 5 SecurityService

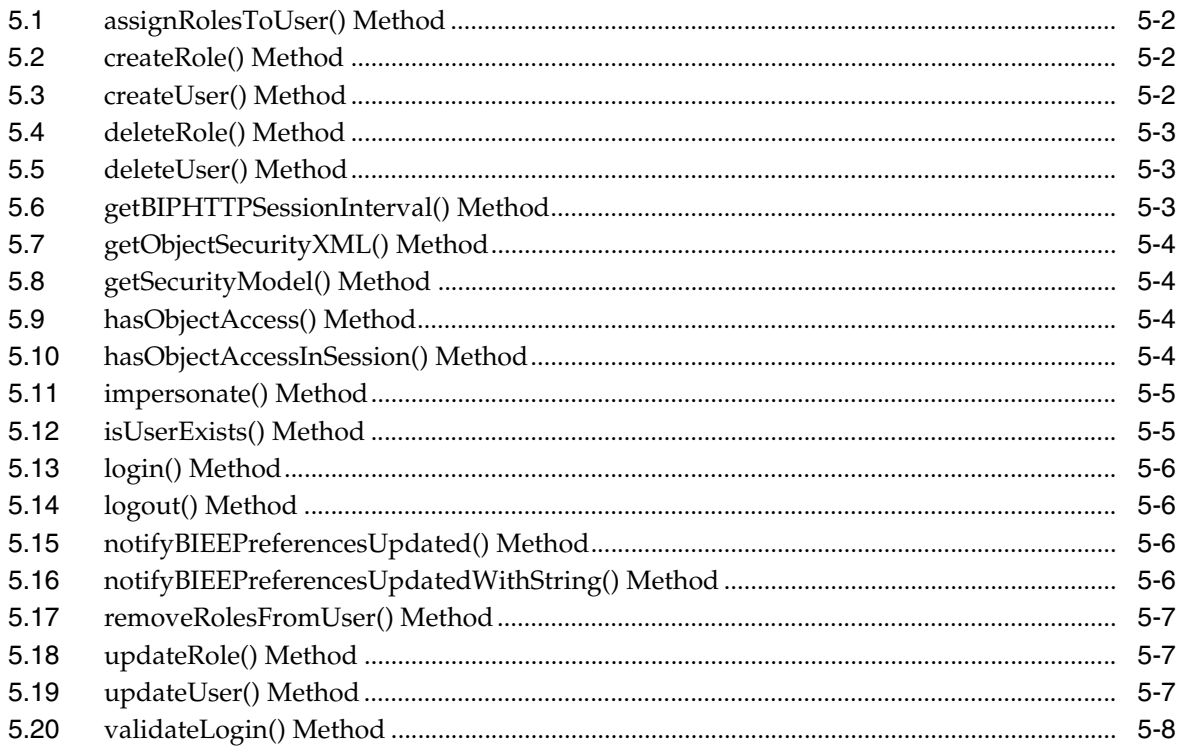

# 6 CatalogService

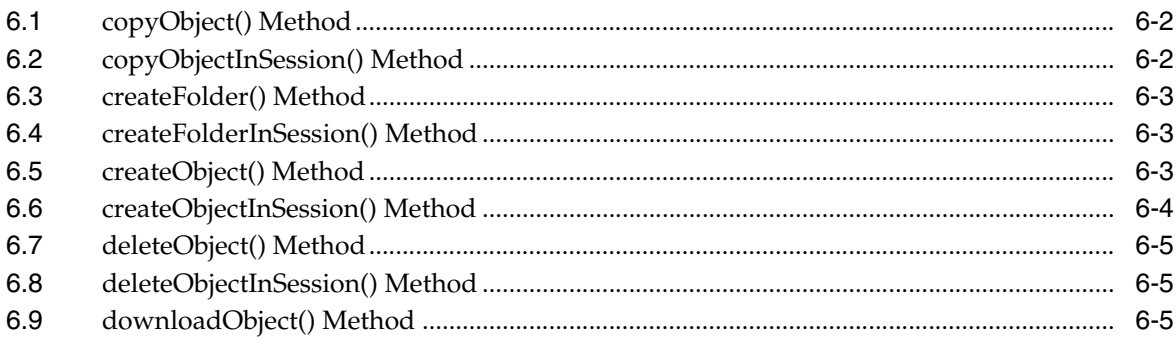

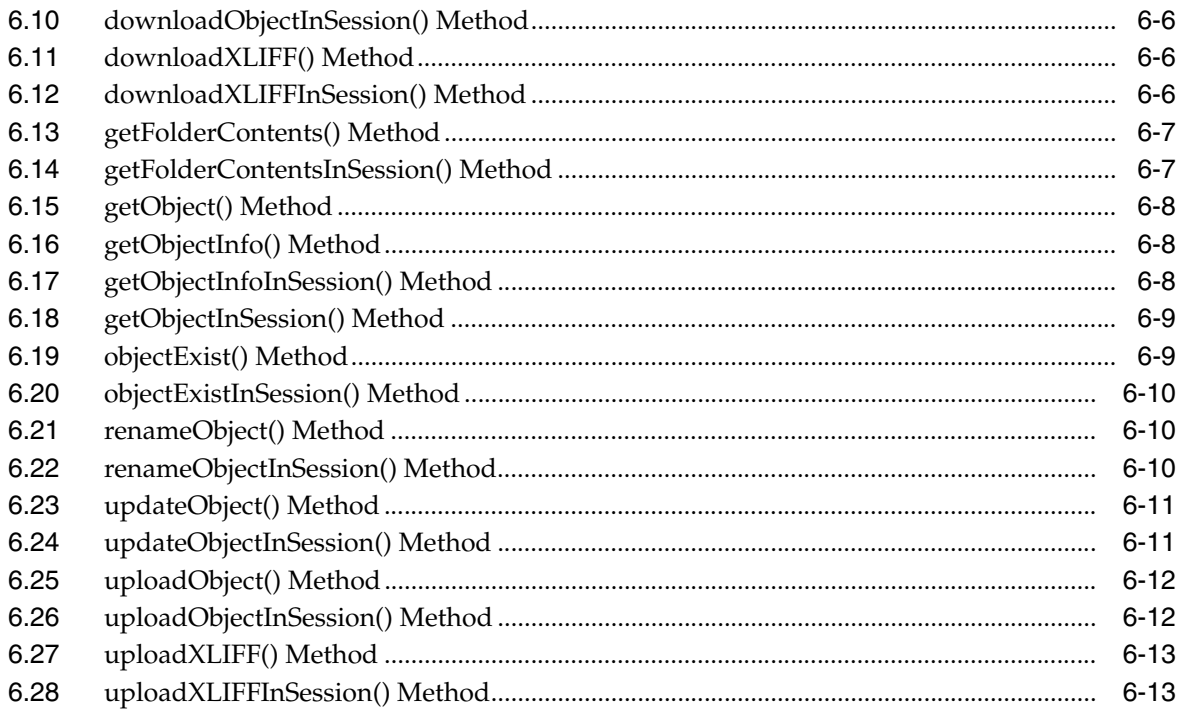

# Part II Oracle BI Publisher Java APIs

# 7 Using the BI Publisher Java APIs

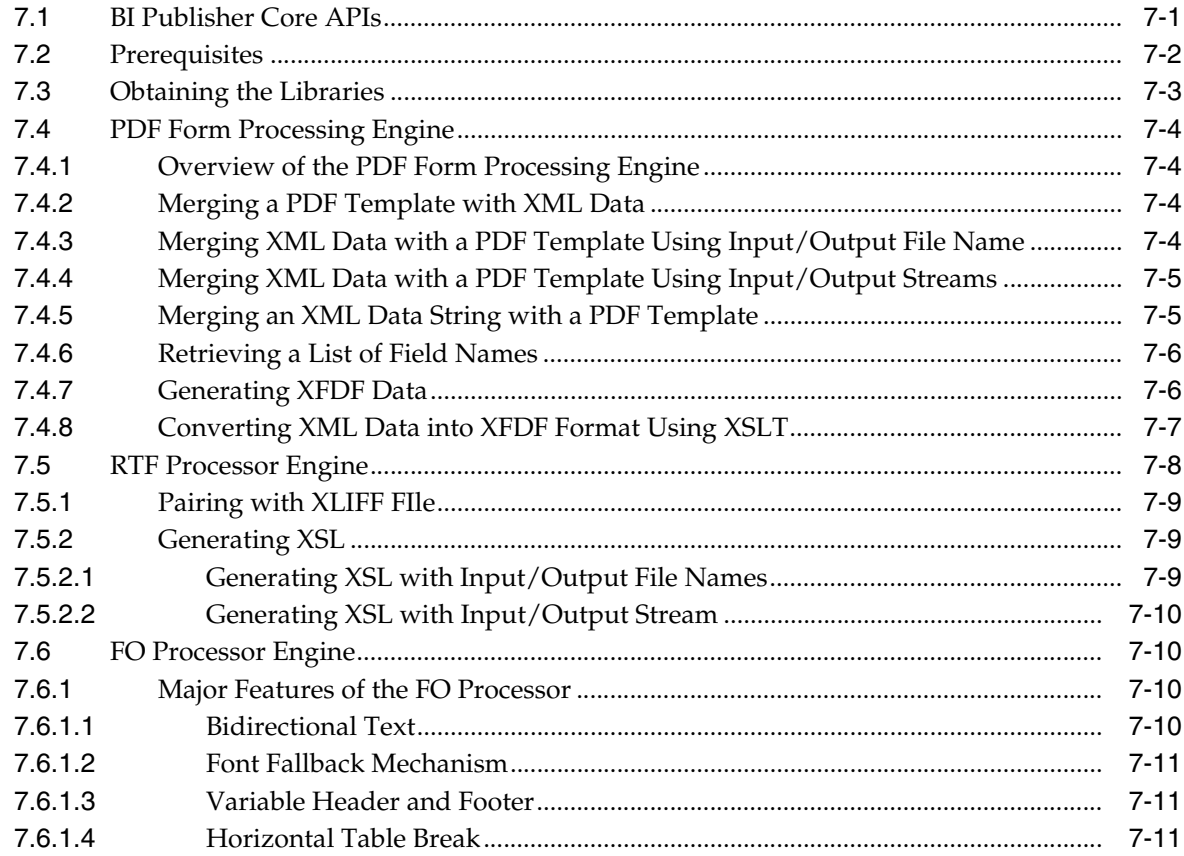

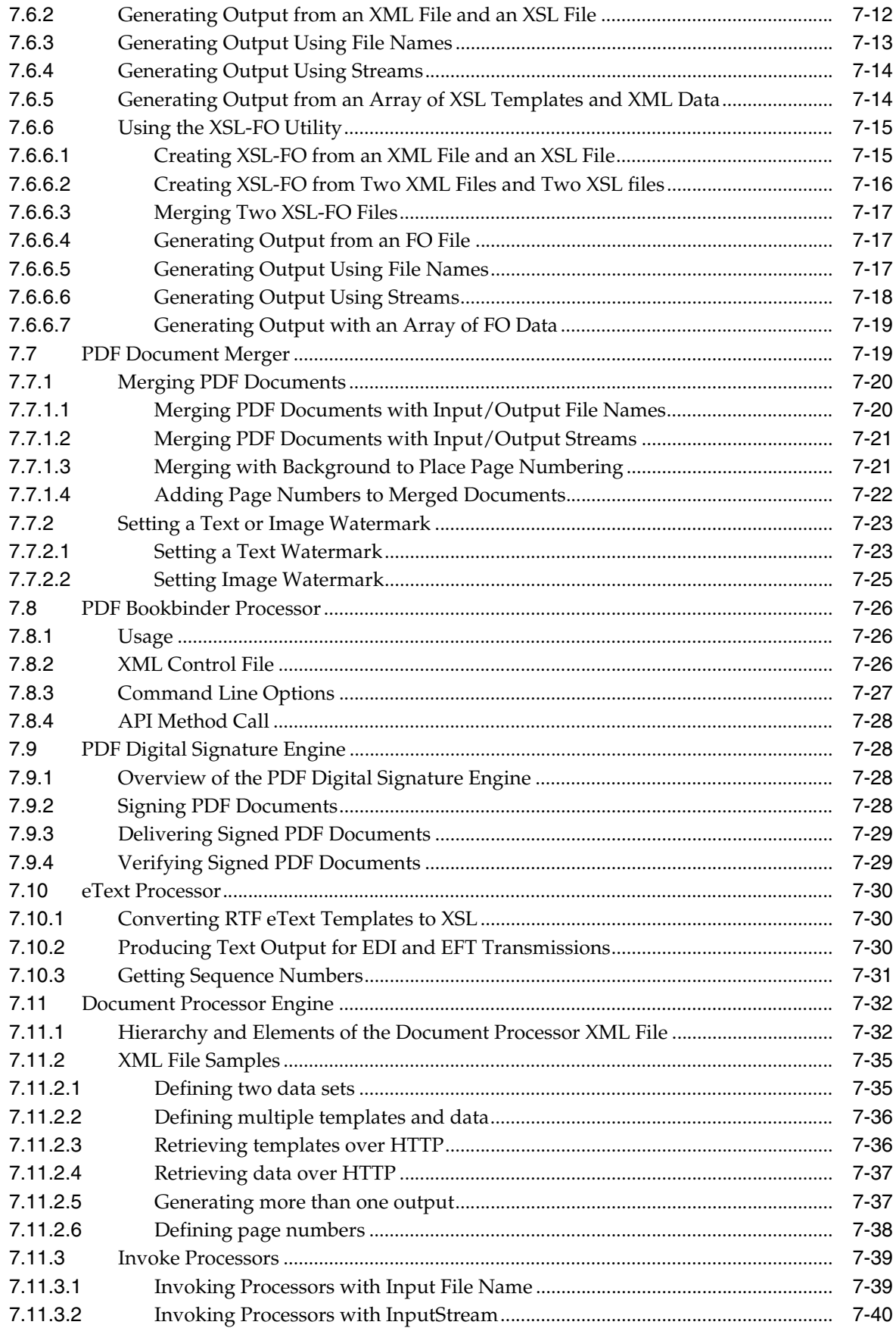

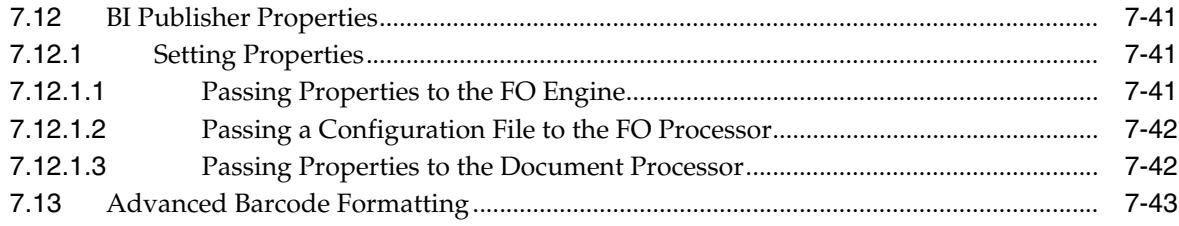

# 8 Using the Delivery Manager Java APIs

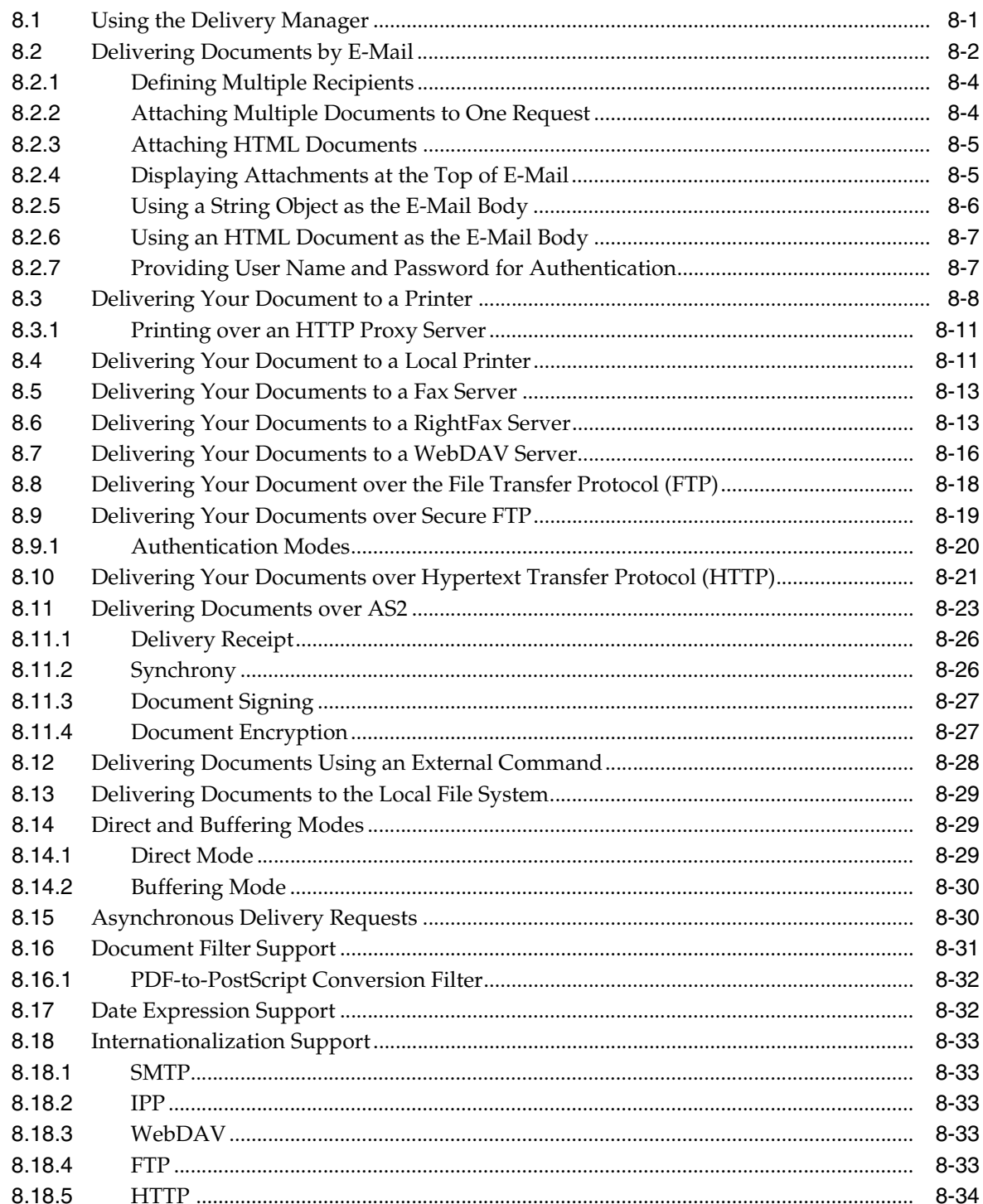

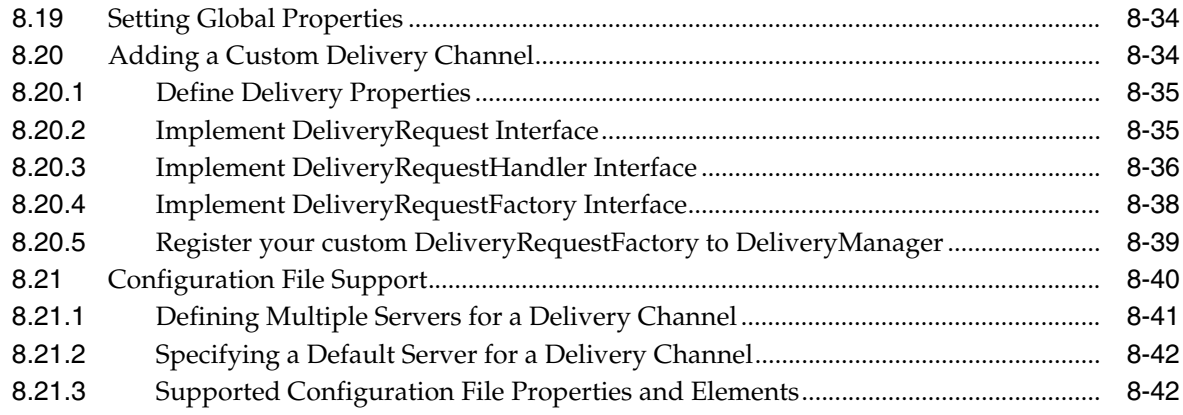

# **[Part III Other Topics](#page-198-0)**

## **[9 Making a View Object Available to BI Publisher as a Data Source](#page-200-0)**

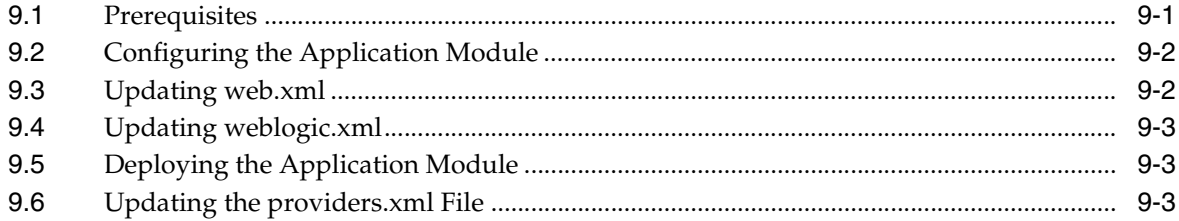

## **[10 Using BI Publisher with Oracle JDeveloper](#page-204-0)**

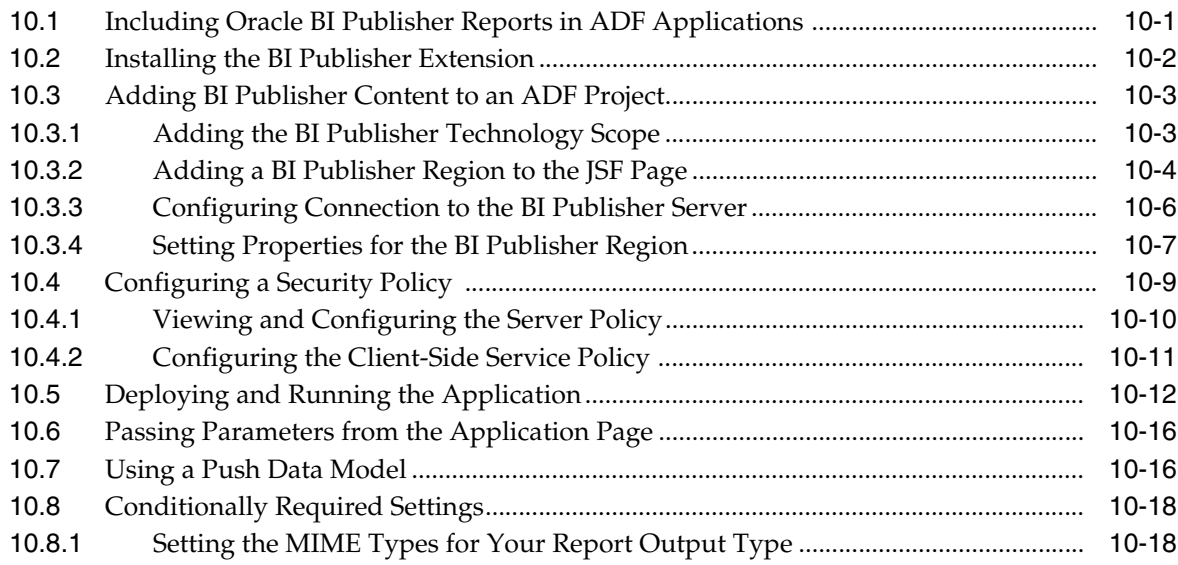

# **[11 Setting Up After-Report Triggers](#page-224-0)**

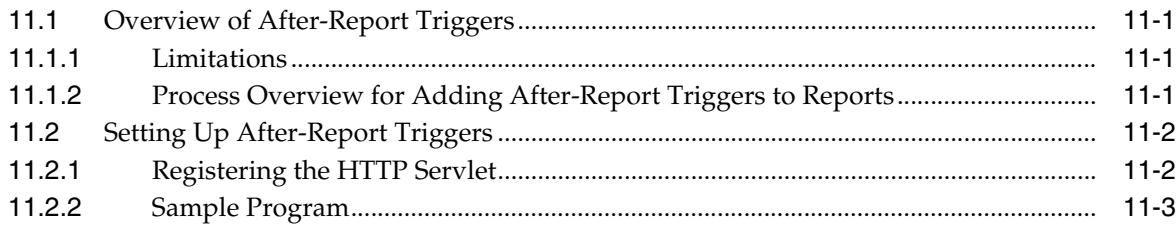

# 12 Adding Extensions to the Layout Editor

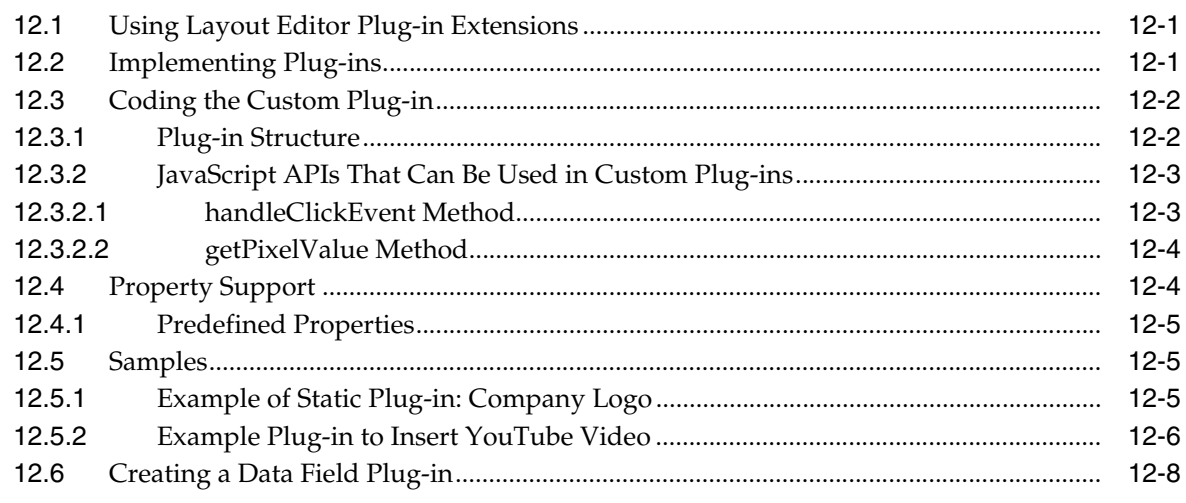

# **Index**

# **Preface**

Oracle Business Intelligence Publisher (BI Publisher) is a comprehensive set of enterprise business intelligence tools and infrastructure, including a scalable and efficient query and data generation engine, enterprise reporting document generation, interactive report consumption, and scheduled report execution and delivery. Oracle BI Publisher is designed to author, generate, and deliver all the operational documents you need to run your organization and provide greater insight to a wide variety of users.

Oracle BI Publisher provides a common service-oriented architecture (SOA) and Java APIs for data access and generation, document generation and delivery, a security model and user preferences, and Web-based administration. Oracle BI Publisher provides scalability and performance with a multi-tier architecture that separates data generation from report generation and rendering. Oracle BI Publisher also provides sophisticated data and document caching services, and can be clustered for high availability or scaled out to support high volume requirements.

This guide contains information about developing custom applications through the Web services and Java APIs that Oracle BI Publisher provides for data access, document generation, and delivery.

## <span id="page-12-0"></span>**Audience**

This guide is intended for developers who want to use the Oracle BI Publisher Web services and Java APIs to develop custom applications.

# <span id="page-12-1"></span>**Documentation Accessibility**

For information about Oracle's commitment to accessibility, visit the Oracle Accessibility Program website at http://www.oracle.com/pls/topic/lookup?ctx=acc&id=docacc.

#### **Access to Oracle Support**

Oracle customers have access to electronic support through My Oracle Support. For information, visit

http://www.oracle.com/pls/topic/lookup?ctx=acc&id=info or visit http://www.oracle.com/pls/topic/lookup?ctx=acc&id=trs if you are hearing impaired.

# <span id="page-13-0"></span>**Related Documentation and Other Resources**

See the Oracle Business Intelligence documentation library for a list of related Oracle Business Intelligence documents.

In addition, go to the Oracle Learning Library for Oracle Business Intelligence-related online training resources.

# <span id="page-13-1"></span>**Related Documentation and Other Resources**

See the Oracle Business Intelligence documentation library for a list of related Oracle Business Intelligence documents.

In addition, go to the Oracle Learning Library for Oracle Business Intelligence-related online training resources.

#### **System Requirements and Certification**

Refer to the system requirements and certification documentation for information about hardware and software requirements, platforms, databases, and other information. Both of these documents are available on Oracle Technology Network (OTN).

The system requirements document covers information such as hardware and software requirements, minimum disk space and memory requirements, and required system libraries, packages, or patches:

[http://www.oracle.com/technetwork/middleware/ias/downloads/fusio](http://www.oracle.com/technology/software/products/ias/files/fusion_requirements.htm) [n-requirements-100147.html](http://www.oracle.com/technology/software/products/ias/files/fusion_requirements.htm)

The certification document covers supported installation types, platforms, operating systems, databases, JDKs, and third-party products:

[http://www.oracle.com/technetwork/middleware/ias/downloads/fusio](http://www.oracle.com/technology/software/products/ias/files/fusion_certification.html) [n-certification-100350.html](http://www.oracle.com/technology/software/products/ias/files/fusion_certification.html)

# <span id="page-13-2"></span>**Conventions**

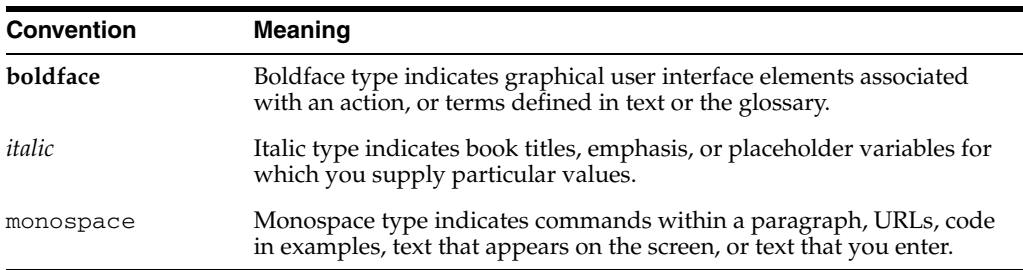

The following text conventions are used in this document:

# **Part I**

# **Oracle BI Publisher Web Services**

<span id="page-14-0"></span>This part explains how to use the Oracle BI Publisher Web services. It includes the following chapters:

- [Chapter 1, "Introduction to the BI Publisher Web Services"](#page-16-2)
- [Chapter 2, "Data Types in Oracle BI Publisher Web Services"](#page-20-3)
- [Chapter 3, "ScheduleService"](#page-44-1)
- [Chapter 4, "ReportService"](#page-62-1)
- [Chapter 5, "SecurityService"](#page-82-1)
- [Chapter 6, "CatalogService"](#page-90-1)

**1**

# <span id="page-16-2"></span><span id="page-16-0"></span><sup>1</sup>**Introduction to the BI Publisher Web Services**

This chapter provides an introduction to the Oracle BI Publisher Web services.

It includes the following sections:

- [Section 1.1, "About BI Publisher Web Services"](#page-16-1)
- [Section 1.2, "Accessing the WSDLs"](#page-17-0)
- [Section 1.3, "About In-Session Methods"](#page-17-1)
- [Section 1.4, "Debugging Web Service Applications"](#page-17-2)

## <span id="page-16-1"></span>**1.1 About BI Publisher Web Services**

Oracle BI Publisher Web services provide data types and services. Data types include base data types and complex data types. Oracle BI Publisher Web services also support XML-to-Java data type mappings. For more information on supported data types and mappings, see [Chapter 2, "Data Types in Oracle BI Publisher Web Services."](#page-20-3)

Oracle BI Publisher provides the following public Web services:

- [ScheduleService:](#page-44-1) Provides methods for executing scheduler tasks, such as to schedule report jobs, retrieve report outputs, and manage report history. See [Chapter 3, "ScheduleService."](#page-44-1)
- [ReportService:](#page-62-1) Provides methods to interact with BI Publisher Report object, such as to run reports, get information about reports, define and modify reports, and upload report templates. See [Chapter 4, "ReportService."](#page-62-1)
- [SecurityService:](#page-82-1) Provides methods for security operations, such as authentication, impersonation, login, logout, and account management. See [Chapter 5,](#page-82-1)  ["SecurityService."](#page-82-1)
- [CatalogService:](#page-90-1) Provides methods to manage (create, copy, upload, download and delete) report catalog objects, such as folders, reports, data models, style templates, and sub-templates. See [Chapter 6, "CatalogService."](#page-90-1)

Many of the methods in these services are provided in pairs. The first provides a stateless operation that requires login credentials. The second provides an "in session" operation that uses an existing user's session ID, which is obtained through the login() or impersonate() method of the [SecurityService](#page-82-1). For more information, see [Section 1.3,](#page-17-1)  ["About In-Session Methods."](#page-17-1)

# <span id="page-17-0"></span>**1.2 Accessing the WSDLs**

After you have installed or deployed Oracle BI Publisher, there is a unique URL associated with BI Publisher's web services. Enter the URL for the BI Publisher server and append "/services" as follows:

http://<host>:<port>/xmlpserver/services

This page provides access to the WSDLs for each of the report services. Use the following WSDLs for the 11g web services:

ScheduleService - v2/ScheduleService

WSDL: http://<host>:<port>/xmlpserver/services/v2/ScheduleService?wsdl

■ ReportService- v2/ReportService

WSDL: http://<host>:<port>/xmlpserver/services/v2/ReportService?wsdl

SecurityService - v2/SecurityService

WSDL: http://<host>:<port>/xmlpserver/services/v2/SecurityService?wsdl

CatalogService - v2/CatalogService

WSDL: http://<host>:<port>/xmlpserver/services/v2/CatalogService?wsdl

#### <span id="page-17-1"></span>**1.3 About In-Session Methods**

Oracle BI Publisher Web services provide many "in session" methods, such as the [deliveryServiceInSession\(\) Method](#page-47-3), [createReportInSession\(\) Method](#page-64-1), and [copyObjectInSession\(\) Method.](#page-91-2) In-session methods enable your applications to perform a variety of operations for active user sessions. For this, these methods rely on the bipSessionToken string, which acts as a proprietary token and is generated at user login.

To leverage in-session methods, the user must log in through the [SecurityService](#page-82-1) [login\(\) Method](#page-87-4) or [impersonate\(\) Method](#page-86-2). Upon successful user authentication from SecurityService, BI Publisher server generates a bipSessionToken string. This bipSessionToken string can be used to perform all in-session operations in this guide.

# <span id="page-17-2"></span>**1.4 Debugging Web Service Applications**

As a Web services developer, you may need to see the SOAP request messages being used to invoke Web services along with the SOAP responses to those request messages. To do this, you can use the Apache Axis TCP Monitor utility. With this utility, you can monitor the SOAP message flow without requiring you to perform any special configuration, restarting the server, or gaining access to the computer where BI Publisher is running.

To install TCP Monitor, go to the Apache website (apache.org), and download axis.jar to your computer.

To start TCP Monitor, open a command window and cd to the directory where you downloaded axis.jar. Then, from the command line enter the following:

% java -classpath axis.jar org.apache.axis.utils.tcpmon

You should see the following screen:

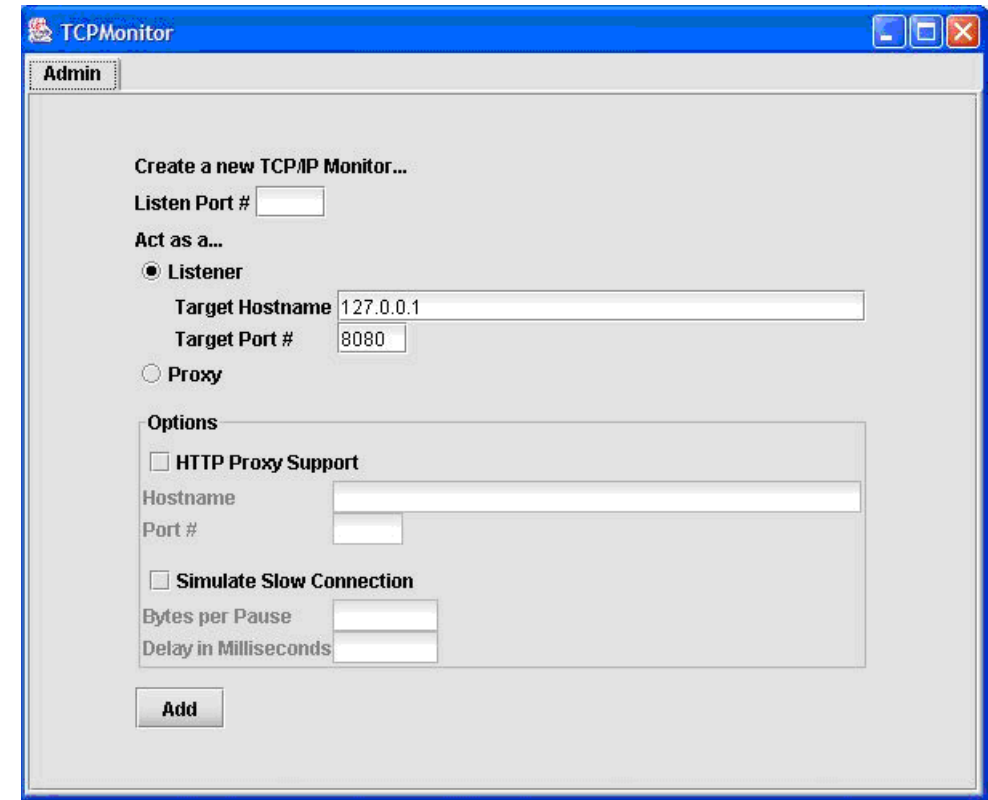

*Figure 1–1 Sample Axis TCP Monitor Window*

To configure TCP Monitor:

- **1.** In the Listen Port # field, enter an unused local port on your computer that TCP Monitor will use to listen for messages. For example, 7777.
- **2.** In the Target Hostname field, enter the host name of the server that is running BI Publisher. For example, mypublisher.com.
- **3.** In the Target Port # field, enter the port that is used for the BI Publisher server. For example, 9704.
- **4.** Click the **Add** button. You will see a new tab with the new monitor listening on the listen port number of the local computer.

Now you can start a browser, SOAP utility, or your application, and run commands against your local computer using the listen port on the local computer (for example, localmachine:7777/xmlpserver). TCP Monitor will route those requests to the target host and port. From there, you will see the SOAP request and response messages, which facilitates debugging.

# <span id="page-20-3"></span><span id="page-20-0"></span><sup>2</sup>**Data Types in Oracle BI Publisher Web Services**

This chapter provides details on the data types that Oracle BI Publisher Web services use or define.

It contains the following sections:

- [Section 2.1, "Base Data Types"](#page-20-1)
- [Section 2.2, "XML-to-Java Data Type Mappings"](#page-20-2)
- [Section 2.3, "Complex Data Types"](#page-21-0)

#### <span id="page-20-1"></span>**2.1 Base Data Types**

Oracle BI Publisher Web services use the following base data types:

| <b>Base Type</b> | <b>Description</b> | <b>Example</b>                           |
|------------------|--------------------|------------------------------------------|
| xsd:boolean      | <b>Boolean</b>     | true, false                              |
| xsd:dateTime     | Date and Time      | 2007-10-26T21:32:52                      |
| xsd:int          | Integer            | 23                                       |
| xsd:string       | String             | Home/Shared/HR Reports/Salary Report     |
| xsd:base64Binary | 64-bit binary      | A document, such as a PDF or HTML report |

*Table 2–1 Base Data Types*

# <span id="page-20-2"></span>**2.2 XML-to-Java Data Type Mappings**

BI Publisher Web Services use document/literal formats. The mapping between Web service XML schema data types and Java data types depends on the SOAP development environment. The following table shows mappings for the Oracle JDeveloper environment:

| <b>Base Type</b> | <b>Oracle JDeveloper</b> |
|------------------|--------------------------|
| xsd:boolean      | java.lang.Boolean        |
| xsd:dateTime     | java.util.Date           |
| xsd:int          | java.lang.Integer        |
| xsd:string       | java.lang.String         |

*Table 2–2 XML-to-Java Data Type Mappings*

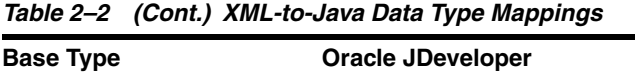

# <span id="page-21-0"></span>**2.3 Complex Data Types**

Oracle BI Publisher Web services define and use the following complex data types:

- [ArrayOf\\_xsd\\_string](#page-22-0)
- [ArrayOfEMailDeliveryOption](#page-22-1)

xsd:base64Binary java.lang.Byte

- [ArrayOfFaxDeliveryOption](#page-22-2)
- [ArrayOfFTPDeliveryOption](#page-23-0)
- [ArrayOfItemData](#page-23-1)
- [ArrayOfJobInfo](#page-23-2)
- [ArrayOfJobOutput](#page-23-3)
- [ArrayOfJobOutputDelivery](#page-23-4)
- [ArrayOfLocalDeliveryOption](#page-23-5)
- [ArrayOfMetaData](#page-24-0)
- [ArrayOfParamNameValue](#page-24-1)
- [ArrayOfPrintDeliveryOption](#page-24-2)
- [ArrayOfString](#page-24-3)
- [ArrayOfTemplateFormatLabelValue](#page-24-4)
- [ArrayOfTemplateFormatLabelValues](#page-25-0)
- [ArrayOfWebDAVDeliveryOption](#page-25-1)
- **[BIPDataSource](#page-25-2)**
- **[CatalogContents](#page-25-3)**
- [CatalogObjectInfo](#page-25-4)
- [DeliveryChannels](#page-26-0)
- [DeliveryRequest](#page-27-0)
- [DeliveryServiceDefinition](#page-27-1)
- **[EMailDeliveryOption](#page-28-0)**
- [FaxDeliveryOption](#page-28-1)
- **[FileDataSource](#page-29-0)**
- [FTPDeliveryOption](#page-29-1)
- **[ItemData](#page-29-2)**
- [JDBCDataSource](#page-30-0)
- **[JobDetail](#page-30-1)**
- [JobFilterProperties](#page-32-0)
- [JobInfo](#page-32-1)
- [JobInfoList](#page-33-0)
- **[JobOutput](#page-33-1)**
- [JobOutputDelivery](#page-34-0)
- [JobOutputDeliverysList](#page-35-0)
- [JobOutputsList](#page-35-1)
- **[JobStatus](#page-35-2)**
- **[LocalDeliveryOption](#page-35-3)**
- **[MetaData](#page-35-4)**
- **[MetaDataList](#page-36-0)**
- [ParamNameValue](#page-36-1)
- [ParamNameValues](#page-37-0)
- [PrintDeliveryOption](#page-37-1)
- [ReportDataChunk](#page-37-2)
- **[ReportDefinition](#page-38-0)**
- [ReportRequest](#page-39-0)
- [ReportResponse](#page-40-0)
- **[ScheduleRequest](#page-40-1)**
- [TemplateFormatLabelValue](#page-42-0)
- [TemplateFormatsLabelValues](#page-42-1)
- [WebDAVDeliveryOption](#page-42-2)

#### <span id="page-22-0"></span>**2.3.1 ArrayOf\_xsd\_string**

Use this data type to hold an array of strings, such as for objects contained in the catalog.

*Table 2–3 Fields Provided by ArrayOf\_xsd\_string*

| <b>Field</b>  | <b>Description</b>   |
|---------------|----------------------|
| String[] item | An array of strings. |

#### <span id="page-22-1"></span>**2.3.2 ArrayOfEMailDeliveryOption**

Use this data type to hold an array of [EMailDeliveryOption](#page-28-0) objects.

*Table 2–4 Fields Provided by ArrayOfEMailDeliveryOption*

| <b>Field</b>                  | <b>Description</b>                         |
|-------------------------------|--------------------------------------------|
| EMailDeliveryOption[]<br>item | See Section 2.3.23, "EMailDeliveryOption." |

#### <span id="page-22-2"></span>**2.3.3 ArrayOfFaxDeliveryOption**

Use this data type to hold an array of [FaxDeliveryOption](#page-28-1) objects.

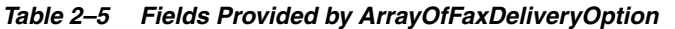

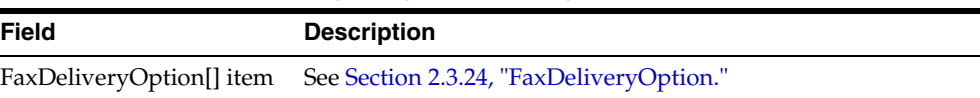

#### <span id="page-23-0"></span>**2.3.4 ArrayOfFTPDeliveryOption**

Use this data type to hold an array of [FTPDeliveryOption](#page-29-1) objects.

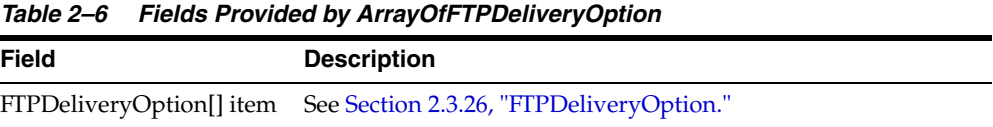

#### <span id="page-23-1"></span>**2.3.5 ArrayOfItemData**

Use this data type to hold an array of objects contained in the catalog.

*Table 2–7 Fields Provided by ArrayOfItemData*

| <b>Field</b>    | <b>Description</b>              |
|-----------------|---------------------------------|
| ItemData[] item | See Section 2.3.27, "ItemData." |

#### <span id="page-23-2"></span>**2.3.6 ArrayOfJobInfo**

Use this data type to hold an array of [JobInfo](#page-32-1) objects.

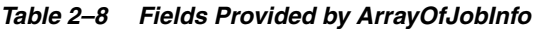

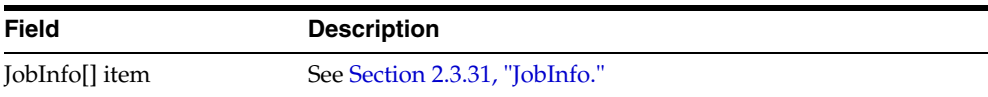

#### <span id="page-23-3"></span>**2.3.7 ArrayOfJobOutput**

Use this data type to hold an array of [JobOutput](#page-33-1) objects.

*Table 2–9 Fields Provided by ArrayOfJobOutput*

| Field            | <b>Description</b>               |
|------------------|----------------------------------|
| JobOutput[] item | See Section 2.3.33, "JobOutput." |

#### <span id="page-23-4"></span>**2.3.8 ArrayOfJobOutputDelivery**

Use this data type to hold an array of [JobOutputDelivery](#page-34-0) objects.

*Table 2–10 Fields Provided by ArrayOfJobOutputDelivery*

| <b>Field</b> | <b>Description</b> |
|--------------|--------------------|
|              |                    |

#### <span id="page-23-5"></span>**2.3.9 ArrayOfLocalDeliveryOption**

Use this data type to hold an array of [LocalDeliveryOption](#page-35-3) objects.

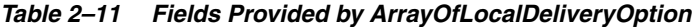

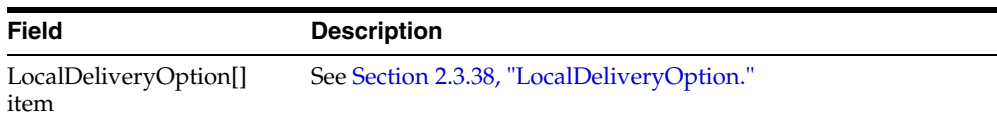

#### <span id="page-24-0"></span>**2.3.10 ArrayOfMetaData**

Use this data type to hold an array of [MetaData](#page-35-4) objects.

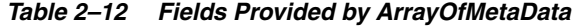

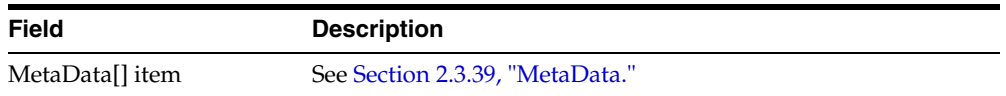

#### <span id="page-24-1"></span>**2.3.11 ArrayOfParamNameValue**

Use this data type to hold an array of [ParamNameValue](#page-36-1) objects (field name-value pairs).

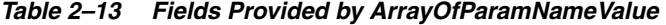

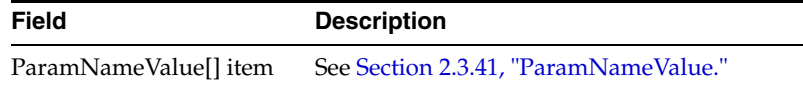

#### <span id="page-24-2"></span>**2.3.12 ArrayOfPrintDeliveryOption**

Use this data type to hold an array of [PrintDeliveryOption](#page-37-1) objects.

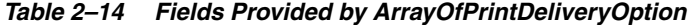

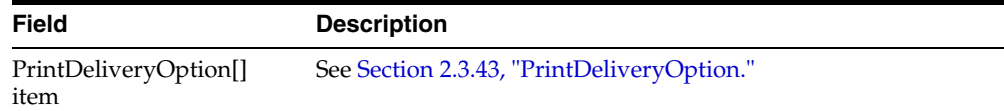

#### <span id="page-24-3"></span>**2.3.13 ArrayOfString**

Use this data type to hold an array of strings.

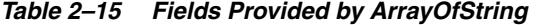

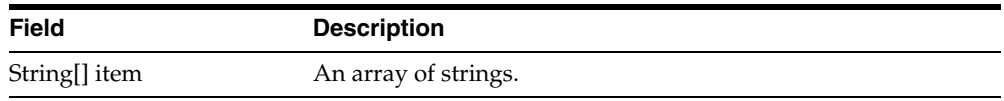

#### <span id="page-24-4"></span>**2.3.14 ArrayOfTemplateFormatLabelValue**

Use this data type to hold an array of [TemplateFormatLabelValue](#page-42-0) objects (template label-value pairs).

*Table 2–16 Fields Provided by ArrayOfTemplateFormatLabelValue*

| Field                           | <b>Description</b>                                 |
|---------------------------------|----------------------------------------------------|
| TemplateFormatLabelValue[] item | See Section 2.3.49,<br>"TemplateFormatLabelValue." |

#### <span id="page-25-0"></span>**2.3.15 ArrayOfTemplateFormatLabelValues**

Use this data type to hold an array of [TemplateFormatsLabelValues](#page-42-1) objects. ArrayOfTemplateFormatsLabelValues is included in the [ReportDefinition](#page-38-0) complex data type to contain the specific fields to describe the available template formats.

*Table 2–17 Fields Provided by ArrayOfTemplateFormatLabelValue*

| Field                             | <b>Description</b>                                   |
|-----------------------------------|------------------------------------------------------|
| TemplateFormatsLabelValues[] item | See Section 2.3.50,<br>"TemplateFormatsLabelValues." |

#### <span id="page-25-1"></span>**2.3.16 ArrayOfWebDAVDeliveryOption**

Use this data type to hold an array of [WebDAVDeliveryOption](#page-42-2) objects.

*Table 2–18 Fields Provided by ArrayOfWebDAVDeliveryOption*

| <b>Field</b> | <b>Description</b>                                                 |
|--------------|--------------------------------------------------------------------|
| item         | WebDAVDeliveryOption[] See Section 2.3.51, "WebDAVDeliveryOption." |

#### <span id="page-25-2"></span>**2.3.17 BIPDataSource**

Use this data type to dynamically specify a data source when using the runReport() method. See [Section 4.19, "runReport\(\) Method."](#page-72-3)

BIPDataSource is used by the [ReportRequest](#page-39-0) complex data type.

The following table lists the fields:

*Table 2–19 Fields Provided by BIPDataSource*

| <b>Field</b>          | <b>Description</b>                                       |
|-----------------------|----------------------------------------------------------|
| <b>IDBCDataSource</b> | Contains the elements to specify a JDBC data source. See |
| <b>IDBCDataSource</b> | Section 2.3.28, "JDBCDataSource."                        |
| FileDataSource        | Contains the elements to specify a file data source. See |
| fileDataSource        | Section 2.3.25, "FileDataSource."                        |

#### <span id="page-25-3"></span>**2.3.18 CatalogContents**

Use this data type to hold objects contained in the catalog.

*Table 2–20 Fields Provided by CatalogContents*

| Field                              | <b>Description</b>                    |
|------------------------------------|---------------------------------------|
| ArrayOfItemData<br>catalogContents | See Section 2.3.5, "ArrayOfItemData." |

#### <span id="page-25-4"></span>**2.3.19 CatalogObjectInfo**

Use this data type to return information about an object in the catalog. This data type is returned by the following methods:

- [getObjectInfo\(\) Method](#page-97-3)
- [getObjectInfoInSession\(\) Method](#page-97-4)

| <b>Field</b>              | <b>Description</b>                                                                    |
|---------------------------|---------------------------------------------------------------------------------------|
| String accessPermissions  | The permissions that are required to access the catalog object.                       |
| String[] availableLocales | The array of locales available to the catalog object.                                 |
| long creationDate         | The creation date of the catalog object.                                              |
| String description        | The description of the catalog object.                                                |
| String displayName        | The display name for the catalog object.                                              |
| long lastModifiedDate     | The date the catalog object was last modified.                                        |
| String objectAbsolutePath | The absolute path to the catalog object.                                              |
| String objectName         | The name of the catalog object.                                                       |
| String objectSubType      | The subtype of the catalog object.                                                    |
|                           | For Folder object, object type and subtype are Folder.                                |
|                           | For Report object, object type is ReportItem and subtype is xdo.                      |
|                           | For Data Model object, object Type is ReportItem and subtype<br>is xdm.               |
|                           | For Style Template object, object type is StyleTemplate and<br>subtype is RTF or XSL. |
|                           | For Sub Template object, object Type is SubTemplate and<br>subtype is RTF or XSL.     |
| String objectType         | The type of catalog object. Valid values are:                                         |
|                           | xdm (data model)                                                                      |
|                           | xdo (report)                                                                          |
|                           | xsb (sub-template)                                                                    |
|                           | xss (style template)                                                                  |
| String owner              | The owner of the catalog object.                                                      |

*Table 2–21 Fields Provided by CatalogObjectInfo*

#### <span id="page-26-0"></span>**2.3.20 DeliveryChannels**

Use this data type to define the specifications to deliver a report to multiple destinations.

This data type is used by the [DeliveryRequest](#page-27-0) and [ScheduleRequest](#page-40-1) complex data types.

The following table lists the fields:

*Table 2–22 Fields Provided by DeliveryChannels*

| <b>Field</b>     | <b>Description</b>                                                        |
|------------------|---------------------------------------------------------------------------|
| ion emailOptions | ArrayOfEMailDeliveryOpt See Section 2.3.2, "ArrayOfEMailDeliveryOption."  |
| n faxOptions     | ArrayOfFaxDeliveryOptio See Section 2.3.3, "ArrayOfFaxDeliveryOption."    |
| n ftpOptions     | ArrayOfFTPDeliveryOptio See Section 2.3.4, "ArrayOfFTPDeliveryOption."    |
| on localOptions  | ArrayOfLocalDeliveryOpti See Section 2.3.9, "ArrayOfLocalDeliveryOption." |

| <b>Field</b>                                 | <b>Description</b>                                                         |
|----------------------------------------------|----------------------------------------------------------------------------|
| on printOptions                              | ArrayOfPrintDeliveryOpti See Section 2.3.12, "ArrayOfPrintDeliveryOption." |
| ArrayOfWebDAVDelivery<br>Option webDAVOption | See Section 2.3.16, "ArrayOfWebDAVDeliveryOption."                         |

*Table 2–22 (Cont.) Fields Provided by DeliveryChannels*

#### <span id="page-27-0"></span>**2.3.21 DeliveryRequest**

Use this data type to define the specifications to deliver a report to multiple destinations.

The following table lists the fields:

*Table 2–23 Fields Provided by DeliveryRequest*

| <b>Field</b>                              | <b>Description</b>                                                                                                    |
|-------------------------------------------|----------------------------------------------------------------------------------------------------|
| String contentType                        | The content type of the generated document. Possible values<br>are: "text/html;charset=UTF-8" "text/plain;charset=UTF-8"<br>"application/pdf" "application/vnd.ms-powerpoint"<br>"application/vnd.ms-powerpoint" "application/vnd.ms-excel"<br>"application/msword" "application/x-shockwave-flash"<br>"text/xml" "message/rfc822" |
| DeliveryChannels<br>deliveryChannels      | See Section 2.3.20, "DeliveryChannels."                                                                                                    |
| byte[] documentData                       | The output document.                                                                                                    |
| <b>BIPDataSource</b><br>dynamicDataSource | See Section 2.3.17, "BIPDataSource."                                                                                                    |

#### <span id="page-27-1"></span>**2.3.22 DeliveryServiceDefinition**

Use this data type to return data in the response for the [getDeliveryServiceDefinition\(\)](#page-51-2)  [Method.](#page-51-2) Use this method to obtain information about the delivery servers set up for BI Publisher.

The following table lists the fields:

| <b>Field</b>                             | <b>Description</b>                                                                                                    |
|------------------------------------------|----------------------------------------------------------------------------------------------------|
| ArrayOf_xsd_String                       | The list of e-mail server names returned in the ArrayOf_xsd_                                                                                             |
| <b>EMailServerNames</b>                  | string data type. See Section 2.3.1, "ArrayOf_xsd_string."                                                                                               |
| ArrayOf_xsd_String                       | The list of FTP server names returned in the ArrayOf_xsd_                                                                                                |
| <b>FTPServerNames</b>                    | stringdata type. See Section 2.3.1, "ArrayOf_xsd_string."                                                                                                |
| ArrayOf_xsd_String                       | The list of HTTP server names returned in the ArrayOf xsd                                                                                                |
| <b>HTTPServerNames</b>                   | string data type. See Section 2.3.1, "ArrayOf_xsd_string."                                                                                               |
| ArrayOf_xsd_String                       | The list of SFTP server names returned in the ArrayOf xsd                                                                                                |
| <b>SFTPServerNames</b>                   | string data type. See Section 2.3.1, "ArrayOf_xsd_string."                                                                                               |
| ArrayOf_xsd_String<br>defaultServerNames | The list of the default server names for each defined type,<br>returned in the ArrayOf_xsd_string data type. See<br>Section 2.3.1, "ArrayOf_xsd_string." |
| ArrayOf_xsd_String                       | The list of fax server names returned in the ArrayOf_xsd_                                                                                                |
| faxServerNames                           | string data type. See Section 2.3.1, "ArrayOf_xsd_string."                                                                                               |

*Table 2–24 Fields Provided by DeliveryServiceDefinition*

| <b>Field</b>        | <b>Description</b>                                             |
|---------------------|----------------------------------------------------------------|
| ArrayOf_xsd_String  | The list of printer names returned in the ArrayOf_xsd_         |
| printerNames        | stringdata type. See Section 2.3.1, "ArrayOf_xsd_string."      |
| ArrayOf_xsd_Stringg | The list of WebDAV server names returned in the ArrayOf_       |
| webDAVServerNames   | xsd_string data type. See Section 2.3.1, "ArrayOf_xsd_string." |

*Table 2–24 (Cont.) Fields Provided by DeliveryServiceDefinition*

#### <span id="page-28-0"></span>**2.3.23 EMailDeliveryOption**

Use this data type to define the specifications to deliver a report through e-mail. This data type is used by the [ArrayOfEMailDeliveryOption](#page-22-1) complex data type.

The following table lists the fields:

| <b>Field</b>           | <b>Description</b>                                                                                                    |
|------------------------|----------------------------------------------------------------------------------------------------|
| String emailBCC        | The e-mail addresses to receive blind copies of the e-mail.                                                                                         |
| String emailBody       | A text string that will appear as the body of the e-mail.                                                                                           |
| String emailCC         | The e-mail addresses to receive copies of the e-mail.                                                                                               |
| String emailFrom       | Required. The e-mail address that will appear as the From<br>address. If this field is empty, a SOAP fault is thrown with<br>the following message: |
|                        | Sender (From) email address is not<br>specified.                                                                                                    |
| String emailReplyTo    | The e-mail address to appear in the Reply-to field.                                                                                                 |
| String emailServerName | The e-mail server name, for example: "Oracle Mail".                                                                                                 |
| String emailSubject    | The subject line of the e-mail.                                                                                                    |
| String emailTo         | Required. The addresses to which to send the e-mail. If this<br>field is empty, a SOAP fault is thrown with the following<br>message:               |
|                        | Recipient (TO) email address is not<br>specified.                                                                                                   |

*Table 2–25 Fields Provided by EMailDeliveryOption*

#### <span id="page-28-1"></span>**2.3.24 FaxDeliveryOption**

Use this data type to define the options to set for facsimile (fax) delivery of a report.

This type is used in the [ArrayOfFaxDeliveryOption](#page-22-2) complex data type.

*Table 2–26 Fields Provided by FaxDeliveryOption*

| <b>Field</b>     | <b>Description</b>                                                                                                    |
|------------------|----------------------------------------------------------------------------------------------------|
| String faxNumber | Required. The number to which to send the fax (for example,<br>916505069560). If this field is empty, a SOAP fault is thrown<br>with the following message:                                                                     |
|                  | Fax Number is not specified.                                                                                                    |
| String faxServer | Required. The fax server (defined on the BI Publisher server) to<br>which to send the fax (for example,<br>ipp://mycupsserver:631/printers/fax2). If this field is<br>empty, a SOAP fault is thrown with the following message: |
|                  | Fax server is not specified.                                                                                                    |

#### <span id="page-29-0"></span>**2.3.25 FileDataSource**

Use this data type to dynamically create a connection to a file data source when you run a report. You can specify a direct path to a location on your server, or indicate that the file is in the temporary directory

This data type is used in the [BIPDataSource](#page-25-2) complex data type.

The following table lists the fields:

*Table 2–27 Fields Provided by FileDataSource*

| <b>Field</b>                    | <b>Description</b>                                                                                                    |
|---------------------------------|----------------------------------------------------------------------------------------------------|
| String<br>dynamicDataSourcePath | To specify a path to a data source that resides on an available<br>server, specify the full path to the data source and set<br>temporaryDataSource to "false". For example:<br>"D:\BI\OracleBI\xmlp\XMLP\DemoFiles\Balance.xml")" |
|                                 | If the file is located in the system temporary directory, set<br>temporaryDataSource to true, and specify the file name here.<br>For example: "Balance.xml".                                                                      |
| boolean<br>temporaryDataSource  | Set to "true" when the file data source is in the system<br>temporary directory. Set to "false" when<br>dynamicDataSourcePath specifies the full path.                                                                            |

#### <span id="page-29-1"></span>**2.3.26 FTPDeliveryOption**

Use this data type to define the options to set for FTP delivery of a report.

This type is used in the [ArrayOfFTPDeliveryOption](#page-23-0) complex data type.

| <b>Field</b>           | <b>Description</b>                                                                                                    |
|------------------------|----------------------------------------------------------------------------------------------------|
| String ftpServerName   | Required. The FTP server name (for example,<br>myftpserver.com.example). If this field is empty, a SOAP<br>fault is thrown with the following message: |
|                        | FTP server is not specified.                                                                                                    |
| String ftpUserName     | A user name for the FTP server.                                                                                                    |
| String ftpUserPassword | The password for the user entered.                                                                                                    |
| String remoteFile      | The name to assign the file on the server. For example:<br>report.pdf.                                                                                 |
| boolean sftpOption     | The value true indicates to use the secure FTP option. If<br>ftpUserPassword is specified, sftpOption must be set to true.                             |

*Table 2–28 Fields Provided by FTPDeliveryOption*

#### <span id="page-29-2"></span>**2.3.27 ItemData**

Use this data type to return object metadata of an object stored in the catalog.

| <b>Field</b>          | <b>Description</b>                                                                          |
|-----------------------|---------------------------------------------------------------------------------------------|
| String absolutePath   | The path to the report object. For example: /HR Manager/ HR<br>Reports/Employee Listing.xdo |
| dateTime creationDate | The creation date of the report object.                                                     |
| String displayName    | The display name for the report object. For example: Employee<br>Listing                    |

*Table 2–29 Fields Provided by ItemData*

| <b>Field</b>              | <b>Description</b>                                                                                                    |
|---------------------------|----------------------------------------------------------------------------------------------------|
| String fileName           | The file name for the report object (for example, Employee<br>Listing.xdo).                                                                                                    |
| dateTime lastModified     | The last modified date for the report object.                                                                                                    |
| String lastModifier       | The user name of the last person to modify the report.                                                                                                    |
| String owner              | The user name of the owner of the report.                                                                                                    |
| String parentAbsolutePath | The absolute path of the parent folder. For example, "/HR<br>Manager/HR Reports" is the parentAbsolutePath for the report<br>having the absolute path "/HR Manager/HR<br>Reports/Employee Listing.xdo". |
| String type               | The item type. Possible values are: "report" or "folder".                                                                                                    |

*Table 2–29 (Cont.) Fields Provided by ItemData*

#### <span id="page-30-0"></span>**2.3.28 JDBCDataSource**

Use this data type to dynamically create a connection to a JDBC data source when you run a report.

This data type is used by the [BIPDataSource](#page-25-2) complex data type.

The following table lists the fields:

| <b>Field</b>                  | <b>Description</b>                                                                                                    |
|-------------------------------|----------------------------------------------------------------------------------------------------|
| <b>String JDBCDriverClass</b> | The JDBC driver class for the data source (for example,<br>oracle.jdbc.OracleDriver).                                      |
| String JDBCDriverType         | The driver type as defined in the BI Publisher data source<br>definition page (for example, Oracle 9i/10g/11g).            |
| String JDBCPassword           | The password for the data source as defined in the BI Publisher<br>data source definition page.                            |
| String JDBCURL                | The connection string for the data source (for example,<br>jdbc:oracle:thin:@mydatabase.com.example:1521: orcl).           |
| <b>String JDBCUserName</b>    | The user name for the data source as defined in the BI<br>Publisher data source definition page.                           |
| String dataSourceName         | The Data Source Name assigned to the data source in the BI<br>Publisher data source definition page (for example, Oracle). |

*Table 2–30 Fields Provided by JDBCDataSource*

#### <span id="page-30-1"></span>**2.3.29 JobDetail**

The collection of information about a job request.

*Table 2–31 Fields Provided by JobDetail*

| <b>Field</b>               | <b>Description</b>                                                                                   |
|----------------------------|----------------------------------------------------------------------------------------------------|
| boolean bursting           | The value true indicates the bursting option is enabled for the<br>job.                              |
| String bursting Parameters | The parameters for the bursting engine.                                                              |
| dateTime created           | The date the job was created.                                                                        |
| String dataLocator         | When the storageType is DB, dataLocator is the primary key<br>for retrieving the data from database. |
| boolean deleted            | The value true indicates the job was deleted.                                                        |

| Table 2-01<br>control release rovided by coppertun |                                                                                                    |  |
|----------------------------------------------------|----------------------------------------------------------------------------------------------------|--|
| Field                                              | <b>Description</b>                                                                                                    |  |
| String deliveryDescription                         | The description for the job delivery.                                                                                         |  |
| String deliveryParameters                          | The parameters for the delivery channels.                                                                                     |  |
| dateTime endDate                                   | The date the job is scheduled to end.                                                                                         |  |
| int instanceId                                     | The numeric identification for the job instance.                                                                              |  |
| String issuer                                      | The issuer of the job.                                                                                                    |  |
| String jobGroup                                    | The group to which the job belongs.                                                                                           |  |
| int jobId                                          | The numeric identification for the job instance.                                                                              |  |
| int jobSetId                                       | Inactive. Do not use.                                                                                                    |  |
| String jobType                                     | The type of job.                                                                                                    |  |
| dateTime lastUpdated                               | The date and time the job was last updated.                                                                                   |  |
| String locale                                      | The locale to which the job belongs.                                                                                          |  |
| String<br>notificationParameters                   | The notification parameters for the job.                                                                                      |  |
| String owner                                       | The name of the job owner.                                                                                                    |  |
| int parentJobId                                    | The numeric identifier for the parent of the job.                                                                             |  |
| boolean public                                     | Whether the job is viewable by other users (true) or not (false).                                                             |  |
| String reportParameters                            | The parameters for the report.                                                                                                |  |
| String reportUrl                                   | The URL to the job output.                                                                                                    |  |
| String runType                                     | The type of job (either Single or Recurring).                                                                                 |  |
| String scheduleContext                             | The context for the job schedule when external applications<br>submit the report.                                             |  |
| String scheduleDescription                         | The description of the job schedule.                                                                                          |  |
| String scheduleParameters                          | The parameters of the job schedule.                                                                                           |  |
| String scheduleSource                              | The source of the job schedule, which is used with the<br>scheduleContext to provide information on external<br>applications. |  |
| dateTime startDate                                 | The date the job is scheduled to start or started.                                                                            |  |
| String status                                      | The status of the job.                                                                                                    |  |
| String statusDetail                                | The details of the job status.                                                                                                |  |
| String storageType                                 | The storage type for the job. Supported value is DB.                                                                          |  |
| String userDescription                             | A user-assigned description for the job.                                                                                      |  |
| String userJobName                                 | The user-assigned named for the job.                                                                                          |  |
| boolean xmlDataAvailable                           | Whether XML data for the job is available (true) or not (false).                                                              |  |
| boolean<br>xmlDataCompressed                       | A value of true indicates the XML data for the job is or will be<br>compressed.                                               |  |
| String<br>xmlDataContentType                       | The content type of the XML data.                                                                                             |  |
| String xschurl                                     | The URL of the report.                                                                                                    |  |

*Table 2–31 (Cont.) Fields Provided by JobDetail*

#### <span id="page-32-0"></span>**2.3.30 JobFilterProperties**

This data type is used by the following methods to define the filter criteria for a specific report job:

- [getAllScheduledReport\(\) Method](#page-49-3)
- [getAllScheduledReportHistory\(\) Method](#page-50-2)
- [getAllScheduledReportHistoryInSession\(\) Method](#page-50-3)
- [getAllScheduledReportInSession\(\) Method](#page-51-3)

The fields in this data type identify the specific report job or jobs about which you want information returned.

| <b>Field</b>              | <b>Description</b>                                                                                   |
|---------------------------|----------------------------------------------------------------------------------------------------|
| String endTime            | The time the job is scheduled to end or ended.                                                       |
| String endTimeOperator    | The operator for endTime. Valid values are "Equals or Earlier"<br>Than", "Equals" or "Earlier Than". |
| long jobID                | The numeric identification assigned by BI Publisher for the job<br>request.                          |
| String jobName            | The user-assigned job name. Valid values are "Contains" or<br>"Equals".                              |
| String jobNameOperator    | The operator of the jobName.                                                                         |
| String owner              | The name of the job's owner.                                                                         |
| String ownerOperator      | The operator for owner. Valid values are "Contains" or "Equals".                                     |
| String reportName         | The user-assigned named for the job.                                                                 |
| String reportNameOperator | The operator for reportName. Valid values are "Contains" or<br>"Equals".                             |
| String scope              | The scope of the job. Valid values are "All", "Private" or "Public".                                 |
| String startTime          | The time the job is scheduled to start or started.                                                   |
| String startTimeOperator  | The operator for startTime. Valid values are "Equals or Later"<br>Than", "Equals" or "Later Than".   |
| String status             | The current status for the job.                                                                      |

*Table 2–32 Fields Provided by JobFilterProperties*

#### <span id="page-32-1"></span>**2.3.31 JobInfo**

The collection of information about a job request.

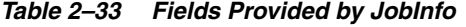

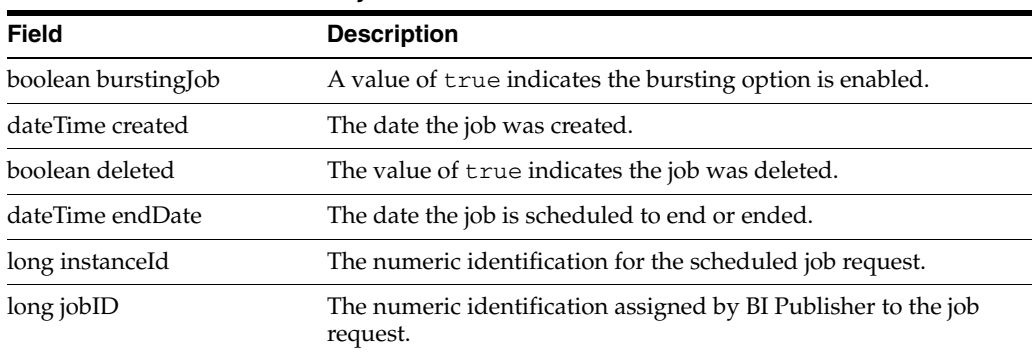

| <b>Field</b>         | <b>Description</b>                                                                                                    |
|----------------------|----------------------------------------------------------------------------------------------------|
| String jobType       | The type of job.                                                                                                    |
| dateTime lastUpdated | The date and time the job was last updated.                                                                              |
| String owner         | The owner of the job.                                                                                                    |
| long parentJobId     | The numeric identification for the parent of the scheduled job<br>request.                                               |
| boolean public       | True indicates the report is a member of a report set. In the<br>current implementation this will always return false.   |
| String reportUrl     | The report absolute path URL, for example: /HR<br>Manager/Employee Reports/Employee Salary Report.xdo.                   |
| dateTime startDate   | The date the job is scheduled to start or started.                                                                       |
| String status        | The status of the scheduled job request. Valid values are:<br>Canceled", "Done", "Scheduled", "Suspended", or "Unknown". |
| String statusDetail  | Additional details for the status.                                                                                       |
| String userJobName   | The username of the user submitting the job request.                                                                     |

*Table 2–33 (Cont.) Fields Provided by JobInfo*

#### <span id="page-33-0"></span>**2.3.32 JobInfoList**

Use this data type to return an array of [JobInfo](#page-32-1) objects.

*Table 2–34 Fields Provided by JobInfoList*

| Field | <b>Description</b>                                                                            |
|-------|-----------------------------------------------------------------------------------------------|
|       | ArrayOfJobInfo jobInfoList An array of JobInfo objects. See Section 2.3.6, "ArrayOfJobInfo.". |

#### <span id="page-33-1"></span>**2.3.33 JobOutput**

Use this data type to return a description of job outputs.

*Table 2–35 Fields Provided by JobOutput*

| <b>Field</b>                      | <b>Description</b>                                                                               |
|-----------------------------------|--------------------------------------------------------------------------------------------------|
| String burstKey                   | The key used to split the data for each bursted job.                                             |
| dateTime created                  | The date the report job was created.                                                             |
| boolean deleted                   | The value "true" indicates the job output was deleted.                                           |
| boolean<br>documentDataAvailable  | True indicates that the user selected the "Save Output" option<br>when the report was scheduled. |
| boolean<br>documentDataCompressed | True indicates that the document data is compressed.                                             |

| <b>Field</b>                     | <b>Description</b>                                                                                                    |
|----------------------------------|----------------------------------------------------------------------------------------------------|
| String<br>documentDataConentType | The content type of the generated document. Possible values are:                                                                                                    |
|                                  | "text/html;charset=UTF-8"                                                                                                    |
|                                  | "text/plain;charset=UTF-8"                                                                                                    |
|                                  | "application/pdf"                                                                                                    |
|                                  | "application/vnd.ms-powerpoint"                                                                                                    |
|                                  | "application/vnd.ms-excel"                                                                                                    |
|                                  | "application/msword"                                                                                                    |
|                                  | "application/x-shockwave-flash"                                                                                                    |
|                                  | "text/xml"                                                                                                    |
|                                  | "message/rfc822"                                                                                                    |
| long jobID                       | The identification number assigned to the job by BI Publisher.                                                                                                    |
| String jobName                   | The user-assigned job name.                                                                                                    |
| dateTime lastUpdated             | The date and time the job was last updated.                                                                                                    |
| long outputID                    | The identification of the report in history. One scheduled JobID<br>can be associated with multiple outputIDs or historyIDs. This is<br>because one scheduled report can be executed or republished<br>multiple times. |
| String outputName                | The name assigned to the output.                                                                                                    |
| long parentOutputId              | The output ID of the parent request.                                                                                                    |
| String status                    | Valid values are: "Completed", "Error", "Running", "Scheduled",<br>"Suspended" and "Unknown"                                                                                                    |
| String statusDetail              | Detailed status information from the BI Publisher server.                                                                                                    |

*Table 2–35 (Cont.) Fields Provided by JobOutput*

#### <span id="page-34-0"></span>**2.3.34 JobOutputDelivery**

Use this data type to return a description of job output.

| <b>Field</b>              | <b>Description</b>                                                                                                    |
|---------------------------|----------------------------------------------------------------------------------------------------|
| dateTime created          | The date the report job was created.                                                                                                    |
| long deliveryID           | The primary key to identify the job delivery.                                                                                                    |
| byte[] deliveryParameters | The parameters for the delivery channels.                                                                                                    |
| dateTime lastUpdated      | The date and time the job was last updated.                                                                                                    |
| long outputID             | The identification of the report in history. One scheduled JobID<br>can be associated with multiple outputIDs or historyIDs. This is<br>because one scheduled report can be executed or republished<br>multiple times. |
| long parentDeliveryID     | The delivery ID of the parent request.                                                                                                    |
| String status             | Valid values are: "Completed", "Error", "Running", "Scheduled",<br>"Suspended" and "Unknown"                                                                                                    |
| String statusDetail       | Detailed status information from the BI Publisher server.                                                                                                    |

*Table 2–36 Fields Provided by JobOutputDelivery*

#### <span id="page-35-0"></span>**2.3.35 JobOutputDeliverysList**

This data type is a wrapper class implemented to return an array of [JobOutputDelivery](#page-34-0) objects.

*Table 2–37 Fields Provided by JobOutputDeliverysList*

| <b>Field</b>             | <b>Description</b>                              |
|--------------------------|-------------------------------------------------|
| ArrayOfJobOutputDelivery | See Section 2.3.8, "ArrayOfJobOutputDelivery.". |
| jobOutputDeliveryList    |                                                 |

#### <span id="page-35-1"></span>**2.3.36 JobOutputsList**

Use this data type to return an array of [JobOutput](#page-33-1) objects.

*Table 2–38 Fields Provided by JobOutputsList*

| Field                             | <b>Description</b>                     |  |
|-----------------------------------|----------------------------------------|--|
| ArrayOfJobOutput<br>jobOutputList | See Section 2.3.7, "ArrayOfJobOutput." |  |

#### <span id="page-35-2"></span>**2.3.37 JobStatus**

Use this data type to return the status of a job request.

*Table 2–39 Fields Provided by JobStatus*

| <b>Field</b>     | <b>Description</b>                                                         |
|------------------|----------------------------------------------------------------------------|
| String jobID     | The numeric identification assigned by BI Publisher to the job<br>request. |
| String jobStatus | The current status of the job.                                             |
| String message   | Details on the job status.                                                 |

#### <span id="page-35-3"></span>**2.3.38 LocalDeliveryOption**

The options to set for delivery of a report to the BI Publisher repository.

This type is used in the [ArrayOfLocalDeliveryOption](#page-23-5) complex data type.

*Table 2–40 Fields Provided by LocalDeliveryOption*

| <b>Field</b>       | <b>Description</b>                                                                                                    |
|--------------------|----------------------------------------------------------------------------------------------------|
| String destination | Required. The file path to the BI Publisher repository on the<br>local server. This field supports concatenation of the directory<br>path and the file path. If empty, a SOAP fault is thrown with the<br>following message: |
|                    | Local destination is not specified.                                                                                                    |

#### <span id="page-35-4"></span>**2.3.39 MetaData**

Use the data type to set the name-value pair for a MetaData object.

*Table 2–41 Fields Provided by MetaData*

| Field                | <b>Description</b>        |
|----------------------|---------------------------|
| String metaDataName  | The name of the metadata. |
| String metaDataValue | The metadata content.     |
### <span id="page-36-1"></span>**2.3.40 MetaDataList**

Use this data type to return a list of [MetaData](#page-35-0) objects.

| Table 2 72 Ticket Total by MctabataList |                                        |
|-----------------------------------------|----------------------------------------|
| Field                                   | <b>Description</b>                     |
| ArrayOfMetaData<br>metaDataList         | See Section 2.3.10, "ArrayOfMetaData." |

*Table 2–42 Fields Provided by MetaDataList*

### <span id="page-36-0"></span>**2.3.41 ParamNameValue**

This data type describes parameters defined for a reports and templates in BI Publisher.

The ParamNameValue data type is used in the [ArrayOfParamNameValue](#page-24-1), which is included in the [ReportRequest,](#page-39-0) [ReportDefinition,](#page-38-0) and [JobInfo](#page-32-0) data types. ParamNameValue is also returned by the [getTemplateParameters\(\) Method](#page-69-0) and [getReportParameters\(\) Method.](#page-67-0)

| Field                         | <b>Description</b>                                                                                                    |
|-------------------------------|----------------------------------------------------------------------------------------------------|
| String UIType                 | The type of parameter as defined in the BI Publisher data model<br>user interface.                                                             |
|                               | Valid values include:                                                                                                    |
|                               | Date                                                                                                    |
|                               | Hidden                                                                                                    |
|                               | Menu                                                                                                    |
|                               | Search                                                                                                    |
|                               | Text                                                                                                    |
| String dataType               | Valid values include:                                                                                                    |
|                               | Boolean                                                                                                    |
|                               | Date                                                                                                    |
|                               | Float                                                                                                    |
|                               | Integer                                                                                                    |
|                               | String                                                                                                    |
| String dateFormatString       | If UIType is "Date", this specifies the Date Format String. The<br>date format string must be a Java date format (for example,<br>MM-DD-YYYY). |
| String dateFrom               | If UIType is "Date", this specifies the begin value of the date.                                                                               |
| String dateTo                 | If UIType is "Date", this specifies the end value of the date.                                                                                 |
| String defaultValue           | Specifies the default value of the parameter.                                                                                                  |
| String fieldSize              | For parameter types "Text" and "Date", specifies the text field<br>size for the parameter.                                                     |
| String label                  | For all parameter types except "Hidden", specifies the display<br>label for the parameter.                                                     |
| ArrayOfString lovLabels       | If the parameter type is "Menu", specifies the values displayed in<br>the list of values to the user.                                          |
| boolean<br>multiValuesAllowed | True indicates that a parameter may contain multiple values.                                                                                   |

*Table 2–43 Fields Provided by ParamNameValue*

| Field                           | <b>Description</b>                                                                                                    |
|---------------------------------|----------------------------------------------------------------------------------------------------|
| String name                     | The parameter name.                                                                                                    |
| boolean<br>refreshParamOnChange | For parameter types "Text" and "Menu", a value of true for this<br>parameter indicates that other defined parameters should be<br>refreshed when a selection is made for this parameter. |
| boolean selectAll               | For parameter type "Menu", a value of true indicates that all<br>values can be selected for the LOV.                                                                                     |
| boolean templateParam           | A value of true indicates the parameter is defined in the RTF<br>template.                                                                                                    |
| boolean useNullForAll           | For parameter type "Menu", a value of true indicates that a null<br>will be passed if all values are selected for the parameter.                                                         |
| ArrayOfString values            | See Section 2.3.13, "ArrayOfString."                                                                                                    |

*Table 2–43 (Cont.) Fields Provided by ParamNameValue*

### <span id="page-37-0"></span>**2.3.42 ParamNameValues**

This data type is a wrapper class that returns an array of [ParamNameValue](#page-36-0) objects.

*Table 2–44 Fields Provided by ParamNameValues*

| Field                                          | <b>Description</b>                           |
|------------------------------------------------|----------------------------------------------|
| ArrayOfParamNameValue<br>listOfParamNameValues | See Section 2.3.11, "ArrayOfParamNameValue." |

### **2.3.43 PrintDeliveryOption**

Use this data type to set the options for printer delivery of a report.

This type is used in the [ArrayOfPrintDeliveryOption](#page-24-3) complex data type.

*Table 2–45 Fields Provided by PrintDeliveryOption*

| <b>Field</b>             | <b>Description</b>                                                                                                    |
|--------------------------|----------------------------------------------------------------------------------------------------|
| String printNumberOfCopy | The number of copies to print.                                                                                                 |
| String printOrientation  | Valid values are "portrait" or "landscape".                                                                                    |
| String printRange        | A range of pages to print. Separate multiple ranges with a<br>comma (for example, "1,3-5,8-10").                               |
| String print Side        | Valid values are "Single sided", "Double Sided Long Edge<br>(Duplex)", and "Double Sided Short Edge (Tumble)".                 |
| String printTray         | Valid values are "Default", "Tray 1", "Tray 2", and "Tray 3".                                                                  |
| String printerName       | Required. The name of the printer to which to send the report. If<br>empty, a SOAP fault is thrown with the following message: |
|                          | Print server is not specified.                                                                                                 |

### **2.3.44 ReportDataChunk**

Use this data type to handle large report data sets, or to upload and download report data in smaller data chunks.

| <b>Field</b>            | <b>Description</b>                                                                                      |
|-------------------------|----------------------------------------------------------------------------------------------------|
| byte[] reportDataChunk  | Byte[] array representing binary report data transported<br>between the BI Publisher client and server. |
| String reportDataFileID | The identifier for the data file of the report on the BI Publisher<br>server.                           |
| long reportDataOffset   | The offset value for the location of the previously downloaded<br>report data file.                     |

*Table 2–46 Fields Provided by ReportDataChunk*

### <span id="page-38-0"></span>**2.3.45 ReportDefinition**

Use this data type to define a report object. This is the object returned by the [getReportDefinition\(\) Method.](#page-66-0)

| Field                                                                         | <b>Description</b>                                                                                                    |
|-------------------------------------------------------------------------------|----------------------------------------------------------------------------------------------------|
| boolean autoRun                                                               | True indicates that the report property Auto Run is turned on.                                                                                                   |
| boolean cacheDocument                                                         | True indicates that the report property Enable document cache is<br>turned on.                                                                                   |
| boolean controledByExtApp                                                     | Whether the report definition is controlled by an external<br>application (true) or not (false).                                                                 |
| String dataModelURL                                                           | The .xdm location from where to get the Data Model definition.                                                                                                   |
| String defaultOutputFormat                                                    | The default output format.                                                                                                    |
|                                                                               | Valid values include:                                                                                                    |
|                                                                               | $\text{csv}$ (CSV)                                                                                                    |
|                                                                               | data (Data)                                                                                                    |
|                                                                               | eText (eText template)                                                                                                    |
|                                                                               | excel (Microsoft Excel)                                                                                                    |
|                                                                               | excel2000 (Microsoft Excel 2000)                                                                                                    |
|                                                                               | flash (Adobe Flash)                                                                                                    |
|                                                                               | html (HTML)                                                                                                    |
|                                                                               | mhtml (MIME HTML)                                                                                                    |
|                                                                               | pdf (Adobe PDF)                                                                                                    |
|                                                                               | ppt (Microsoft PowerPoint)                                                                                                    |
|                                                                               | rtf (Rich Text Format)                                                                                                    |
| String defaultTemplateId                                                      | The default template identified for the report.                                                                                                    |
| boolean diagnostics                                                           | True indicates that diagnostics have been turned on for the<br>report.                                                                                           |
| String ESSJobName                                                             | The ESS job name.                                                                                                    |
| String ESSPackageName                                                         | The ESS package name. Used in conjunction with ESSJobName.                                                                                                    |
| ArrayOfTemplateFormatsLa<br>belValues<br>listOfTemplateFormatsLabe<br>lValues | Passes the list of template format labels through the<br>ArrayOfTemplateFormatsLabelValues data type. See<br>Section 2.3.15, "ArrayOfTemplateFormatLabelValues." |
| boolean onLine                                                                | True indicates the property "Run report online" is turned on for<br>the report.                                                                                  |

*Table 2–47 Fields Provided by ReportDefinition*

| <b>Description</b>                                                                                                    |
|----------------------------------------------------------------------------------------------------|
| True indicates the property "Open Links in New Window" is<br>turned on for the report.                                             |
| The value of the report property "Parameters per line."                                                                            |
| Passes the parameter names defined for the report through the<br>ArrayOfString data type. See Section 2.3.13, "ArrayOfString."     |
| Inactive. Do not use.                                                                                                    |
| The user-assigned description of the report.                                                                                       |
| The user-assigned name for the report.                                                                                             |
| Passes the report name-value pairs through the<br>ArrayOfParamNameValue data type. See Section 2.3.11,<br>"ArrayOfParamNameValue." |
| Inactive. Do not use.                                                                                                    |
| True indicates the report property "Show controls" has been<br>turned on.                                                          |
| True indicates the report property "Show report links" has been<br>turned on.                                                      |
| Passes the layout names of the report templates through the<br>ArrayOfString data type. See Section 2.3.13, "ArrayOfString."       |
|                                                                                                    |

*Table 2–47 (Cont.) Fields Provided by ReportDefinition*

### <span id="page-39-0"></span>**2.3.46 ReportRequest**

Use this data type to define the settings needed to run a report. Note that allowable values for attributeFormat will vary according to the type of template used (for example, PDF templates can only generate PDF output.)

*Table 2–48 Fields Provided by ReportRequest*

| <b>Field</b>                              | <b>Description</b>                                                                                                    |
|-------------------------------------------|----------------------------------------------------------------------------------------------------|
| String attributeCalendar                  | The formatting calendar to use for the report request. Valid<br>values are: "Gregorian", "Arabic Hijrah", "English Hijrah",<br>"Japanese Imperial", "Thai Buddha", and "ROC Official". |
| String attributeFormat                    | The output format of the requested report. Valid values are: pdf,<br>rtf, html, excel, excel2000, mhtml, csv, data, flash, and<br>powerpoint.                                          |
| String attributeLocale                    | The locale selection for the report. Example: fr-FR                                                                                                    |
| String attributeTemplate                  | The template to apply to the report. For example:<br>Employeelisting.rtf.                                                                                                    |
| String attributeTimeZone                  | Specifies the time zone to use for the request, using a supported<br>Java time zone ID. For example: "America/Los_Angeles".                                                            |
| boolean byPassCache                       | True indicates to bypass document cache.                                                                                                    |
| <b>BIPDataSource</b><br>dynamicDataSource | If the data source for the report is not defined, you can<br>dynamically define it. See Section 2.3.17, "BIPDataSource."                                                               |
| boolean flattenXML                        | True indicates that the XML is to be flattened. This flag is used<br>for the Analyzer for Microsoft Excel because Excel requires XML<br>data type to be flattened.                     |
| ParamNameValues<br>parameterNameValues    | The parameter name-value pairs to be used in the submission of<br>this report request, passed through the ParamNameValues data<br>type. See Section 2.3.42, "ParamNameValues."         |

| <b>Field</b>                    | <b>Description</b>                                                                                                    |
|---------------------------------|----------------------------------------------------------------------------------------------------|
| String reportAbsolutePath       | The absolute path to the report in the BI Publisher repository.<br>For example: /HR Manager/HR Reports/Employee Listing.xdo.                                        |
| byte[] reportData               | If you are providing the data directly for the report use this<br>element to pass the data.                                                                         |
| String reportOutputPath         | Specifies the output path for the generated report.                                                                                                    |
| String reportRawData            | If raw XML data is used for the report, this element contains the<br>XML data.                                                                                      |
| integer                         | If you set flatten XML to true, or if you do not want to chunk the<br>sizeOfDataChunkDownload data, set this parameter to -1 to return all data back to the client. |
| MetaDataList<br>XDOPropertyList | See Section 2.3.40, "MetaDataList."                                                                                                    |

*Table 2–48 (Cont.) Fields Provided by ReportRequest*

### **2.3.47 ReportResponse**

Use this data type to define the settings needed to run a report. Note that allowable values for attributeFormat will vary according to the type of template used (for example, PDF templates can only generate PDF output.)

| <b>Field</b>              | <b>Description</b>                                       |
|---------------------------|----------------------------------------------------------|
| MetaDataList metaDataList | See Section 2.3.40, "MetaDataList."                      |
| byte[] reportBytes        | The report binary data output.                           |
| String reportContentType  | The report content type. Possible values include:        |
|                           | "text/html;charset=UTF-8"                                |
|                           | "text/plain;charset=UTF-8"                               |
|                           | "application/pdf"                                        |
|                           | "application/vnd.ms-powerpoint"                          |
|                           | "application/vnd.ms-excel"                               |
|                           | "application/msword"                                     |
|                           | "application/x-shockwave-flash"                          |
|                           | "text/xml" "message/rfc822"                              |
| String reportFileID       | The numeric identification for the report file.          |
| String reportLocale       | The locale selected for the report (for example, fr_FR). |

*Table 2–49 Fields Provided by ReportResponse*

### **2.3.48 ScheduleRequest**

The options to schedule a report.

*Table 2–50 Fields Provided by ScheduleRequest*

| Field                              | <b>Description</b>                                                               |
|------------------------------------|----------------------------------------------------------------------------------|
| boolean<br>bookBindingOutputOption | Whether the book binding output is enabled (true) or not (false).                |
| String dataModelUrl                | The location of the .xdm file from which to obtain the Data<br>Model definition. |

| <b>Field</b>                         | <b>Description</b>                                                                                                    |
|--------------------------------------|----------------------------------------------------------------------------------------------------|
| DeliveryChannels<br>deliveryChannels | See Section 2.3.20, "DeliveryChannels."                                                                                                    |
| String endDate                       | The end date of the schedule.                                                                                                    |
| String jobLocale                     | The locale to use for the scheduled requests. Example: fr-FR                                                                                                    |
| String jobTZ                         | The time zone to use for the scheduled requests.                                                                                                    |
| boolean<br>mergeOutputOption         | Whether the merge output option is enabled (true) or not (false).                                                                                                    |
| String notificationPassword          | The HTTP notification server password when scheduling<br>notification through an HTTP server.                                                                                                    |
| String notificationServer            | The name of the HTTP server used for notification.                                                                                                    |
| String notificationTo                | E-mail addresses to which to send notifications.                                                                                                    |
| String<br>notificationUserName       | The user name for the HTTP server used for notification.                                                                                                    |
| boolean<br>notifyHttpWhenFailed      | True indicates to send a notification when the job request fails.                                                                                                    |
| boolean<br>notifyHttpWhenSuccess     | True indicates to send a notification when the job request<br>succeeds.                                                                                                    |
| boolean<br>notifyHttpWhenWarning     | True indicates to send a notification when the job completes<br>with a warning.                                                                                                    |
| boolean notifyWhenFailed             | True indicates to send a notification when the job request fails.                                                                                                    |
| boolean notifyWhenSuccess            | True indicates to send a notification when the job request<br>succeeds.                                                                                                    |
| boolean<br>notifyWhenWarning         | True indicates to send a notification when the job completes<br>with a warning.                                                                                                    |
| String recurrence Expression         | The expression that defines a recurring schedule.                                                                                                    |
| String<br>recurrenceExpressionType   | The type of expression defined for a recurring schedule. Valid<br>value is cron.                                                                                                    |
| integer repeatCount                  | The number of times to repeat the schedule. For the recursive<br>scheduling of a report, startDate must not be null, and<br>repeatCount repeatInterval should be greater than 0 for any<br>meaningful schedule. The endDate can be null. |
| integer repeatInterval               | The interval between two scheduled jobs in seconds.                                                                                                    |
| ReportRequest<br>reportRequest       | Information about the request included through the<br>ReportRequest data type. See Section 2.3.46, "ReportRequest."                                                                                                    |
| boolean saveDataOption               | True indicates that the report data from the scheduled request<br>run will be saved.                                                                                                    |
| boolean<br>scheduleBurstingOption    | True indicates that the scheduled requests will be burst.                                                                                                    |
| boolean<br>schedulePublicOption      | True indicates that the scheduled requests are to be made public.                                                                                                    |
| String startDate                     | The date on which the schedule starts.                                                                                                    |
| boolean useUTF8Option                | True indicates that the Use UTF8 option is enabled.                                                                                                    |
| String userJobDesc                   | The user-entered description for the scheduled job.                                                                                                    |
| String userJobName                   | The user-entered name for the scheduled job.                                                                                                    |

*Table 2–50 (Cont.) Fields Provided by ScheduleRequest*

### <span id="page-42-0"></span>**2.3.49 TemplateFormatLabelValue**

To specify the template format labels and values for a report. TemplateFormatLabelValue is included in the [ArrayOfTemplateFormatLabelValue](#page-24-4) complex data type. The elements that comprise TemplateFormatLabelValue are as follows:

| <b>Field</b>               | <b>Description</b>                                                                                 |
|----------------------------|----------------------------------------------------------------------------------------------------|
| String templateFormatLabel | The label that displays for a template format. Examples<br>include: "HTML" "PDF" "Excel"           |
| String                     | The template format value that corresponds to the<br>label. Examples include: "html" "pdf" "excel" |
| templateFormatValue        |                                                                                                    |

*Table 2–51 Fields Provided by TemplateFormatLabelValue*

### **2.3.50 TemplateFormatsLabelValues**

Provides detailed information about template formats stored in the BI Publisher repository. TemplateFormatsLabelValues is included in the [ArrayOfTemplateFormatLabelValues](#page-25-0) complex data type.

| <b>Field</b>                                                      | <b>Description</b>                                                                                                    |
|-------------------------------------------------------------------|----------------------------------------------------------------------------------------------------|
| boolean active                                                    | Whether the template is active (true) or not (false).                                                                                 |
| boolean applyStyleTemplate                                        | Whether to apply the style template (true) or not<br>(false).                                                                         |
| boolean default                                                   | Whether the template is the default template (true) or<br>not (false).                                                                |
| ArrayOfTemplateFormatLabelValue<br>listOfTemplateFormatLabelValue | Contains the TemplateFormatLabelValue label-value<br>pairs. See Section 2.3.14,<br>"ArrayOfTemplateFormatLabelValue."                 |
| ArrayOfString<br>templateAvailableLocales                         | The available locale options defined for a template<br>passed in the ArrayOfString data type. See<br>Section 2.3.13, "ArrayOfString." |
| String templateBaseLocale                                         | The base locale options defined for a template.                                                                                       |
| String templateDefaultLocale                                      | The default locale options defined for a template.                                                                                    |
| String templateID                                                 | The name assigned to the template in BI Publisher, for<br>example: "Employee Listing".                                                |
| String templateType                                               | The type of template, for example: "rtf" or "pdf".                                                                                    |
| String templateURL                                                | The template file name in the BI Publisher repository,<br>for example: "Employee Listing.rtf".                                        |
| boolean viewOnline                                                | Whether the template can be viewed online (true) or<br>not (false).                                                                   |

*Table 2–52 Fields Provided by TemplateFormatsLabelValues*

### **2.3.51 WebDAVDeliveryOption**

The options to set for Web-based Distributed Authoring and Versioning (WebDAV) delivery of a report.

This type is used in the [ArrayOfWebDAVDeliveryOption](#page-25-2) complex data type.

| <b>Field</b>             | <b>Description</b>                                                                                                    |
|--------------------------|----------------------------------------------------------------------------------------------------|
| String delivery AuthType | Authentication type. Valid values are: None, Basic,<br>Digest                                                                |
| String password          | If a proxy server has been set up, the password<br>required to access the proxy server.                                      |
| String remoteFilePath    | The path to directory on the remote server to which to<br>deliver the report file.                                           |
| String server            | Required. The WebDAV server name (for example,<br>myserver). If empty, a SOAP fault is thrown with the<br>following message: |
|                          | WebDAV server is not specified.                                                                                              |
| String userName          | If a proxy server has been set up, the user name<br>required to access the proxy server.                                     |

*Table 2–53 Fields Provided by WebDAVDeliveryOption*

# <sup>3</sup>**ScheduleService**

This chapter provides details on the ScheduleService methods that you can use to interact with the BI Publisher scheduler. This includes methods for scheduling report jobs, retrieving report outputs, and managing report histories.

This chapter contains the following sections:

- [Section 3.1, "cancelSchedule\(\) Method"](#page-45-0)
- [Section 3.2, "cancelScheduleInSession\(\) Method"](#page-45-1)
- [Section 3.3, "deleteJobHistory\(\) Method"](#page-46-0)
- [Section 3.4, "deleteJobHistoryInSession\(\) Method"](#page-46-1)
- [Section 3.5, "deleteSchedule\(\) Method"](#page-46-2)
- [Section 3.6, "deleteScheduleInSession\(\) Method"](#page-47-0)
- [Section 3.7, "deliveryService\(\) Method"](#page-47-1)
- [Section 3.8, "deliveryServiceInSession\(\) Method"](#page-47-2)
- [Section 3.9, "downloadDocumentData\(\) Method"](#page-48-0)
- [Section 3.10, "downloadDocumentDataInSession\(\) Method"](#page-48-1)
- [Section 3.11, "downloadXMLData\(\) Method"](#page-49-0)
- [Section 3.12, "downloadXMLDataInSession\(\) Method"](#page-49-1)
- [Section 3.13, "getAllScheduledReport\(\) Method"](#page-49-2)
- [Section 3.14, "getAllScheduledReportHistory\(\) Method"](#page-50-0)
- [Section 3.15, "getAllScheduledReportHistoryInSession\(\) Method"](#page-50-1)
- [Section 3.16, "getAllScheduledReportInSession\(\) Method"](#page-51-0)
- [Section 3.17, "getDeliveryServiceDefinition\(\) Method"](#page-51-1)
- [Section 3.18, "getDeliveryServiceDefinitionInSession\(\) Method"](#page-52-0)
- [Section 3.19, "getDocumentData\(\) Method"](#page-52-1)
- [Section 3.20, "getDocumentDataInSession\(\) Method"](#page-52-2)
- [Section 3.21, "getScheduledJobInfo\(\) Method"](#page-53-0)
- [Section 3.22, "getScheduledJobInfoInSession\(\) Method"](#page-53-1)
- [Section 3.23, "getScheduledReportDeliveryInfo\(\) Method"](#page-54-0)
- [Section 3.24, "getScheduledReportDeliveryInfoInSession\(\) Method"](#page-54-1)
- [Section 3.25, "getScheduledReportOutputInfo\(\) Method"](#page-54-2)
- [Section 3.26, "getScheduledReportOutputInfoInSession\(\) Method"](#page-55-0)
- [Section 3.27, "getXMLData\(\) Method"](#page-55-1)
- [Section 3.28, "getXMLDataInSession\(\) Method"](#page-56-0)
- [Section 3.29, "purgeJobHistory\(\) Method"](#page-56-1)
- [Section 3.30, "purgeJobHistoryInSession\(\) Method"](#page-56-2)
- [Section 3.31, "resendScheduledReport\(\) Method"](#page-57-0)
- [Section 3.32, "resendScheduledReportInSession\(\) Method"](#page-57-1)
- [Section 3.33, "resumeSchedule\(\) Method"](#page-57-2)
- [Section 3.34, "resumeScheduleInSession\(\) Method"](#page-58-0)
- [Section 3.35, "scheduleReport\(\) Method"](#page-58-1)
- [Section 3.36, "scheduleReportInSession\(\) Method"](#page-59-0)
- [Section 3.37, "suspendSchedule\(\) Method"](#page-59-1)
- [Section 3.38, "suspendScheduleInSession\(\) Method"](#page-59-2)

**Note:** For information on debugging applications built with BI Publisher Web services, see [Section 1.4, "Debugging Web Service](#page-17-0)  [Applications."](#page-17-0)

### <span id="page-45-0"></span>**3.1 cancelSchedule() Method**

Use the cancelSchedule() method to cancel a currently running scheduled job.

#### **Signature**

boolean cancelSchedule(String jobInstanceID, String userID, String password);

| <b>Parameter</b>     | <b>Description</b>                                                                                       |
|----------------------|----------------------------------------------------------------------------------------------------|
| String jobInstanceID | The ID assigned to the instance of the job to be canceled.<br>The jobInstanceID is a string of integers. |
| String userID        | Specifies the BI Publisher user name.                                                                    |
| String password      | Specifies the password for the user name.                                                                |

*Table 3–1 Parameters for cancelSchedule() Method*

### <span id="page-45-1"></span>**3.2 cancelScheduleInSession() Method**

Cancels the schedule associated with the bipSessionToken string for a given user.

For more information about in-session methods, see [Section 1.3, "About In-Session](#page-17-1)  [Methods."](#page-17-1)

#### **Signature**

String cancelScheduleInSession(String jobInstanceID, String bipSessionToken);

| <b>Parameter</b>       | <b>Description</b>                                                                                                    |
|------------------------|----------------------------------------------------------------------------------------------------|
| String jobInstanceID   | The ID assigned to the instance of the job that generated<br>the output. The jobInstanceID is a string of integers.                                                                                                    |
| String bipSessionToken | The proprietary token string generated for the user by the<br>BI Publisher server. With the bipSessionToken string, the<br>user no longer needs to provide user credentials. The BI<br>Publisher server can validate this token string and restore<br>the BI Publisher server session to perform needed<br>operation. |

*Table 3–2 Parameters for cancelScheduleInSession() Method*

### <span id="page-46-0"></span>**3.3 deleteJobHistory() Method**

Use the deleteJobHistory() method to perform a "soft" delete the historical information about a report job, as opposed to the purgeJobHistory() method, which performs a "hard" (permanent) deletion. The deleteJobHistory() method must precede the purgeJobHistory() method.

boolean deleteJobHistory(String instanceJobID, String userID, String password);

#### **Signature**

*Table 3–3 Parameters for deleteJobHistory() Method*

| <b>Parameter</b>      | <b>Description</b>                                                                                                  |
|-----------------------|----------------------------------------------------------------------------------------------------|
| String instance JobID | The ID assigned to the instance of the job that generated<br>the output. The instanceJobID is a string of integers. |
| String userID         | Specifies the BI Publisher user name.                                                                               |
| String password       | Specifies the password for the user name.                                                                           |

### <span id="page-46-1"></span>**3.4 deleteJobHistoryInSession() Method**

Deletes the job history associated with the bipSessionToken string for a given user.

For more information about in-session methods, see [Section 1.3, "About In-Session](#page-17-1)  [Methods."](#page-17-1)

#### **Signature**

boolean deleteJobHistoryInSession(String jobInstanceID, String bipSessionToken);

*Table 3–4 Parameters for deleteJobHistoryInSession() Method*

| <b>Parameter</b>       | <b>Description</b>                                                                                                    |
|------------------------|----------------------------------------------------------------------------------------------------|
| String jobInstanceID   | The ID assigned to the instance of the job that generated<br>the output. The jobInstanceID is a string of integers.                                                                                                    |
| String bipSessionToken | The proprietary token string generated for the user by the<br>BI Publisher server. With the bipSessionToken string, the<br>user no longer needs to provide user credentials. The BI<br>Publisher server can validate this token string and restore<br>the BI Publisher server session to perform needed<br>operation. |

# <span id="page-46-2"></span>**3.5 deleteSchedule() Method**

Use the deleteSchedule() method to delete a scheduled job from the scheduler queue.

#### **Signature**

boolean deleteSchedule(String jobInstanceID, String userID, String password);

| <b>Parameter</b>     | <b>Description</b>                                                                                      |
|----------------------|----------------------------------------------------------------------------------------------------|
| String jobInstanceID | The ID assigned to the instance of the job to be deleted. The<br>jobInstanceID is a string of integers. |
| String userID        | Specifies the BI Publisher user name.                                                                   |
| String password      | Specifies the password for the user name.                                                               |

*Table 3–5 Parameters for deleteSchedule() Method*

### <span id="page-47-0"></span>**3.6 deleteScheduleInSession() Method**

Deletes the schedule associated with the bipSessionToken string for a given user.

For more information about in-session methods, see [Section 1.3, "About In-Session](#page-17-1)  [Methods."](#page-17-1)

#### **Signature**

boolean deleteScheduleInSession(String jobInstanceID, String bipSessionToken);

| <b>Parameter</b>       | <b>Description</b>                                                                                                    |
|------------------------|----------------------------------------------------------------------------------------------------|
| String jobInstanceID   | The ID assigned to the instance of the job that generated<br>the output. The jobInstanceID is a string of integers.                                                                                                    |
| String bipSessionToken | The proprietary token string generated for the user by the<br>BI Publisher server. With the bipSessionToken string, the<br>user no longer needs to provide user credentials. The BI<br>Publisher server can validate this token string and restore<br>the BI Publisher server session to perform needed<br>operation. |

*Table 3–6 Parameters for deleteScheduleInSession() Method*

### <span id="page-47-1"></span>**3.7 deliveryService() Method**

Use the deliveryService() method to deliver a document from source to destination through the specified delivery channel.

#### **Signature**

String deliveryService(DeliveryRequest deliveryRequest, String userID, String password);

*Table 3–7 Parameters for deliveryService() Method*

| <b>Parameter</b> | <b>Description</b>                                                                                    |
|------------------|----------------------------------------------------------------------------------------------------|
|                  | DeliveryRequest deliveryRequest The DeliveryRequest object. See Section 2.3.21,<br>"DeliveryRequest." |
| String userID    | Specifies the BI Publisher user name.                                                                 |
| String password  | Specifies the password for the user name.                                                             |

# <span id="page-47-2"></span>**3.8 deliveryServiceInSession() Method**

Delivers a document associated with the deliveryRequest and bipSessionToken string for a given user.

For more information about in-session methods, see [Section 1.3, "About In-Session](#page-17-1)  [Methods."](#page-17-1)

#### **Signature**

String deliveryServiceInSession(String jobInstanceID, String bipSessionToken);

| <b>Parameter</b>                | <b>Description</b>                                                                                                    |
|---------------------------------|----------------------------------------------------------------------------------------------------|
| DeliveryRequest deliveryRequest | The DeliveryRequest object. See Section 2.3.21,<br>"DeliveryRequest."                                                                                                    |
| String bipSessionToken          | The proprietary token string generated for the user by the<br>BI Publisher server. With the bipSessionToken string, the<br>user no longer needs to provide user credentials. The BI<br>Publisher server can validate this token string and restore<br>the BI Publisher server session to perform needed<br>operation. |

*Table 3–8 Parameters for deliveryServiceInSession() Method*

# <span id="page-48-0"></span>**3.9 downloadDocumentData() Method**

Saves a report document into the local temporary directory of the BI Publisher server, and returns the fileID of the user for later downloads. This implementation is for performance concern in case that report data size is significant.

#### **Signature**

String downloadDocumentData(String JobOutputID, String userID, String password);

*Table 3–9 Parameters for downloadDocumentData() Method*

| <b>Parameter</b>   | <b>Description</b>                                                         |
|--------------------|----------------------------------------------------------------------------|
| String jobOutputID | The ID assigned to the output. The jobOutputID is a string<br>of integers. |
| String userID      | Specifies the BI Publisher user name.                                      |
| String password    | Specifies the password for the user name.                                  |

### <span id="page-48-1"></span>**3.10 downloadDocumentDataInSession() Method**

Downloads the document report associated with the jobInstanceID and bipSessionToken string for a given user.

For more information about in-session methods, see [Section 1.3, "About In-Session](#page-17-1)  [Methods."](#page-17-1)

#### **Signature**

String downloadDocumentDataInSession(String jobInstanceID, String bipSessionToken);

*Table 3–10 Parameters for downloadDocumentDataInSession() Method*

| <b>Parameter</b>     | <b>Description</b>                                                                                                  |
|----------------------|----------------------------------------------------------------------------------------------------|
| String jobInstanceID | The ID assigned to the instance of the job that generated<br>the output. The jobInstanceID is a string of integers. |

| <b>Parameter</b>       | <b>Description</b>                                                                                                    |
|------------------------|----------------------------------------------------------------------------------------------------|
| String bipSessionToken | The proprietary token string generated for the user by the<br>BI Publisher server. With the bipSessionToken string, the<br>user no longer needs to provide user credentials. The BI<br>Publisher server can validate this token string and restore<br>the BI Publisher server session to perform needed<br>operation. |

*Table 3–10 (Cont.) Parameters for downloadDocumentDataInSession() Method*

# <span id="page-49-0"></span>**3.11 downloadXMLData() Method**

Returns XML data used to generate a report document. It returns raw data in XML format.

#### **Signature**

downloadXMLData(String jobInstanceID, String userID, String password);

*Table 3–11 Parameters for downloadXMLData() Method*

| <b>Description</b>                                                             |
|--------------------------------------------------------------------------------|
| The ID assigned to the XML data. The jobInstanceID is a<br>string of integers. |
| Specifies the BI Publisher user name.                                          |
| Specifies the password for the user name.                                      |
|                                                                                |

### <span id="page-49-1"></span>**3.12 downloadXMLDataInSession() Method**

Downloads the XML data for a document report associated with the bipSessionToken string for a given user.

For more information about in-session methods, see [Section 1.3, "About In-Session](#page-17-1)  [Methods."](#page-17-1)

#### **Signature**

String downloadXMLDataInSession(String jobInstanceID, String bipSessionToken);

| <b>Parameter</b>       | <b>Description</b>                                                                                                    |
|------------------------|----------------------------------------------------------------------------------------------------|
| String jobInstanceID   | The ID assigned to the instance of the job that generated<br>the output. The jobInstanceID is a string of integers.                                                                                                    |
| String bipSessionToken | The proprietary token string generated for the user by the<br>BI Publisher server. With the bipSessionToken string, the<br>user no longer needs to provide user credentials. The BI<br>Publisher server can validate this token string and restore<br>the BI Publisher server session to perform needed<br>operation. |

*Table 3–12 Parameters for downloadXMLDataInSession() Method*

### <span id="page-49-2"></span>**3.13 getAllScheduledReport() Method**

Use the getAllScheduledReportInfo() method to return information about all scheduled report jobs that match filter criteria passed through the JobFilterProperties object.

#### **Signature**

JobInfosList getAllScheduledReportInfo(JobFilterProperties filter, int beginIdx, String userID, String password);

| <b>Parameter</b>           | <b>Description</b>                                                                                                    |
|----------------------------|----------------------------------------------------------------------------------------------------|
| JobFilterProperties filter | The JobFilterProperties object specifies the specific criteria<br>for the report jobs you want to return information about.<br>See Section 2.3.30, "JobFilterProperties." |
| int beginIdx               | The starting point of the index (default is 1).                                                                                                    |
| String userID              | Specifies the BI Publisher user name.                                                                                                    |
| String password            | Specifies the password for the user name.                                                                                                    |

*Table 3–13 Parameters for getAllScheduledReport() Method*

# <span id="page-50-0"></span>**3.14 getAllScheduledReportHistory() Method**

Use the getAllScheduledReportHistory() method to return information about all scheduled report histories that match filter criteria passed through the JobFilterProperties object.

### **Signature**

JobInfosList getAllScheduledReportHistory(JobFilterProperties filter, int beginIdx, String userID, String password);

| <b>Parameter</b>           | <b>Description</b>                                                                                                    |
|----------------------------|----------------------------------------------------------------------------------------------------|
| JobFilterProperties filter | The JobFilterProperties object specifies the specific criteria<br>for the report jobs you want to return information about.<br>See Section 2.3.30, "JobFilterProperties." |
| int beginIdx               | The starting point of the index (default is 1).                                                                                                    |
| String userID              | Specifies the BI Publisher user name.                                                                                                    |
| String password            | Specifies the password for the user name.                                                                                                    |

*Table 3–14 Parameters for getAllScheduledReportHistory() Method*

# <span id="page-50-1"></span>**3.15 getAllScheduledReportHistoryInSession() Method**

Use the getAllScheduledReportHistoryInSession() method to return information about all scheduled report histories that match filter criteria passed through the JobFilterProperties object and that are based on the bipSessionToken string for a given user.

For more information about in-session methods, see [Section 1.3, "About In-Session](#page-17-1)  [Methods."](#page-17-1)

### **Signature**

JobInfosList getAllScheduledReportHistoryInSession(JobFilterProperties filter, int beginIdx, String bipSessionToken);

| <b>Parameter</b>           | <b>Description</b>                                                                                                    |
|----------------------------|----------------------------------------------------------------------------------------------------|
| JobFilterProperties filter | The JobFilterProperties object specifies the specific criteria<br>for the report jobs you want to return information about.<br>See Section 2.3.30, "JobFilterProperties."                                                                                                    |
| int beginIdx               | The starting point of the index (default is 1).                                                                                                    |
| String bipSessionToken     | The proprietary token string generated for the user by the<br>BI Publisher server. With the bipSessionToken string, the<br>user no longer needs to provide user credentials. The BI<br>Publisher server can validate this token string and restore<br>the BI Publisher server session to perform needed<br>operation. |

*Table 3–15 Parameters for getAllScheduledReportHistoryInSession() Method*

# <span id="page-51-0"></span>**3.16 getAllScheduledReportInSession() Method**

Use the getAllScheduledReportInSession() method to return information about all scheduled reports that match filter criteria passed through the JobFilterProperties object and that are based on the bipSessionToken string for a given user.

For more information about in-session methods, see [Section 1.3, "About In-Session](#page-17-1)  [Methods."](#page-17-1)

#### **Signature**

JobInfosList getAllScheduledReportInSession(JobFilterProperties filter, int beginIdx, String bipSessionToken);

| <b>Parameter</b>           | <b>Description</b>                                                                                                    |
|----------------------------|----------------------------------------------------------------------------------------------------|
| JobFilterProperties filter | The JobFilterProperties object specifies the specific criteria<br>for the report jobs you want to return information about.<br>See Section 2.3.30, "JobFilterProperties."                                                                                                    |
| int beginIdx               | The starting point of the index (default is 1).                                                                                                    |
| String bipSessionToken     | The proprietary token string generated for the user by the<br>BI Publisher server. With the bipSessionToken string, the<br>user no longer needs to provide user credentials. The BI<br>Publisher server can validate this token string and restore<br>the BI Publisher server session to perform needed<br>operation. |

*Table 3–16 Parameters for getAllScheduledReportInSession() Method*

# <span id="page-51-1"></span>**3.17 getDeliveryServiceDefinition() Method**

Use the getDeliveryServiceDefinition() method to get the delivery service definition for a given userID and password. See [deliveryService\(\) Method.](#page-47-1)

#### **Signature**

DeliveryServiceDefinition getDeliveryServiceDefinition(String userID, String password);

**Parameter Description** String userID Specifies the BI Publisher user name. String password Specifies the password for the user name.

### <span id="page-52-0"></span>**3.18 getDeliveryServiceDefinitionInSession() Method**

Use the getDeliveryServiceDefinitionInSession() method to get the delivery service definition based on the bipSessionToken of a given user. See [deliveryService\(\) Method.](#page-47-1)

For more information about in-session methods, see [Section 1.3, "About In-Session](#page-17-1)  [Methods."](#page-17-1)

#### **Signature**

DeliveryServiceDefinition getDeliveryServiceDefinitionInSession(String bipSessionToken);

*Table 3–18 Parameters for getDeliveryServiceDefinitionInSession() Method*

| <b>Parameter</b>       | <b>Description</b>                                                                                                    |
|------------------------|----------------------------------------------------------------------------------------------------|
| String bipSessionToken | The proprietary token string generated for the user by the<br>BI Publisher server. With the bipSessionToken string, the<br>user no longer needs to provide user credentials. The BI<br>Publisher server can validate this token string and restore<br>the BI Publisher server session to perform needed<br>operation. |
|                        |                                                                                                    |

### <span id="page-52-1"></span>**3.19 getDocumentData() Method**

Use the getDocumentData() method to return the document generated by a BI Publisher scheduled job. You can use the JobOutputID returned from the scheduleReport() method to retrieve the generated report document.

Note, the getDocumentData() method returns the byte[] of a report document, while the [downloadDocumentData\(\) Method](#page-48-0) saves the report document onto BI Publisher server as a local file. The latter method returns the file ID, enabling the user to download the report document later through the Delivery Service. This is for performance concerns in cases where a report document size is quite large.

#### **Signature**

byte[] getDocumentData(String JobOutputID, String userID, String password);

| <b>Parameter</b>   | <b>Description</b>                                                           |
|--------------------|------------------------------------------------------------------------------|
| String JobOutputID | Job output assigned to the output. The output ID is a string<br>of integers. |
| String userID      | Specifies the BI Publisher user name.                                        |
| String password    | Specifies the password for the user name.                                    |

*Table 3–19 Parameters for getDocumentData() Method*

### <span id="page-52-2"></span>**3.20 getDocumentDataInSession() Method**

Returns the byte[] of a report document based on the jobOutputID and bipSessionToken of a given user.

For more information about in-session methods, see [Section 1.3, "About In-Session](#page-17-1)  [Methods."](#page-17-1)

#### **Signature**

byte[] getDocumentDataInSession(String jobOutputID, String bipSessionToken);

| <b>Parameter</b>       | <b>Description</b>                                                                                                    |
|------------------------|----------------------------------------------------------------------------------------------------|
| String jobOutputID     | The ID assigned to the output. The jobOutputID is a string<br>of integers.                                                                                                    |
| String bipSessionToken | The proprietary token string generated for the user by the<br>BI Publisher server. With the bipSessionToken string, the<br>user no longer needs to provide user credentials. The BI<br>Publisher server can validate this token string and restore<br>the BI Publisher server session to perform needed<br>operation. |

*Table 3–20 Parameters for getDocumentDataInSession() Method*

# <span id="page-53-0"></span>**3.21 getScheduledJobInfo() Method**

Use the getScheduledJobInfo() method to return a JobDetail object that provides the details about a submitted job, including report parameters and other properties. This method retrieves all information stored in the database for a given jobInstanceID, userID, and password.

#### **Signature**

JobInfo getScheduledJobInfo(int jobInstanceID, String userID, String password);

*Table 3–21 Parameters for getScheduledJobInfo() Method*

| <b>Parameter</b>  | <b>Description</b>                                     |
|-------------------|--------------------------------------------------------|
| int jobInstanceID | The ID of the job for which to return job information. |
| String userID     | Specifies the BI Publisher user name.                  |
| String password   | Specifies the password for the user name.              |

# <span id="page-53-1"></span>**3.22 getScheduledJobInfoInSession() Method**

Returns a JobDetail object that provides the details for the job that's associated with a given jobInstanceID and the bipSessionToken of a given user.

For more information about in-session methods, see [Section 1.3, "About In-Session](#page-17-1)  [Methods."](#page-17-1)

#### **Signature**

JobDetail getScheduledJobInfoInSession(String jobInstanceID, String bipSessionToken);

*Table 3–22 Parameters for getScheduledJobInfoInSession() Method*

| <b>Parameter</b>       | <b>Description</b>                                                                                                    |
|------------------------|----------------------------------------------------------------------------------------------------|
| String jobInstanceID   | The ID assigned to the job instance. The jobInstanceID is a<br>string of integers.                                                                                                    |
| String bipSessionToken | The proprietary token string generated for the user by the<br>BI Publisher server. With the bipSessionToken string, the<br>user no longer needs to provide user credentials. The BI<br>Publisher server can validate this token string and restore<br>the BI Publisher server session to perform needed<br>operation. |

# <span id="page-54-0"></span>**3.23 getScheduledReportDeliveryInfo() Method**

Use the getScheduledReportdeliveryInfo() method to retrieve information about the delivery of a scheduled job output. For each scheduled Job, it could have multiple outputIDs. For each outputID, there could be multiple delivery info. See Section 2.3.35, "JobOutputDeliverysList."

#### **Signature**

JobOutputDeliverysList getScheduledReportDeliveryInfo(String jobOutputID, String userID, String password);

| <b>Parameter</b>   | <b>Description</b>                                                                                                   |  |
|--------------------|----------------------------------------------------------------------------------------------------|--|
| String jobOutputID | The ID assigned to the output of the job for which you<br>want information. The jobOutputID is a string of integers. |  |
| String userID      | Specifies the BI Publisher user name.                                                                                |  |
| String password    | Specifies the password for the user name.                                                                            |  |

*Table 3–23 Parameters for getScheduledReportDeliveryInfo() Method*

# <span id="page-54-1"></span>**3.24 getScheduledReportDeliveryInfoInSession() Method**

Returns a JobOutputDeliverysList object that provides the details for a given jobOutputID and the bipSessionToken of a given user.

For more information about in-session methods, see [Section 1.3, "About In-Session](#page-17-1)  [Methods."](#page-17-1)

#### **Signature**

JobOutputDeliverysList getScheduledReportDeliveryInfoInSession(String jobOutputID, String bipSessionToken);

| <b>Parameter</b>       | <b>Description</b>                                                                                                    |
|------------------------|----------------------------------------------------------------------------------------------------|
| String jobOutputID     | The ID assigned to the job output. The jobOutputID is a<br>string of integers.                                                                                                    |
| String bipSessionToken | The proprietary token string generated for the user by the<br>BI Publisher server. With the bipSessionToken string, the<br>user no longer needs to provide user credentials. The BI<br>Publisher server can validate this token string and restore<br>the BI Publisher server session to perform needed<br>operation. |

*Table 3–24 Parameters for getScheduledReportDeliveryInfoInSession() Method*

# <span id="page-54-2"></span>**3.25 getScheduledReportOutputInfo() Method**

Use the getScheduledReportOutputInfo() method to return information about a specific scheduled report output.

#### **Signature**

JobOutputsList getScheduledReportOutputInfo(String jobInstanceID, String userID, String password);

| <u>table of the control of gelbonoution topollogipum of mothod</u> |                                                        |
|--------------------------------------------------------------------|--------------------------------------------------------|
| <b>Parameter</b>                                                   | <b>Description</b>                                     |
| String jobInstanceID                                               | The ID of the job for which to return job information. |
| String userID                                                      | Specifies the BI Publisher user name.                  |
| String password                                                    | Specifies the password for the user name.              |

*Table 3–25 Parameters for getScheduledReportOutputInfo() Method*

### <span id="page-55-0"></span>**3.26 getScheduledReportOutputInfoInSession() Method**

Use the getScheduledReportOutputInfo() method to return information about a specific scheduled report output based on its jobInstanceID and the bipSessionToken of a given user.

For more information about in-session methods, see [Section 1.3, "About In-Session](#page-17-1)  [Methods."](#page-17-1)

#### **Signature**

JobOutputsList getScheduledReportOutputInfoInSession(String jobInstanceID, String bipTokenSession);

| <b>Parameter</b>       | <b>Description</b>                                                                                                    |
|------------------------|----------------------------------------------------------------------------------------------------|
| String jobInstanceID   | The ID of the job for which to return job information.                                                                                                    |
| String bipSessionToken | The proprietary token string generated for the user by the<br>BI Publisher server. With the bipSessionToken string, the<br>user no longer needs to provide user credentials. The BI<br>Publisher server can validate this token string and restore<br>the BI Publisher server session to perform needed<br>operation. |

*Table 3–26 Parameters for getScheduledReportOutputInfoInSession() Method*

### <span id="page-55-1"></span>**3.27 getXMLData() Method**

Use the getXMLData() method to return, in XML format, the data document generated by a BI Publisher scheduled job. You can use the JobOutputID returned from the scheduleReport() method to retrieve the generated XML document.

Note, the getXMLData() method returns the byte[] of a report document, while the [downloadXMLData\(\) Method](#page-49-0) saves the XML data on the BI Publisher server as a local file. The latter method returns the file ID, enabling the user to download the XML-based document later through the Delivery Service. This is for performance concerns in cases where a report document size is quite large.

#### **Signature**

byte[] getXMLData(String JobInstanceID, String userID, String password);

| <b>Parameter</b>     | <b>Description</b>                                                                                                  |
|----------------------|----------------------------------------------------------------------------------------------------|
| String JobInstanceID | The ID assigned to the instance of the job that generated<br>the output. The JobInstanceID is a string of integers. |
| String userID        | Specifies the BI Publisher user name.                                                                               |
| String password      | Specifies the password for the user name.                                                                           |

*Table 3–27 Parameters for getXMLData() Method*

### <span id="page-56-0"></span>**3.28 getXMLDataInSession() Method**

Returns the byte[] of XML data based on the jobInstanceID and bipSessionToken of a given user.

For more information about in-session methods, see [Section 1.3, "About In-Session](#page-17-1)  [Methods."](#page-17-1)

#### **Signature**

byte[] getXMLDataInSession(String jobInstanceID, String bipSessionToken);

| <b>Parameter</b>       | <b>Description</b>                                                                                                    |
|------------------------|----------------------------------------------------------------------------------------------------|
| String jobInstanceID   | The ID assigned to the job instance. The jobInstanceID is a<br>string of integers.                                                                                                    |
| String bipSessionToken | The proprietary token string generated for the user by the<br>BI Publisher server. With the bipSessionToken string, the<br>user no longer needs to provide user credentials. The BI<br>Publisher server can validate this token string and restore<br>the BI Publisher server session to perform needed<br>operation. |

*Table 3–28 Parameters for getXMLDataInSession() Method*

### <span id="page-56-1"></span>**3.29 purgeJobHistory() Method**

Use the purgeHistory() method to perform a "hard" delete of the historical information about a report job. That is, to permanently purge the information from the database.

You must precede the purgeJobHistory() method with the deleteJobHistory() method, otherwise the following SOAP fault is thrown:

purgeJobHistory failed due to job is not deleted. You have to delete JobHistory first prior to purge.

#### **Signature**

boolean purgeJobHistory(String instanceJobID, String userID, String password);

| <b>Parameter</b>     | <b>Description</b>                                                                                                  |
|----------------------|----------------------------------------------------------------------------------------------------|
| String instanceJobID | The ID assigned to the instance of the job that generated<br>the output. The instanceJobID is a string of integers. |
| String userID        | Specifies the BI Publisher user name.                                                                               |
| String password      | Specifies the password for the user name.                                                                           |

*Table 3–29 Parameters for purgeJobHistory() Method*

### <span id="page-56-2"></span>**3.30 purgeJobHistoryInSession() Method**

Permanently purges the job history from the database for the given instanceJobID and bipSessionToken of the given user. This action must be preceded by a deleteJobHistoryInSession.

For more information about in-session methods, see [Section 1.3, "About In-Session](#page-17-1)  [Methods."](#page-17-1)

#### **Signature**

boolean purgeJobHistoryInSession(String instanceJobID, String bipSessionToken);

| <b>Parameter</b>       | <b>Description</b>                                                                                                    |
|------------------------|----------------------------------------------------------------------------------------------------|
| String instance JobID  | The ID assigned to the job instance. The instanceJobID is a<br>string of integers.                                                                                                    |
| String bipSessionToken | The proprietary token string generated for the user by the<br>BI Publisher server. With the bipSessionToken string, the<br>user no longer needs to provide user credentials. The BI<br>Publisher server can validate this token string and restore<br>the BI Publisher server session to perform needed<br>operation. |

*Table 3–30 Parameters for purgeJobHistoryInSession() Method*

# <span id="page-57-0"></span>**3.31 resendScheduledReport() Method**

Use the resendScheduledReport() method to resend a previously-defined scheduled report. The resend action is respective to the outputJobID. There's no need to define any delivery channels options, as the previously-defined delivery parameters are used to perform the resend action.

#### **Signature**

boolean resendScheduledReport(String outputJobID, String userID, String password);

*Table 3–31 Parameters for resendScheduledReport() Method*

| <b>Parameter</b>   | <b>Description</b>                        |  |
|--------------------|-------------------------------------------|--|
| String outputJobID | The ID of the scheduled job to resend.    |  |
| String userID      | Specifies the BI Publisher user name.     |  |
| String password    | Specifies the password for the user name. |  |

### <span id="page-57-1"></span>**3.32 resendScheduledReportInSession() Method**

Resends a previously-defined scheduled report based on its associated outputJobID and the bipSessionToken of a given user.

For more information about in-session methods, see [Section 1.3, "About In-Session](#page-17-1)  [Methods."](#page-17-1)

#### **Signature**

boolean resendScheduledReportInSession(String outputJobID, String bipSessionToken);

*Table 3–32 Parameters for resendScheduledReportInSession() Method*

| <b>Parameter</b>       | <b>Description</b>                                                                                                    |
|------------------------|----------------------------------------------------------------------------------------------------|
| String outputJobID     | The ID of the scheduled job to resend.                                                                                                    |
| String bipSessionToken | The proprietary token string generated for the user by the<br>BI Publisher server. With the bipSessionToken string, the<br>user no longer needs to provide user credentials. The BI<br>Publisher server can validate this token string and restore<br>the BI Publisher server session to perform needed<br>operation. |

### <span id="page-57-2"></span>**3.33 resumeSchedule() Method**

Use the resumeSchedule() method to resume a schedule job that has been suspended.

#### **Signature**

boolean resumeSchedule(String jobInstanceID, String userID, String password);

| <b>Parameter</b>     | <b>Description</b>                                                                                      |
|----------------------|----------------------------------------------------------------------------------------------------|
| String jobInstanceID | The ID assigned to the instance of the job to be resumed.<br>The jobInstanceID is a string of integers. |
| String userID        | Specifies the BI Publisher user name.                                                                   |
| String password      | Specifies the password for the user name.                                                               |

*Table 3–33 Parameters for resumeSchedule() Method*

### <span id="page-58-0"></span>**3.34 resumeScheduleInSession() Method**

Resumes a scheduled job that was previously suspended based on its jobInstanceID and the bipSessionToken of a given user.

For more information about in-session methods, see [Section 1.3, "About In-Session](#page-17-1)  [Methods."](#page-17-1)

#### **Signature**

boolean resumeScheduleInSession(String outputJobID, String bipSessionToken);

| <b>Parameter</b>       | <b>Description</b>                                                                                                    |
|------------------------|----------------------------------------------------------------------------------------------------|
| String jobInstanceID   | The ID assigned to the instance of the job to be resumed.<br>The jobInstanceID is a string of integers.                                                                                                    |
| String bipSessionToken | The proprietary token string generated for the user by the<br>BI Publisher server. With the bipSessionToken string, the<br>user no longer needs to provide user credentials. The BI<br>Publisher server can validate this token string and restore<br>the BI Publisher server session to perform needed<br>operation. |

*Table 3–34 Parameters for resumeScheduleInSession() Method*

### <span id="page-58-1"></span>**3.35 scheduleReport() Method**

Use the scheduleReport() method to schedule the reports that are in the BI Publisher catalog. You can submit and run the reports immediately or create a job to schedule the reports to run. When you schedule reports you can also deliver reports to any of delivery types that are set up in your BI Publisher Enterprise Server instance. The method will return a jobID of the scheduled job.

#### **Signature**

String scheduleReport(ScheduleRequest scheduleRequest, String userID, String password);

| <b>Parameter</b>                   | <b>Description</b>                                                                                                |
|------------------------------------|----------------------------------------------------------------------------------------------------|
| ScheduleRequest<br>scheduleRequest | Specifies a ScheduleRequest object for the report that you<br>want to run. See Section 2.3.48, "ScheduleRequest." |
| String userID                      | Specifies the BI Publisher user name.                                                                             |
| String password                    | Specifies the password for the user name.                                                                         |

*Table 3–35 Parameters for scheduleReport() Method*

### <span id="page-59-0"></span>**3.36 scheduleReportInSession() Method**

Schedules a report based on the schedule request, delivery channel, and bipSessionToken of a given user.

For more information about in-session methods, see [Section 1.3, "About In-Session](#page-17-1)  [Methods."](#page-17-1)

#### **Signature**

String scheduleReportInSession(ScheduleRequest scheduleRequest, DeliveryChannel deliveryChannel, String bipSessionToken);

| <b>Parameter</b>       | <b>Description</b>                                                                                                    |
|------------------------|----------------------------------------------------------------------------------------------------|
| ScheduleRequest        | Specifies a ScheduleRequest object for the report that you                                                                                                    |
| scheduleRequest        | want to run. See Section 2.3.48, "ScheduleRequest.".                                                                                                    |
| DeliveryChannel        | Specifies the delivery channels through which the report                                                                                                    |
| deliveryChannel        | will be delivered. See Section 2.3.20, "DeliveryChannels."                                                                                                    |
| String bipSessionToken | The proprietary token string generated for the user by the<br>BI Publisher server. With the bipSessionToken string, the<br>user no longer needs to provide user credentials. The BI<br>Publisher server can validate this token string and restore<br>the BI Publisher server session to perform needed<br>operation. |

*Table 3–36 Parameters for scheduleReportInSession() Method*

### <span id="page-59-1"></span>**3.37 suspendSchedule() Method**

Use the suspendSchedule() method to suspend a schedule job.

#### **Signature**

boolean suspendschedule(String jobInstanceID, String userID, String password);

| <b>Parameter</b>     | <b>Description</b>                                                                                        |
|----------------------|----------------------------------------------------------------------------------------------------|
| String jobInstanceID | The ID assigned to the instance of the job to be suspended.<br>The jobInstanceID is a string of integers. |
| String userID        | Specifies the BI Publisher user name.                                                                     |
| String password      | Specifies the password for the user name.                                                                 |
|                      |                                                                                                    |

*Table 3–37 Parameters for suspendSchedule() Method*

### <span id="page-59-2"></span>**3.38 suspendScheduleInSession() Method**

Suspends a scheduled report based on its associated jobInstanceID and the bipSessionToken of a given user.

For more information about in-session methods, see [Section 1.3, "About In-Session](#page-17-1)  [Methods."](#page-17-1)

#### **Signature**

boolean suspendScheduleInSession(String jobInstanceID, String bipSessionToken);

| <b>Parameter</b>       | <b>Description</b>                                                                                                    |
|------------------------|----------------------------------------------------------------------------------------------------|
| String jobInstanceID   | The ID assigned to the instance of the job to be suspended.<br>The jobInstanceID is a string of integers.                                                                                                    |
| String bipSessionToken | The proprietary token string generated for the user by the<br>BI Publisher server. With the bipSessionToken string, the<br>user no longer needs to provide user credentials. The BI<br>Publisher server can validate this token string and restore<br>the BI Publisher server session to perform needed<br>operation. |

*Table 3–38 Parameters for suspendScheduleInSession() Method*

# <sup>4</sup>**ReportService**

This chapter provides details on the ReportService methods that you can use to interact with the BI Publisher Report object. This includes methods for designing and defining reports, report templates, run-time operations, and parameters.

This chapter includes the following sections:

- [Section 4.1, "createReport\(\) Method"](#page-63-0)
- [Section 4.2, "createReportInSession\(\) Method"](#page-64-0)
- [Section 4.3, "downloadReportDataChunk\(\) Method"](#page-65-0)
- [Section 4.4, "downloadReportDataChunkInSession\(\) Method"](#page-65-1)
- [Section 4.5, "getReportDefinition\(\) Method"](#page-66-1)
- [Section 4.6, "getReportDefinitionInSession\(\) Method"](#page-66-2)
- [Section 4.7, "getReportParameters\(\) Method"](#page-67-1)
- [Section 4.8, "getReportParametersInSession\(\) Method"](#page-67-2)
- [Section 4.9, "getReportSampleData\(\) Method"](#page-68-0)
- [Section 4.10, "getReportSampleDataInSession\(\) Method"](#page-68-1)
- [Section 4.11, "getTemplate\(\) Method"](#page-68-2)
- [Section 4.12, "getTemplateInSession\(\) Method"](#page-69-1)
- [Section 4.13, "getTemplateParameters\(\) Method"](#page-69-2)
- [Section 4.14, "getTemplateParameterInSession\(\) Method"](#page-70-0)
- [Section 4.15, "getXDOSchema\(\) Method"](#page-70-1)
- [Section 4.16, "getXDOSchemaInSession\(\) Method"](#page-71-0)
- [Section 4.17, "removeTemplateForReport\(\) Method"](#page-71-1)
- [Section 4.18, "removeTemplateForReportInSession\(\) Method"](#page-72-0)
- [Section 4.19, "runReport\(\) Method"](#page-72-1)
- [Section 4.20, "runReportInSession\(\) Method"](#page-72-2)
- [Section 4.21, "updateReportDefinition\(\) Method"](#page-73-0)
- [Section 4.22, "updateReportDefinitionInSession\(\) Method"](#page-73-1)
- [Section 4.23, "updateTemplateForReport\(\) Method"](#page-74-0)
- [Section 4.24, "updateTemplateForReportInSession\(\) Method"](#page-74-1)
- [Section 4.25, "updateXLIFFForReport\(\) Method"](#page-75-0)
- [Section 4.26, "updateXLIFFForReportInSession\(\) Method"](#page-75-1)
- [Section 4.27, "uploadReportDataChunk\(\) Method"](#page-76-0)
- [Section 4.28, "uploadReportDataChunkInSession\(\) Method"](#page-77-0)
- [Section 4.29, "uploadTemplateForReport\(\) Method"](#page-77-1)
- [Section 4.30, "uploadTemplateForReportInSession\(\) Method"](#page-78-0)
- [Section 4.31, "uploadXLIFFForReport\(\) Method"](#page-79-0)
- [Section 4.32, "uploadXLIFFForReportInSession\(\) Method"](#page-79-1)

**Note:** For information on debugging applications built with BI Publisher Web services, see [Section 1.4, "Debugging Web Service](#page-17-0)  [Applications."](#page-17-0)

### <span id="page-63-0"></span>**4.1 createReport() Method**

Use the createReport() method to create a report in the BI Publisher catalog. The method enables you to set the path to the data model and supply template files and translation (XLIFF) files to the report definition.

#### **Signature**

String createReport(String reportName, String folderAbsolutePathURL, String dataModelURL, String templateFileName, byte[] templateData, String XLIFFFileName, byte[] XLIFFData, boolean updateFlag, String userID, String password);

| <b>Parameter</b>             | <b>Description</b>                                                                                                    |
|------------------------------|----------------------------------------------------------------------------------------------------|
| String reportName            | The report name to create with the suffix ".xdo". For<br>example, "myreport.xdo".                                                                            |
| String folderAbsolutePathURL | The path to the folder in which to place the created report.<br>For example: xmlp/Reports/financials                                                         |
| String dataModelURL          | The path to the data model that will be used as the data<br>source for this report. For example:<br>xmlp/Reports/financials/Data Models/my data<br>model.xdm |
| String templateFileName      | The file name of the template to add the report definition.                                                                                                  |
| byte[] templateData          | The template file.                                                                                                    |
| String XLIFFFileName         | The file name of the XLIFF file. You must append the<br>locale to the XLIFF file name as follows:                                                            |
|                              | template_ <language code="">_<country code="">.xlf</country></language>                                                                                      |
|                              | where                                                                                                    |
|                              | <language_code> is the two-letter ISO 639 language<br/>code</language_code>                                                                                  |
|                              | <country_code> is the two-letter ISO 639 language code</country_code>                                                                                        |
|                              | For example: template_en_us.xlf                                                                                                    |
| byte[] XLIFFData             | The XLIFF file.                                                                                                    |
| boolean updateFlag           | If true, overwrites existing report. If false, throws error<br>if the report exists.                                                                         |

*Table 4–1 Parameters for createReport() Method*

| <b>Parameter</b> | <b>Description</b>                        |  |
|------------------|-------------------------------------------|--|
| String userID    | Specifies the BI Publisher user name.     |  |
| String password  | Specifies the password for the user name. |  |

*Table 4–1 (Cont.) Parameters for createReport() Method*

### <span id="page-64-0"></span>**4.2 createReportInSession() Method**

Use the createReport() method to create a report in the BI Publisher catalog based on the bipSessionToken of a given user.

For more information about in-session methods, see [Section 1.3, "About In-Session](#page-17-1)  [Methods."](#page-17-1)

#### **Signature**

String createReport(String reportName, String folderAbsolutePathURL, String dataModelURL, String templateFileName, byte[] templateData, String XLIFFFileName, byte[] XLIFFData, boolean updateFlag, String bipSessionToken);

*Table 4–2 Parameters for createReportInSession() Method*

| <b>Parameter</b>             | <b>Description</b>                                                                                                    |
|------------------------------|----------------------------------------------------------------------------------------------------|
| String reportName            | The report name to create with the suffix ".xdo". For<br>example, "myreport.xdo".                                                                                                    |
| String folderAbsolutePathURL | The path to the folder in which to place the created report.<br>For example: xmlp/Reports/financials                                                                                                    |
| String dataModelURL          | The path to the data model that will be used as the data<br>source for this report. For example:<br>xmlp/Reports/financials/Data Models/my data<br>model.xdm                                                                                                    |
| String templateFileName      | The file name of the template to add the report definition.                                                                                                    |
| byte[] templateData,         | The template file.                                                                                                    |
| String XLIFFFileName         | The file name of the XLIFF file. You must append the<br>locale to the XLIFF file name as follows:                                                                                                    |
|                              | template_ <language code="">_<country code="">.xlf</country></language>                                                                                                    |
|                              | where                                                                                                    |
|                              | <language_code> is the two-letter ISO 639 language<br/>code</language_code>                                                                                                    |
|                              | <country_code> is the two-letter ISO 639 language code</country_code>                                                                                                    |
|                              | For example: template_en_us.xlf                                                                                                    |
| byte[] XLIFFData             | The XLIFF file.                                                                                                    |
| boolean updateFlag           | If true, overwrites existing report. If false, throws error<br>if the report exists.                                                                                                    |
| String bipSessionToken       | The proprietary token string generated for the user by the<br>BI Publisher server. With the bipSessionToken string, the<br>user no longer needs to provide user credentials. The BI<br>Publisher server can validate this token string and restore<br>the BI Publisher server session to perform needed<br>operation. |

### <span id="page-65-0"></span>**4.3 downloadReportDataChunk() Method**

Use downloadReportDataChunk() method to download very large documents, so that the caller calls this method multiple times until all document content is downloaded. Each call to this method downloads one chunk of the document, where the beginIdx parameter refers to the file download starting point.

See Section 2.3.44, "ReportDataChunk."

**Note:** When using uploadReportDataChunk() or downloadReportDataChunk() in a clustered environment, you must set the System Temporary Directory to be a shared directory accessible to all servers within the cluster. To set the System Temporary Directory:

- **1.** Sign in to BI Publisher with Administrator privileges.
- **2.** Click the **Administration** link.
- **3.** Under **System Maintenance**, click **Server Configuration**.
- **4.** Under **General Properties** in the **System Temporary Directory** property, enter the absolute path to a directory accessible to all servers in the cluster.

For example, the directory can exist under \${xdo.server.config.dir}/temp but you must enter the absolute path, such as /net/subfoldera/scratch/subfolderb/11gcat/temp

Repeat this procedure for all servers in the cluster, entering the same value for **System Temporary Directory**.

#### **Signature**

ReportDataChunk downloadReportDataChunk(String fileID, int beginIdx, int size);

| <b>Parameter</b> | <b>Description</b>                                                                              |
|------------------|-------------------------------------------------------------------------------------------------|
| String fileID    | fileID is returned inside ReportResponse, which is<br>returned when calling runReport() Method. |
| int beginIdx     | The starting point of the index (default is 1).                                                 |
| int size         | The size of the file to download (in kilobytes).                                                |

*Table 4–3 Parameters for downloadReportDataChunk() Method*

### <span id="page-65-1"></span>**4.4 downloadReportDataChunkInSession() Method**

Use downloadReportDataChunk() method to download very large documents using the bipSessionToken of a given user. The caller calls this method multiple times until all document content is downloaded. Each call to this method downloads one chunk of the document, where the beginIdx parameter refers to the file download starting point.

For more information about in-session methods, see [Section 1.3, "About In-Session](#page-17-1)  [Methods."](#page-17-1)

#### **Signature**

ReportDataChunk downloadReportDataChunkInSession(String fileID, int beginIdx, int size, String bipSessionToken);

| <b>Parameter</b>       | <b>Description</b>                                                                                                    |
|------------------------|----------------------------------------------------------------------------------------------------|
| String fileID          | fileID is returned inside ReportRequest, which is returned<br>when calling runReport() Method.                                                                                                    |
| int beginIdx           | The starting point of the index (default is 1).                                                                                                    |
| int size               | The size of the file to download (in kilobytes).                                                                                                    |
| String bipSessionToken | The proprietary token string generated for the user by the<br>BI Publisher server. With the bipSessionToken string, the<br>user no longer needs to provide user credentials. The BI<br>Publisher server can validate this token string and restore<br>the BI Publisher server session to perform needed<br>operation. |

*Table 4–4 Parameters for downloadReportDataChunkInSession() Method*

# <span id="page-66-1"></span><span id="page-66-0"></span>**4.5 getReportDefinition() Method**

Use the getReportDefinition() method to get information about a report, such as the default template, output type, and a list of template IDs. With the list of template IDs, you can generate a report with a template other than the default.

See Section 2.3.45, "ReportDefinition."

#### **Signature**

ReportDefinition getReportDefinition(String reportAbsolutePath, String userID, String password);

*Table 4–5 Parameters for getReportDefinition() Method*

| <b>Parameter</b>          | <b>Description</b>                                                                                                    |
|---------------------------|----------------------------------------------------------------------------------------------------|
| String reportAbsolutePath | The path to the report for which to retrieve the report<br>definition. For example: /HR Manager/Employee<br>Reports/Employee Listing.xdo |
| String userID             | Specifies the BI Publisher user name.                                                                                                    |
| String password           | Specifies the password for the user name.                                                                                                |

### <span id="page-66-2"></span>**4.6 getReportDefinitionInSession() Method**

Use the getReportDefinitionInSession() method to get information about a report using the bipSessionToken of a given user. This method returns report details such as the default template, output type, and a list of template IDs. With the list of template IDs, you can generate a report with a template other than the default.

See Section 2.3.45, "ReportDefinition."

For more information about in-session methods, see [Section 1.3, "About In-Session](#page-17-1)  [Methods."](#page-17-1)

#### **Signature**

ReportDefinition getReportDefinitionInSession(String reportAbsolutePath, String bipSessionToken);

| <b>Parameter</b>          | <b>Description</b>                                                                                                    |
|---------------------------|----------------------------------------------------------------------------------------------------|
| String reportAbsolutePath | The path to the report for which to retrieve the report<br>definition. For example: /HR Manager/Employee<br>Reports/Employee Listing.xdo                                                                                                    |
| String bipSessionToken    | The proprietary token string generated for the user by the<br>BI Publisher server. With the bipSessionToken string, the<br>user no longer needs to provide user credentials. The BI<br>Publisher server can validate this token string and restore<br>the BI Publisher server session to perform needed<br>operation. |

*Table 4–6 Parameters for getReportDefinitionInSession() Method*

### <span id="page-67-1"></span><span id="page-67-0"></span>**4.7 getReportParameters() Method**

Use the getReportParameters() method to get an array of report parameters and their default values. With the list of parameters, you can set parameter values before running or scheduling a report.

See Section 2.3.42, "ParamNameValues."

#### **Signature**

ParamNameValues getReportParameters(ReportRequest reportRequest, String userID, String password);

*Table 4–7 Parameters for getReportParameters() Method*

| <b>Description</b>                        |
|-------------------------------------------|
| See Section 2.3.46, "ReportRequest."      |
| Specifies the BI Publisher user name.     |
| Specifies the password for the user name. |
|                                           |

### <span id="page-67-2"></span>**4.8 getReportParametersInSession() Method**

Use the getReportParameters() method to get an array of report parameters and their default values based on the bipSessionToken of a given user. With the list of parameters, you can set parameter values before running or scheduling a report.

See Section 2.3.42, "ParamNameValues."

For more information about in-session methods, see [Section 1.3, "About In-Session](#page-17-1)  [Methods."](#page-17-1)

#### **Signature**

ParamNameValues getReportParametersInSession(ReportRequest reportRequest, String bipSessionToken);

*Table 4–8 Parameters for getReportParametersInSession() Method*

| <b>Parameter</b>            | <b>Description</b>                   |
|-----------------------------|--------------------------------------|
| ReportRequest reportRequest | See Section 2.3.46, "ReportRequest." |

| <b>Parameter</b>       | <b>Description</b>                                                                                                    |
|------------------------|----------------------------------------------------------------------------------------------------|
| String bipSessionToken | The proprietary token string generated for the user by the<br>BI Publisher server. With the bipSessionToken string, the<br>user no longer needs to provide user credentials. The BI<br>Publisher server can validate this token string and restore<br>the BI Publisher server session to perform needed<br>operation. |

*Table 4–8 (Cont.) Parameters for getReportParametersInSession() Method*

# <span id="page-68-0"></span>**4.9 getReportSampleData() Method**

Use the getReportSampleData() method to retrieve the sample data file stored with the report data model.

### **Signature**

byte[] getReportSampleData(String reportAbsolutePath, String userID, String password);

| <b>Parameter</b>          | <b>Description</b>                                                                                                    |
|---------------------------|----------------------------------------------------------------------------------------------------|
| String reportAbsolutePath | The path to the report for which to retrieve the report data<br>model sample data. For example: /HR<br>Manager/Employee Reports/Employee Listing.xdo |
| String userID             | Specifies the BI Publisher user name.                                                                                                    |
| String password           | Specifies the password for the user name.                                                                                                    |

*Table 4–9 Parameters for getReportSampleData() Method*

# <span id="page-68-1"></span>**4.10 getReportSampleDataInSession() Method**

Use the getReportSampleDataInSession() method to retrieve the sample data file stored with the report data model based on the bipSessionToken of a given user.

For more information about in-session methods, see [Section 1.3, "About In-Session](#page-17-1)  [Methods."](#page-17-1)

### **Signature**

byte[] getReportSampleData(String reportAbsolutePath, String bipSessionToken);

*Table 4–10 Parameters for getReportSampleDataInSession() Method*

| <b>Parameter</b>          | <b>Description</b>                                                                                                    |
|---------------------------|----------------------------------------------------------------------------------------------------|
| String reportAbsolutePath | The path to the report for which to retrieve the report data<br>model sample data. For example: /HR<br>Manager/Employee Reports/Employee Listing.xdo                                                                                                    |
| String bipSessionToken    | The proprietary token string generated for the user by the<br>BI Publisher server. With the bipSessionToken string, the<br>user no longer needs to provide user credentials. The BI<br>Publisher server can validate this token string and restore<br>the BI Publisher server session to perform needed<br>operation. |

# <span id="page-68-2"></span>**4.11 getTemplate() Method**

Use getTemplate() method to retrieve a template from a report definition in the BI Publisher catalog.

#### **Signature**

byte[] getTemplate(String reportAbsolutePath, String templateID, String locale, String userID, String password);

| <b>Parameter</b>          | <b>Description</b>                                                                                                    |
|---------------------------|----------------------------------------------------------------------------------------------------|
| String reportAbsolutePath | The path to the report to which the template is associated.<br>For example: /HR Manager/Employee Reports/Employee<br>Listing.xdo |
| String templateID         | The ID of the template (for example, Chart Layout).                                                                              |
| String locale             | The locale of the template to retrieve (for example, en_US).                                                                     |
| String userID             | Specifies the BI Publisher user name.                                                                                            |
| String password           | Specifies the password for the user name.                                                                                        |

*Table 4–11 Parameters for getTemplate() Method*

### <span id="page-69-1"></span>**4.12 getTemplateInSession() Method**

Use getTemplateInSession() method to retrieve a template from a report definition in the BI Publisher catalog based on the bipTokenSession of a given user.

For more information about in-session methods, see [Section 1.3, "About In-Session](#page-17-1)  [Methods."](#page-17-1)

#### **Signature**

byte[] getTemplateInSession(String reportAbsolutePath, String templateID, String locale, String bipSessionToken);

| <b>Parameter</b>          | <b>Description</b>                                                                                                    |
|---------------------------|----------------------------------------------------------------------------------------------------|
| String reportAbsolutePath | The path to the report to which the template is associated.<br>For example: /HR Manager/Employee Reports/Employee<br>Listing.xdo                                                                                                    |
| String templateID         | The ID of the template (for example, Chart Layout).                                                                                                    |
| String locale             | The locale of the template to retrieve (for example, en_US).                                                                                                    |
| String bipSessionToken    | The proprietary token string generated for the user by the<br>BI Publisher server. With the bipSessionToken string, the<br>user no longer needs to provide user credentials. The BI<br>Publisher server can validate this token string and restore<br>the BI Publisher server session to perform needed<br>operation. |

*Table 4–12 Parameters for getTemplateInSession() Method*

### <span id="page-69-2"></span><span id="page-69-0"></span>**4.13 getTemplateParameters() Method**

Use the getReportParameters() method to get the parameters for a template.

See Section 2.3.41, "ParamNameValue."

#### **Signature**

ParamNameValue[] getTemplateParameters(String reportAbsolutePath, String templateID, String userID, String password);

| <b>Parameter</b>          | <b>Description</b>                                                                                                    |
|---------------------------|----------------------------------------------------------------------------------------------------|
| String reportAbsolutePath | The path to the report for which to retrieve the report<br>definition. For example: /HR Manager/Employee<br>Reports/Employee Listing.xdo |
| String templateID         | The ID assigned to the template, for example: "Chart"<br>Layout".                                                                        |
| String userID             | Specifies the BI Publisher user name.                                                                                                    |
| String password           | Specifies the password for the user name.                                                                                                |

*Table 4–13 Parameters for getTemplateParameters() Method*

### <span id="page-70-0"></span>**4.14 getTemplateParameterInSession() Method**

Use the getReportParametersInSession() method to get the parameters for a template.

See Section 2.3.41, "ParamNameValue."

For more information about in-session methods, see [Section 1.3, "About In-Session](#page-17-1)  [Methods."](#page-17-1)

#### **Signature**

ParamNameValue[] getTemplateParameters(String reportAbsolutePath, String templateID, String bipSessionToken);

| <b>Parameter</b>          | <b>Description</b>                                                                                                    |
|---------------------------|----------------------------------------------------------------------------------------------------|
| String reportAbsolutePath | The path to the report for which to retrieve the report<br>definition. For example: /HR Manager/Employee<br>Reports/Employee Listing.xdo                                                                                                    |
| String templateID         | The ID assigned to the template, for example: "Chart<br>Layout".                                                                                                    |
| String bipSessionToken    | The proprietary token string generated for the user by the<br>BI Publisher server. With the bipSessionToken string, the<br>user no longer needs to provide user credentials. The BI<br>Publisher server can validate this token string and restore<br>the BI Publisher server session to perform needed<br>operation. |

*Table 4–14 Parameters for getTemplateParameterInSession() Method*

# <span id="page-70-1"></span>**4.15 getXDOSchema() Method**

Use getXDOSchema() method to retrieve the XDO schema for a report definition in the BI Publisher catalog.

#### **Signature**

byte[] getXDOSchema(String reportAbsolutePath, String locale, String userID, String password);

*Table 4–15 Parameters for getXDOSchema() Method*

| <b>Parameter</b>          | <b>Description</b>                                                                                                    |
|---------------------------|----------------------------------------------------------------------------------------------------|
| String reportAbsolutePath | The path to the report from which to retrieve the XDO<br>schema. For example: /HR Manager/Employee<br>Reports/Employee Listing.xdo |
| String locale             | The locale of the template to retrieve (for example, en_US).                                                                       |

| <b>Parameter</b> | <b>Description</b>                        |
|------------------|-------------------------------------------|
| String userID    | Specifies the BI Publisher user name.     |
| String password  | Specifies the password for the user name. |

*Table 4–15 (Cont.) Parameters for getXDOSchema() Method*

# <span id="page-71-0"></span>**4.16 getXDOSchemaInSession() Method**

Use getXDOSchemaInSession() method to retrieve the XDO schema for a report definition in the BI Publisher catalog based on a bipSessionToken of a given user.

For more information about in-session methods, see [Section 1.3, "About In-Session](#page-17-1)  [Methods."](#page-17-1)

#### **Signature**

byte[] getXDOSchemaInSession(String reportAbsolutePath, String locale, String bipSessionToken);

| <b>Parameter</b>          | <b>Description</b>                                                                                                    |
|---------------------------|----------------------------------------------------------------------------------------------------|
| String reportAbsolutePath | The path to the report from which to retrieve the XDO<br>schema. For example: /HR Manager/Employee<br>Reports/Employee Listing.xdo                                                                                                    |
| String locale             | The locale of the template to retrieve (for example, en_US).                                                                                                    |
| String bipSessionToken    | The proprietary token string generated for the user by the<br>BI Publisher server. With the bipSessionToken string, the<br>user no longer needs to provide user credentials. The BI<br>Publisher server can validate this token string and restore<br>the BI Publisher server session to perform needed<br>operation. |

*Table 4–16 Parameters for getXDOSchemaInSession() Method*

### <span id="page-71-1"></span>**4.17 removeTemplateForReport() Method**

Use removeTemplateForReport() method to remove a template from a report definition in the BI Publisher catalog.

#### **Signature**

boolean removeTemplateForReport(String reportAbsolutePath, String templateFileName, String userID, String password);

*Table 4–17 Parameters for removeTemplateForReport() Method*

| <b>Parameter</b>          | <b>Description</b>                                                                                                    |
|---------------------------|----------------------------------------------------------------------------------------------------|
| String reportAbsolutePath | The path to the report from which to remove the template.<br>For example: /HR Manager/Employee Reports/Employee<br>Listing.xdo |
| String templateFileName   | The file name of the template to remove.                                                                                       |
| String userID             | Specifies the BI Publisher user name.                                                                                          |
| String password           | Specifies the password for the user name.                                                                                      |
### **4.18 removeTemplateForReportInSession() Method**

Use removeTemplateForReportInSession() method to remove a template from a report definition in the BI Publisher catalog based on the bipSessionToken of a given user.

For more information about in-session methods, see [Section 1.3, "About In-Session](#page-17-0)  [Methods."](#page-17-0)

#### **Signature**

boolean removeTemplateForReportInSession(String reportAbsolutePath, String templateFileName, String bipSessionToken);

| <b>Parameter</b>          | <b>Description</b>                                                                                                    |
|---------------------------|----------------------------------------------------------------------------------------------------|
| String reportAbsolutePath | The path to the report from which to remove the template.<br>For example: /HR Manager/Employee Reports/Employee<br>Listing.xdo                                                                                                    |
| String templateFileName   | The file name of the template to remove.                                                                                                    |
| String bipSessionToken    | The proprietary token string generated for the user by the<br>BI Publisher server. With the bipSessionToken string, the<br>user no longer needs to provide user credentials. The BI<br>Publisher server can validate this token string and restore<br>the BI Publisher server session to perform needed<br>operation. |

*Table 4–18 Parameters for removeTemplateForReportInSession() Method*

### **4.19 runReport() Method**

Use the runReport() method to send a request to the BI Publisher server to run a specific report.

See Section 2.3.46, "ReportRequest" and Section 2.3.47, "ReportResponse."

#### **Signature**

ReportResponse runReport(ReportRequest reportRequest, String userID, String password);

*Table 4–19 Parameters for runReport() Method*

| <b>Parameter</b>            | <b>Description</b>                        |
|-----------------------------|-------------------------------------------|
| ReportRequest reportRequest | See Section 2.3.46, "ReportRequest."      |
| String userID               | Specifies the BI Publisher user name.     |
| String password             | Specifies the password for the user name. |

### **4.20 runReportInSession() Method**

Use the runReportInSession() method to send a request to the BI Publisher server to run a specific report based on the bipSessionToken of a given user.

See Section 2.3.46, "ReportRequest" and Section 2.3.47, "ReportResponse."

For more information about in-session methods, see [Section 1.3, "About In-Session](#page-17-0)  [Methods."](#page-17-0)

#### **Signature**

ReportResponse runReportInSession(ReportRequest reportRequest, String bipSessionToken);

| <b>Parameter</b>            | <b>Description</b>                                                                                                    |
|-----------------------------|----------------------------------------------------------------------------------------------------|
| ReportRequest reportRequest | See Section 2.3.46, "ReportRequest."                                                                                                    |
| String bipSessionToken      | The proprietary token string generated for the user by the<br>BI Publisher server. With the bipSessionToken string, the<br>user no longer needs to provide user credentials. The BI<br>Publisher server can validate this token string and restore<br>the BI Publisher server session to perform needed<br>operation. |

*Table 4–20 Parameters for runReportInSession() Method*

### **4.21 updateReportDefinition() Method**

Use the updateReportDefinition() to update attributes of the report definition file (.xdo) and write the file back to the BI Publisher catalog.

#### **Signature**

boolean updateReportDefinition(String reportAbsPath, ReportDefinition newReportDefn, String userID, String password);

| <b>Parameter</b>     | <b>Description</b>                                                                                                    |
|----------------------|----------------------------------------------------------------------------------------------------|
| String reportAbsPath | The path to the report for which to update the report<br>definition. For example: /HR Manager/Employee<br>Reports/Employee Listing.xdo |
|                      | ReportDefinition newReportDefn See Section 2.3.45, "ReportDefinition."                                                                 |
| String userID        | Specifies the BI Publisher user name.                                                                                                  |
| String password      | Specifies the password for the user name.                                                                                              |

*Table 4–21 Parameters for updateReportDefinition() Method*

### **4.22 updateReportDefinitionInSession() Method**

Use the updateReportDefinitionInSession() to update attributes of the report definition file (.xdo) based on the bipTokenSession of a given user, and then to write the file back to the BI Publisher catalog.

For more information about in-session methods, see [Section 1.3, "About In-Session](#page-17-0)  [Methods."](#page-17-0)

#### **Signature**

boolean updateReportDefinitionInSession(String reportAbsPath, ReportDefinition newReportDefn, String bipSessionToken);

| <b>Parameter</b>     | <b>Description</b>                                                                                                    |
|----------------------|----------------------------------------------------------------------------------------------------|
| String reportAbsPath | The path to the report for which to update the report<br>definition. For example: /HR Manager/Employee<br>Reports/Employee Listing.xdo |
|                      | ReportDefinition newReportDefn See Section 2.3.45, "ReportDefinition."                                                                 |

*Table 4–22 Parameters for updateReportDefinitionInSession() Method*

| <b>Parameter</b>       | <b>Description</b>                                                                                                    |
|------------------------|----------------------------------------------------------------------------------------------------|
| String bipSessionToken | The proprietary token string generated for the user by the<br>BI Publisher server. With the bipSessionToken string, the<br>user no longer needs to provide user credentials. The BI<br>Publisher server can validate this token string and restore<br>the BI Publisher server session to perform needed<br>operation. |

*Table 4–22 (Cont.) Parameters for updateReportDefinitionInSession() Method*

### **4.23 updateTemplateForReport() Method**

Use updateTemplateForReport() method to update a template for a specific report in the BI Publisher catalog.

#### **Signature**

boolean updateTemplateForReport(String reportAbsolutePath, String templateName, String locale, byte[] templateData, String userID, String password);

| <b>Parameter</b>          | <b>Description</b>                                                                                                    |
|---------------------------|----------------------------------------------------------------------------------------------------|
| String reportAbsolutePath | The path to the report that contains the template to update.<br>For example: /HR Manager/Employee Reports/Employee<br>Listing.xdo |
| String templateName       | The name of the template to update (for example, Chart<br>Layout).                                                                |
| String locale             | The locale of the template to update (for example, en_US).                                                                        |
| byte[] templateData       | The template file.                                                                                                    |
| String userID             | Specifies the BI Publisher user name.                                                                                             |
| String password           | Specifies the password for the user name.                                                                                         |

*Table 4–23 Parameters for updateTemplateForReport() Method*

### **4.24 updateTemplateForReportInSession() Method**

Use updateTemplateForReportInSession() method to update a template for a specific report in the BI Publisher catalog based on the bipSessionToken of a given user.

For more information about in-session methods, see [Section 1.3, "About In-Session](#page-17-0)  [Methods."](#page-17-0)

#### **Signature**

boolean updateTemplateForReportInSession(String reportAbsolutePath, String templateName, String locale, byte[] templateData, String bipSessionToken);

*Table 4–24 Parameters for updateTemplateForReportInSession() Method*

| <b>Parameter</b>          | <b>Description</b>                                                                                                    |
|---------------------------|----------------------------------------------------------------------------------------------------|
| String reportAbsolutePath | The path to the report that contains the template to update.<br>For example: /HR Manager/Employee Reports/Employee<br>Listing.xdo |
| String templateName       | The name of the template to update (for example, Chart<br>Layout).                                                                |
| String locale             | The locale of the template to update (for example, en_US).                                                                        |

| <b>Parameter</b>       | <b>Description</b>                                                                                                    |
|------------------------|----------------------------------------------------------------------------------------------------|
| byte[] templateData    | The template file.                                                                                                    |
| String bipSessionToken | The proprietary token string generated for the user by the<br>BI Publisher server. With the bipSessionToken string, the<br>user no longer needs to provide user credentials. The BI<br>Publisher server can validate this token string and restore<br>the BI Publisher server session to perform needed<br>operation. |

*Table 4–24 (Cont.) Parameters for updateTemplateForReportInSession() Method*

### **4.25 updateXLIFFForReport() Method**

Use updateXLIFFForReport() method to update a translation file (XLIFF) associated with a layout definition in the BI Publisher catalog.

#### **Signature**

boolean updateXLIFFForReport(String reportAbsolutePath, byte[] xliffData, String layoutFileName, String locale, String userID, String password);

*Table 4–25 Parameters for updateXLIFFForReport() Method*

| <b>Parameter</b>          | <b>Description</b>                                                                                                    |
|---------------------------|----------------------------------------------------------------------------------------------------|
| String reportAbsolutePath | The path to the report to that contains the XLIFF file to<br>update. For example: /HR Manager/Employee<br>Reports/Employee Listing.xdo |
| byte[] xliffData          | The XLIFF fie to upload.                                                                                                    |
| String layoutFileName     | The file name of the layout for which the XLIFF file is to be<br>updated. For example: employee_listing.rtf.                           |
| String locale             | The locale to assign to the XLIFF (for example, en_US).                                                                                |
| String userID             | Specifies the BI Publisher user name.                                                                                                  |
| String password           | Specifies the password for the user name.                                                                                              |

### **4.26 updateXLIFFForReportInSession() Method**

Use updateXLIFFForReportInSession() method to update a translation file (XLIFF) associated with a layout definition in the BI Publisher catalog based on the bipSessionToken of a given user.

For more information about in-session methods, see [Section 1.3, "About In-Session](#page-17-0)  [Methods."](#page-17-0)

#### **Signature**

boolean updateXLIFFForReportInSession(String reportAbsolutePath, byte[] xliffData, String layoutFileName, String locale, String bipSessionToken);

*Table 4–26 Parameters for updateXLIFFForReportInSession() Method*

| <b>Parameter</b>          | <b>Description</b>                                                                                                    |
|---------------------------|----------------------------------------------------------------------------------------------------|
| String reportAbsolutePath | The path to the report to that contains the XLIFF file to<br>update. For example: /HR Manager/Employee<br>Reports/Employee Listing.xdo |
| byte[] xliffData          | The XLIFF fie to upload.                                                                                                    |

| <b>Parameter</b>       | <b>Description</b>                                                                                                    |
|------------------------|----------------------------------------------------------------------------------------------------|
| String layoutFileName  | The file name of the layout for which the XLIFF file is to be<br>updated. For example: employee_listing.rtf.                                                                                                    |
| String locale          | The locale to assign to the XLIFF (for example, en_US).                                                                                                    |
| String bipSessionToken | The proprietary token string generated for the user by the<br>BI Publisher server. With the bipSessionToken string, the<br>user no longer needs to provide user credentials. The BI<br>Publisher server can validate this token string and restore<br>the BI Publisher server session to perform needed<br>operation. |

*Table 4–26 (Cont.) Parameters for updateXLIFFForReportInSession() Method*

### **4.27 uploadReportDataChunk() Method**

Use uploadReportDataChunk() method to upload a report data chunk.

**Note:** When using uploadReportDataChunk() or downloadReportDataChunk() in a clustered environment, you must set the System Temporary Directory to be a shared directory accessible to all servers within the cluster. To set the System Temporary Directory:

- **1.** Sign in to BI Publisher with Administrator privileges.
- **2.** Click the **Administration** link.
- **3.** Under **System Maintenance**, click **Server Configuration**.
- **4.** Under **General Properties** in the **System Temporary Directory** property, enter the absolute path to a directory accessible to all servers in the cluster.

For example, the directory can exist under

\${xdo.server.config.dir}/temp but you must enter the absolute path, such as

/net/subfoldera/scratch/subfolderb/11gcat/temp

Repeat this procedure for all servers in the cluster, entering the same value for **System Temporary Directory**.

#### **Signature**

uploadReportDataChunk(String fileID, byte[] reportDataChunk, String reportRawDataChunk, String userID, String password);

*Table 4–27 Parameters for uploadReportDataChunk() Method*

| <b>Parameter</b>          | <b>Description</b>                                                                                                    |
|---------------------------|----------------------------------------------------------------------------------------------------|
| String fileID             | In the first call, you do not need to provide the fileID, after<br>the successful uploading of the first chunk of XML data, it<br>will return a fileID, for example: filename. On your<br>subsequent calls, you can supply the same fileID to append<br>the subsequent data chunks to the same file. |
| byte[] reportDataChunk    | The XML data to upload.                                                                                                    |
| String reportRawDataChunk | String representation of XML data, presenting as<br>reportRawDataChunk. This is an alternative to<br>reportDataChunk byte[].                                                                                                    |
| String userID             | Specifies the BI Publisher user name.                                                                                                    |

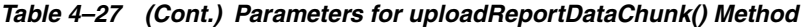

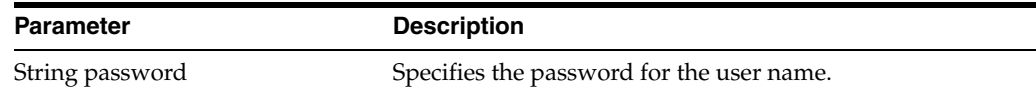

### **4.28 uploadReportDataChunkInSession() Method**

Use uploadReportDataChunkInSession() method to upload a report data chunk based on the bipSessionToken of a given user.

For more information about in-session methods, see [Section 1.3, "About In-Session](#page-17-0)  [Methods."](#page-17-0)

#### **Signature**

uploadReportDataChunkInSession(String fileID, byte[] reportDataChunk, String reportRawDataChunk, String bipSessionToken);

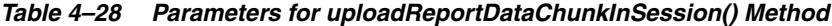

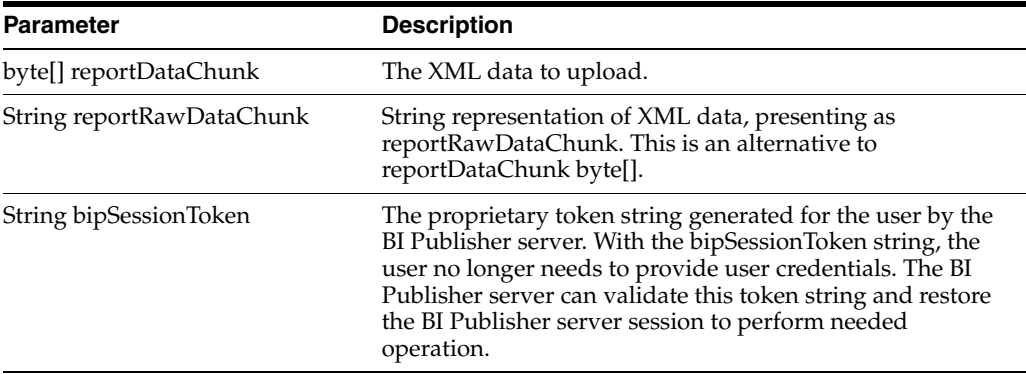

### **4.29 uploadTemplateForReport() Method**

Use uploadTemplateForReport() method to upload a template to a report definition in the BI Publisher catalog.

#### **Signature**

boolean uploadTemplateForReport(String reportAbsolutePath, String templateName, String templateType, String locale, byte[] templateData, String userID, String password);

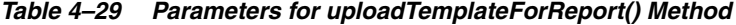

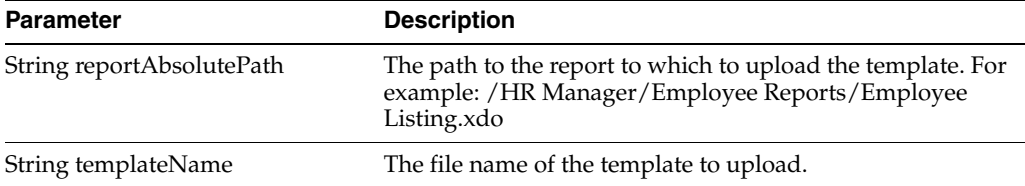

| <b>Parameter</b>                                                                                    | <b>Description</b>                                         |
|----------------------------------------------------------------------------------------------------|------------------------------------------------------------|
| String templateType                                                                                 | The template type. Valid values are:                       |
|                                                                                                    | $\text{csv}$ (CSV)                                         |
|                                                                                                    | eText (eText template)                                     |
|                                                                                                    | excel (Microsoft Excel)                                    |
|                                                                                                    | excel2000 (Microsoft Excel 2000)<br>$\blacksquare$         |
|                                                                                                    | flash (Adobe Flash)                                        |
|                                                                                                    | html (HTML)                                                |
|                                                                                                    | mhtml (MIME HTML)<br>$\blacksquare$                        |
|                                                                                                    | pdf (Adobe PDF)                                            |
|                                                                                                    | pdfz (eBook)                                               |
|                                                                                                    | ppt (Microsoft PowerPoint)                                 |
|                                                                                                    | rtf (Rich Text Format)<br>$\blacksquare$                   |
|                                                                                                    | text (Text)                                                |
|                                                                                                    | txml (Transformed XML)                                     |
| $xml$ (XML)<br>xpa (Analyzer template)<br>xpt (BI Publisher template)<br>xs1fo (XSL-FO style sheet) |                                                            |
|                                                                                                    |                                                            |
|                                                                                                    |                                                            |
|                                                                                                    |                                                            |
| String locale                                                                                       | The locale to assign to the template (for example, en_US). |
| byte[] templateData                                                                                 | The contents of the template file to upload.               |
| String userID                                                                                       | Specifies the BI Publisher user name.                      |
| String password                                                                                     | Specifies the password for the user name.                  |

*Table 4–29 (Cont.) Parameters for uploadTemplateForReport() Method*

### **4.30 uploadTemplateForReportInSession() Method**

Use uploadTemplateForReportInSession() method to upload a template to a report definition in the BI Publisher catalog based on the bipSessionToken of a given user.

For more information about in-session methods, see [Section 1.3, "About In-Session](#page-17-0)  [Methods."](#page-17-0)

#### **Signature**

boolean uploadTemplateForReportInSession(String reportAbsolutePath, String templateName, String templateType, String locale, byte[] templateData, String bipSessionToken);

| <b>Parameter</b>          | <b>Description</b>                                                                                                    |
|---------------------------|----------------------------------------------------------------------------------------------------|
| String reportAbsolutePath | The path to the report to which to upload the template. For<br>example: /HR Manager/Employee Reports/Employee<br>Listing.xdo |
| String templateFileName   | The file name of the template to upload.                                                                                     |
| String templateName       | The name of the template to upload.                                                                                          |
| String locale             | The locale to assign to the template (for example, en_US).                                                                   |

*Table 4–30 Parameters for uploadTemplateForReportInSession() Method*

| <b>Parameter</b>       | <b>Description</b>                                                                                                    |
|------------------------|----------------------------------------------------------------------------------------------------|
| byte[] templateData    | The contents of the template file to upload.                                                                                                    |
| String bipSessionToken | The proprietary token string generated for the user by the<br>BI Publisher server. With the bipSessionToken string, the<br>user no longer needs to provide user credentials. The BI<br>Publisher server can validate this token string and restore<br>the BI Publisher server session to perform needed<br>operation. |

*Table 4–30 (Cont.) Parameters for uploadTemplateForReportInSession() Method*

### **4.31 uploadXLIFFForReport() Method**

Use uploadXLIFFForReport() method to upload a translation file (XLIFF) to a layout definition in the BI Publisher catalog.

#### **Signature**

boolean uploadXLIFFForReport(String reportAbsolutePath, byte[] xliffData, String layoutFileName, String locale, String userID, String password);

*Table 4–31 Parameters for uploadXLIFFForReport() Method*

| <b>Parameter</b>          | <b>Description</b>                                                                                                    |
|---------------------------|----------------------------------------------------------------------------------------------------|
| String reportAbsolutePath | The path to the report to which to upload the XLIFF. For<br>example: /HR Manager/Employee Reports/Employee<br>Listing.xdo |
| byte[] xliffData          | The XLIFF fie to upload.                                                                                                  |
| String layoutFileName     | The file name of the layout to which to associate the XLIFF<br>file. For example: employee_listing.rtf.                   |
| String locale             | The locale to assign to the XLIFF (for example, en_US).                                                                   |
| String userID             | Specifies the BI Publisher user name.                                                                                     |
| String password           | Specifies the password for the user name.                                                                                 |

### **4.32 uploadXLIFFForReportInSession() Method**

Use uploadXLIFFForReport() method to upload a translation file (XLIFF) to a layout definition in the BI Publisher catalog based on the bipSessionToken of a given user.

For more information about in-session methods, see [Section 1.3, "About In-Session](#page-17-0)  [Methods."](#page-17-0)

#### **Signature**

boolean uploadXLIFFForReportInSession(String reportAbsolutePath, byte[] xliffData, String layoutFileName, String locale, String bipSessionToken);

| Parameter                 | <b>Description</b>                                                                                                    |
|---------------------------|----------------------------------------------------------------------------------------------------|
| String reportAbsolutePath | The path to the report to which to upload the XLIFF. For<br>example: /HR Manager/Employee Reports/Employee<br>Listing.xdo |
| byte[] xliffData          | The XLIFF fie to upload.                                                                                                  |

*Table 4–32 Parameters for uploadXLIFFForReportInSession() Method*

| <b>Parameter</b>       | <b>Description</b>                                                                                                    |
|------------------------|----------------------------------------------------------------------------------------------------|
| String layoutFileName  | The file name of the layout to which to associate the XLIFF<br>file. For example: employee_listing.rtf.                                                                                                    |
| String locale          | The locale to assign to the XLIFF (for example, en_US).                                                                                                    |
| String bipSessionToken | The proprietary token string generated for the user by the<br>BI Publisher server. With the bipSessionToken string, the<br>user no longer needs to provide user credentials. The BI<br>Publisher server can validate this token string and restore<br>the BI Publisher server session to perform needed<br>operation. |

*Table 4–32 (Cont.) Parameters for uploadXLIFFForReportInSession() Method*

# <sup>5</sup>**SecurityService**

This chapter provides details on the SecurityService methods to manage BI Publisher server security operations, such as authentication, impersonation, login, logout, and account management.

This chapter includes the following sections:

- [Section 5.1, "assignRolesToUser\(\) Method"](#page-83-0)
- [Section 5.2, "createRole\(\) Method"](#page-83-1)
- [Section 5.3, "createUser\(\) Method"](#page-83-2)
- [Section 5.4, "deleteRole\(\) Method"](#page-84-0)
- [Section 5.5, "deleteUser\(\) Method"](#page-84-1)
- [Section 5.6, "getBIPHTTPSessionInterval\(\) Method"](#page-84-2)
- [Section 5.7, "getObjectSecurityXML\(\) Method"](#page-85-0)
- [Section 5.8, "getSecurityModel\(\) Method"](#page-85-1)
- [Section 5.9, "hasObjectAccess\(\) Method"](#page-85-2)
- [Section 5.10, "hasObjectAccessInSession\(\) Method"](#page-85-3)
- [Section 5.11, "impersonate\(\) Method"](#page-86-0)
- [Section 5.12, "isUserExists\(\) Method"](#page-86-1)
- [Section 5.13, "login\(\) Method"](#page-87-0)
- [Section 5.14, "logout\(\) Method"](#page-87-1)
- [Section 5.15, "notifyBIEEPreferencesUpdated\(\) Method"](#page-87-2)
- [Section 5.16, "notifyBIEEPreferencesUpdatedWithString\(\) Method"](#page-87-3)
- [Section 5.17, "removeRolesFromUser\(\) Method"](#page-88-0)
- [Section 5.18, "updateRole\(\) Method"](#page-88-1)
- [Section 5.19, "updateUser\(\) Method"](#page-88-2)
- [Section 5.20, "validateLogin\(\) Method"](#page-89-0)

**Note:** For information on debugging applications built with BI Publisher Web services, see [Section 1.4, "Debugging Web Service](#page-17-1)  [Applications."](#page-17-1)

**Note:** SecurityService is available to the BI Publisher Security Model only. If your BI Publisher deployment uses another security model (for example, LDAP, Oracle E-Business Suite, or Oracle Fusion Apps), you cannot use the SecurityService API.

### <span id="page-83-0"></span>**5.1 assignRolesToUser() Method**

Use assignRolesToUser() method to assign new roles to a user in BI Publisher.

#### **Signature**

String[] assignRolesToUser(String userName, String[] roleNames, String adminUser, String adminPassword);

| <b>Parameter</b>     | <b>Description</b>                                                               |
|----------------------|----------------------------------------------------------------------------------|
| String userName      | The user to which to add the role or roles.                                      |
| String[] roleNames   | The name of the role to add to the user. For example,<br>"Financial Users".      |
| String adminUser     | Specifies a BI Publisher user name for a user with<br>administration privileges. |
| String adminPassword | Specifies the password for the administration user name.                         |
|                      |                                                                                  |

*Table 5–1 Parameters for assignRolesToUser() Method*

### <span id="page-83-1"></span>**5.2 createRole() Method**

Use createRole() method to create a role in BI Publisher.

#### **Signature**

boolean createRole(String roleName, String description, String adminUser, String adminPassword);

| <b>Parameter</b>     | <b>Description</b>                                                               |
|----------------------|----------------------------------------------------------------------------------|
| String roleName      | The name of the role to create. For example, "Financial"<br>Users".              |
| String description   | The description of the role.                                                     |
| String adminUser     | Specifies a BI Publisher user name for a user with<br>administration privileges. |
| String adminPassword | Specifies the password for the administration user name.                         |

*Table 5–2 Parameters for createRole() Method*

### <span id="page-83-2"></span>**5.3 createUser() Method**

Use createUser() method to create a user in BI Publisher. This method returns a boolean value of the success of the method.

#### **Signature**

boolean createUser(String userName, String password, String adminUser, String adminPassword);

| <b>Parameter</b>     | <b>Description</b>                                                               |
|----------------------|----------------------------------------------------------------------------------|
| String userName      | The user name to create.                                                         |
| String password      | The password for the newly created user.                                         |
| String adminUser     | Specifies a BI Publisher user name for a user with<br>administration privileges. |
| String adminPassword | Specifies the password for the administration user name.                         |

*Table 5–3 Parameters for createUser() Method*

### <span id="page-84-0"></span>**5.4 deleteRole() Method**

Use deleteRole() method to delete a role from BI Publisher. This method returns a boolean value of the success of the method.

#### **Signature**

boolean deleteRole(String roleName, String adminUser, String adminPassword);

*Table 5–4 Parameters for deleteRole() Method*

| <b>Parameter</b>     | <b>Description</b>                                                               |
|----------------------|----------------------------------------------------------------------------------|
| String roleName      | The user name to delete.                                                         |
| String adminUser     | Specifies a BI Publisher user name for a user with<br>administration privileges. |
| String adminPassword | Specifies the password for the administration user name.                         |

### <span id="page-84-1"></span>**5.5 deleteUser() Method**

Use deleteUser() method to delete a user from BI Publisher. This method returns a boolean value of the success of the method.

#### **Signature**

boolean deleteUser(String userName, String adminUser, String adminPassword);

*Table 5–5 Parameters for deleteUser() Method*

| <b>Parameter</b>     | <b>Description</b>                                                               |
|----------------------|----------------------------------------------------------------------------------|
| String userName      | The user name to delete.                                                         |
| String adminUser     | Specifies a BI Publisher user name for a user with<br>administration privileges. |
| String adminPassword | Specifies the password for the administration user name.                         |

### <span id="page-84-2"></span>**5.6 getBIPHTTPSessionInterval() Method**

This method returns the number of seconds an HTTP session interval is.

#### **Signature**

int getBIPHTTPSessionInterval(void);

### <span id="page-85-0"></span>**5.7 getObjectSecurityXML() Method**

This method extracts the report-level permissions (from security.xml) for a BIEE integrated catalog.

#### **Signature**

byte[] getObjectSecurityXML(String adminUsername, String adminPassword, String objectAbsolutePath, boolean isRecursive);

*Table 5–6 Parameters for getObjectSecurityXML() Method*

| <b>Parameter</b>          | <b>Description</b>                                                                   |
|---------------------------|--------------------------------------------------------------------------------------|
| String adminUsername      | The user name for a BI Publisher user with administrator<br>privileges.              |
| String adminPassword      | The password associated with the adminUserName.                                      |
| String objectAbsolutePath | The path to the catalog object for which to retrieve the<br>permissions description. |
| boolean isRecursive       | Whether or not object Absolute Path is recursive.                                    |

### <span id="page-85-1"></span>**5.8 getSecurityModel() Method**

This method returns BI Publisher's security model in place.

#### **Signature**

String getSecurityModel(void);

### <span id="page-85-2"></span>**5.9 hasObjectAccess() Method**

This method verifies if the specified user has access to the report object referenced by reportAbsolutePath. This method first authenticates user with the specified credentials. Upon successful authentication, it verifies the user's privileges to access the report object.

#### **Signature**

boolean hasObjectAccess(String reportAbsolutePath, String roleName, String userID, String password);

| <b>Parameter</b>          | <b>Description</b>                                                                                                    |
|---------------------------|----------------------------------------------------------------------------------------------------|
| String reportAbsolutePath | The path to the report object for which you want to verify<br>the user's access privileges. For example: /HR<br>Manager/Employee Reports/Employee Listing.xdo |
| String roleName           | For future use. Ignore this parameter as it is not yet<br>functional.                                                                                         |
| String userID             | Specifies the BI Publisher user name.                                                                                                    |
| String password           | Specifies the password for the user name.                                                                                                    |

*Table 5–7 Parameters for hasObjectAccess() Method*

### <span id="page-85-3"></span>**5.10 hasObjectAccessInSession() Method**

This method verifies if a pre-authenticated bipSession has the privilege to access the report object relative to reportAbsolutePath.

For more information about in-session methods, see [Section 1.3, "About In-Session](#page-17-0)  [Methods."](#page-17-0)

#### **Signature**

boolean hasObjectAccessInSession(string reportAbsolutePath, string roleName, string bipSessionToken);

| <b>Parameter</b>          | <b>Description</b>                                                                                                    |
|---------------------------|----------------------------------------------------------------------------------------------------|
| String reportAbsolutePath | The absolute path to the report object.                                                                                                    |
| String roleName           | The role associated with the given user.                                                                                                    |
| String bipSessionToken    | The proprietary token string generated for the user by the<br>BI Publisher server. With the bipSessionToken string, the<br>user no longer needs to provide user credentials. The BI<br>Publisher server can validate this token string and restore<br>the BI Publisher server session to perform needed<br>operation. |

*Table 5–8 Parameters for hasObjectAccessInSession() Method*

### <span id="page-86-0"></span>**5.11 impersonate() Method**

This method enables an admin account to act on the behalf of a user account. This is very useful if the user doesn't have a known password to be authenticated by BI Publisher server. This method logs in using admin account privilege, then switches the owner of the BI Publisher server session to the passed-in username. Therefore, bipSession token later will be verified by passed-in username. All further BI Publisher operations are performed through give n username.

#### **Signature**

String impersonate(String adminUsername, String adminPassword,String username);

**Parameter Description** String adminUserName Specifies a BI Publisher user name for a user with administration privileges String adminPassword Specifies the password for the administration user name. String username The username of the user account that will be granted administrator privileges.

*Table 5–9 Parameters for impersonate() Method*

### <span id="page-86-1"></span>**5.12 isUserExists() Method**

Use isUserExists() method to test if a user name exists in the BI Publisher security model. This method returns the result as a boolean value.

#### **Signature**

boolean isUserExists(String userName, String adminUser, String adminPassword);

*Table 5–10 Parameters for isUserExists() Method*

| <b>Parameter</b> | <b>Description</b>     |
|------------------|------------------------|
| String userName  | The user name to test. |

| <b>Parameter</b>     | <b>Description</b>                                                               |
|----------------------|----------------------------------------------------------------------------------|
| String adminUser     | Specifies a BI Publisher user name for a user with<br>administration privileges. |
| String adminPassword | Specifies the password for the administration user name.                         |

*Table 5–10 (Cont.) Parameters for isUserExists() Method*

### <span id="page-87-0"></span>**5.13 login() Method**

Use the login() method to log in to BI Publisher and perform other BI Publisher actions using Web Services. The login() method returns a String, which will become the BI Publisher session ID

#### **Signature**

String login(String userID, String password);

*Table 5–11 Parameters for login() Method*

| <b>Parameter</b> | <b>Description</b>                        |
|------------------|-------------------------------------------|
| String userID    | Specifies the BI Publisher user name.     |
| String password  | Specifies the password for the user name. |

### <span id="page-87-1"></span>**5.14 logout() Method**

This method, in effect, logs the specified user out of the system by invalidating the user's bipSessionToken. After successful logout, the bipSessionToken string is no longer valid.

#### **Signature**

boolean logout(String bipSessionToken);

#### *Table 5–12 Parameters for logout() Method*

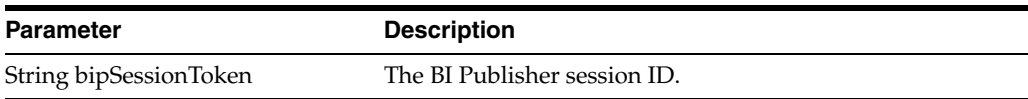

### <span id="page-87-2"></span>**5.15 notifyBIEEPreferencesUpdated() Method**

This method is provided for BIEE user preference integration purpose only.

#### **Signature**

boolean notifyBIEEPreferencesupdated(bieeSessionID);

*Table 5–13 Parameters for notifyBIEEPreferencesUpdated() Method*

| Parameter            | <b>Description</b>                                                           |
|----------------------|------------------------------------------------------------------------------|
| String bieeSessionID | The session ID for Oracle Business Intelligence/BI<br>Publisher integration. |

### <span id="page-87-3"></span>**5.16 notifyBIEEPreferencesUpdatedWithString() Method**

This method is provided for BIEE user preference integration purpose only.

#### **Signature**

boolean notifyBIEEPreferencesUpdatedWithString(String bieeSessionID, String userPrefesXML);

| <b>Parameter</b>     | <b>Description</b>                                                           |
|----------------------|------------------------------------------------------------------------------|
| String bieeSessionID | The session ID for Oracle Business Intelligence/BI<br>Publisher integration. |
| String userPrefesXML | The XML data that contain user preferences.                                  |

*Table 5–14 Parameters for notifyBIEEPreferencesUpdatedWithString() Method*

### <span id="page-88-0"></span>**5.17 removeRolesFromUser() Method**

Use removeRolesFromUser() method to remove roles from a user in BI Publisher.

#### **Signature**

String[] removeRolesFromUser(String userName, String[] roleNames, String adminUser, String adminPassword);

*Table 5–15 Parameters for removeRolesFromUser() Method*

| <b>Parameter</b>     | <b>Description</b>                                                               |
|----------------------|----------------------------------------------------------------------------------|
| String userName      | The user from which to delete the role or roles.                                 |
| String[] roleNames   | The name of the role to delete from the user. For example,<br>"Financial Users". |
| String adminUser     | Specifies a BI Publisher user name for a user with<br>administration privileges. |
| String adminPassword | Specifies the password for the administration user name.                         |

### <span id="page-88-1"></span>**5.18 updateRole() Method**

Use updateRole() method to update the description of a role that currently exists in BI Publisher.

#### **Signature**

boolean updateRole(String currentRoleName, String newDescription, String adminUser, String adminPassword);

*Table 5–16 Parameters for updateRole() Method*

| <b>Parameter</b>       | <b>Description</b>                                                               |
|------------------------|----------------------------------------------------------------------------------|
| String currentRoleName | The name of the role to update.                                                  |
| String new Description | The updated description of the role to apply.                                    |
| String adminUser       | Specifies a BI Publisher user name for a user with<br>administration privileges. |
| String adminPassword   | Specifies the password for the administration user name.                         |

### <span id="page-88-2"></span>**5.19 updateUser() Method**

Use updateUser() method to update a user's password in BI Publisher. This method returns a boolean value of the success of the method.

#### **Signature**

boolean updateUser(String currentUsername, String newPassword, String adminUser, String adminPassword);

| <b>Parameter</b>       | <b>Description</b>                                                               |
|------------------------|----------------------------------------------------------------------------------|
| String currentUserName | The user name to update.                                                         |
| String newPassword     | The new password to assign to the user name.                                     |
| String adminUser       | Specifies a BI Publisher user name for a user with<br>administration privileges. |
| String adminPassword   | Specifies the password for the administration user name.                         |

*Table 5–17 Parameters for updateUser() Method*

### <span id="page-89-0"></span>**5.20 validateLogin() Method**

Use the validateLogin() method to validate that a UserID and Password have the privilege to access the Oracle BI Publisher report server.

#### **Signature**

boolean validateLogin(String userID, String password);

*Table 5–18 Parameters for validateLogin() Method*

| <b>Parameter</b> | <b>Description</b>                        |
|------------------|-------------------------------------------|
| String userID    | Specifies the BI Publisher user name.     |
| String password  | Specifies the password for the user name. |

# <sup>6</sup>**CatalogService**

This chapter describes the CatalogService methods to interact with the BI Publisher server top-level catalog. CatalogService manages all report objects, including folders, reports, data models, style templates, and sub-templates, and provides methods for common operations, such as create, delete, copy, and rename.

This chapter includes the following sections:

- [Section 6.1, "copyObject\(\) Method"](#page-91-0)
- [Section 6.2, "copyObjectInSession\(\) Method"](#page-91-1)
- [Section 6.3, "createFolder\(\) Method"](#page-92-0)
- [Section 6.4, "createFolderInSession\(\) Method"](#page-92-1)
- [Section 6.5, "createObject\(\) Method"](#page-92-2)
- [Section 6.6, "createObjectInSession\(\) Method"](#page-93-0)
- [Section 6.7, "deleteObject\(\) Method"](#page-94-0)
- [Section 6.8, "deleteObjectInSession\(\) Method"](#page-94-1)
- [Section 6.9, "downloadObject\(\) Method"](#page-94-2)
- [Section 6.10, "downloadObjectInSession\(\) Method"](#page-95-0)
- [Section 6.11, "downloadXLIFF\(\) Method"](#page-95-1)
- [Section 6.12, "downloadXLIFFInSession\(\) Method"](#page-95-2)
- [Section 6.13, "getFolderContents\(\) Method"](#page-96-0)
- [Section 6.14, "getFolderContentsInSession\(\) Method"](#page-96-1)
- [Section 6.15, "getObject\(\) Method"](#page-97-0)
- [Section 6.16, "getObjectInfo\(\) Method"](#page-97-1)
- [Section 6.17, "getObjectInfoInSession\(\) Method"](#page-97-2)
- [Section 6.18, "getObjectInSession\(\) Method"](#page-98-0)
- [Section 6.19, "objectExist\(\) Method"](#page-98-1)
- [Section 6.20, "objectExistInSession\(\) Method"](#page-99-0)
- [Section 6.21, "renameObject\(\) Method"](#page-99-1)
- [Section 6.22, "renameObjectInSession\(\) Method"](#page-99-2)
- [Section 6.23, "updateObject\(\) Method"](#page-100-0)
- [Section 6.24, "updateObjectInSession\(\) Method"](#page-100-1)
- [Section 6.25, "uploadObject\(\) Method"](#page-101-0)
- [Section 6.26, "uploadObjectInSession\(\) Method"](#page-101-1)
- [Section 6.27, "uploadXLIFF\(\) Method"](#page-102-0)
- [Section 6.28, "uploadXLIFFInSession\(\) Method"](#page-102-1)

**Note:** For information on debugging applications built with BI Publisher Web services, see [Section 1.4, "Debugging Web Service](#page-17-1)  [Applications."](#page-17-1)

### <span id="page-91-0"></span>**6.1 copyObject() Method**

Use copyObject() method to copy an object in the BI Publisher catalog.

#### **Signature**

boolean copyObject(String srcOjectAbsolutePath, String destObjectAbsolutePath, String newName, String userID, String password);

*Table 6–1 Parameters for copyObject() Method*

| <b>Parameter</b>              | <b>Description</b>                                                      |
|-------------------------------|-------------------------------------------------------------------------|
| String srcOjectAbsolutePath   | The path to the catalog object to copy.                                 |
| String destObjectAbsolutePath | The path to the location in the catalog to which to copy the<br>object. |
| String newName                | The name to assign the new object.                                      |
| String userID                 | Specifies a BI Publisher user name.                                     |
| String password               | Specifies the password for the user name.                               |

### <span id="page-91-1"></span>**6.2 copyObjectInSession() Method**

This method copies the report object referenced by srcObjectAbsolutePath to a destination folder specified by destFolderAbsolutePath.

For more information about in-session methods, see [Section 1.3, "About In-Session](#page-17-0)  [Methods."](#page-17-0)

#### **Signature**

boolean copyObjectInSession(String srcObjectAbsolutePath, String destFolderAbsolutePath, String newName, String bipSessionToken);

*Table 6–2 Parameters for copyObjectInSession() Method*

| <b>Parameter</b>              | <b>Description</b>                                                      |
|-------------------------------|-------------------------------------------------------------------------|
| String srcOjectAbsolutePath   | The path to the catalog object to copy.                                 |
| String destObjectAbsolutePath | The path to the location in the catalog to which to copy the<br>object. |
| String newName                | The name to assign the new object.                                      |

| Parameter              | <b>Description</b>                                                                                                    |
|------------------------|----------------------------------------------------------------------------------------------------|
| String bipSessionToken | The proprietary token string generated for the user by the<br>BI Publisher server. With the bipSessionToken string, the<br>user no longer needs to provide user credentials. The BI<br>Publisher server can validate this token string and restore<br>the BI Publisher server session to perform needed<br>operation. |

*Table 6–2 (Cont.) Parameters for copyObjectInSession() Method*

### <span id="page-92-0"></span>**6.3 createFolder() Method**

Use createFolder() method to create a folder in the BI Publisher catalog.

#### **Signature**

String createFolder(String folderAbsolutePath, String userID, String password);

| <b>Parameter</b>          | <b>Description</b>                                                                            |
|---------------------------|-----------------------------------------------------------------------------------------------|
| String folderAbsolutePath | The path to the folder that you want to create. For<br>example: /HR Manager/Employee Reports/ |
| String userID             | Specifies a BI Publisher user name.                                                           |
| String password           | Specifies the password for the user name.                                                     |

*Table 6–3 Parameters for createFolder() Method*

### <span id="page-92-1"></span>**6.4 createFolderInSession() Method**

Use createFolderInSession() method to create a folder in the BI Publisher catalog for a given user.

For more information about in-session methods, see [Section 1.3, "About In-Session](#page-17-0)  [Methods."](#page-17-0)

#### **Signature**

String createFolderInSession(String folderAbsolutePath, String bipSessionToken);

| <b>Parameter</b>           | <b>Description</b>                                                                                                    |
|----------------------------|----------------------------------------------------------------------------------------------------|
| String folder AbsolutePath | The path to the folder that you want to create. For<br>example: /HR Manager/Employee Reports/                                                                                                    |
| String bipSessionToken     | The proprietary token string generated for the user by the<br>BI Publisher server. With the bipSessionToken string, the<br>user no longer needs to provide user credentials. The BI<br>Publisher server can validate this token string and restore<br>the BI Publisher server session to perform needed<br>operation. |

*Table 6–4 Parameters for createFolderInSession() Method*

### <span id="page-92-2"></span>**6.5 createObject() Method**

Use createObject() method to create an object in BI Publisher catalog.

#### **Signature**

String createObject(String folderAbsolutePathURL, String objectName, String objectType, String objectDescription, byte[] objectData, String userID, String password);

| <b>Parameter</b>             | <b>Description</b>                                                                  |
|------------------------------|-------------------------------------------------------------------------------------|
| String folderAbsolutePathURL | The absolute path to the folder in the catalog in which to<br>place the new object. |
| String objectName            | The name of the new object.                                                         |
| String objectType            | The type of catalog object. Valid values are:                                       |
|                              | xdm (data model)                                                                    |
|                              | xdo (report)                                                                        |
|                              | xsb (sub-template)                                                                  |
|                              | xss (style template)                                                                |
| String objectDescription     | Specifies the description of the new object.                                        |
| byte[] objectData            | The byte data of the object.                                                        |
| String userID                | Specifies a BI Publisher user name.                                                 |
| String password              | Specifies the password for the user name.                                           |

*Table 6–5 Parameters for createObject() Method*

### <span id="page-93-0"></span>**6.6 createObjectInSession() Method**

Use createObjectInSession() method to create an object in BI Publisher catalog for a given user.

For more information about in-session methods, see [Section 1.3, "About In-Session](#page-17-0)  [Methods."](#page-17-0)

#### **Signature**

String createObjectInSession(String folderAbsolutePathURL, String objectName, String objectType, String objectDescription, byte[] objectData, String bipSessionToken);

| <b>Parameter</b>                | <b>Description</b>                                                                  |
|---------------------------------|-------------------------------------------------------------------------------------|
| String folder Absolute Path URL | The absolute path to the folder in the catalog in which to<br>place the new object. |
| String objectName               | The name of the new object.                                                         |
| String objectType               | The type of catalog object. Valid values are:                                       |
|                                 | xdm (data model)                                                                    |
|                                 | xdo (report)                                                                        |
|                                 | xsb (sub-template)                                                                  |
|                                 | xss (style template)                                                                |
| String objectDescription        | Specifies the description of the new object.                                        |
| byte[] objectData               | The byte data of the object.                                                        |

*Table 6–6 Parameters for createObjectInSession() Method*

| Parameter              | <b>Description</b>                                                                                                    |
|------------------------|----------------------------------------------------------------------------------------------------|
| String bipSessionToken | The proprietary token string generated for the user by the<br>BI Publisher server. With the bipSessionToken string, the<br>user no longer needs to provide user credentials. The BI<br>Publisher server can validate this token string and restore<br>the BI Publisher server session to perform needed<br>operation. |

*Table 6–6 (Cont.) Parameters for createObjectInSession() Method*

### <span id="page-94-0"></span>**6.7 deleteObject() Method**

Use deleteObject() method to delete an object from the BI Publisher catalog.

#### **Signature**

boolean deleteObject(String reportObjectAbsolutePath, String userID, String password);

*Table 6–7 Parameters for deleteObject() Method*

| <b>Parameter</b> | <b>Description</b>                                                               |
|------------------|----------------------------------------------------------------------------------|
|                  | String reportObjectAbsolutePath The path to the object in the catalog to delete. |
| String userID    | Specifies a BI Publisher user name.                                              |
| String password  | Specifies the password for the user name.                                        |

### <span id="page-94-1"></span>**6.8 deleteObjectInSession() Method**

Use deleteObjectInSession() method to delete an object from the BI Publisher catalog for a given user.

For more information about in-session methods, see [Section 1.3, "About In-Session](#page-17-0)  [Methods."](#page-17-0)

#### **Signature**

boolean deleteObjectInSession(String objectAbsolutePath, String bipSessionToken);

| <b>Parameter</b>          | <b>Description</b>                                                                                                    |
|---------------------------|----------------------------------------------------------------------------------------------------|
| String objectAbsolutePath | The path to the object in the catalog to delete.                                                                                                    |
| String bipSessionToken    | The proprietary token string generated for the user by the<br>BI Publisher server. With the bipSessionToken string, the<br>user no longer needs to provide user credentials. The BI<br>Publisher server can validate this token string and restore<br>the BI Publisher server session to perform needed<br>operation. |

*Table 6–8 Parameters for deleteObjectInSession() Method*

### <span id="page-94-2"></span>**6.9 downloadObject() Method**

Use downloadObject() method to download an object from the BI Publisher catalog. This method returns the requested object in binary.

#### **Signature**

byte[] downloadObject(String reportAbsolutePath, String userID, String password);

| Table 0-3 Farantelers for download Different method |                                                    |
|-----------------------------------------------------|----------------------------------------------------|
| <b>Parameter</b>                                    | <b>Description</b>                                 |
| String reportAbsolutePath                           | The path to the object in the catalog to download. |
| String userID                                       | Specifies a BI Publisher user name.                |
| String password                                     | Specifies the password for the user name.          |

*Table 6–9 Parameters for downloadObject() Method*

### <span id="page-95-0"></span>**6.10 downloadObjectInSession() Method**

Use downloadObjectInSession() method to download an object from the BI Publisher catalog for a given user. This method returns the requested object in binary.

For more information about in-session methods, see [Section 1.3, "About In-Session](#page-17-0)  [Methods."](#page-17-0)

#### **Signature**

byte[] downloadObjectInSession(String reportAbsolutePath, String bipSessionToken);

*Table 6–10 Parameters for downloadObjectInSession() Method*

| <b>Parameter</b>          | <b>Description</b>                                                                                                    |
|---------------------------|----------------------------------------------------------------------------------------------------|
| String reportAbsolutePath | The path to the object in the catalog to download.                                                                                                    |
| String bipSessionToken    | The proprietary token string generated for the user by the<br>BI Publisher server. With the bipSessionToken string, the<br>user no longer needs to provide user credentials. The BI<br>Publisher server can validate this token string and restore<br>the BI Publisher server session to perform needed<br>operation. |

### <span id="page-95-1"></span>**6.11 downloadXLIFF() Method**

Use downloadXLIFF() method to download a translation file (XLIFF) from the catalog. This method returns the requested XLIFF file in binary.

#### **Signature**

byte[] downloadXLIFF(String objectAbsolutePath, String userID, String password);

*Table 6–11 Parameters for downloadXLIFF() Method*

| <b>Parameter</b>          | <b>Description</b>                        |  |
|---------------------------|-------------------------------------------|--|
| String objectAbsolutePath | The path to the XLIFF object to download. |  |
| String userID             | Specifies the BI Publisher user name.     |  |
| String password           | Specifies the password for the user name. |  |

### <span id="page-95-2"></span>**6.12 downloadXLIFFInSession() Method**

Use downloadXLIFFInSession() method to download a translation file (XLIFF) from the catalog downloadXLIFFInSession a given user. This method returns the requested XLIFF file in binary.

For more information about in-session methods, see [Section 1.3, "About In-Session](#page-17-0)  [Methods."](#page-17-0)

#### **Signature**

byte[] downloadXLIFFInSession(String objectAbsolutePath, String locale, String bipSessionToken);

| <b>Parameter</b>          | <b>Description</b>                                                                                                    |
|---------------------------|----------------------------------------------------------------------------------------------------|
| String objectAbsolutePath | The path to the XLIFF object to download.                                                                                                    |
| String locale             | The locale of the XLIFF object (for example, en_US).                                                                                                    |
| String bipSessionToken    | The proprietary token string generated for the user by the<br>BI Publisher server. With the bipSessionToken string, the<br>user no longer needs to provide user credentials. The BI<br>Publisher server can validate this token string and restore<br>the BI Publisher server session to perform needed<br>operation. |

*Table 6–12 Parameters for downloadXLIFFInSession() Method*

### <span id="page-96-0"></span>**6.13 getFolderContents() Method**

Use getFolderContents to get all of the items in a folder. This will return all the reports and folders contained in the specified folder. You can then use these items to determine what reports you might want to execute or what folders you may want to further search to identify a report.

See CatalogContents for a description of the return object.

#### **Signature**

CatalogContents getFolderContents(String folderAbsolutePath, String userID, String password);

| <b>Parameter</b>            | <b>Description</b>                                                                                       |
|-----------------------------|----------------------------------------------------------------------------------------------------|
| String folder Absolute Path | The path to the folder for which to retrieve the contents.<br>For example: /HR Manager/Employee Reports/ |
| String userID               | Specifies a BI Publisher user name.                                                                      |
| String password             | Specifies the password for the user name.                                                                |

*Table 6–13 Parameters for getFolderContents() Method*

### <span id="page-96-1"></span>**6.14 getFolderContentsInSession() Method**

Use getFolderContentsInSession() to get all of the items in a folder for a given user. This will return all the reports and folders contained in the specified folder. You can then use these items to determine what reports you might want to execute or what folders you may want to further search to identify a report.

See CatalogContents for a description of the return object.

For more information about in-session methods, see [Section 1.3, "About In-Session](#page-17-0)  [Methods."](#page-17-0)

#### **Signature**

CatalogContents getFolderContentsInSession(String folderAbsolutePath, String bipSessionToken);

| <b>Parameter</b>          | <b>Description</b>                                                                                                    |
|---------------------------|----------------------------------------------------------------------------------------------------|
| String folderAbsolutePath | The path to the folder for which to retrieve the contents.<br>For example: /HR Manager/Employee Reports/                                                                                                    |
| String bipSessionToken    | The proprietary token string generated for the user by the<br>BI Publisher server. With the bipSessionToken string, the<br>user no longer needs to provide user credentials. The BI<br>Publisher server can validate this token string and restore<br>the BI Publisher server session to perform needed<br>operation. |

*Table 6–14 Parameters for getFolderContentsInSession() Method*

### <span id="page-97-0"></span>**6.15 getObject() Method**

Use getObject() method to download an object from the catalog. This method returns the requested object file in binary.

#### **Signature**

byte[] getObject(String reportObjectAbsolutePath, String locale, String userID, String password);

*Table 6–15 Parameters for getObject() Method*

| <b>Parameter</b>                | <b>Description</b>                        |
|---------------------------------|-------------------------------------------|
| String reportObjectAbsolutePath | The path to the object to download.       |
| String locale                   | The locale of the object to get.          |
| String userID                   | Specifies the BI Publisher user name.     |
| String password                 | Specifies the password for the user name. |

### <span id="page-97-1"></span>**6.16 getObjectInfo() Method**

Use getObjectInfo() method to get information about an object in the BI Publisher catalog. This method returns the CatalogObjectInfo object. See CatalogObjectInfo.

#### **Signature**

CatalogObjectInfo getObjectInfo(String reportObjectAbsolutePath, String userID, String password);

| <b>Parameter</b>                | <b>Description</b>                                               |
|---------------------------------|------------------------------------------------------------------|
| String reportObjectAbsolutePath | The path to the report object about which to get<br>information. |
| String userID                   | Specifies a BI Publisher user name.                              |
| String password                 | Specifies the password for the user name.                        |
|                                 |                                                                  |

*Table 6–16 Parameters for getObjectInfo() Method*

### <span id="page-97-2"></span>**6.17 getObjectInfoInSession() Method**

Use getObjectInfoInSession() method to get information about an object in the BI Publisher catalog for a given user. This method returns the CatalogObjectInfo object. See CatalogObjectInfo.

For more information about in-session methods, see [Section 1.3, "About In-Session](#page-17-0)  [Methods."](#page-17-0)

#### **Signature**

CatalogObjectInfo getObjectInfoInSession(String objectAbsolutePath, String bipSessionToken);

*Table 6–17 Parameters for getObjectInfoInSession() Method*

| <b>Parameter</b>                | <b>Description</b>                                                                                                    |
|---------------------------------|----------------------------------------------------------------------------------------------------|
| String reportObjectAbsolutePath | The path to the report object about which to get<br>information.                                                                                                    |
| String bipSessionToken          | The proprietary token string generated for the user by the<br>BI Publisher server. With the bipSessionToken string, the<br>user no longer needs to provide user credentials. The BI<br>Publisher server can validate this token string and restore<br>the BI Publisher server session to perform needed<br>operation. |

### <span id="page-98-0"></span>**6.18 getObjectInSession() Method**

Use getObjectInSession() method to download an object from the catalog for a given user. This method returns the requested object file in binary.

For more information about in-session methods, see [Section 1.3, "About In-Session](#page-17-0)  [Methods."](#page-17-0)

#### **Signature**

byte[] getObjectInSession(String objectAbsolutePath, String bipSessionToken);

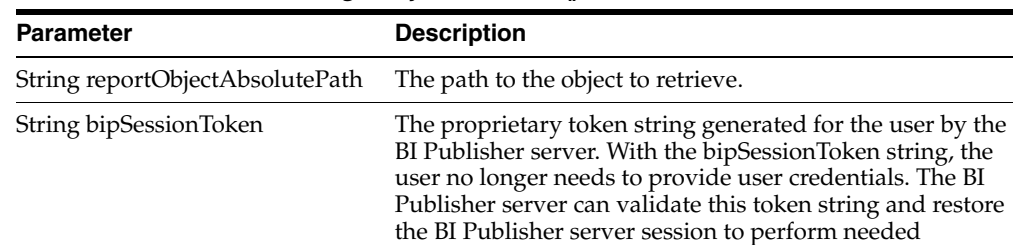

operation.

*Table 6–18 Parameters for getObjectInSession() Method*

### <span id="page-98-1"></span>**6.19 objectExist() Method**

Use objectExist() method to determine if an object exists in the BI Publisher catalog.

#### **Signature**

boolean objectExist(String reportObjectAbsolutePath, String userID, String password);

*Table 6–19 Parameters for objectExist() Method*

| <b>Parameter</b>               | <b>Description</b>                                                                                                    |
|--------------------------------|----------------------------------------------------------------------------------------------------|
| String reportOjectAbsolutePath | The path to the object to test for in the catalog. For<br>example: /HR Manager/Employee Reports/Employee<br>Data Model.xdm |
| String userID                  | Specifies a BI Publisher user name.                                                                                        |

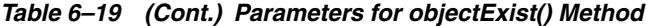

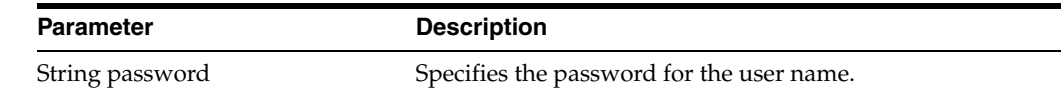

### <span id="page-99-0"></span>**6.20 objectExistInSession() Method**

Use objectExist() method to determine if an object exists in the BI Publisher catalog for a given user.

For more information about in-session methods, see [Section 1.3, "About In-Session](#page-17-0)  [Methods."](#page-17-0)

#### **Signature**

boolean objectExistInSession(String reportObjectAbsolutePath, String bipSessionToken);

| <b>Parameter</b>               | <b>Description</b>                                                                                                    |
|--------------------------------|----------------------------------------------------------------------------------------------------|
| String reportOjectAbsolutePath | The path to the object to test for in the catalog. For<br>example: /HR Manager/Employee Reports/Employee<br>Data Model.xdm                                                                                                    |
| String bipSessionToken         | The proprietary token string generated for the user by the<br>BI Publisher server. With the bipSessionToken string, the<br>user no longer needs to provide user credentials. The BI<br>Publisher server can validate this token string and restore<br>the BI Publisher server session to perform needed<br>operation. |

*Table 6–20 Parameters for objectExistInSession() Method*

### <span id="page-99-1"></span>**6.21 renameObject() Method**

Use renameObject() method to rename an object in the BI Publisher catalog.

#### **Signature**

boolean renameObject(String reportObjectAbsolutePath, String newName, String userID, String password);

*Table 6–21 Parameters for renameObject() Method*

| Parameter                       | <b>Description</b>                               |
|---------------------------------|--------------------------------------------------|
| String reportObjectAbsolutePath | The path to the object in the catalog to rename. |
| String newName                  | The new name to assign the object.               |
| String userID                   | Specifies a BI Publisher user name.              |
| String password                 | Specifies the password for the user name.        |

### <span id="page-99-2"></span>**6.22 renameObjectInSession() Method**

Use renameObject() method to rename an object in the BI Publisher catalog for a given user.

For more information about in-session methods, see [Section 1.3, "About In-Session](#page-17-0)  [Methods."](#page-17-0)

#### **Signature**

boolean renameObjectInSession(String objectAbsolutePath, String newName, String bipSessionToken);

| <b>Parameter</b>                | <b>Description</b>                                                                                                    |
|---------------------------------|----------------------------------------------------------------------------------------------------|
| String reportObjectAbsolutePath | The path to the object in the catalog to rename.                                                                                                    |
| String newName                  | The new name for the object.                                                                                                    |
| String bipSessionToken          | The proprietary token string generated for the user by the<br>BI Publisher server. With the bipSessionToken string, the<br>user no longer needs to provide user credentials. The BI<br>Publisher server can validate this token string and restore<br>the BI Publisher server session to perform needed<br>operation. |

*Table 6–22 Parameters for renameObjectInSession() Method*

### <span id="page-100-0"></span>**6.23 updateObject() Method**

Use updateObject() method to update an object in the BI Publisher catalog.

#### **Signature**

boolean updateObject(String reportObjectAbsolutePath, byte[] objectData, String userID, String password);

| <b>Parameter</b>               | <b>Description</b>                                                                                                    |
|--------------------------------|----------------------------------------------------------------------------------------------------|
| String reportOjectAbsolutePath | The path to the object to update in the catalog. For<br>example: /HR Manager/Employee Reports/Employee<br>Data Model.xdm |
| byte[] objectData              | The data with which to update the object.                                                                                |
| String userID                  | Specifies a BI Publisher user name.                                                                                      |
| String password                | Specifies the password for the user name.                                                                                |

*Table 6–23 Parameters for updateObject() Method*

### <span id="page-100-1"></span>**6.24 updateObjectInSession() Method**

Use updateObject() method to update an object in the BI Publisher catalog for a given user.

For more information about in-session methods, see [Section 1.3, "About In-Session](#page-17-0)  [Methods."](#page-17-0)

#### **Signature**

boolean updateObjectInSession(String objectAbsolutePath, byte[] objectData, String bipSessionToken);

*Table 6–24 Parameters for updateObjectInSession() Method*

| <b>Parameter</b>               | <b>Description</b>                                                                                                    |
|--------------------------------|----------------------------------------------------------------------------------------------------|
| String reportOjectAbsolutePath | The path to the object to update in the catalog. For<br>example: /HR Manager/Employee Reports/Employee<br>Data Model.xdm |
| byte[] objectData              | The data with which to update the object.                                                                                |

| <b>Parameter</b>       | <b>Description</b>                                                                                                    |
|------------------------|----------------------------------------------------------------------------------------------------|
| String bipSessionToken | The proprietary token string generated for the user by the<br>BI Publisher server. With the bipSessionToken string, the<br>user no longer needs to provide user credentials. The BI<br>Publisher server can validate this token string and restore<br>the BI Publisher server session to perform needed<br>operation. |

*Table 6–24 (Cont.) Parameters for updateObjectInSession() Method*

### <span id="page-101-0"></span>**6.25 uploadObject() Method**

Use uploadObject() method to upload a new object to the BI Publisher catalog.

#### **Signature**

String uploadObject(String reportObjectAbsolutePathURL, String objectType, byte[] objectZippedData, String userID, String password);

| <b>Parameter</b>                      | <b>Description</b>                              |
|---------------------------------------|-------------------------------------------------|
| String<br>reportObjectAbsolutePathURL | The path to the object in the catalog.          |
| String objectType                     | The type of object to upload. Valid values are: |
|                                       | xdm (data model)                                |
|                                       | xdo (report)                                    |
|                                       | xsb (sub-template)                              |
|                                       | xss (style template)                            |
| byte[] objectZippedData               | The object to upload in zipped format.          |
| String userID                         | Specifies a BI Publisher user name.             |
| String password                       | Specifies the password for the user name.       |

*Table 6–25 Parameters for uploadObject() Method*

### <span id="page-101-1"></span>**6.26 uploadObjectInSession() Method**

Use uploadObject() method to upload a new object to the BI Publisher catalog for a given user.

For more information about in-session methods, see [Section 1.3, "About In-Session](#page-17-0)  [Methods."](#page-17-0)

#### **Signature**

String uploadObject(String reportObjectAbsolutePathURL, String objectType, byte[] objectZippedData, String userID, String bipSessionToken);

*Table 6–26 Parameters for uploadObjectInSession() Method*

| <b>Parameter</b>                      | <b>Description</b>                     |
|---------------------------------------|----------------------------------------|
| String<br>reportObjectAbsolutePathURL | The path to the object in the catalog. |

| <b>Parameter</b>        | <b>Description</b>                                                                                                    |
|-------------------------|----------------------------------------------------------------------------------------------------|
| String objectType       | The type of object to upload. Valid values are:                                                                                                    |
|                         | xdm (data model)                                                                                                    |
|                         | xdo (report)                                                                                                    |
|                         | xsb (sub-template)                                                                                                    |
|                         | xss (style template)                                                                                                    |
| byte[] objectZippedData | The object to upload in zipped format.                                                                                                    |
| String bipSessionToken  | The proprietary token string generated for the user by the<br>BI Publisher server. With the bipSessionToken string, the<br>user no longer needs to provide user credentials. The BI<br>Publisher server can validate this token string and restore<br>the BI Publisher server session to perform needed<br>operation. |

*Table 6–26 (Cont.) Parameters for uploadObjectInSession() Method*

### <span id="page-102-0"></span>**6.27 uploadXLIFF() Method**

Use uploadXLIFF() method to upload a translation file (XLIFF) to the catalog.

#### **Signature**

boolean uploadXLIFF(String objectAbsolutePath, byte[] xliffData, String locale, String userID, String password);

| <b>Parameter</b>          | <b>Description</b>                                      |
|---------------------------|---------------------------------------------------------|
| String objectAbsolutePath | The path to the XLIFF object to upload.                 |
| byte[] xliffData          | The XLIFF fie to upload.                                |
| String locale             | The locale to assign to the XLIFF (for example, en_US). |
| String userID             | Specifies the BI Publisher user name.                   |
| String password           | Specifies the password for the user name.               |

*Table 6–27 Parameters for uploadXLIFF() Method*

### <span id="page-102-1"></span>**6.28 uploadXLIFFInSession() Method**

Use uploadXLIFF() method to upload a translation file (XLIFF) to the catalog for a given user.

For more information about in-session methods, see [Section 1.3, "About In-Session](#page-17-0)  [Methods."](#page-17-0)

#### **Signature**

boolean uploadXLIFF(String objectAbsolutePath, byte[] xliffData, String locale, String bipSessionToken);

*Table 6–28 Parameters for uploadXLIFFInSession() Method*

| Parameter                 | <b>Description</b>                                      |
|---------------------------|---------------------------------------------------------|
| String objectAbsolutePath | The path to the XLIFF object to upload.                 |
| byte[] xliffData          | The XLIFF fie to upload.                                |
| String locale             | The locale to assign to the XLIFF (for example, en_US). |

| <b>Parameter</b>       | <b>Description</b>                                                                                                    |
|------------------------|----------------------------------------------------------------------------------------------------|
| String bipSessionToken | The proprietary token string generated for the user by the<br>BI Publisher server. With the bipSessionToken string, the<br>user no longer needs to provide user credentials. The BI<br>Publisher server can validate this token string and restore<br>the BI Publisher server session to perform needed<br>operation. |

*Table 6–28 (Cont.) Parameters for uploadXLIFFInSession() Method*

# **Part II**

# **Oracle BI Publisher Java APIs**

The Oracle BI Publisher Java APIs provide developers the ability to embed the powerful document generation and delivery capabilities directly into custom applications. BI Publisher provides a collection of document generation APIs for the various template types that it supports. BI Publisher also provides APIs for merging documents and for delivering them to a wide range of destinations, including through custom delivery channels.

This part contains the following chapters on the Oracle BI Publisher Java APIs:

- [Chapter 7, "Using the BI Publisher Java APIs"](#page-106-0)
- [Chapter 8, "Using the Delivery Manager Java APIs"](#page-154-0)

**7**

## <span id="page-106-0"></span><sup>7</sup>**Using the BI Publisher Java APIs**

This chapter describes the BI Publisher Java APIs that can be called from a custom application to generate and process documents.

It includes the following sections:

- [Section 7.1, "BI Publisher Core APIs"](#page-106-1)
- [Section 7.2, "Prerequisites"](#page-107-0)
- [Section 7.3, "Obtaining the Libraries"](#page-108-0)
- [Section 7.4, "PDF Form Processing Engine"](#page-109-0)
- [Section 7.5, "RTF Processor Engine"](#page-113-0)
- [Section 7.6, "FO Processor Engine"](#page-115-0)
- [Section 7.7, "PDF Document Merger"](#page-124-0)
- [Section 7.8, "PDF Bookbinder Processor"](#page-131-0)
- [Section 7.9, "PDF Digital Signature Engine"](#page-133-0)
- [Section 7.10, "eText Processor"](#page-135-0)
- [Section 7.11, "Document Processor Engine"](#page-137-0)
- [Section 7.12, "BI Publisher Properties"](#page-146-0)
- [Section 7.13, "Advanced Barcode Formatting"](#page-148-0)

**Note:** The information in this chapter is intended to be used with the *Oracle Fusion Middleware Java API Reference for Oracle Business Intelligence Publisher*, which is available in the Oracle Fusion Middleware Business Intelligence Documentation Library. Also, this chapter assumes you are familiar with Java programming, XML, and XSL technologies.

### <span id="page-106-1"></span>**7.1 BI Publisher Core APIs**

BI Publisher is made up of the following core API components:

■ PDF Form Processing Engine

Merges a PDF template with XML data (and optional metadata) to produce PDF document output. See [Section 7.4, "PDF Form Processing Engine."](#page-109-0)

**RTF Processor Engine** 

Converts an RTF template to XSL in preparation for input to the FO Engine. See [Section 7.5, "RTF Processor Engine."](#page-113-0)

■ FO Processor Engine

Merges XSL and XML to produce any of the following output formats: Excel (HTML), PDF, RTF, or HTML. See [Section 7.6, "FO Processor Engine."](#page-115-0)

PDF Document Merger

Provides optional postprocessing of PDF files to merge documents, add page numbering, and set watermarks. See [Section 7.7, "PDF Document Merger."](#page-124-0)

■ eText Processor

Converts RTF eText templates to XSL and merges the XSL with XML to produce text output for EDI and EFT transmissions. See [Section 7.10, "eText Processor."](#page-135-0)

■ Document Processor Engine (XML APIs)

Provides batch processing functionality to access a single API or multiple APIs by passing a single XML file to specify template names, data sources, languages, output type, output names, and destinations. See [Section 7.11, "Document](#page-137-0)  [Processor Engine."](#page-137-0)

The following diagram illustrates the template type and output type options for each core processing engine:

*Figure 7–1 Template and Output Types for BI Publisher Core Processing Engines*

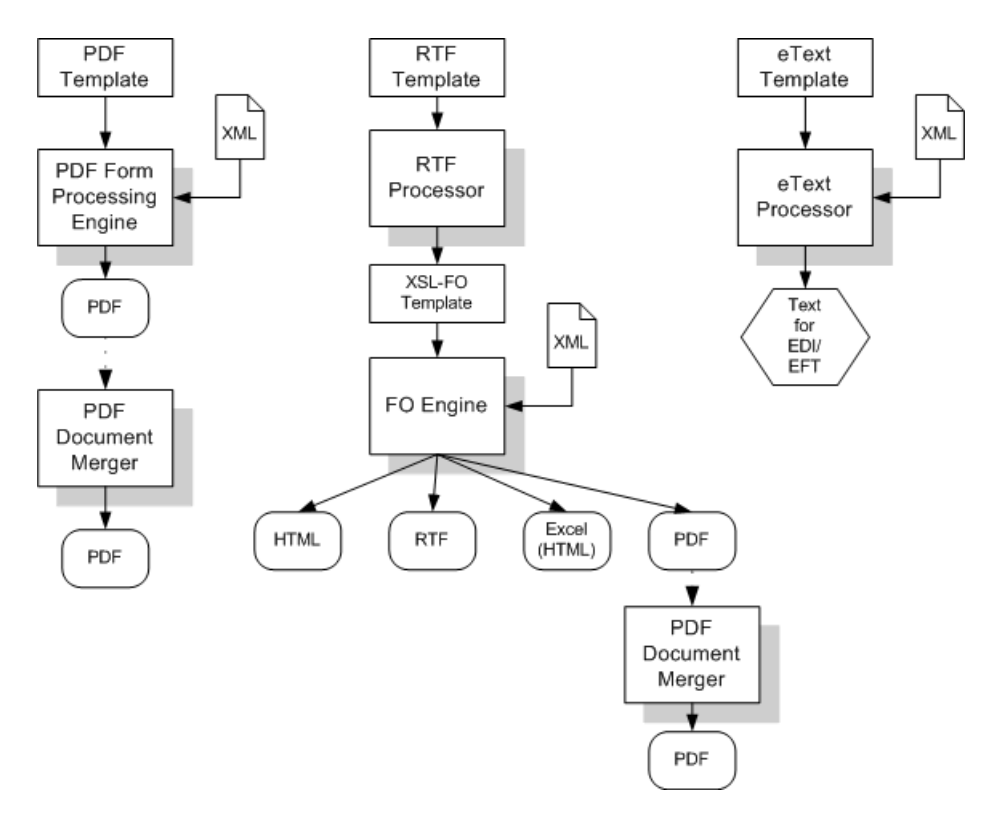

#### <span id="page-107-0"></span>**7.2 Prerequisites**

To use the BI Publisher APIs, ensure that xdocore.jar is in your class path. xdocore.jar contains the main library for the BI Publisher APIs.
In addition, the following libraries are required:

- aolj.jar supports various BI Publisher functions
- collections.jar you only need this if you are working with the delivery APIs or bursting engine.
- dvt-jclient.jar a charting library
- dvt-utils.jar a charting library
- groovy-all-1.6.3.jar Groovy
- $i18nAPI_v3$  jar the i18n library used for localization functions
- jewt4.jar a charting support library
- mail.jar used for SMTP delivery
- ojdl.jar used for Oracle Diagnostic Logging
- orai18n-collation.jar used by XDK
- orai18n-mapping.jar used by XDK
- orai18n.jar contains character set and globalization support files used by XDK
- osdt\_cert.jar security library for SMIME support
- osdt\_cms.jar security library for SMIME support
- osdt\_core.jar security library for SMIME support
- osdt\_smime.jar security library for SMIME support
- share.jar a charting support library
- versioninfo.jar contains version information for BI Publisher
- xdoparser.jar the scalable XML parser and XSLT 2.0 engine (10g)
- xdoparser11g.jar the scalable XML parser and XSLT 2.0 engine (11g)
- xmlparserv2.jar 11g XDK (SAX and DOM)

# **7.3 Obtaining the Libraries**

If you are using Oracle JDeveloper, then the charting and XML Parser libraries are available to you. However, it is recommended that you create a directory with all of the required JAR files to use as a custom library in your project. This will help prevent unexpected errors after deployment.

The easiest method to obtain the libraries is to download and install the Template Builder for Microsoft Word Add-in. Download the Template Builder for Word from the Home page, under **Get Started**, click **Download BI Publisher Tools**, then click **Template Builder for Word**.

The JAR files are packaged with the Template Builder in the jlib library under the install directory.

A sample path to jlib would be:

C:\Program Files\Oracle\BI Publisher\BI Publisher Desktop\Template Builder for Word\jlib

# **7.4 PDF Form Processing Engine**

This section discusses how to use the RTP Processor Engine, and includes the following topics:

- [Section 7.4.1, "Overview of the PDF Form Processing Engine"](#page-109-0)
- [Section 7.4.2, "Merging a PDF Template with XML Data"](#page-109-1)
- Section 7.4.3, "Merging XML Data with a PDF Template Using Input/Output File [Name"](#page-109-2)
- Section 7.4.4, "Merging XML Data with a PDF Template Using Input/Output [Streams"](#page-110-0)
- [Section 7.4.5, "Merging an XML Data String with a PDF Template"](#page-110-1)
- [Section 7.4.6, "Retrieving a List of Field Names"](#page-111-0)

# <span id="page-109-0"></span>**7.4.1 Overview of the PDF Form Processing Engine**

The PDF Form Processing Engine creates a PDF document by merging a PDF template with an XML data file. This can be done using file names, streams, or an XML data string.

As input to the PDF Processing Engine you can optionally include an XML-based Template MetaInfo (.xtm) file. This is a supplemental template to define the placement of overflow data.

The FO Processing Engine also includes utilities to provide information about your PDF template. You can:

- Retrieve a list of field names from a PDF template
- Convert XML data into XFDF using XSLT

# <span id="page-109-1"></span>**7.4.2 Merging a PDF Template with XML Data**

XML data can be merged with a PDF template to produce a PDF output document in three ways:

- Using input/output file names
- Using input/output streams
- Using an input XML data string

# <span id="page-109-2"></span>**7.4.3 Merging XML Data with a PDF Template Using Input/Output File Name**

Input:

- Template file name (String)
- XML file name (String)

Output:

. .

PDF file name (String)

*Example 7–1 Sample Code for Merging XML Data with PDF Templates Using Input/Output File Names*

import oracle.xdo.template.FormProcessor;

```
 FormProcessor fProcessor = new FormProcessor();
    fProcessor.setTemplate(args[0]); // Input File (PDF) name
    fProcessor.setData(args[1]); // Input XML data file name
    fProcessor.setOutput(args[2]); // Output File (PDF) name 
fProcessor.process();
```
# <span id="page-110-0"></span>**7.4.4 Merging XML Data with a PDF Template Using Input/Output Streams**

Input:

- PDF Template (Input Stream)
- XML Data (Input Stream)

Output:

PDF (Output Stream)

### *Example 7–2 Sample Code for Merging XML Data with PDF Templates Using Input/Output Streams*

```
import java.io.*;
import oracle.xdo.template.FormProcessor;
.
.
.
  FormProcessor fProcessor = new FormProcessor();
  FileInputStream fIs = new FileInputStream(originalFilePath); // Input File
  FileInputStream fIs2 = new FileInputStream(dataFilePath); // Input Data
  FileInputStream fIs3 = new FileInputStream(metaData); // Metadata XML Data
  FileOutputStream fOs = new FileOutputStream(newFilePath); // Output File
   fProcessor.setTemplate(fIs);
   fProcessor.setData(fIs2); // Input Data
   fProcessor.setOutput(fOs); 
   fProcessor.process();
   fIs.close();
   fOs.close();
```
# <span id="page-110-1"></span>**7.4.5 Merging an XML Data String with a PDF Template**

Input:

- Template file name (String)
- XML data (String)

Output:

. .

PDF file name (String)

#### *Example 7–3 Sample Code for Merging XML Data Strings with PDF Templates*

import oracle.xdo.template.FormProcessor;

.

```
FormProcessor fProcessor = new FormProcessor();
fProcessor.setTemplate(originalFilePath); // Input File (PDF) name
fProcessor.setDataString(xmlContents); // Input XML string
fProcessor.setOutput(newFilePath); // Output File (PDF) name
 fProcessor.process();
```
# <span id="page-111-0"></span>**7.4.6 Retrieving a List of Field Names**

Use the FormProcessor.getFieldNames() API to retrieve the field names from a PDF template. The API returns the field names into an Enumeration object.

Input:

■ PDF Template

Output:

**Enumeration Object** 

#### *Example 7–4 Sample Code for Retrieving a List of Field Names*

```
import java.util.Enumeration;
import oracle.xdo.template.FormProcessor;
.
.
.
FormProcessor fProcessor = new FormProcessor();
fProcessor.setTemplate(filePath); // Input File (PDF) name
Enumeration enum = fProcessor.getFieldNames();
while(enum.hasMoreElements())
{
  String formName = (String)enum.nextElement();
  System.out.println("name : " + formName + " , value : " + 
fProcessor.getFieldValue(formName));
}
```
# **7.4.7 Generating XFDF Data**

XML Forms Data Format (XFDF) is a format for representing forms data and annotations in a PDF document. XFDF is the XML version of Forms Data Format (FDF), a simplified version of PDF for representing forms data and annotations. Form fields in a PDF document include edit boxes, buttons, and radio buttons.

Use this class to generate XFDF data. When you create an instance of this class, an internal XFDF tree is initialized. Use append() methods to append a FIELD element to the XFDF tree by passing a String name-value pair. You can append data as many times as you want.

This class also enables you to append XML data by calling appendXML() methods. Note that you must set the appropriate XSL style sheet by calling setStyleSheet() method before calling appendXML() methods. You can append XML data as many times as you want.

You can retrieve the internal XFDF document at any time by calling one of the following methods: toString(), toReader(), toInputStream(), or toXMLDocument().

The following is a sample of XFDF data:

#### *Example 7–5 Sample XFDF Data*

```
<?xml version="1.0" encoding="UTF-8"?>
<xfdf xmlns="http://ns.adobe.com/xfdf/" xml:space="preserve">
<fields>
 <field name="TITLE">
  <value>Purchase Order</value>
  </field>
 <field name="SUPPLIER_TITLE">
   <value>Supplie</value>
 </field>
  ...
  </fields>
```
The following code example shows how you can use the API:

#### *Example 7–6 Sample Code for Retrieving Internal XFDF Documents*

```
import oracle.xdo.template.FormProcessor;
import oracle.xdo.template.pdf.xfdf.XFDFObject;
.
.
.
FormProcessor fProcessor = new FormProcessor();
fProcessor.setTemplate(filePath); // Input File (PDF) name
XFDFObject xfdfObject = new XFDFObject(fProcessor.getFieldInfo());
System.out.println(xfdfObject.toString());
```
## **7.4.8 Converting XML Data into XFDF Format Using XSLT**

Use an XSL style sheet to convert standard XML to the XFDF format. Following is an example of the conversion of sample XML data to XFDF:

Assume your starting XML has a ROWSET/ROW format as follows:

```
<ROWSET>
     <ROW num="0">
       <SUPPLIER>Supplier</SUPPLIER>
       <SUPPLIERNUMBER>Supplier Number</SUPPLIERNUMBER>
       <CURRCODE>Currency</CURRCODE>
    </ROW...
```
</ROWSET>

From this XML you want to generate the following XFDF format:

```
 <fields>
  <field name="SUPPLIER1">
    <value>Supplier</value>
  </field>
  <field name="SUPPLIERNUMBER1">
    <value>Supplier Number</value>
  </field>
  <field name="CURRCODE1">
   <value>Currency</value>
  </field>
...
</fields>
```
The following XSLT will perform the transformation:

```
<xsl:stylesheet version="1.0" xmlns:xsl="http://www.w3.org/1999/XSL/Transform">
<xsl:template match="/">
<fields>
<xsl:apply-templates/>
</fields>
</xsl:template>
   <!-- Count how many ROWs(rows) are in the source XML file. -->
   <xsl:variable name="cnt" select="count(//row|//ROW)" />
   <!-- Try to match ROW (or row) element. 
    <xsl:template match="ROW/*|row/*">
       <field>
          <!-- Set "name" attribute in "field" element. -->
          <xsl:attribute name="name">
             <!-- Set the name of the current element (column name)as a value of 
the current name attribute. -->
             <xsl:value-of select="name(.)" />
             <!-- Add the number at the end of the name attribute value if more 
than 1 rows found in the source XML file.-->
             <xsl:if test="$cnt > 1">
                <xsl:number count="ROW|row" level="single" format="1"/>
            \langle xsl:if>
          </xsl:attribute>
          <value>
             <!--Set the text data set in the current column data as a text of the 
"value" element. -->
             <xsl:value-of select="." />
         </value> 
       </field>
    </xsl:template>
</xsl:stylesheet>
```
*Example 7–7 Sample XLST for Transforming XML Data into XFDF Format*

You can then use the XFDFObject to convert XML to the XFDF format using an XSLT as follows:

#### *Example 7–8 Sample Code for Executing Transformation of XML Data into XFDF Format*

```
import java.io.*;
import oracle.xdo.template.pdf.xfdf.XFDFObject;
.
.
.
XFDFObject xfdfObject = new XFDFObject();
xfdfObject .setStylesheet(new BufferedInputStream(new FileInputStream(xslPath))); 
// XSL file name
xfdfObject .appendXML( new File(xmlPath1)); // XML data file name
xfdfObject .appendXML( new File(xmlPath2)); // XML data file name
System.out.print(xfdfObject .toString());
```
# **7.5 RTF Processor Engine**

This section discusses how to use the RTP Processor Engine, and includes the following topics:

- [Section 7.5.1, "Pairing with XLIFF FIle"](#page-114-0)
- [Section 7.5.2, "Generating XSL"](#page-114-1)

# <span id="page-114-0"></span>**7.5.1 Pairing with XLIFF FIle**

The RTFProcessor can generate the pairing XLIFF file. The API example is as follows:

#### *Example 7–9 Sample Code for Generating Pairing XLIFF Files*

```
public static void main(String[] args)
{
RTFProcessor rtfp = new RTFProcessor(args[0]); //input RTF template
rtfp.setOutput(args[1]); // XSL output file
rtfp.setXLIFFOutput(args[2]); // XLIFF output file
rtfp.process();
System.exit(0);
}
```
To generate the translated report, call FOProcessor as follows:

```
Example 7–10 Sample Code for Generating Translated Reports
```

```
FOProcessor p1 = new FOProcessor();
p1.setXLIFF(xliff);// set xliff file, which is generated from RTFProcessor
p1.setData(xml); // set data file
p1.setTemplate(xsl); // set xsl file
p1.setOutput(pdf);
p1.generate();
```
# <span id="page-114-1"></span>**7.5.2 Generating XSL**

The RTF processor engine takes an RTF template as input. The processor parses the template and creates an XSL-FO template. This can then be passed along with a data source (XML file) to the FO Engine to produce PDF, HTML, RTF, or Excel (HTML) output.

Use either input/output file names or input/output streams as shown in the following examples:

## **7.5.2.1 Generating XSL with Input/Output File Names**

Input:

RTF file name (String)

Output:

■ XSL file name (String)

#### *Example 7–11 Sample Code for Generating XSL with Input/Output File Names*

```
import oracle.xdo.template.FOProcessor;
.
.
.
public static void main(String[] args)
  {
  RTFProcessor rtfProcessor = new RTFProcessor(args[0]); //input template
  rtfProcessor.setOutput(args[1]); // output file
  rtfProcessor.process();
  System.exit(0);
  }
```
# **7.5.2.2 Generating XSL with Input/Output Stream**

Input:

■ RTF (InputStream)

Output:

■ XSL (OutputStream)

## *Example 7–12 Sample Code for Generating XSL with Input/Output Streams*

```
import oracle.xdo.template.FOProcessor;
.
.
.
  public static void main(String[] args)
 {
    FileInputStream fIs = new FileInputStream(args[0]); //input template
    FileOutputStream fOs = new FileOutputStream(args[1]); // output
    RTFProcessor rtfProcessor = new RTFProcessor(fIs);
    rtfProcessor.setOutput(fOs);
    rtfProcessor.process();
    // Closes inputStreams outputStream
    System.exit(0);
   }
```
# **7.6 FO Processor Engine**

This section discusses how to use the FO Processor Engine, and includes the following topics:

- [Section 7.6.1, "Major Features of the FO Processor"](#page-115-0)
- [Section 7.6.2, "Generating Output from an XML File and an XSL File"](#page-117-0)
- [Section 7.6.3, "Generating Output Using File Names"](#page-118-0)
- [Section 7.6.4, "Generating Output Using Streams"](#page-119-0)
- [Section 7.6.5, "Generating Output from an Array of XSL Templates and XML Data"](#page-119-1)
- [Section 7.6.6, "Using the XSL-FO Utility"](#page-120-0)

# <span id="page-115-0"></span>**7.6.1 Major Features of the FO Processor**

The FO Processor Engine provides the following features:

- [Section 7.6.1.1, "Bidirectional Text"](#page-115-1)
- [Section 7.6.1.2, "Font Fallback Mechanism"](#page-116-0)
- [Section 7.6.1.3, "Variable Header and Footer"](#page-116-1)
- [Section 7.6.1.4, "Horizontal Table Break"](#page-116-2)

## <span id="page-115-1"></span>**7.6.1.1 Bidirectional Text**

BI Publisher utilizes the Unicode BiDi algorithm for BiDi layout. Based on specific values for the properties writing-mode, direction, and unicode bidi, the FO Processor supports the BiDi layout.

The writing-mode property defines how word order is supported in lines and order of lines in text. That is: right-to-left, top-to-bottom or left-to-right, top-to-bottom. The direction property determines how a string of text will be written: that is, in a specific direction, such as right-to-left or left-to-right. The unicode bidi controls and manages override behavior.

## <span id="page-116-0"></span>**7.6.1.2 Font Fallback Mechanism**

The FO Processor supports a two-level font fallback mechanism. This mechanism provides control over what default fonts to use when a specified font or glyph is not found. BI Publisher provides appropriate default fallback fonts automatically without requiring any configuration. BI Publisher also supports user-defined configuration files that specify the default fonts to use. For glyph fallback, the default mechanism will only replace the glyph and not the entire string.

## <span id="page-116-1"></span>**7.6.1.3 Variable Header and Footer**

For headers and footers that require more space than what is defined in the template, the FO Processor extends the regions and reduces the body region by the difference between the value of the page header and footer and the value of the body region margin.

## <span id="page-116-2"></span>**7.6.1.4 Horizontal Table Break**

This feature supports a "Z style" of horizontal table break. The horizontal table break is not sensitive to column span, so that if the column-spanned cells exceed the page (or area width), the FO Processor splits it and does not apply any intelligent formatting to the split cell.

The following figure shows a table that is too wide to display on a single page:

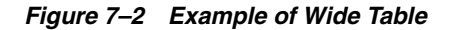

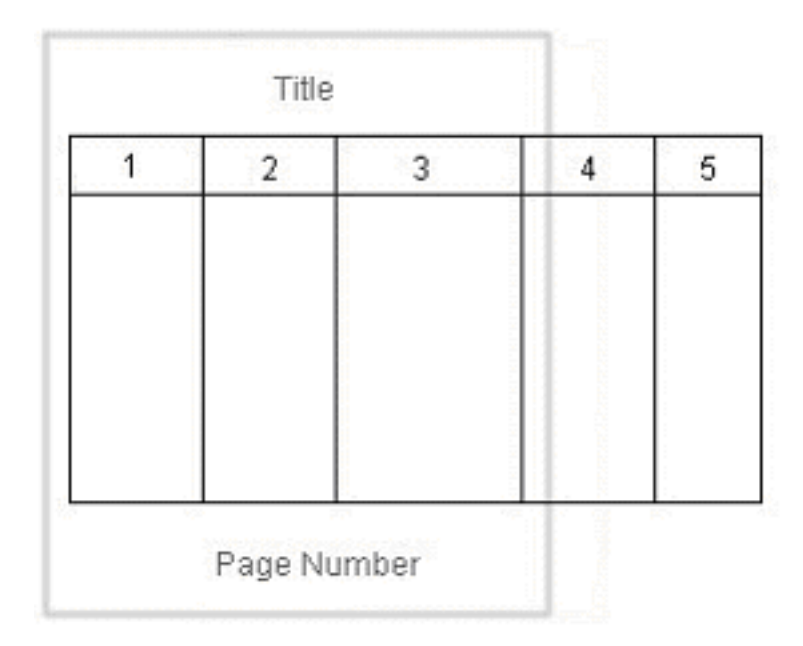

The following figure shows one option of how the horizontal table break will handle the wide table. In this example, a horizontal table break is inserted after the third column.

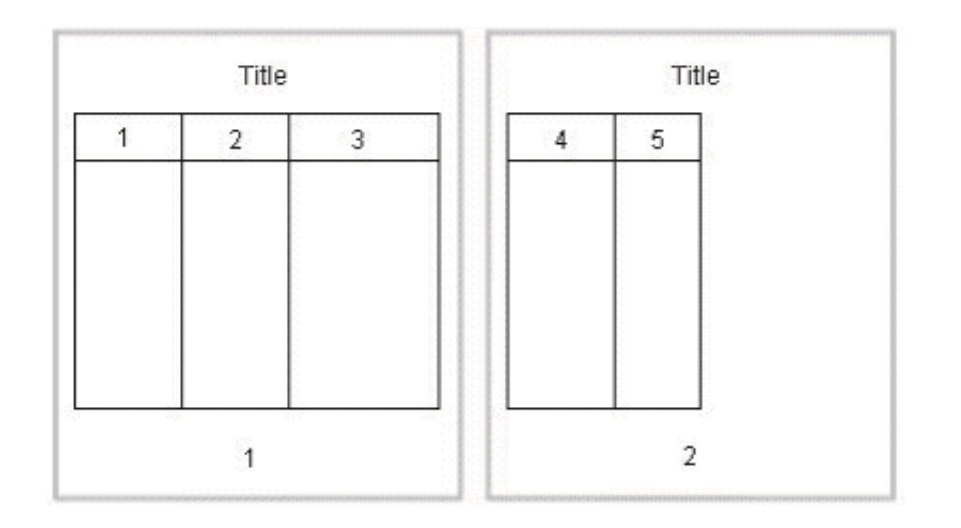

*Figure 7–3 Example of Horizontal Table Break on Wide Table*

The following figure shows another option. The table breaks after the third column, but includes the first column with each new page.

*Figure 7–4 Example of Horizontal Table Break and Column Repeating on Wide Table*

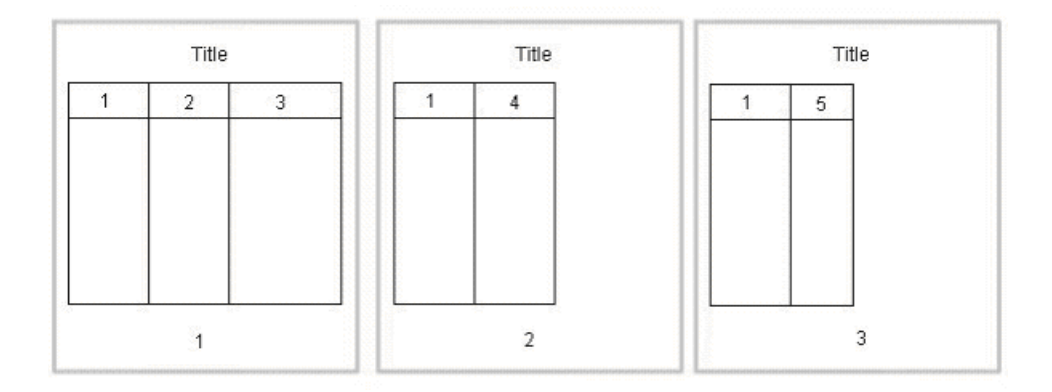

# <span id="page-117-0"></span>**7.6.2 Generating Output from an XML File and an XSL File**

The FO Processor Engine is BI Publisher's implementation of the W3C XSL-FO standard. It does not represent a complete implementation of every XSL-FO component.

The FO Processor can generate output in PDF, RTF, HTML, or Excel (HTML) from either of the following input types:

- Template (XSL) and Data (XML) combination
- FO object

Input types can be passed as file names, streams, or in an array. Set the output format by setting the setOutputFormat() method to one of the following:

- FORMAT\_EXCEL
- FORMAT\_HTML
- FORMAT\_PDF
- FORMAT\_RTF
- FORMAT\_PPTX
- FORMAT\_MHTML
- FORMAT\_PPTMHT
- FORMAT\_EXCEL\_MHTML
- FORMAT\_PDFZ

An XSL-FO utility is also provided that creates XSL-FO from the following inputs:

- XSL file and XML file
- Two XML files and two XSL files
- Two XSL-FO files (merge)

The FO object output from the XSL-FO utility can then be used as input to the FO processor.

# <span id="page-118-0"></span>**7.6.3 Generating Output Using File Names**

The following example shows how to use the FO Processor to create an output file using file names.

Input:

- XML file name (String)
- XSL file name (String)

Output:

Output file name (String)

### *Example 7–13 Sample Code for Generating Output Using File Names*

```
import oracle.xdo.template.FOProcessor;
.
.
.
  public static void main(String[] args)
   {
    FOProcessor processor = new FOProcessor();
    processor.setData(args[0]); // set XML input file
    processor.setTemplate(args[1]); // set XSL input file
    processor.setOutput(args[2]); //set output file
    processor.setOutputFormat(FOProcessor.FORMAT_PDF);
    // Start processing
    try
     {
        processor.generate();
    }
    catch (XDOException e)
     {
        e.printStackTrace();
        System.exit(1);
     }
```
System.exit(0);

}

# <span id="page-119-0"></span>**7.6.4 Generating Output Using Streams**

The processor can also be used with input/output streams as shown in the following example:

Input:

- XML data (InputStream)
- XSL data (InputStream)

Output:

Output stream (OutputStream)

```
Example 7–14 Sample Code for Generating Output Using Streams
```

```
import java.io.InputStream;
import java.io.OutputStream;
import oracle.xdo.template.FOProcessor;
.
.
.
  public void runFOProcessor(InputStream xmlInputStream,
                              InputStream xslInputStream,
                               OutputStream pdfOutputStream)
   {
    FOProcessor processor = new FOProcessor();
    processor.setData(xmlInputStream);
    processor.setTemplate(xslInputStream); 
    processor.setOutput(pdfOutputStream);
    // Set output format (for PDF generation)
     processor.setOutputFormat(FOProcessor.FORMAT_PDF);
     // Start processing
     try
     {
        processor.generate();
     }
     catch (XDOException e)
     {
        e.printStackTrace();
        System.exit(1);
     }
     System.exit(0);
   }
```
# <span id="page-119-1"></span>**7.6.5 Generating Output from an Array of XSL Templates and XML Data**

An array of data and template combinations can be processed to generate a single output file from the multiple inputs. The number of input data sources must match the number of templates that are to be applied to the data. For example, an input of File1.xml, File2.xml, File3.xml and File1.xsl, File2.xsl, and File3.xsl will produce a single File1\_File2\_File3.pdf.

Input:

- XML data (Array)
- XSL data (template) (Array)

Output:

File Name (String)

### *Example 7–15 Sample Code for Generating Output from XSL Template Arrays and XML Data*

```
import java.io.InputStream;
import java.io.OutputStream;
import oracle.xdo.template.FOProcessor;
.
.
.
   public static void main(String[] args)
   {
     String[] xmlInput = {"first.xml", "second.xml", "third.xml"};
     String[] xslInput = {"first.xsl", "second.xsl", "third.xsl"};
     FOProcessor processor = new FOProcessor();
     processor.setData(xmlInput);
     processor.setTemplate(xslInput);
     processor.setOutput("/tmp/output.pdf); //set (PDF) output file
     processor.setOutputFormat(FOProcessor.FORMAT_PDF); processor.process();
     // Start processing
     try
     {
        processor.generate();
     }
     catch (XDOException e)
     {
        e.printStackTrace();
        System.exit(1);
     }
   }
```
# <span id="page-120-0"></span>**7.6.6 Using the XSL-FO Utility**

Use the XSL-FO Utility to create an XSL-FO output file from input XML and XSL files, or to merge two XSL-FO files. You can use the output from this utility to generate your final output. See [Section 7.6.2, "Generating Output from an XML File and an XSL File."](#page-117-0)

#### **7.6.6.1 Creating XSL-FO from an XML File and an XSL File**

Input:

- XML file
- XSL file

Output:

■ XSL-FO (InputStream)

. . .

#### *Example 7–16 Sample Code for Creating XSL-FO from XML and XSL Files*

```
import oracle.xdo.template.fo.util.FOUtility;
  public static void main(String[] args)
\{ InputStream foStream;
     // creates XSL-FO InputStream from XML(arg[0])
     // and XSL(arg[1]) filepath String
     foStream = FOUtility.createFO(args[0], args[1]);
     if (mergedFOStream == null) 
     {
       System.out.println("Merge failed.");
      System.exit(1);
     }
     System.exit(0);
   }
```
# **7.6.6.2 Creating XSL-FO from Two XML Files and Two XSL files** Input:

- XML File 1
- XML File 2
- XSL File 1
- XSL File 2

Output:

■ XSL-FO (InputStream)

#### *Example 7–17 Sample Code for Creating XSL-FO from Two XML Files and Two XSL Files*

```
import oracle.xdo.template.fo.util.FOUtility;
.
.
.
  public static void main(String[] args)
\{ InputStream firstFOStream, secondFOStream, mergedFOStream;
     InputStream[] input = InputStream[2];
     // creates XSL-FO from arguments
     firstFOStream = FOUtility.createFO(args[0], args[1]);
     // creates another XSL-FO from arguments
    secondFOStream = FOUtility.createFO(args[2], args[3]);
     // set each InputStream into the InputStream Array
     Array.set(input, 0, firstFOStream);
     Array.set(input, 1, secondFOStream);
     // merges two XSL-FOs
     mergedFOStream = FOUtility.mergeFOs(input);
```

```
 if (mergedFOStream == null) 
   {
     System.out.println("Merge failed.");
     System.exit(1);
  }
  System.exit(0);
 }
```
## **7.6.6.3 Merging Two XSL-FO Files**

Input:

■ Two XSL-FO file names (Array)

Output:

One XSL-FO (InputStream)

#### *Example 7–18 Sample Code for Merging Two XSL-FO Files*

```
import oracle.xdo.template.fo.util.FOUtility;
.
.
.
  public static void main(String[] args)
   {
     InputStream mergedFOStream;
     // creates Array
    String[] input = \{args[0], args[1]\}; // merges two FO files
     mergedFOStream = FOUtility.mergeFOs(input);
     if (mergedFOStream == null) 
     {
       System.out.println("Merge failed.");
      System.exit(1);
     }
     System.exit(0);
   }
```
## **7.6.6.4 Generating Output from an FO File**

The FO Processor can also be used to process an FO object to generate your final output. An FO object is the result of the application of an XSL-FO style sheet to XML data. These objects can be generated from a third party application and fed as input to the FO Processor.

The processor is called using a similar method to those already described, but a template is not required as the formatting instructions are contained in the FO.

#### **7.6.6.5 Generating Output Using File Names**

Input:

■ FO file name (String)

Output:

PDF file name (String)

. . .

*Example 7–19 Sample Code for Generating Output Using File Names*

```
import oracle.xdo.template.FOProcessor;
  public static void main(String[] args) {
   FOProcessor processor = new FOProcessor();
    processor.setData(args[0]); // set XSL-FO input file
    processor.setTemplate((String)null);
    processor.setOutput(args[2]); //set (PDF) output file
     processor.setOutputFormat(FOProcessor.FORMAT_PDF);
     // Start processing
     try
     {
        processor.generate();
     }
     catch (XDOException e)
     {
        e.printStackTrace();
        System.exit(1);
     }
     System.exit(0);
   }
```
## **7.6.6.6 Generating Output Using Streams**

Input:

■ FO data (InputStream)

Output:

Output (OutputStream)

*Example 7–20 Sample Code for Generating Output Using Streams*

```
import java.io.InputStream;
import java.io.OutputStream;
import oracle.xdo.template.FOProcessor;
.
.
.
  public void runFOProcessor(InputStream xmlfoInputStream,
                               OutputStream pdfOutputStream)
   {
     FOProcessor processor = new FOProcessor();
     processor.setData(xmlfoInputStream);
     processor.setTemplate((String)null);
     processor.setOutput(pdfOutputStream);
     // Set output format (for PDF generation)
     processor.setOutputFormat(FOProcessor.FORMAT_PDF);
     // Start processing
     try
     {
        processor.generate();
     }
```

```
 catch (XDOException e)
   {
      e.printStackTrace();
      System.exit(1);
   }
 }
```
## **7.6.6.7 Generating Output with an Array of FO Data**

Pass multiple FO inputs as an array to generate a single output file. A template is not required, therefore set the members of the template array to null, as shown in the example.

Input:

FO data (Array)

Output:

■ Output File Name (String)

#### *Example 7–21 Sample Code for Generating Output with an Array of FO Data*

```
import java.lang.reflect.Array;
import oracle.xdo.template.FOProcessor;
.
.
.
  public static void main(String[] args)
   {
     String[] xmlInput = {"first.fo", "second.fo", "third.fo"};
     String[] xslInput = {null, null, null}; // null needs for xsl-fo input
     FOProcessor processor = new FOProcessor();
     processor.setData(xmlInput);
     processor.setTemplate(xslInput);
    processor.setOutput("/tmp/output.pdf); //set (PDF) output file
     processor.setOutputFormat(FOProcessor.FORMAT_PDF); processor.process();
     // Start processing
     try
     {
       processor.generate();
     }
     catch (XDOException e)
     {
        e.printStackTrace();
        System.exit(1);
     }
   }
```
# **7.7 PDF Document Merger**

The PDF Document Merger class provides a set of utilities to manipulate PDF documents. Using these utilities, you can merge documents, add page numbering, set backgrounds, and add watermarks.

# **7.7.1 Merging PDF Documents**

Many business documents are composed of several individual documents that need to be merged into a single final document. The PDFDocMerger class supports the merging of multiple documents to create a single PDF document. This can then be manipulated further to add page numbering, watermarks, or other background images.

## **7.7.1.1 Merging PDF Documents with Input/Output File Names**

The following code demonstrates how to merge (concatenate) two PDF documents using physical files to generate a single output document.

Input:

- PDF<sub>1</sub> file name (String)
- PDF<sub>\_2</sub> file name (String)

Output:

PDF file name (String)

#### *Example 7–22 Sample Code for Merging PDF Documents with Input/Output File Names*

```
import java.io.*;
import oracle.xdo.common.pdf.util.PDFDocMerger;
.
.
.
   public static void main(String[] args)
   {
     try
     {
       // Last argument is PDF file name for output
       int inputNumbers = args.length - 1;
       // Initialize inputStreams
      FileInputStream[] inputStreams = new FileInputStream[inputNumbers];
       inputStreams[0] = new FileInputStream(args[0]);
       inputStreams[1] = new FileInputStream(args[1]);
       // Initialize outputStream
       FileOutputStream outputStream = new FileOutputStream(args[2]);
       // Initialize PDFDocMerger
      PDFDocMerger docMerger = new PDFDocMerger(inputStreams, outputStream);
       // Merge PDF Documents and generates new PDF Document
       docMerger.mergePDFDocs();
       docMerger = null;
       // Closes inputStreams and outputStream
     }
     catch(Exception exc)
     {
       exc.printStackTrace();
     }
   }
```
## **7.7.1.2 Merging PDF Documents with Input/Output Streams**

Input:

PDF Documents (InputStream Array)

Output:

PDF Document (OutputStream)

### *Example 7–23 Merging PDF Documents with Input/Output Streams*

```
import java.io.*;
import oracle.xdo.common.pdf.util.PDFDocMerger;
.
.
.
  public boolean mergeDocs(InputStream[] inputStreams, OutputStream outputStream)
   {
     try
     {
       // Initialize PDFDocMerger
       PDFDocMerger docMerger = new PDFDocMerger(inputStreams, outputStream);
       // Merge PDF Documents and generates new PDF Document
       docMerger.mergePDFDocs();
       docMerger = null;
       return true;
     }
     catch(Exception exc)
     {
      exc.printStackTrace();
       return false;
     }
   }
```
## **7.7.1.3 Merging with Background to Place Page Numbering**

The following code demonstrates how to merge two PDF documents using input streams to generate a single merged output stream.

To add page numbers:

- **1.** Create a background PDF template document that includes a PDF form field in the position that you would like the page number to appear on the final output PDF document.
- **2.** Name the form field @pagenum@.
- **3.** Enter the number in the field from which to start the page numbering. If you do not enter a value in the field, the start page number defaults to 1.

Input:

- PDF Documents (InputStream Array)
- Background PDF Document (InputStream)

Output:

PDF Document (OutputStream)

```
Page Numbering
import java.io.*;
import oracle.xdo.common.pdf.util.PDFDocMerger;
.
.
.
  public static boolean mergeDocs(InputStream[] inputStreams, InputStream 
backgroundStream, OutputStream outputStream)
  {
     try
     {
       // Initialize PDFDocMerger
      PDFDocMerger docMerger = new PDFDocMerger(inputStreams, outputStream);
       // Set Background
       docMerger.setBackground(backgroundStream);
       // Merge PDF Documents and generates new PDF Document
       docMerger.mergePDFDocs();
       docMerger = null;
       return true;
     }
     catch(Exception exc)
     {
       exc.printStackTrace();
       return false;
     }
   }
```
# *Example 7–24 Sample Code for Merging PDF Documents with Background to Place*

### **7.7.1.4 Adding Page Numbers to Merged Documents**

The FO Processor supports page numbering natively through the XSL-FO templates, but if you are merging multiple documents you must use this class to number the complete document from beginning to end.

The following code example places page numbers in a specific point on the page, formats the numbers, and sets the start value using the following methods:

- $setPageNumberCoordinate(x, y) sets the x and y coordinates for the page$ number position. The following example sets the coordinates to 300, 20.
- setPageNumberFontInfo (font name, size) sets the font and size for the page number. If you do not call this method, the default "Helvetica", size 8 is used. The following example sets the font to "Courier", size 8.
- $setPageNumberValue (n, n) sets the start number and the page on which to begin$ numbering. If you do not call this method, the default values 1, 1 are used.

Input:

PDF Documents (InputStream Array)

Output:

PDF Document (OutputStream)

```
import java.io.*;
import oracle.xdo.common.pdf.util.PDFDocMerger;
.
.
.
  public boolean mergeDocs(InputStream[] inputStreams, OutputStream outputStream)
   {
     try
     {
       // Initialize PDFDocMerger
      PDFDocMerger docMerger = new PDFDocMerger(inputStreams, outputStream);
       // Calls several methods to specify Page Number
       // Calling setPageNumberCoordinates() method is necessary to set Page 
Numbering
       // Please refer to javadoc for more information
       docMerger.setPageNumberCoordinates(300, 20);
       // If this method is not called, then the default font"(Helvetica, 8)" is 
used.
       docMerger.setPageNumberFontInfo("Courier", 8);
      // If this method is not called, then the default initial value "(1, 1)" is
used.
       docMerger.setPageNumberValue(1, 1);
       // Merge PDF Documents and generates new PDF Document
       docMerger.mergePDFDocs();
       docMerger = null;
      return true;
     }
     catch(Exception exc)
     {
      exc.printStackTrace();
      return false;
     }
   }
```
### *Example 7–25 Sample Code for Adding Page Numbers to Merged PDF Documents*

## **7.7.2 Setting a Text or Image Watermark**

Some documents that are in a draft phase require that a watermark indicating "DRAFT" be displayed throughout the document. Other documents might require a background image on the document. The following code sample shows how to use the PDFDocMerger class to set a watermark.

### **7.7.2.1 Setting a Text Watermark**

Use the SetTextDefaultWatermark() method to set a text watermark with the following attributes:

- Text angle (in degrees): 55
- Color: light gray (0.9, 0.9, 0.9)
- Font: Helvetica
- Font Size: 100
- The start position is calculated based on the length of the text

Alternatively, use the SetTextWatermark() method to set each attribute separately. Use the SetTextWatermark() method as follows:

- SetTextWatermark ("Watermark Text", x, y) declare the watermark text, and set the x and y coordinates of the start position. In the following example, the watermark text is "Draft" and the coordinates are 200f, 200f.
- setTextWatermarkAngle (n) sets the angle of the watermark text. If this method is not called, 0 will be used.
- $setTextWatermarkColor (R, G, B) sets the RGB color. If this method is not called,$ light gray (0.9, 0.9, 0.9) will be used.
- setTextWatermarkFont ("font name", font size) sets the font and size. If you do not call this method, Helvetica, 100 will be used.

The following example shows how to set these properties and then call the PDFDocMerger.

Input:

PDF Documents (InputStream)

Output:

PDF Document (OutputStream)

#### *Example 7–26 Sample Code for Setting a Text Watermark in PDF Documents*

```
import java.io.*;
import oracle.xdo.common.pdf.util.PDFDocMerger;
.
.
.
  public boolean mergeDocs(InputStream inputStreams, OutputStream outputStream)
   {
    try
     {
      // Initialize PDFDocMerger
     PDFDocMerger docMerger = new PDFDocMerger(inputStreams, outputStream);
      // You can use setTextDefaultWatermark() without these detailed setting
      docMerger.setTextWatermark("DRAFT", 200f, 200f); //set text and place
      docMerger.setTextWatermarkAngle(80); //set angle
       docMerger.setTextWatermarkColor(1.0f, 0.3f, 0.5f); // set RGB Color
      // Merge PDF Documents and generates new PDF Document
       docMerger.mergePDFDocs();
      docMerger = null;
      return true;
    }
    catch(Exception exc)
    {
      exc.printStackTrace();
      return false;
     }
   }
```
#### **7.7.2.2 Setting Image Watermark**

An image watermark can be set to cover the entire background of a document, or just to cover a specific area (for example, to display a logo). Specify the placement and size of the image using rectangular coordinates as follows:

float[] rct = {LowerLeft X, LowerLeft Y, UpperRight X, UpperRight Y}

For example:

float[] rct = {100f, 100f, 200f, 200f}

The image will be sized to fit the rectangular area defined.

To use the actual image size, without sizing it, define the LowerLeft X and LowerLeft Y positions to define the placement and specify the UpperRight X and UpperRight Y coordinates as -1f. For example:

float[] rct = {100f, 100f, -1f, -1f}

Input:

- PDF Documents (InputStream)
- Image File (InputStream)

Output:

■ PDF Document (OutputStream)

## *Example 7–27 Sample Code for Setting an Image Watermark in PDF Documents*

```
import java.io.*;
import oracle.xdo.common.pdf.util.PDFDocMerger;
.
.
.
  public boolean mergeDocs(InputStream inputStreams, OutputStream outputStream, 
String imageFilePath)
   {
    try
     {
       // Initialize PDFDocMerger
      PDFDocMerger docMerger = new PDFDocMerger(inputStreams, outputStream);
      FileInputStream wmStream = new FileInputStream(imageFilePath);
       float[] rct = {100f, 100f, -1f, -1f};
       pdfMerger.setImageWatermark(wmStream, rct);
       // Merge PDF Documents and generates new PDF Document
       docMerger.mergePDFDocs();
       docMerger = null;
       // Closes inputStreams 
       return true;
     }
     catch(Exception exc)
     {
       exc.printStackTrace();
       return false;
     }
   }
```
# **7.8 PDF Bookbinder Processor**

The PDFBookBinder processor is useful for the merging of multiple PDF documents into a single document consisting of a hierarchy of chapters, sections, and subsections and a table of contents for the document. The processor also generates PDF style "bookmarks"; the outline structure is determined by the chapter and section hierarchy. The processor is extremely powerful allowing you complete control over the combined document.

# **7.8.1 Usage**

The table of contents formatting and style is defined by an RTF template created in Microsoft Word. The chapters are passed into the program as separate PDF files (one chapter, section, or subsection corresponds to one PDF file). Templates may also be specified at the chapter level for insertion of dynamic or static content, page numbering, and placement of hyperlinks within the document.

The templates can be in RTF or PDF format. RTF templates are more flexible by allowing you to leverage BI Publisher's support for dynamic content. PDF templates are much less flexible, making it difficult to achieve desirable effects such as the reflow of text areas when inserting page numbers and other types of dynamic content.

The templates can be rotated (at right angles) or be made transparent. A PDF template can also be specified at the book level, enabling the ability to specify global page numbering, or other content such as backgrounds and watermarks. You can also pass as parameters a title page, cover page, and closing pages for each chapter or section.

# **7.8.2 XML Control File**

The structure of the book's chapters, sections, and subsections is represented as XML and passed in as a command line parameter; or it can also be passed in at the API level. All of the chapter and section files, and all the templates files and their respective parameters, are specified inside this XML structure. Therefore, the only two required parameters are an XML file and a PDF output file.

You can also specify volume breaks inside the book structure. Specifying volume breaks will split the content up into separate output files for easier file and printer management.

The structure of the XML control file is represented in the following diagram:

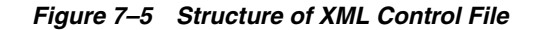

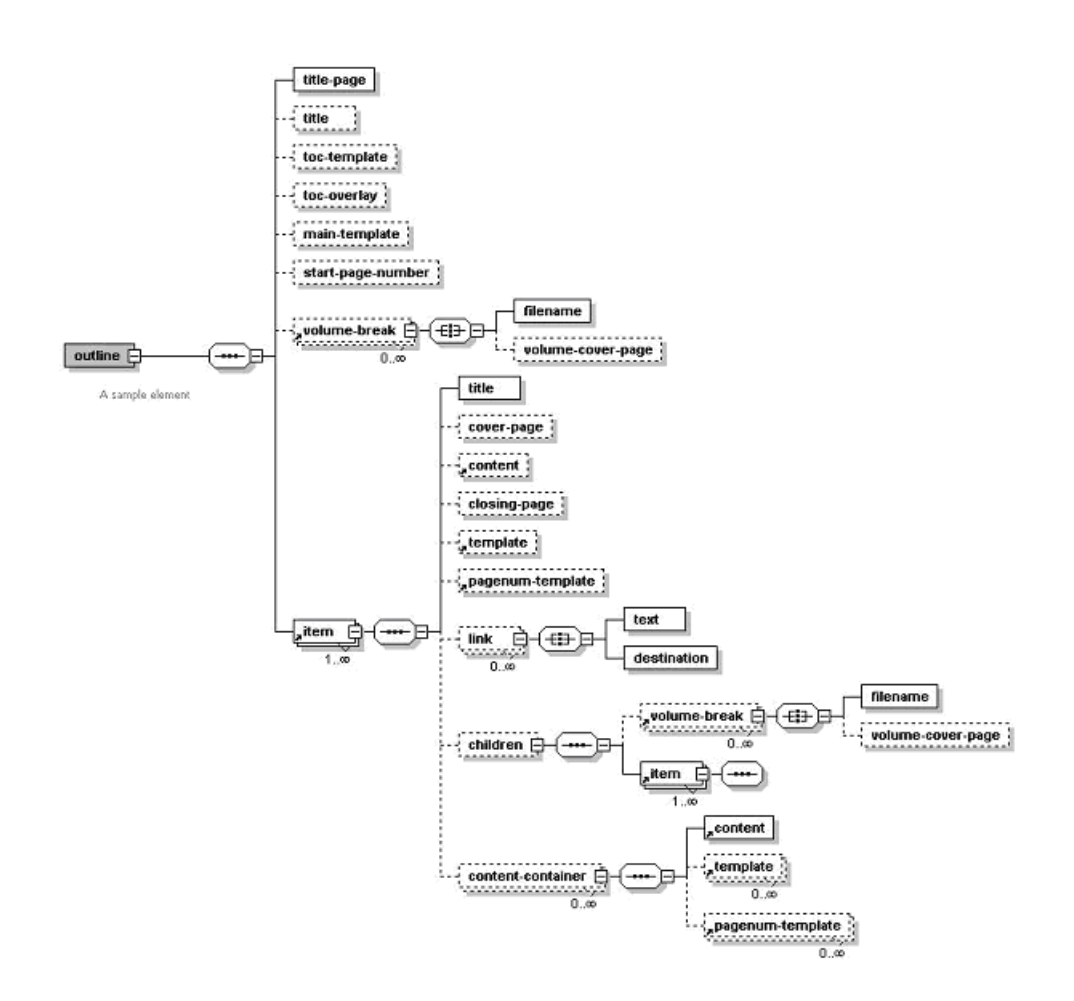

To specify template and content file locations in your XML structure, you can specify a path relative to your local file system or you can specify a URL referring to the template or content location. Secure HTTP protocol is supported, as are specially recognized BI Publisher protocols, such as:

- xdoxsl:/// used to load subtemplate.
- "xdo://" used to load other resources such as images.

## **7.8.3 Command Line Options**

Following is an example of the command line usage:

#### *Example 7–28 Sample of Command Line Options*

```
java oracle.xdo.template.pdf.book.PDFBookBinder [-debug <true or false>] [-tmp 
<temp dir>] -xml <input xml> -pdf <output pdf>
```
where

 $-xml <$  file> is the file name of the input XML file containing the table of contents XML structure.

-pdf <file> is the final generated PDF output file.

-tmp <directory> is the temporary directory for better memory management. (This is optional, if not specified, the system environment variable "java.io.tmpdir" will be used.)

-log <file> sets the output log file (optional, default is System.out).

-debug <true or false> turns debugging off or on.

# **7.8.4 API Method Call**

The following is an example of an API method call:

#### *Example 7–29 Sample API Method Call*

```
String xmlInputPath = "c:\\tmp\\toc.xml";
String pdfOutputPath = "c:\\tmp\\final_book.pdf";
PDFBookBinder bookBinder = new PDFBookBinder(xmlInputPath, 
 pdfOutputPath);
```

```
bookBinder.setConfig(new Properties());
bookBinder.process();
```
# **7.9 PDF Digital Signature Engine**

This section discusses how to use the PDF Digital Signature Engine, and includes the following topics:

- [Section 7.9.1, "Overview of the PDF Digital Signature Engine"](#page-133-1)
- [Section 7.9.2, "Signing PDF Documents"](#page-133-0)
- [Section 7.9.3, "Delivering Signed PDF Documents."](#page-134-1)
- [Section 7.9.4, "Verifying Signed PDF Documents"](#page-134-0)

# <span id="page-133-1"></span>**7.9.1 Overview of the PDF Digital Signature Engine**

The PDF Digital Signature Engine creates signed PDF documents by processing unsigned PDF documents with a signature field name and a password-protected Personal Information Exchange (PFX) file. PFX files adhere to the Public Key Cryptography Standards #12 (PCKS-12) format and contain a digital certificate and a corresponding private key.

To create signed PDF documents, see [Section 7.9.2, "Signing PDF Documents."](#page-133-0)

To distribute or deliver signed PDF documents, use the Schedule Service. See [Chapter 3, "ScheduleService."](#page-44-0)

To verify signed PDF documents, see [Section 7.9.4, "Verifying Signed PDF](#page-134-0)  [Documents."](#page-134-0)

# <span id="page-133-0"></span>**7.9.2 Signing PDF Documents**

Signing a PDF document requires the following items:

A digital certificate. To obtain a digital certificate, see "Implementing Digital Signatures" in *Oracle Fusion Middleware Developer's Guide for Oracle Business Intelligence Publisher*.

- A PFX file that contains your digital certificate.To create a PFX file, see "Implementing Digital Signatures" in *Oracle Fusion Middleware Developer's Guide for Oracle Business Intelligence Publisher*.
- A PDF file with a signature field. If your PDF file does not contain a signature field, you can add one using the addSignatureField() method. Example 7–30 provides sample code for adding a signature field to a PDF file. This method saves the signature field in the PKCS-1 Secure Hash Algorithm #1 (SHA-1) format.

After you obtain or create the items listed above, you are ready to sign a PDF document.

To sign a PDF document, process your PDF file with your PFX file using the PDFSignature Java API that Oracle BI Publisher provides. Example 7–30 provides sample code for this purpose.

#### *Example 7–30 Sample Code for Creating Signed PDF Documents*

```
String workDir = "C:/projects/";
     String inPDF = workDir + "VerySimpleContent.pdf";
     String outPDF = workDir + "VerySimpleContent_signed.pdf";
     String pkcs12File = workDir + "YourName.pfx";
     try
     {
      PDFSignature pdfSignature = new PDFSignature(inPDF, outPDF);
       pdfSignature.init("password123", pkcs12File);
       // If your PDF document does not have a signature field, uncomment the
       // following line of code, which adds a signature field with the name
       // "Signature1".
       // pdfSignature.addSignatureField(1, PDFSignature.PDF_SIGNFIELD_UPPER_RIGHT, 
"Signature1", -1, -1);
       pdfSignature.sign("Signature1", "Reason to Sign");
       pdfSignature.cleanup();
 }
     catch(Throwable t)
     {
       t.printStackTrace();
     }
```
## <span id="page-134-1"></span>**7.9.3 Delivering Signed PDF Documents**

To distribute or deliver signed PDF documents, use the Schedule Service. See [Chapter 3, "ScheduleService."](#page-44-0)

# <span id="page-134-0"></span>**7.9.4 Verifying Signed PDF Documents**

You can verify signed PDF documents by processing them with your digital certificate. Example 7–31 provides sample code for this purpose.

#### *Example 7–31 Sample Code for Verifying Signed PDF Documents*

```
 String workDir = "C:/projects/";
 String inPDF = workDir + "VerySimpleContent_signedWithAcrobat.pdf";
 String trustedRootCert = workDir + "VerisignFreeCertificate.cer";
File trustedRootCertFile = new File(trustedRootCert);
 Vector trustedCerts = new Vector();
 trustedCerts.addElement(trustedRootCertFile);
```

```
 try
     {
      PDFSignature pdfSignature = new PDFSignature(inPDF);
      pdfSignature.init();
      SignatureFields signFields = pdfSignature.getSignatureFields();
      Vector signedFieldNames = signFields.getSignatureFieldNames();
      int size = signedFieldNames.size();
      for(int i = 0; i < size; i++)\overline{\mathcal{L}} String signFieldName = (String)signedFieldNames.elementAt(i);
         SignatureField signField = signFields.getSignatureField(signFieldName);
        boolean isValid = signField.verifyDocument();
        System.out.println("Valid? : " + isValid);
        boolean isCertValid = signField.verifyCertificates(trustedCerts, null);
        System.out.println("Trusted? : " + isCertValid);
      }
    }
    catch(Throwable t)
    {
      t.printStackTrace();
    }
```
# **7.10 eText Processor**

The eText Processor enables you to convert RTF eText templates to XSL, and merge the XSL with XML to produce text output for EDI and EFT transmissions.

# **7.10.1 Converting RTF eText Templates to XSL**

The following is an example of an API method call that converts an RTF eText template to XSL:

```
Example 7–32 Sample Code for Converting RTF eText Templates to XSL
```

```
String rtf = "test.rtf"; // etext template filename
String xsl = "out.xsl"; // xsl-fo filename
Properties prop = new Properties();
try
      {
         EFTProcessor p = new EFTProcessor();
          p.setTemplate(rtf);
    p.setConfig(prop);
          p.setOutput(xsl);
          p.process();
      }
      catch (Exception e)
      {
        e.printStackTrace();
      }
```
# **7.10.2 Producing Text Output for EDI and EFT Transmissions**

The following is an example of an API method call that merges XSL with XML to produce eText output:

```
Example 7–33 Sample Code for Producing Text Output for EDI and EFT Transmissions
```

```
String rtf = "test.rtf"; // etext template filename
String xml = "data.xml"; //xml data filename
String etext = "etext.txt"; //etext output filename
Properties prop = new Properties();
try
      {
         EFTProcessor p = new EFTProcessor();
          p.setConfig(prop);
          p.setTemplate(rtf);
          p.setData(xml);
          p.setOutput(etext);
          p.process();
      }
      catch (Exception e)
      {
        e.printStackTrace();
      }
```
# **7.10.3 Getting Sequence Numbers**

The following APIs enable you to retrieve sequence numbers for eText templates:

- EFTProcessor.getPeriodicSequenceNumbers() returns a hashtable that contains the sequence names and last sequence number of the sequence.
- EFTProcessor.getPeriodicSequenceNames() returns a vector that contains all the PERIODIC\_SEQUENCE sequence names defined in the eText template.

The following example shows how to use these APIs:

```
Example 7–34 Sample Code for Getting Sequence Numbers
```

```
try{ 
    EFTProcessor eftp = new EFTProcessor();
    eftp.setConfig(prop); // set property 
    eftp.setTemplate(rtf); // set template
    eftp.setOutput(etext); // set etext output
    eftp.setXSL(xsl);
    eftp.setData(xml); // set xml data
    eftp.process();
// Vector sequenceNames = eftp.getPeriodicSequenceNames(); 
// get periodic sequence names 
Hashtable seqNumbers = eftp.getPeriodicSequenceNumbers();
// get periodic sequence numbers
   Enumeration keys = seqNumbers.keys();
    while (keys.hasMoreElements()) {
          String key = keys.nextElement().toString();
          String value = seqNumbers.get(key).toString();
          System.out.println("EFT test: key=" + key + " value=" + value);
 } 
   }
    catch( Exception e)
    {
          e.printStackTrace();
   }
```
# **7.11 Document Processor Engine**

The Document Processor Engine provides batch processing functionality to access a single API or multiple APIs by passing a single XML instance document to specify template names, data sources, languages, output type, output names, and destinations.

This solution enables batch printing with BI Publisher, in which a single XML document can be used to define a set of invoices for customers, including the preferred output format and delivery channel for those customers. The XML format is very flexible allowing multiple documents to be created or a single master document.

This section:

- Describes the hierarchy and elements of the Document Processor XML file
- Provides sample XML files to demonstrate specific processing options
- Provides example code to invoke the processors

# **7.11.1 Hierarchy and Elements of the Document Processor XML File**

The Document Processor XML file has the following element hierarchy:

```
Requestset
    request
       delivery
           filesystem
           print
           fax
               number
           email
               message
        document
           background
               text
           pagenumber
           template
               data
```
This hierarchy is displayed in the following illustration:

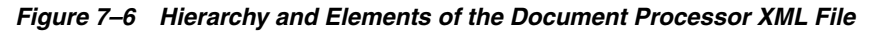

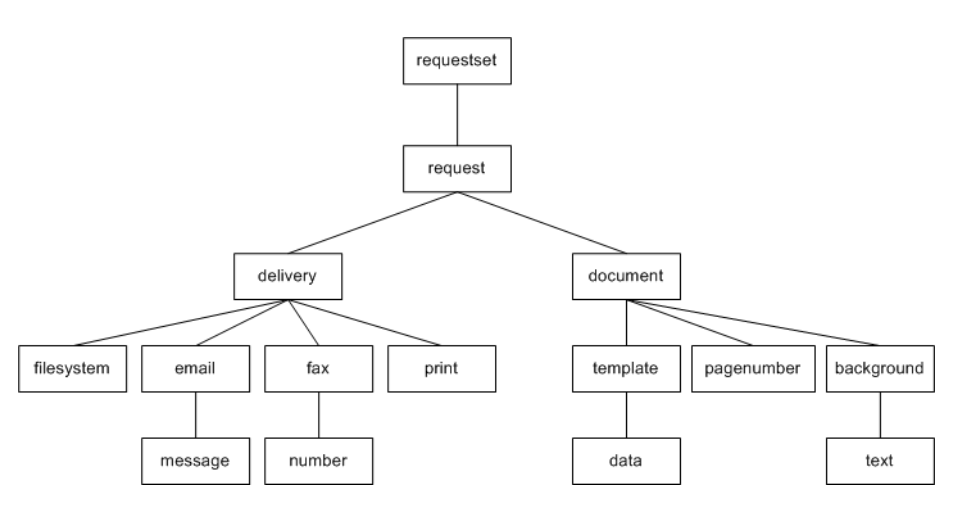

The following table describes each of the elements:

| Element    | <b>Attributes</b>       | <b>Description</b>                                                                                                    |
|------------|-------------------------|----------------------------------------------------------------------------------------------------|
| requestset | xmlns                   | Root element must contain<br>$[xmlns:xapi="http://xmlns.o$<br>racle.com/oxp/xapi/"]block                                                                                                    |
|            | version                 |                                                                                                    |
|            |                         | The version is not required, but<br>defaults to "1.0".                                                                                                    |
| request    | N/A                     | Element that contains the data and<br>template processing definitions.                                                                                                    |
| delivery   | N/A                     | Defines where the generated output<br>is sent.                                                                                                    |
| document   | output-type             | Specify one output that can have<br>several template elements. The<br>output-type attribute is optional.<br>Valid values are:                                                                                          |
|            |                         | pdf (Default)                                                                                                    |
|            |                         | rtf                                                                                                    |
|            |                         | html                                                                                                    |
|            |                         | excel                                                                                                    |
|            |                         | text                                                                                                    |
| filesystem | output                  | Specify this element to save the<br>output to the file system. Define the<br>directory path in the output<br>attribute.                                                                                                |
| print      | printer<br>server-alias | The print element can occur<br>multiple times under delivery to<br>print one document to several<br>printers. Specify the printer<br>attribute as a URI, such<br>as:"ipp://myprintserver:631<br>/printers/printername" |
| fax        | server<br>server-alias  | Specify a URI in the server<br>attribute, for example:<br>"ipp://myfaxserver1:631/pr                                                                                                    |
| number     |                         | inters/myfaxmachine"<br>The number element can occur<br>multiple times to list multiple fax<br>numbers. Each element occurrence<br>must contain only one number.                                                       |
| email      | server<br>port<br>from  | Specify the outgoing mail server<br>(SMTP) in the server attribute.<br>Specify the mail server port in the<br>port attribute.                                                                                          |
|            | reply-to                |                                                                                                    |
|            | server-alias            |                                                                                                    |

*Table 7–1 Elements in Document Processor XML File Hierarchy*

| <b>Element</b> | <b>Attributes</b>                                          | <b>Description</b>                                                                                                    |
|----------------|------------------------------------------------------------|----------------------------------------------------------------------------------------------------|
| message        | to<br>$\blacksquare$<br>cc<br>bcc<br>attachment<br>subject | The message element can be<br>placed several times under the<br>email element. You can specify<br>character data in the message<br>element.<br>You can specify multiple e-mail<br>addresses in the to, cc, and bcc<br>attributes separated by a comma.<br>The attachment value is either<br>true or false (default). If<br>attachment is true, then a<br>generated document will be<br>attached when the e-mail is sent.<br>The subject attribute is optional. |
| background     | where                                                      | If the background text is required<br>on a specific page, then set the<br>where value to the page numbers<br>required. The page index starts at 1.<br>The default value is 0, which places<br>the background on all pages.                                                                                                    |
| text           | title<br>$\blacksquare$<br>default                         | Specify the watermark text in the<br>title value.<br>A default value of "yes"<br>automatically draws the watermark<br>with forward slash type. The<br>default value is yes.                                                                                                    |
| pagenumber     | $\blacksquare$<br>initial-value<br>x-pos<br>y-pos          | initial-page-index The initial-page-index<br>default value is 0.<br>The initial-value default value<br>is 1.<br>"Helvetica" is used for the page<br>number font.<br>Thex-pos provides lower left x<br>position.<br>The $y$ -pos provides lower left y<br>position.                                                                                                    |
| template       | locale<br>location<br>type                                 | Contains template information.<br>Valid values for the type attribute<br>are<br>pdf<br>rtf<br>xsl-fo<br>etext<br>The default value is "pdf".                                                                                                    |

*Table 7–1 (Cont.) Elements in Document Processor XML File Hierarchy*

| <b>Element</b> | <b>Attributes</b> | <b>Description</b>                                                                                                    |
|----------------|-------------------|----------------------------------------------------------------------------------------------------|
| data           | location          | Define the location attribute to<br>specify the location of the data, or<br>attach the actual XML data with<br>sub-elements. The default value of<br>location is "inline". It the<br>location points to either an XML<br>file or a URL, then the data should<br>contain an XML declaration with<br>the proper encoding. |
|                |                   | If the location attribute is not<br>specified, the data element should<br>contain the sub-elements for the<br>actual data. This must not include<br>an XML declaration.                                                                                                    |

*Table 7–1 (Cont.) Elements in Document Processor XML File Hierarchy*

# **7.11.2 XML File Samples**

Following are sample XML files that show:

- Simple XML shape
- Defining two data sets
- Defining multiple templates and data
- Retrieving templates over HTTP
- Retrieving data over HTTP
- Generating more than one output
- Defining page numbers

## **7.11.2.1 Defining two data sets**

The following example shows how to define two data sources to merge with one template to produce one output file delivered to the file system:

#### *Example 7–35 Sample XML for Defining Two Data Sets*

```
<?xml version="1.0" encoding="UTF-8"?>
<xapi:requestset xmlns:xapi="http://xmlns.oracle.com/oxp/xapi">
  <xapi:request>
     <xapi:delivery>
       <xapi:filesystem output="d:\tmp\outfile.pdf"/>
     </xapi:delivery>
     <xapi:document output-type="pdf">
       <xapi:template type="pdf"
                  location="d:\mywork\template1.pdf">
         <xapi:data>
          <field1>The first set of data</field1>
         </xapi:data>
         <xapi:data>
           <field1>The second set of data</field1>
         </xapi:data>
       </xapi:template>
     </xapi:document>
   </xapi:request>
</xapi:requestset>
```
## **7.11.2.2 Defining multiple templates and data**

The following example builds on the previous examples by applying two data sources to one template and two data sources to a second template, and then merging the two into a single output file. Note that when merging documents, the output-type must be "pdf".

#### *Example 7–36 Sample XML for Defining Multiple Templates and Data*

```
<?xml version="1.0" encoding="UTF-8"?>
<xapi:requestset xmlns:xapi="http://xmlns.oracle.com/oxp/xapi">
   <xapi:request>
     <xapi:delivery>
       <xapi:filesystem output="d:\tmp\outfile3.pdf"/>
     </xapi:delivery>
     <xapi:document output-type="pdf">
       <xapi:template type="pdf"
                   location="d:\mywork\template1.pdf">
         <xapi:data>
          <field1>The first set of data</field1>
         </xapi:data>
         <xapi:data>
           <field1>The second set of data</field1>
         </xapi:data>
       </xapi:template>
       <xapi:template type="pdf"
                   location="d:\mywork\template2.pdf">
         <xapi:data>
          <field1>The third set of data</field1>
         </xapi:data>
         <xapi:data>
           <field1>The fourth set of data</field1>
         </xapi:data>
       </xapi:template>
     </xapi:document>
   </xapi:request>
</xapi:requestset>
```
## **7.11.2.3 Retrieving templates over HTTP**

This sample is identical to the previous example, except in this case the two templates are retrieved over HTTP:

#### *Example 7–37 Sample XML for Retrieving Templates over HTTP*

```
<?xml version="1.0" encoding="UTF-8"?>
<xapi:requestset xmlns:xapi="http://xmlns.oracle.com/oxp/xapi">
   <xapi:request>
    <xapi:delivery>
       <xapi:filesystem output="d:\temp\out4.pdf"/>
    </xapi:delivery>
    <xapi:document output-type="pdf">
       <xapi:template type="pdf" 
       location="http://your.server:9999/templates/template1.pdf">
         <xapi:data>
```

```
 <field1>The first page data</field1>
         </xapi:data>
         <xapi:data>
           <field1>The second page data</field1>
         </xapi:data>
       </xapi:template>
       <xapi:template type="pdf"
        location="http://your.server:9999/templates/template2.pdf">
         <xapi:data>
           <field1>The third page data</field1>
         </xapi:data>
         <xapi:data>
           <field1>The fourth page data</field1>
         </xapi:data>
       </xapi:template>
     </xapi:document>
   </xapi:request>
</xapi:requestset>
```
## **7.11.2.4 Retrieving data over HTTP**

This sample builds on the previous example and shows one template with two data sources, all retrieved through HTTP; and a second template retrieved through HTTP with its two data sources embedded in the XML:

```
Example 7–38 Sample XML for Retrieving Data over HTTP
```

```
<?xml version="1.0" encoding="UTF-8"?>
<xapi:requestset xmlns:xapi="http://xmlns.oracle.com/oxp/xapi">
 <xapi:request>
  <xapi:delivery>
    <xapi:filesystem output="d:\temp\out5.pdf"/>
     </xapi:delivery>
     <xapi:document output-type="pdf">
      <xapi:template type="pdf"
       location="http://your.server:9999/templates/template1.pdf">
       <xapi:data location="http://your.server:9999/data/data_1.xml"/>
       <xapi:data location="http://your.server:9999/data/data_2.xml"/>
       </xapi:template>
       <xapi:template type="pdf"
       location="http://your.server:9999/templates/template2.pdf">
         <xapi:data>
          <field1>The third page data</field1>
        </xapi:data>
         <xapi:data>
          <field1>The fourth page data</field1>
         </xapi:data>
       </xapi:template>
     </xapi:document>
   </xapi:request>
</xapi:requestset>
```
### **7.11.2.5 Generating more than one output**

The following sample shows the generation of two outputs:  $out_1$ .pdf and  $out_$ 2.pdf. Note that a request element is defined for each output.

```
<?xml version="1.0" encoding="UTF-8"?>
<xapi:requestset xmlns:xapi="http://xmlns.oracle.com/oxp/xapi">
   <xapi:request>
     <xapi:delivery>
       <xapi:filesystem output="d:\temp\out_1.pdf"/>
     </xapi:delivery>
     <xapi:document output-type="pdf">
       <xapi:template type="pdf"
                   location="d:\mywork\template1.pdf">
         <xapi:data>
          <field1>The first set of data</field1>
         </xapi:data>
         <xapi:data>
           <field1>The second set of data</field1>
         </xapi:data>
       </xapi:template>
     </xapi:document>
   </xapi:request>
   <xapi:request>
     <xapi:delivery>
       <xapi:filesystem output="d:\temp\out_2.pdf"/>
     </xapi:delivery>
     <xapi:document output-type="pdf">
       <xapi:template type="pdf"
                   location="d:mywork\template2.pdf">
         <xapi:data>
           <field1>The third set of data</field1>
         </xapi:data>
         <xapi:data>
          <field1>The fourth set of data</field1>
         </xapi:data>
       </xapi:template>
     </xapi:document>
   </xapi:request>
```
#### *Example 7–39 Sample XML for Generating More than One Output*

```
</xapi:requestset>
```
## **7.11.2.6 Defining page numbers**

The following sample shows the use of the pagenumber element to define page numbers on a PDF output document. The first document that is generated will begin with an initial page number value of 1. The second output document will begin with an initial page number value of 3. The pagenumber element can reside anywhere within the document element tags.

Note that page numbering that is applied using the pagenumber element will not replace page numbers that are defined in the template.

#### *Example 7–40 Sample XML for Defining Page Numbers*

```
<?xml version="1.0" encoding="UTF-8"?>
<xapi:requestset xmlns:xapi="http://xmlns.oracle.com/oxp/xapi">
  <xapi:request>
    <xapi:delivery>
      <xapi:filesystem output="d:\temp\out7-1.pdf"/>
    </xapi:delivery>
     <xapi:document output-type="pdf">
```
```
 <xapi:pagenumber initial-value="1" initial-page-index="1" 
     x-pos="300" y-pos="20" />
     <xapi:template type="pdf"
       location="d:\mywork\template1.pdf">
       <xapi:data>
         <field1>The first page data</field1>
       </xapi:data>
       <xapi:data>
         <field1>The second page data</field1>
       </xapi:data>
     </xapi:template>
   </xapi:document>
 </xapi:request>
 <xapi:request>
   <xapi:delivery>
     <xapi:filesystem output="d:\temp\out7-2.pdf"/>
   </xapi:delivery>
   <xapi:document output-type="pdf">
     <xapi:template type="pdf"
          location="d:\mywork\template2.pdf">
       <xapi:data>
         <field1>The third page data</field1>
       </xapi:data>
       <xapi:data>
         <field1>The fourth page data</field1>
       </xapi:data>
     </xapi:template>
     <xapi:pagenumber initial-value="3" initial-page-index="1" 
     x-pos="300" y-pos="20" />
   </xapi:document>
 </xapi:request>
```
</xapi:requestset>

### **7.11.3 Invoke Processors**

The following code samples show how to invoke the document processor engine using an input file name and an input stream.

#### **7.11.3.1 Invoking Processors with Input File Name**

Input:

- Data file name (String)
- Directory for Temporary Files (String)

#### *Example 7–41 Sample Code for Invoking Processors with Input File Names*

```
import oracle.xdo.batch.DocumentProcessor;
.
.
.
  public static void main(String[] args)
   {
.
.
.
     try
```

```
 {
       // dataFile --- File path of the Document Processor XML 
       // tempDir --- Temporary Directory path
      DocumentProcessor docProcessor = new DocumentProcessor(dataFile, tempDir);
       docProcessor.process();
     }
     catch(Exception e)
     {
e.printStackTrace();
       System.exit(1);
     }
     System.exit(0);
   }
```
## **7.11.3.2 Invoking Processors with InputStream**

Input:

- Data file (InputStream)
- Directory for Temporary Files (String)

#### *Example 7–42 Sample Code for Invoking Processors with Input Streams*

```
import oracle.xdo.batch.DocumentProcessor;
import java.io.InputStream;
.
.
.
  public static void main(String[] args)
   {
.
.
.
     try
     {
       // dataFile --- File path of the Document Processor XML 
       // tempDir --- Temporary Directory path
       FileInputStream fIs = new FileInputStream(dataFile); 
       DocumentProcessor docProcessor = new DocumentProcessor(fIs, tempDir);
       docProcessor.process();
      fIs.close();
    }
     catch(Exception e)
    {
e.printStackTrace();
        System.exit(1);
     }
     System.exit(0);
   }
```
## **7.12 BI Publisher Properties**

The FO Processor supports PDF security and other properties that can be applied to your final documents. Security properties include making a document unprintable and applying password security to an encrypted document.

Other properties allow you to define font subsetting and embedding. If your template uses a font that would not normally be available to BI Publisher at run time, you can use the font properties to specify the location of the font. At run time BI Publisher will retrieve and use the font in the final document. For example, this property might be used for check printing for which a MICR font is used to generate the account and routing numbers on the checks.

### **7.12.1 Setting Properties**

The properties can be set in the following ways:

- At run time, specify the property as a Java Property object to pass to the FO Processor.
- Set the property in a configuration file.
- Set the property in the template (RTF templates only).

#### **7.12.1.1 Passing Properties to the FO Engine**

To pass a property as a Property object, set the name/value pair for the property before calling the FO Processor, as shown in the following example:

Input:

- XML file name (String)
- XSL file name (String)

Output:

PDF file name (String)

#### *Example 7–43 Sample Code for Passing Properties to the FO Engine*

```
import oracle.xdo.template.FOProcessor;
.
.
.
  public static void main(String[] args)
\{FOProcessor processor = new FOProcessor();
    processor.setData(args[0]); // set XML input file
    processor.setTemplate(args[1]); // set XSL input file
    processor.setOutput(args[2]); //set (PDF) output file
    processor.setOutputFormat(FOProcessor.FORMAT_PDF);
    Properties prop = new Properties();
    /* PDF Security control: */
    prop.put("pdf-security", "true"); 
    /* Permissions password: */
    prop.put("pdf-permissions-password", "abc");
     /* Encryption level: */
    prop.put("pdf-encription-level", "0"); 
    processor.setConfig(prop);
    // Start processing
    try
```

```
 {
      processor.generate();
   }
   catch (XDOException e)
   {
      e.printStackTrace();
      System.exit(1);
   }
   System.exit(0);
 }
```
### **7.12.1.2 Passing a Configuration File to the FO Processor**

The following code shows an example of passing the location of a configuration file. Input:

- XML file name (String)
- XSL file name (String)

Output:

PDF file name (String)

#### *Example 7–44 Sample Code for Passing a Configuration File to the FO Processor*

```
import oracle.xdo.template.FOProcessor;
.
.
.
  public static void main(String[] args)
   {
   FOProcessor processor = new FOProcessor();
    processor.setData(args[0]); // set XML input file 
 processor.setTemplate(args[1]); // set XSL input file
    processor.setOutput(args[2]); //set (PDF) output file 
     processor.setOutputFormat(FOProcessor.FORMAT_PDF); 
     processor.setConfig("/tmp/xmlpconfig.xml"); 
     // Start processing
    try 
     {
       processor.generate();
     } catch (XDOException e)
     { e.printStackTrace();
            System.exit(1);
    } 
       System.exit(0);
   }
```
### **7.12.1.3 Passing Properties to the Document Processor** Input:

- Data file name (String)
- Directory for Temporary Files (String)

Output:

PDF FIle

*Example 7–45 Sample Code for Passing Properties to the Document Processor*

```
import oracle.xdo.batch.DocumentProcessor;
.
.
.
   public static void main(String[] args)
   {
.
.
.
     try
\left\{\begin{array}{ccc} & & \\ & & \end{array}\right\} // dataFile --- File path of the Document Processor XML 
       // tempDir --- Temporary Directory path
       DocumentProcessor docProcessor = new DocumentProcessor(dataFile, tempDir);
       Properties prop = new Properties();
       /* PDF Security control: */
       prop.put("pdf-security", "true"); 
       /* Permissions password: */
       prop.put("pdf-permissions-password", "abc"); 
       /* encryption level: */
       prop.put("pdf-encription-level", "0"); 
       processor.setConfig(prop);
       docProcessor.process();
     }
     catch(Exception e)
     {
e.printStackTrace();
        System.exit(1);
     }
     System.exit(0);
   }
```
## **7.13 Advanced Barcode Formatting**

For the advanced formatting to work in the template, you must provide a Java class with the appropriate methods to format the data at run time. Many font vendors offer the code with their fonts to perform the formatting; these must be incorporated as methods into a class that is available to the BI Publisher formatting libraries at run time. There are some specific interfaces that you must provide in the class for the library to call the correct method for encoding.

If you use one of the three barcodes provided with BI Publisher, you do not need to provide the Java class. For more information see "Using the Barcode Fonts Shipped with BI Publisher" in the *Oracle Fusion Middleware Report Designer's Guide for Oracle Business Intelligence Publisher*.

You must implement the following methods in this class:

/\*\* \* Return a unique ID for this barcode encoder \* @return the id as a string \*/ public String getVendorID(); /\*\* \* Return true if this encoder support a specific type of barcode \* @param type the type of the barcode

\* @return true if supported

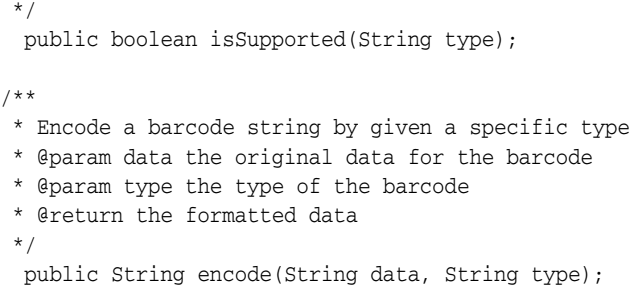

Place this class in the classpath for the middle tier JVM in which BI Publisher is running.

For E-Business Suite users, the class must be placed in the classpath for the middle tier and any concurrent nodes that are present.

If in the register-barcode-vendor command the barcode\_vendor\_id is not provided, BI Publisher will call the getVendorID() and use the result of the method as the ID for the vendor.

The following is an example class that supports the code128 a, b, and c encodings:

The following code sample can be copied and pasted for use in your system. Note that due to publishing constraints you will need to correct line breaks and ensure that you delete quotes that display as "smart quotes" and replace them with simple quotes.

#### *Example 7–46 Sample Code for Advanced Barcode Formatting*

```
package oracle.xdo.template.rtf.util.barcoder;
```

```
import java.util.Hashtable;
import java.lang.reflect.Method;
import oracle.xdo.template.rtf.util.XDOBarcodeEncoder;
import oracle.xdo.common.log.Logger;
// This class name will be used in the register vendor 
// field in the template.
public class BarcodeUtil implements XDOBarcodeEncoder
// The class implements the XDOBarcodeEncoder interface
{
// This is the barcode vendor id that is used in the 
// register vendor field and format-barcode fields
  public static final String BARCODE_VENDOR_ID = "XMLPBarVendor";
// The hashtable is used to store references to 
// the encoding methods
  public static final Hashtable ENCODERS = new Hashtable(10);
// The BarcodeUtil class needs to be instantiated
  public static final BarcodeUtil mUtility = new BarcodeUtil();
// This is the main code that is executed in the class, 
// it is loading the methods for the encoding into the hashtable. 
// In this case we are loading the three code128 encoding 
// methods we have created.
  static {
     try {
       Class[] clazz = new Class[] { "".getClass() };
       ENCODERS.put("code128a",mUtility.getClass().getMethod("code128a", clazz));
       ENCODERS.put("code128b",mUtility.getClass().getMethod("code128b", clazz));
       ENCODERS.put("code128c",mUtility.getClass().getMethod("code128c", clazz));
      } catch (Exception e) {
```

```
// This is using the BI Publisher logging class to push 
// errors to the XMLP log file.
       Logger.log(e,5);
     }
   }
// The getVendorID method is called from the template layer 
// at runtime to ensure the correct encoding method are used
     public final String getVendorID()
     {
          return BARCODE_VENDOR_ID;
     }
//The isSupported method is called to ensure that the 
// encoding method called from the template is actually
// present in this class. 
// If not then XMLP will report this in the log.
     public final boolean isSupported(String s)
     {
         if(s := null) return ENCODERS.containsKey(s.trim().toLowerCase());
          else
              return false;
     }
// The encode method is called to then call the appropriate 
// encoding method, in this example the code128a/b/c methods.
    public final String encode(String s, String s1)
     {
         if(s != null && s1 := null)
          {
              try
\{ Method method = (Method)ENCODERS.get(s1.trim().toLowerCase());
                   if(method != null)
                        return (String)method.invoke(this, new Object[] {
s and the state of the state of the state of the state of the state of the state of the state of the state of the state of the state of the state of the state of the state of the state of the state of the state of the stat
                        });
                   else
                        return s;
              }
              catch(Exception exception)
\{ Logger.log(exception,5);
 }
              return s;
          } else
          {
              return s;
          }
     }
   /** This is the complete method for Code128a */
   public static final String code128a( String DataToEncode )
   {
    char C128_Start = (char) 203;char C128_Stop = (char)206; String Printable_string = "";
     char CurrentChar;
```

```
 int CurrentValue=0;
     int weightedTotal=0;
     int CheckDigitValue=0;
     char C128_CheckDigit='w';
    DataToEncode = DataToEncode.train();
     weightedTotal = ((int)C128_Start) - 100;
    for( int i = 1; i \leq DataToEncode.length(); i++ )
       {
//get the value of each character
CurrentChar = DataToEncode.charAt(i-1);
if( ((int)CurrentChar) < 135 )
 CurrentValue = ((int)CurrentChar) - 32;
if( ((int)CurrentChar) > 134 )
   CurrentValue = ((int)CurrentChar) - 100;
CurrentValue = CurrentValue * i;
weightedTotal = weightedTotal + CurrentValue;
       }
     //divide the WeightedTotal by 103 and get the remainder,
     //this is the CheckDigitValue
     CheckDigitValue = weightedTotal % 103;
     if( (CheckDigitValue < 95) && (CheckDigitValue > 0) )
      C128 CheckDigit = (char)(CheckDigitValue + 32);
     if( CheckDigitValue > 94 )
       C128_CheckDigit = (char)(CheckDigitValue + 100);
     if( CheckDigitValue == 0 ){
       C128_CheckDigit = (char)194;
     }
     Printable_string = C128_Start + DataToEncode + C128_CheckDigit + C128_Stop + " 
";
     return Printable_string;
   }
/** This is the complete method for Code128b ***/
   public static final String code128b( String DataToEncode )
   {
    char C128_Start = (char)204;char C128_Stop = (char)206;String Printable string = "";
     char CurrentChar;
     int CurrentValue=0;
     int weightedTotal=0;
     int CheckDigitValue=0;
     char C128_CheckDigit='w';
    DataToEncode = DataToEncode.train();
     weightedTotal = ((int)C128_Start) - 100;
    for( int i = 1; i \leq DataToEncode.length(); i++ )
       {
//get the value of each character
CurrentChar = DataToEncode.charAt(i-1);
if( ((int)CurrentChar) < 135 )
   CurrentValue = ((int)CurrentChar) - 32;
if( ((int)CurrentChar) > 134 )
   CurrentValue = ((int)CurrentChar) - 100;
CurrentValue = CurrentValue * i;
```

```
weightedTotal = weightedTotal + CurrentValue;
      }
     //divide the WeightedTotal by 103 and get the remainder,
     //this is the CheckDigitValue
     CheckDigitValue = weightedTotal % 103;
     if( (CheckDigitValue < 95) && (CheckDigitValue > 0) )
      C128_CheckDigit = (char)(CheckDigitValue + 32);
     if( CheckDigitValue > 94 )
      C128_CheckDigit = (char)(CheckDigitValue + 100);
     if( CheckDigitValue == 0 ){
     C128_CheckDigit = (char)194; }
     Printable_string = C128_Start + DataToEncode + C128_CheckDigit + C128_Stop + " 
";
     return Printable_string;
   }
   /** This is the complete method for Code128c **/
  public static final String code128c( String s )
   {
    char C128 Start = (char)205;
    char C128_Stop = (char) 206;
     String Printable_string = "";
     String DataToPrint = "";
     String OnlyCorrectData = "";
     int i=1;
    int CurrentChar=0;
    int CurrentValue=0;
     int weightedTotal=0;
     int CheckDigitValue=0;
     char C128_CheckDigit='w';
     DataToPrint = "";
    s = s.time();
    for(i = 1; i <= s.length(); i++ )
       {
//Add only numbers to OnlyCorrectData string
CurrentChar = (int)s.charAt(i-1);
if((CurrentChar < 58) && (CurrentChar > 47))
   {
     OnlyCorrectData = OnlyCorrectData + (char)s.charAt(i-1);
   }
      }
     s = OnlyCorrectData;
     //Check for an even number of digits, add 0 if not even
    if( (s.length() % 2) == 1) {
s = "0" + s; }
     //<<<< Calculate Modulo 103 Check Digit and generate 
     // DataToPrint >>>>
     //Set WeightedTotal to the Code 128 value of 
// the start character
     weightedTotal = ((int)C128_Start) - 100;
     int WeightValue = 1;
    for( i = 1; i \leq s.length(); i += 2)
\{\}//Get the value of each number pair (ex: 5 and 6 = 5*10+6 = 56)
```

```
//And assign the ASCII values to DataToPrint
CurrentChar = (((int)s.charAt(i-1)) - 48)*10) + ((int)s.charAt(i)) - 48);if((CurrentChar < 95) && (CurrentChar > 0))
 DataToPrint = DataToPrint + (char)(CurrentChar + 32);
if( CurrentChar > 94 )
 DataToPrint = DataToPrint + (char)(CurrentChar + 100);
if( CurrentChar == 0)
  DataToPrint = DataToPrint + (char)194;
//multiply by the weighting character
//add the values together to get the weighted total
weightedTotal = weightedTotal + (CurrentChar * WeightValue);
WeightValue = WeightValue + 1;
       }
     //divide the WeightedTotal by 103 and get the remainder,
     //this is the CheckDigitValue
     CheckDigitValue = weightedTotal % 103;
     if((CheckDigitValue < 95) && (CheckDigitValue > 0))
     C128 CheckDigit = (char)(CheckDigitValue + 32);
     if( CheckDigitValue > 94 )
      C128_CheckDigit = (char)(CheckDigitValue + 100);
     if( CheckDigitValue == 0 ){
      C128_CheckDigit = (char)194;
 }
    Printable string = C128 Start + DataToPrint + C128 CheckDigit + C128 Stop + "
";
     Logger.log(Printable_string,5);
     return Printable_string;
   }
}
```
Once you create the class and place it in the correct classpath, your template creators can start using it to format the data for barcodes. You must give them the following information to include in the template commands:

The class name and path.

In this example:

oracle.xdo.template.rtf.util.barcoder.BarcodeUtil

The barcode vendor ID you created.

In this example: XMLPBarVendor

The available encoding methods.

In this example, code128a, code128b and code128c They can then use this information to successfully encode their data for barcode output.

They can then use this information to successfully encode their data for barcode output.

# <sup>8</sup>**Using the Delivery Manager Java APIs**

This chapter describes the BI Publisher delivery manager APIs. It includes the following sections:

- [Section 8.1, "Using the Delivery Manager"](#page-154-0)
- [Section 8.2, "Delivering Documents by E-Mail"](#page-155-0)
- [Section 8.3, "Delivering Your Document to a Printer"](#page-161-0)
- [Section 8.4, "Delivering Your Document to a Local Printer"](#page-164-0)
- [Section 8.5, "Delivering Your Documents to a Fax Server"](#page-166-0)
- [Section 8.6, "Delivering Your Documents to a RightFax Server"](#page-166-1)
- [Section 8.7, "Delivering Your Documents to a WebDAV Server"](#page-169-0)
- [Section 8.8, "Delivering Your Document over the File Transfer Protocol \(FTP\)"](#page-171-0)
- [Section 8.9, "Delivering Your Documents over Secure FTP"](#page-172-0)
- Section 8.10, "Delivering Your Documents over Hypertext Transfer Protocol [\(HTTP\)"](#page-174-0)
- [Section 8.11, "Delivering Documents over AS2"](#page-176-0)
- [Section 8.12, "Delivering Documents Using an External Command"](#page-181-0)
- [Section 8.13, "Delivering Documents to the Local File System"](#page-182-0)
- [Section 8.14, "Direct and Buffering Modes"](#page-182-1)
- [Section 8.15, "Asynchronous Delivery Requests"](#page-183-0)
- [Section 8.16, "Document Filter Support"](#page-184-0)
- [Section 8.17, "Date Expression Support"](#page-185-0)
- [Section 8.18, "Internationalization Support"](#page-186-0)
- [Section 8.19, "Setting Global Properties"](#page-187-0)
- [Section 8.20, "Adding a Custom Delivery Channel"](#page-187-1)
- [Section 8.21, "Configuration File Support"](#page-193-0)

## <span id="page-154-0"></span>**8.1 Using the Delivery Manager**

The Delivery Manager is a set of Java APIs that enables you to control the delivery of your BI Publisher documents. Use the Delivery Manager to:

Deliver documents through established or custom delivery channels

Redeliver documents

To use the Delivery Manager follow these steps:

- **1.** Create a DeliveryManager instance.
- **2.** Create a Delivery Request instance using the create Request () method.
- **3.** Add the request properties (such as DeliveryRequest destination). Most properties require a String value. For more information, see the supported properties for each delivery channel.
- **4.** Set your document to the DeliveryRequest.
- **5.** Call submit() to submit the delivery request.

One delivery request can handle one document and one destination. This facilitates monitoring and resubmitting, if necessary.

DeliveryRequest enables you to set documents in the following two ways:

- Set InputStream of the document to DeliveryRequest. The DeliveryRequest will read the InputStream when you call submit () for the first time. The DeliveryRequest does not close the InputStream so you must ensure to close it.
- Set the file name of the document to DeliveryRequest.

The Delivery Manager supports streamlined delivery when you set the direct mode. See [Section 8.14, "Direct and Buffering Modes."](#page-182-1)

The follow delivery channels are described in this document:

- E-mail
- **Printer**
- **Local Printer**
- Fax
- **RightFax**
- WebDAV
- FTP
- Secure FTP
- HTTP
- AS<sub>2</sub>

## <span id="page-155-0"></span>**8.2 Delivering Documents by E-Mail**

The following sample demonstrates delivery through e-mail:

```
Example 8–1 Sample Code for Delivering Documents through E-Mail
```

```
// create delivery manager instance
     DeliveryManager dm = new DeliveryManager();
     // create a delivery request
     DeliveryRequest req = dm.createRequest(DeliveryManager.TYPE_SMTP_EMAIL);
     // set email subject
     req.addProperty(DeliveryPropertyDefinitions.SMTP_SUBJECT, "test mail");
     // set SMTP server host
     req.addProperty(
```

```
 DeliveryPropertyDefinitions.SMTP_HOST, "mysmtphost");
      // set the sender email address
      req.addProperty(DeliveryPropertyDefinitions.SMTP_FROM, "myname@example.com");
      // set the destination email address
      req.addProperty(
       DeliveryPropertyDefinitions.SMTP_TO_RECIPIENTS, "user1@example.com, 
user2@example.com );
      // set the content type of the email body
      req.addProperty(DeliveryPropertyDefinitions.SMTP_CONTENT_TYPE, 
"application/pdf");
      // set the document file name appeared in the email
      req.addProperty(DeliveryPropertyDefinitions.SMTP_CONTENT_FILENAME, 
"test.pdf");
     // set the document to deliver
      req.setDocument("/document/test.pdf");
      // submit the request
      req.submit();
      // close the request
      req.close();
```
The following table lists the supported properties:

| <b>Property</b>                     | <b>Description</b>                                                                                                  |
|-------------------------------------|----------------------------------------------------------------------------------------------------|
| SMTP_TO_RECIPIENTS                  | Required                                                                                                    |
|                                     | Enter multiple recipients separated by a comma (example:<br>"user1@example.com, user2@example.com")                 |
| SMTP_CC_RECIPIENTS                  | Optional                                                                                                    |
|                                     | Enter multiple recipients separated by a comma.                                                                     |
| SMTP_BCC_RECIPIENTS                 | Optional                                                                                                    |
|                                     | Enter multiple recipients separated by a comma.                                                                     |
| <b>SMTP_FROM</b>                    | Required                                                                                                    |
|                                     | Enter the e-mail address of the sending party.                                                                      |
| SMTP_REPLY_TO                       | Optional                                                                                                    |
|                                     | Enter the reply-to e-mail address.                                                                                  |
| SMTP_SUBJECT                        | Required                                                                                                    |
|                                     | Enter the subject of the e-mail.                                                                                    |
| SMTP_CHARACTER_                     | Optional                                                                                                    |
| <b>ENCODING</b>                     | Default is "UTF-8".                                                                                                 |
| SMTP_ATTACHMENT                     | Optional                                                                                                    |
|                                     | If you are including an attachment, enter the attachment object<br>name.                                            |
| SMTP_CONTENT_                       | Optional                                                                                                    |
| <b>FILENAME</b>                     | Enter the file name of the attachment (example: invoice.pdf)                                                        |
| SMTP_CONTENT_<br><b>DISPOSITION</b> | Content disposition of the attachment. Value should be either<br>"inline" or "attachment". Default is "attachment". |
| SMTP_CONTENT_TYPE                   | Required                                                                                                    |
|                                     | Enter the MIME type.                                                                                                |

*Table 8–1 Properties for E-Mail Delivery*

| <b>Property</b>                  | <b>Description</b>                                                                                                    |
|----------------------------------|----------------------------------------------------------------------------------------------------|
| SMTP_SMTP_HOST                   | Required                                                                                                    |
|                                  | Enter the SMTP host name.                                                                                                    |
| SMTP_SMTP_PORT                   | Optional                                                                                                    |
|                                  | Enter the SMTP port. Default is 25.                                                                                                    |
| SMTP_SECURE                      | This property controls secure connection method to use.                                                                                                    |
| <b>CONNECTION</b>                | Valid values are:                                                                                                    |
|                                  | "none" - default                                                                                                    |
|                                  | "tls" - use STARTTLS when server supports the command.                                                                                                    |
|                                  | "tls_required" - use STARTTLS and abort if server does not<br>support the command.                                                                                       |
|                                  | "ssl" - for Secure Sockets Layer                                                                                                    |
| SMTP SMTP                        | Optional                                                                                                    |
| <b>USERNAME</b>                  | If the SMTP server requires authentication, enter your<br>username for the server.                                                                                       |
| SMTP_SMTP_                       | Optional                                                                                                    |
| <b>PASSWORD</b>                  | If the SMTP server requires authentication, enter the password<br>for the username you entered.                                                                          |
| SMTP_ATTACHMENT_<br><b>FIRST</b> | Optional                                                                                                    |
|                                  | If your e-mail contains an attachment and you want the<br>attachment to appear first, enter "true". If you do not want the<br>attachment to appear first, enter "false". |

*Table 8–1 (Cont.) Properties for E-Mail Delivery*

## **8.2.1 Defining Multiple Recipients**

The e-mail delivery server channel supports multiple documents and multiple destinations per request. The following example demonstrates multiple TO and CC addresses:

#### *Example 8–2 Sample Code for Defining Multiple Recipients*

```
 // set the TO email addresses
 req.addProperty(
   DeliveryPropertyDefinitions.SMTP_TO_RECIPIENTS,
     "user1@example.com, user2@example.com, user3@example.com");
 // set the CC email addresses
 req.addProperty(
   DeliveryPropertyDefinitions.SMTP_CC_RECIPIENTS, 
     "user4@example.com, user5@example.com, user6@example.com");
```
### **8.2.2 Attaching Multiple Documents to One Request**

#### Use the Attachment utility class

(oracle.apps.xdo.delivery.smtp.Attachment) to attach multiple documents into one request. Sample usage is as follows:

```
 :
     :
   // create Attachment instance
   Attachment m = new Attachment();
   // add PDF attachment 
   m.addAttachment(
       "/pdf_doc/invoice.pdf", // file to deliver
 "invoice.pdf", // file name as appears in email
 "application/pdf"); // content type
   // add RTF attachment 
   m.addAttachment(
       "/rtf_doc/product.rtf", // file to deliver
 "product.rtf", // file name appears in the email
 "application/rtf"); // content type
   // add XML attachment
   m.addAttachment(
      "/xml_doc/data.xml", \frac{1}{\pi} // file to deliver<br>"data.xml", \frac{1}{\pi} // file name appear
                                  \frac{1}{\ell} file name appears in the email
       "text/xml"); // content type
   // If you want to attach HTML doucments, use addHtmlAttachment().
   // This method automatically resolves the image references 
   // in your HTML document and attaches those images. 
   m.addHtmlAttachment("/html_doc/invoice.html");
   // add the attachment to the request
   req.addProperty(DeliveryPropertyDefinitions.SMTP_ATTACHMENT, m);
     :
     :
```
*Example 8–3 Sample Code for Attaching Multiple Documents to One Request*

### **8.2.3 Attaching HTML Documents**

You can attach HTML documents into one request. If you have references to image files located in the local file system in your HTML document, the Attachment utility automatically attaches those image files also. The sample usage is as follows:

*Example 8–4 Sample Code for Attaching HTML Documents*

```
Attachment m = new Attachment();
 m.addHtmlAttachment("/path/to/my.html");
  :
   :
```
req.addProperty(DeliveryPropertyDefinitions.SMTP\_ATTACHMENT, m);

### **8.2.4 Displaying Attachments at the Top of E-Mail**

If you want to show your attachment at the top of an e-mail, set the property SMTP\_ ATTACHMENT\_FIRST to "true". Sample usage is as follows.

```
Example 8–5 Sample Code for Displaying Attachments at the Top of E-Mail
```

```
 Attachment m = new Attachment();
 m.addHtmlAttachment("/path/to/my.html");
   :
   :
 req.addProperty(DeliveryPropertyDefinitions.SMTP_ATTACHMENT_FIRST, "true");
   :
```
### **8.2.5 Using a String Object as the E-Mail Body**

You can use a String object for the e-mail body. This may be useful if you want to include a message with your attached files. The following sample code will deliver the message "Please find the attached invoice." in the e-mail body and one PDF document "invoice.pdf" as an attachment.

```
Example 8–6 Sample Code for Using a String Object as the E-Mail Body
```

```
 // create delivery manager instance
   DeliveryManager dm = new DeliveryManager();
    // create a delivery request
   DeliveryRequest req = dm.createRequest(DeliveryManager.TYPE_SMTP_EMAIL);
   // set email subject
   req.addProperty(DeliveryPropertyDefinitions.SMTP_SUBJECT, "Invoice");
    // set SMTP server host
   req.addProperty(
     DeliveryPropertyDefinitions.SMTP_HOST, "mysmtphost");
   // set the sender email address
   req.addProperty(DeliveryPropertyDefinitions.SMTP_FROM, "myname@example.com");
   // set the destination email address
   req.addProperty(
     DeliveryPropertyDefinitions.SMTP_TO_RECIPIENTS, "user1@example.com, 
user2@example.com" );
   // set the document to deliver
   req.setDocument("Please find the attached invoice. ", "UTF-8");
   // create Attachment 
  Attachment m = new Attachment();
    // add attachments 
   m.addAttachment(
     "/pdf_doc/invoice.pdf", // file to deliver
     "invoice.pdf", // file name appears in the email
     "application/pdf"); // content type
    // add the attachment to the request
   req.addProperty(DeliveryPropertyDefinitions.SMTP_ATTACHMENT, m);
   // submit the request
   req.submit();
    // close the request
   req.close();
      :
      :
```
### **8.2.6 Using an HTML Document as the E-Mail Body**

You can also use an HTML document for the e-mail body. The utility automatically resolves the local image references in your HTML document and attaches those images.

Sample usage is as follows:

#### *Example 8–7 Sample Code for Using an HTML Document as the E-Mail Body*

```
 // create delivery manager instance
    DeliveryManager dm = new DeliveryManager();
    // create a delivery request
    DeliveryRequest req = dm.createRequest(DeliveryManager.TYPE_SMTP_EMAIL);
    // set email subject
    req.addProperty(DeliveryPropertyDefinitions.SMTP_SUBJECT, "Invoice");
    // set SMTP server host
    req.addProperty(
     DeliveryPropertyDefinitions.SMTP_HOST, "mysmtphost");
    // set the sender email address
    req.addProperty(DeliveryPropertyDefinitions.SMTP_FROM, "myname@example.com");
    // set the destination email address
    req.addProperty(
     DeliveryPropertyDefinitions.SMTP_TO_RECIPIENTS, "user1@example.com, 
user2@example.com" );
    // set the content type of the email body
    req.addProperty(DeliveryPropertyDefinitions.SMTP_CONTENT_TYPE, "text/html");
    // set the document file name appeared in the email
    req.addProperty(DeliveryPropertyDefinitions.SMTP_CONTENT_FILENAME, 
"body.html");
    // set the document to deliver
    req.setDocument("/document/invoice.html");
    // submit the request
    req.submit();
    // close the request
    req.close();
      :
      :
```
### **8.2.7 Providing User Name and Password for Authentication**

If the SMTP server requires authentication, you can specify the username and password to the delivery request.

*Example 8–8 Sample Code for Providing User Name and Password for Authentication*

```
 :
   req.addProperty(DeliveryPropertyDefinitions.SMTP_USERNAME, "scott");
   req.addProperty(DeliveryPropertyDefinitions.SMTP_PASSWORD, "tiger");
     :
```
## <span id="page-161-0"></span>**8.3 Delivering Your Document to a Printer**

The Delivery Manager supports Internet Printing Protocol (IPP) as defined in RFC 2910 and 2911 for the delivery of documents to IPP-supported printers or servers, such as CUPS.

Common Unix Printing System (CUPS) is a free, server-style, IPP-based software that can accept IPP requests and dispatch those requests to both IPP and non-IPP based devices, such as printers and fax machines. See http://www.cups.org/ for more information about CUPS.

To print out your document with the IPP, you need to transform your document into the format that the target IPP printers or servers can understand before the delivery. For example, if the target printer is a Postscript printer, you must transform your document to Postscript format. Usually, printers do not natively understand PDF, RTF, Excel or Word document formats. The Delivery API itself does not provide the document format transformation functionality, but it does offer document filter support for this purpose. See [Section 8.16, "Document Filter Support."](#page-184-0)

Following is a code sample for delivery to a printer:

#### *Example 8–9 Sample Code for Delivering Documents to a Printer*

```
// create delivery manager instance
     DeliveryManager dm = new DeliveryManager();
     // create a delivery request
     DeliveryRequest req = dm.createRequest(DeliveryManager.TYPE_IPP_PRINTER);
      // set IPP printer host
     req.addProperty(DeliveryPropertyDefinitions.IPP_HOST, "myhost");
     // set IPP printer port
     req.addProperty(DeliveryPropertyDefinitions.IPP_PORT, "631");
     // set IPP printer name
     req.addProperty(DeliveryPropertyDefinitions.IPP_PRINTER_NAME, 
"/printers/myprinter");
     // set the document format
     req.addProperty(DeliveryPropertyDefinitions.IPP_DOCUMENT_FORMAT, 
       DeliveryPropertyDefinitions.IPP_DOCUMENT_FORMAT_POSTSCRIPT);
     // set the document
     req.setDocument("/document/invoice.ps");
     // submit the request
     req.submit();
     // close the request
     req.close();
```
The following properties are supported. A string value is required for each property, unless otherwise noted. Note that printer-specific properties such as IPP\_SIDES, IPP\_ COPIES and IPP\_ORIENTATION depend on the printer capabilities. For example, if the target printer does not support duplex printing, the IPP\_SIDES setting will have no effect.

| <b>Property</b> | <b>Description</b>   |
|-----------------|----------------------|
| IPP HOST        | Required             |
|                 | Enter the host name. |

*Table 8–2 Properties for Delivering Documents to Printers*

| <b>Description</b>                                                                                                    |
|----------------------------------------------------------------------------------------------------|
| Optional                                                                                                    |
| Default is 631.                                                                                                    |
| Required                                                                                                    |
| Enter the name of the printer that is to receive the output.                                                                                                    |
| If you use CUPS with the default setup, enter the printer<br>name as /printers/ <printer-name></printer-name>                                                         |
| If you use the Microsoft Internet Information Service (IIS)<br>with the default setup, enter the printer name as<br>/printers/ <printer-name>/.printer</printer-name> |
| Optional                                                                                                    |
| Valid values for authentication type are:                                                                                                    |
| IPP_AUTHTYPE_NONE - no authentication (default)                                                                                                    |
| IPP_AUTHTYPE_BASIC - use HTTP basic authentication                                                                                                    |
| IPP_AUTHTYPE_DIGEST - use HTTP digest authentication                                                                                                    |
| Optional                                                                                                    |
| Enter the username for HTTP authentication.                                                                                                    |
| Optional                                                                                                    |
| Enter the password for HTTP authentication.                                                                                                    |
| Optional                                                                                                    |
| The encryption type can be set to either of the following:                                                                                                    |
| IPP_ENCTYPE_NONE - no encryption (default)                                                                                                    |
| IPP_ENCTYPE_SSL - use Secure Socket Layer                                                                                                    |
| Optional                                                                                                    |
| Set to "true" to send the full URL for the HTTP request header.<br>Valid values are "true" or "false" (default).                                                      |
| Optional                                                                                                    |
| Valid values are "true" (default) to use HTTP chunked transfer<br>coding for the message body, or "false".                                                            |
| Optional                                                                                                    |
| Attribute character set of the IPP request. Default is "UTF-8".                                                                                                    |
| Optional                                                                                                    |
| The natural language of the IPP request. Default is "en".                                                                                                    |
| Optional                                                                                                    |
| Job name of the IPP request.                                                                                                    |
| Optional                                                                                                    |
| Define the number of copies to print (example: "1", "5", "10").<br>Default is 1.                                                                                      |
|                                                                                                    |

*Table 8–2 (Cont.) Properties for Delivering Documents to Printers*

| <b>Property</b>         | <b>Description</b>                                                                                                    |
|-------------------------|----------------------------------------------------------------------------------------------------|
| IPP_SIDES               | Optional                                                                                                    |
|                         | Enable two-sided printing. This setting will be ignored if the<br>target printer does not support two-sided printing. Valid<br>values are:                                                                                                    |
|                         | IPP_SIDES_ONE_SIDED - default                                                                                                    |
|                         | IPP_SIDES_TWO_SIDED_LONG_EDGE - prints both<br>sides of paper for binding long edge.                                                                                                    |
|                         | IPP_SIDES_TWO_SIDED_SHORT_EDGE - prints both<br>$\blacksquare$<br>sides of paper for binding short edge.                                                                                                    |
|                         | IPP_SIDES_DUPLEX: Same as IPP_SIDES_TWO_SIDED_<br>$\blacksquare$<br>LONG EDGE.                                                                                                    |
|                         | IPP_SIDES_TUMBLE: Same as IPP_SIDES_TWO_SIDED_<br>SHORT_EDGE.                                                                                                    |
| <b>IPP_ORIENTATIONS</b> | Optional                                                                                                    |
|                         | Sets the paper orientation. This setting will be ignored if the<br>target printer does not support orientation settings. Valid<br>values are:                                                                                                    |
|                         | IPP_ORIENTATIONS_PORTRAIT (default)                                                                                                    |
|                         | IPP_ORIENTATIONS_LANDSCAPE                                                                                                    |
| IPP_DOCUMENT_           | Optional                                                                                                    |
| <b>FORMAT</b>           | The target printer must support the specified format. Valid<br>values are:                                                                                                    |
|                         | IPP_DOCUMENT_FORMAT_POSTSCRIPT                                                                                                    |
|                         | IPP_DOCUMENT_FORMAT_PLAINTEXT                                                                                                    |
|                         | IPP_DOCUMENT_FORMAT_PDF                                                                                                    |
|                         | IPP_DOCUMENT_FORMAT_OCTETSTREAM (default)                                                                                                    |
| <b>IPP_MEDIA</b>        | You can choose either the paper size or the tray number. If you<br>do not specify this option, the default media of the target<br>printer will be used. It will be ignored if the target printer<br>doesn't support the media option. Valid values are: |
|                         | IPP_MEDIA_TRAY1: Media on tray 1                                                                                                    |
|                         | IPP_MEDIA_TRAY2: Media on tray 2                                                                                                    |
|                         | IPP_MEDIA_TRAY3: Media on tray 3                                                                                                    |
|                         | IPP_MEDIA_A3: A3 Media                                                                                                    |
|                         | IPP_MEDIA_A4: A4 Media                                                                                                    |
|                         | IPP_MEDIA_A5: A5 Media                                                                                                    |
|                         | IPP_MEDIA_B4: B4 Media                                                                                                    |
|                         | IPP_MEDIA_B5: B5 Media                                                                                                    |
| <b>IPP_PAGE_RANGES</b>  | Specify page ranges to print. By default, all pages are printed.<br>Example valid values are:                                                                                                    |
|                         | "3": prints only page 3.                                                                                                    |
|                         | "2-5": prints pages 2-5.                                                                                                    |
|                         | "1,3-5": print page 1 and 3-5.                                                                                                    |

*Table 8–2 (Cont.) Properties for Delivering Documents to Printers*

### **8.3.1 Printing over an HTTP Proxy Server**

To deliver documents to IPP printers or fax machines over an HTTP proxy server, you may encounter delivery problems due to differences in the HTTP implementations between CUPS and the proxy servers. Setting the following two properties can resolve most of these problems:

- DeliveryPropertyDefinitions.IPP\_USE\_FULL\_URL set to "true"
- DeliveryPropertyDefinitions.IPP\_USE\_CHUNKED\_BODY set to "false"

If you use CUPS with the default setup, the typical property settings are as follows:

- IPP\_HOST : <host-name>
- IPP\_PORT : 631
- IPP\_PRINTER\_NAME : /printers/<printer-name>

If you use the Microsoft Internet Information Service (IIS) with the default setup, the typical property settings are as follows:

- IPP\_HOST : <host-name>
- IPP\_PORT : 80
- IPP\_PRINTER\_NAME : /printers/<printer-name>/.printer

### <span id="page-164-0"></span>**8.4 Delivering Your Document to a Local Printer**

The Delivery Manager supports delivery of documents to "local" printers attached to the system where the Delivery Manager runs.

Following is a code sample for delivery to a local printer.

```
Example 8–10 Sample Code for Delivering Documents to a Local Printer
```

```
 // create delivery manager instance
       DeliveryManager dm = new DeliveryManager();
       // create a delivery request
       DeliveryRequest req = dm.createRequest(DeliveryManager.TYPE_PRINTER);
       // set target printer name as HOST - if no HOST is set default printer is 
used
       //req.addProperty(PRINTER_HOST, "PrinterName");
       // set cotnent type – the content type must be supported by the printer
       req.addProperty(CONTENT_TYPE, CONTENT_TYPE_POSTSCRIPT);
       // set the document
       req.setDocument("/document/invoice.ps");
       // submit the request
       req.submit();
       // close the request
       req.close();
```
The following table lists the supported properties. Note that support of printer-specific properties such as PRINTER\_SIDES, PRINTER\_COPIES, PRINTER\_MEDIA, PRINTER\_ORIENTATION, PRINTER\_PAGE\_RANGES and PRINTER\_SIDES depends on the printer and local printing system's capabilities. For example, on Windows, these properties are ignored unless a you also use a filter that supports adding these properties to your document.

| <b>Property</b>          | <b>Description</b>                                                                                                    |
|--------------------------|----------------------------------------------------------------------------------------------------|
| PRINTER_CONTENT_<br>TYPE | Optional                                                                                                    |
|                          | The document content type (example: "application/pdf").                                                                                                    |
| PRINTER_COPIES           | Optional                                                                                                    |
|                          | Specify the number of copies to print (example: "1", "5", "10").<br>Default is 1.                                                                                                    |
| PRINTER_HOST             | Optional                                                                                                    |
|                          | Printer name (name of the printer on the operating system or<br>local printing system) to send the documents to. If HOST is not<br>specified, the default local printer is used.                                                      |
| PRINTER_MEDIA            | Optional                                                                                                    |
|                          | You can choose either the paper size or the tray number. If you<br>do not specify this option, the default media of the target printer<br>will be used. It will be ignored if the target printer doesn't<br>support the media option. |
|                          | Valid values are:                                                                                                    |
|                          | PRINTER_MEDIA_TRAY1: Media on tray 1                                                                                                    |
|                          | PRINTER_MEDIA_TRAY2: Media on tray 2                                                                                                    |
|                          | PRINTER_MEDIA_TRAY3: Media on tray 3                                                                                                    |
|                          | PRINTER_MEDIA_A3: A3 Media                                                                                                    |
|                          | PRINTER_MEDIA_A4: A4 Media                                                                                                    |
|                          | PRINTER_MEDIA_A5: A5 Media                                                                                                    |
|                          | PRINTER_MEDIA_B4: B4 Media                                                                                                    |
|                          | PRINTER_MEDIA_B5: B5 Media                                                                                                    |
| PRINTER_ORIENTATIONS     | Optional                                                                                                    |
|                          | Sets the paper orientation. This setting will be ignored if the<br>target printer does not support orientation settings. Valid values<br>are: PRINTER_ORIENTATIONS_PORTRAIT (default)<br>PRINTER_ORIENTATIONS_LANDSCAPE               |
| PRINTER_PAGE_RANGES      | Specify page ranges to print. By default, all pages are printed.<br>Example valid values are:                                                                                                    |
|                          | "3": prints only page 3.                                                                                                    |
|                          | "2-5": prints pages 2-5.                                                                                                    |
|                          | "1,3-5": print page 1 and 3-5.                                                                                                    |
| PRINTER_SIDES            | Optional                                                                                                    |
|                          | Enable two-sided printing. This setting will be ignored if the<br>target printer does not support two-sided printing. Valid values<br>are:                                                                                            |
|                          | PRINTER_SIDES_ONE_SIDED - default<br>п                                                                                                    |
|                          | PRINTER_SIDES_TWO_SIDED_LONG_EDGE - prints both<br>sides of paper for binding long edge.                                                                                                    |
|                          | PRINTER_SIDES_TWO_SIDED_SHORT_EDGE - prints<br>both sides of paper for binding short edge.                                                                                                    |
|                          | PRINTER_SIDES_DUPLEX: Same as PRINTER_SIDES_<br>TWO_SIDED_LONG_EDGE.                                                                                                    |
|                          | PRINTER_SIDES_TUMBLE: Same as PRINTER_SIDES_<br>■<br>TWO_SIDED_SHORT_EDGE.                                                                                                    |

*Table 8–3 Properties for Delivering Documents to Local Printers*

## <span id="page-166-0"></span>**8.5 Delivering Your Documents to a Fax Server**

The delivery manager supports the delivery of documents to fax modems configured on CUPS. You can configure fax modems on CUPS with efax. For information about efax, see the website: http://www.cce.com/efax/

FAX4CUPS is freely available from various websites. Search for FAX4CUPS in your internet search engine to find a site that provides this software.

Sample code for fax delivery is as follows:

#### *Example 8–11 Sample Code for Delivering Documents to a Fax Server*

```
// create delivery manager instance
     DeliveryManager dm = new DeliveryManager();
     // create a delivery request
     DeliveryRequest req = dm.createRequest(DeliveryManager.TYPE_IPP_FAX);
     // set IPP fax host
     req.addProperty(DeliveryPropertyDefinitions.IPP_HOST, "myhost");
     // set IPP fax port
     req.addProperty(DeliveryPropertyDefinitions.IPP_PORT, "631");
     // set IPP fax name
     req.addProperty(DeliveryPropertyDefinitions.IPP_PRINTER_NAME, 
"/printers/myfax");
     // set the document format
     req.addProperty(DeliveryPropertyDefinitions.IPP_DOCUMENT_FORMAT, 
"application/postscript");
     // set the phone number to send
     req.addProperty(DeliveryPropertyDefinitions.IPP_PHONE_NUMBER, "9999999");
     // set the document
     req.setDocument("/document/invoice.pdf");
     // submit the request
     req.submit();
     // close the request
     req.close();
```
The supported properties are the same as those supported for printer documents, plus the following:

| <b>Property</b>  | <b>Description</b>    |
|------------------|-----------------------|
| IPP_PHONE_NUMBER | Required              |
|                  | Enter the fax number. |

*Table 8–4 Properties for Delivering Documents to Fax Servers*

## <span id="page-166-1"></span>**8.6 Delivering Your Documents to a RightFax Server**

The Delivery Manager supports the delivery of documents to OpenText Fax Server, RightFax Edition (formerly Captaris RightFax) 9.3 or above. The XML interface on HTTP port must be enabled on RightFax server to enable this integration.

Following is a code sample for delivery to RightFax server:

#### *Example 8–12 Sample Code for Delivering Documents to a RightFax Server*

```
// create delivery manager instance
DeliveryManager dm = new DeliveryManager();
// create a delivery request
```

```
DeliveryRequest req = dm.createRequest(DeliveryManager.TYPE_RIGHTFAX);
// set RightFax host
req.addProperty(DeliveryPropertyDefinitions.RIGHTFAX_HTTP_HOST, "myhost");
// set RightFax server port
req.addProperty(DeliveryPropertyDefinitions.RIGHTFAX_HTTP_PORT, "80");
// set the target remote directory
req.addProperty(DeliveryPropertyDefinitions.RIGHTFAX_HTTP_REMOTE_DIRECTORY, 
"/RFWebCon.dll");
// sender information
req.addProperty(DeliveryPropertyDefinitions.RIGHTFAX_SENDER_NAME, "Lex De Hann");
req.addProperty(DeliveryPropertyDefinitions.RIGHTFAX_SENDER_COMPANY, "Company, 
Ltd.");
req.addproperty(DeliveryPropertyDefinitions.RIGHTFAX_SENDER_PHONE", "555-9976");
// destionation
req.addProperty(DeliveryPropertyDefinitions.RIGHTFAX_TO_FAXNUM, "555-1111");
req.addProperty(DeliveryPropertyDefinitions.RIGHTFAX_TO_NAME, "Jane Bennett");
req.addProperty(DeliveryPropertyDefinitions.RIGHTFAX_TO_COMPANY, "Acme, Inc.");
// set the document
req.setDocument("/document/invoice.pdf");
// submit the request
req.submit();
// close the request
req.close();
```
The following table lists the supported properties:

| <b>Property</b>                 | <b>Description</b>                                                                                                    |
|---------------------------------|----------------------------------------------------------------------------------------------------|
| RIGHTFAX_HTTP_HOST              | Required                                                                                                    |
|                                 | HTTP host of the RightFax server                                                                                                    |
| RIGHTFAX_HTTP_PORT              | Optional                                                                                                    |
|                                 | HTTP port of the RightFax server. Default=80.                                                                                                    |
| RIGHTFAX HTTP                   | Optional                                                                                                    |
| REMOTE DIRECTORY                | Enter the remote directory name (example: /RFWebCon.dll) of<br>the RightFax XML interface.                                                                                                    |
| RIGHTFAX_HTTP_                  | Optional                                                                                                    |
| <b>AUTHTYPE</b>                 | HTTP authentication type of the RightFax server URL. Valid<br>values are RIGHTFAX_HTTP_AUTHTYPE_NONE,<br>RIGHTFAX_HTTP_AUTHTYPE_BASIC, RIGHTFAX_HTTP_<br>AUTHTYPE_DIGEST. Default value is RIGHTFAX<br>AUTHTYPE NONE. |
| RIGHTFAX_HTTP_                  | Optional                                                                                                    |
| <b>USERNAME</b>                 | HTTP username for the RightFax server url. Required when<br>RIGHTFAX_HTTP_AUTH_TYPE is set to values other than<br>RIGHTFAX_HTTP_AUTHTYPE_NONE.                                                                       |
| RIGHTFAX HTTP                   | Optional                                                                                                    |
| <b>PASSWORD</b>                 | HTTP password for the RightFax server url. Required when<br>RIGHTFAX_HTTP_AUTH_TYPE is set to values other than<br>RIGHTFAX_HTTP_AUTHTYPE_NONE.                                                                       |
| RIGHTFAX HTTP<br><b>ENCTYPE</b> | Optional                                                                                                    |
|                                 | The encryption type can be set to either of the following:<br>RIGHTFAX_HTTP_ENCTYPE_NONE - no encryption (default)<br>RIGHTFAX_HTTP_ENCTYPE_SSL - use Secure Socket Layer                                             |

*Table 8–5 Properties for Delivering Documents to RightFax Servers*

| <b>Property</b>                | <b>Description</b>                                                                                                    |
|--------------------------------|----------------------------------------------------------------------------------------------------|
| RIGHTFAX_HTTP_USE_<br>FULL_URL | Optional                                                                                                    |
|                                | Set to "true" to send the full URL for the HTTP request header.<br>Valid values are "true" or "false" (default).                                                                                                    |
| RIGHTFAX_HTTP_USE_             | Optional                                                                                                    |
| CHUNKED_BODY                   | Valid values are "true" (default) to use HTTP chunked transfer<br>coding for the message body, or "false".                                                                                                    |
| RIGHTFAX_HTTP_                 | Optional                                                                                                    |
| TIMEOUT                        | Enter a length of time in milliseconds after which to terminate<br>the request if a connection is not made to the HTTP server. The<br>default is 60000 (1 minute).                                                                                   |
| RIGHTFAX_HTTP_                 | Optional                                                                                                    |
| PROXY_HOST                     | Enter the proxy server host name.                                                                                                    |
| RIGHTFAX_HTTP_                 | Optional                                                                                                    |
| PROXY_PORT                     | Enter the proxy server port number. Default=80.                                                                                                    |
| RIGHTFAX_HTTP_                 | Optional                                                                                                    |
| PROXY_AUTHTYPE                 | Valid value is either of the following. RIGHTFAX_HTTP_<br>PROXY_AUTHTYPE_NONE - no authentication RIGHTFAX<br>HTTP_PROXY_AUTHTYPE_BASIC - Use HTTP basic<br>authentication RIGHTFAX_HTTP_PROXY_AUTHTYPE_<br>DIGEST - Use HTTP digest authentication. |
| RIGHTFAX_HTTP_                 | Optional                                                                                                    |
| PROXY_USERNAME                 | Enter the username for proxy authentication.                                                                                                    |
| RIGHTFAX_HTTP_                 | Optional                                                                                                    |
| PROXY_PASSWORD                 | Enter the password for HTTP proxy authentication.                                                                                                    |
| RIGHTFAX_SENDER_               | Optional                                                                                                    |
| FROM_NAME                      | Enter the name of the sender.                                                                                                    |
| RIGHTFAX_SENDER_               | Optional                                                                                                    |
| EMP_ID                         | Enter the employee id of the sender.                                                                                                    |
| RIGHTFAX_SENDER_               | Optional                                                                                                    |
| <b>FROM COMPANY</b>            | Enter the name of the sender's company.                                                                                                    |
| RIGHTFAX_SENDER_               | Optional                                                                                                    |
| FROM_DEPARTMENT                | Enter the name of the sender's department.                                                                                                    |
| RIGHTFAX_SENDER_               | Optional                                                                                                    |
| FROMO_PHONE                    | Enter sender's phone number.                                                                                                    |
| RIGHTFAX_SENDER_               | Optional                                                                                                    |
| RETURN_EMAIL                   | Enter sender's return email address.                                                                                                    |
| RIGHTFAX_SENDER_               | Optional                                                                                                    |
| BILLINFO1                      | Enter the billing code of the fax owner.                                                                                                    |
| RIGHTFAX_SENDER_               | Optional                                                                                                    |
| <b>BILLINFO2</b>               | Enter the secondary billing code of the fax owner.                                                                                                    |
| RIGHTFAX_SENDER_RF_            | Required                                                                                                    |
| USER                           | Enter the name of the sender's RightFax user name.                                                                                                    |

*Table 8–5 (Cont.) Properties for Delivering Documents to RightFax Servers*

| <b>Property</b>           | <b>Description</b>                                                                                                    |
|---------------------------|----------------------------------------------------------------------------------------------------|
| RIGHTFAX FAX TO<br>NUMBER | Required                                                                                                    |
|                           | Enter the fax number where the document will be sent.                                                                                                    |
| RIGHTFAX_FAX_TO_          | Optional                                                                                                    |
| NAME                      | Enter the recipient's name.                                                                                                    |
| RIGHTFAX_FAX_TO_          | Optional                                                                                                    |
| <b>COMPANY</b>            | Enter the recipient's company name.                                                                                                    |
| RIGHTFAX_FAX_ALT_         | Optional                                                                                                    |
| FAX_NUM                   | Enter the alternative fax number.                                                                                                    |
| RIGHTFAX_FAX_TO_          | Optional                                                                                                    |
| CONTACTNUM                | Enter the contact phone number of the recipient.                                                                                                    |
| RIGHTFAX_FAX_             | Optional                                                                                                    |
| COVERSHEET                | Enter the cover sheet template for the current document. The file<br>name can be either a full path on the RightFax server computer<br>or a path relative to RightFax\Production\Covers. |
| RIGHTFAX_COVERTEXT        | Optional                                                                                                    |
|                           | Enter the text that should appear on the cover sheet.                                                                                                    |
| RIGHTFAX_COVERTEXT_       | Optional                                                                                                    |
| TYPE                      | Enter the type of the cover sheet text. Valid values are:                                                                                                    |
|                           | TXT (default)                                                                                                    |
|                           | <b>RTF</b><br>$\blacksquare$                                                                                                    |
| RIGHTFAX_COVERTEXT_       | Optional                                                                                                    |
| ENCODING                  | Enter the encoding of the cover sheet text. Valid values are:                                                                                                    |
|                           | NONE (default)                                                                                                    |
|                           | BASE64                                                                                                    |
|                           | QUOTEDPRINTABLE                                                                                                    |
| RIGHTFAX_DOCUMENT_        | Optional                                                                                                    |
| FORMAT                    | Valid values are:                                                                                                    |
|                           | PDF (default)                                                                                                    |
|                           | <b>PS</b>                                                                                                    |
|                           | TEXT                                                                                                    |

*Table 8–5 (Cont.) Properties for Delivering Documents to RightFax Servers*

## <span id="page-169-0"></span>**8.7 Delivering Your Documents to a WebDAV Server**

The following is sample code for delivery to a Web-based Distributed Authoring and Versioning (WebDAV) server:

*Example 8–13 Sample Code for Delivering Documents to a WebDAV Server*

```
// create delivery manager instance
     DeliveryManager dm = new DeliveryManager();
      // create a delivery request
     DeliveryRequest req = dm.createRequest(DeliveryManager.TYPE_WEBDAV);
     // set document content type
     req.addProperty(DeliveryPropertyDefinitions.WEBDAV_CONTENT_TYPE,
```

```
"application/pdf");
     // set the WebDAV server hostname
     req.addProperty(DeliveryPropertyDefinitions.WEBDAV_HOST, "mywebdavhost");
      // set the WebDAV server port number
      req.addProperty(DeliveryPropertyDefinitions.WEBDAV_PORT, "80");
      // set the target remote directory
     req.addProperty(DeliveryPropertyDefinitions.WEBDAV_REMOTE_DIRECTORY, 
"/content/");
     // set the remote filename
     req.addProperty(DeliveryPropertyDefinitions.WEBDAV_REMOTE_FILENAME, 
"xdotest.pdf");
      // set username and password to access WebDAV server
     req.addProperty(DeliveryPropertyDefinitions.WEBDAV_USERNAME, "xdo");
     req.addProperty(DeliveryPropertyDefinitions.WEBDAV_PASSWORD, "xdo");
      // set the document
     req.setDocument("/document/test.pdf");
     // submit the request
     req.submit();
      // close the request
      req.close();
```
The following properties are supported. A String value is required for each, unless otherwise noted.

| <b>Property</b>                | <b>Description</b>                                            |
|--------------------------------|---------------------------------------------------------------|
| WEBDAV_CONTENT_<br><b>TYPE</b> | Required                                                      |
|                                | Enter the document content type (example: "application/pdf"). |
| <b>WEBDAV_HOST</b>             | Required                                                      |
|                                | Enter the server host name.                                   |
| WEBDAV_PORT                    | Optional                                                      |
|                                | Enter the server port number.                                 |
|                                | Default is 80.                                                |
| WEBDAV_REMOTE                  | Required.                                                     |
| <b>DIRECTORY</b>               | Enter the remote directory name (example: "/myreports/").     |
| WEBDAV_REMOTE                  | Required.                                                     |
| <b>FILENAME</b>                | Enter the remote file name.                                   |
| WEBDAV_AUTHTYPE                | Optional                                                      |
|                                | Valid values for authentication type are:                     |
|                                | WEBDAV_AUTHTYPE_NONE - no authentication (default)            |
|                                | WEBDAV_AUTHTYPE_BASIC - use HTTP basic<br>authentication      |
|                                | WEBDAV_AUTHTYPE_DIGEST - use HTTP digest<br>authentication    |
| <b>WEBDAV_USERNAME</b>         | Optional                                                      |
|                                | Enter the username for HTTP authentication.                   |
| WEBDAV_PASSWORD                | Optional                                                      |
|                                | Enter the password for HTTP authentication.                   |

*Table 8–6 Properties for Delivering Documents to WebDAV Servers*

| <b>Property</b>                             | <b>Description</b>                                                                                                    |
|---------------------------------------------|----------------------------------------------------------------------------------------------------|
| <b>WEBDAV ENCTYPE</b>                       | Optional                                                                                                    |
|                                             | Valid values for encryption type are:                                                                                                    |
|                                             | WEBDAV_ENCTYPE_NONE - no encryption (default)                                                                                                |
|                                             | WEBDAV_ENCTYPE_SSL - use Secure Socket Layer                                                                                                 |
| WEBDAV USE FULL<br>URL.                     | Optional                                                                                                    |
|                                             | Set to "true" to send the full URL for the HTTP request header.<br>Valid values are "true" or "false" (default).                             |
| WEBDAV USE<br><b>CHUNKED BODY</b>           | Optional                                                                                                    |
|                                             | Valid values are "true" (default) to use HTTP chunked transfer<br>coding for the message body, or "false".                                   |
| WEBDAV_URL_<br>CHARACTER<br><b>ENCODING</b> | Encoding of the URL. It will be used if you use non-ASCII<br>characters in the URL. Set the Java-supported encoding string<br>for the value. |

*Table 8–6 (Cont.) Properties for Delivering Documents to WebDAV Servers*

## <span id="page-171-0"></span>**8.8 Delivering Your Document over the File Transfer Protocol (FTP)**

The following is sample code for delivery to an FTP server:

```
Example 8–14 Sample Code for Delivering Documents over FTP
```

```
// create delivery manager instance
     DeliveryManager dm = new DeliveryManager();
      // create a delivery request
     DeliveryRequest req = dm.createRequest(DeliveryManager.TYPE_FTP);
      // set hostname of the FTP server
     req.addProperty(DeliveryPropertyDefinitions.FTP_HOST, "myftphost");
     // set port# of the FTP server
     req.addProperty(DeliveryPropertyDefinitions.FTP_PORT, "21");
     // set username and password to access WebDAV server
     req.addProperty(DeliveryPropertyDefinitions.FTP_USERNAME, "xdo");
     req.addProperty(DeliveryPropertyDefinitions.FTP_PASSWORD, "xdo");
      // set the remote directory that you want to send your document to
     req.addProperty(DeliveryPropertyDefinitions.FTP_REMOTE_DIRECTORY, "pub");
     // set the remote file name 
     req.addProperty(DeliveryPropertyDefinitions.FTP_REMOTE_FILENAME, "test.pdf");
     // set the document
     req.setDocument("/document/test.pdf");
     // submit the request
     req.submit();
     // close the request
```
The following properties are supported. A String value is required unless otherwise noted.

*Table 8–7 Properties for Delivering Documents over FTP*

| <b>Property</b> | <b>Description</b>          |
|-----------------|-----------------------------|
| FTP HOST        | Required                    |
|                 | Enter the server host name. |

req.close();

| <b>Property</b>                | <b>Description</b>                                                                                                    |
|--------------------------------|----------------------------------------------------------------------------------------------------|
| FTP_PORT                       | Optional                                                                                                    |
|                                | Enter the server port number. Default is 21.                                                                                                 |
| FTP_USERNAME                   | Required                                                                                                    |
|                                | Enter the login user name to the FTP server.                                                                                                 |
| FTP_PASSWORD                   | Required                                                                                                    |
|                                | Enter the login password to the FTP server.                                                                                                  |
| FTP REMOTE<br><b>DIRECTORY</b> | Required                                                                                                    |
|                                | Enter the directory to which to deliver the document (example:<br>/pub/). To deliver the document to the user's home directory,<br>enter '.' |
| FTP REMOTE<br><b>FILENAME</b>  | Required                                                                                                    |
|                                | Enter the document file name for the remote server.                                                                                          |
| FTP_BINARY_MODE                | Optional                                                                                                    |
|                                | Valid values are "true" (default) or "false".                                                                                                |
| FTP_PASSIVE_MODE               | Optional                                                                                                    |
|                                | Valid values are "true" or "false" (default).                                                                                                |

*Table 8–7 (Cont.) Properties for Delivering Documents over FTP*

## <span id="page-172-0"></span>**8.9 Delivering Your Documents over Secure FTP**

Secure FTP is the protocol based on the Secure Shell technology (ssh) and it is widely used to transfer files in a secure manner. Both Secure Shell and Secure FTP are defined by the Internet Engineering Task Force (IETF) and the specifications are available on their Web site: http://www.ietf.org. The delivery system supports the delivery of documents to secure FTP servers.

The following tables lists the supported properties. A string value is required for each property unless otherwise noted.

```
Example 8–15 Sample Code for Delivering Documents over SFTP
```

```
// create delivery manager instance
     DeliveryManager dm = new DeliveryManager();
     // create a delivery request
     DeliveryRequest req = dm.createRequest(DeliveryManager.TYPE_SFTP);
     // set hostname of the SFTP server
     req.addProperty(DeliveryPropertyDefinitions.SFTP_HOST, "mysftphost");
      // set username and password to access server
     req.addProperty(DeliveryPropertyDefinitions.SFTP_USERNAME, "myname");
     req.addProperty(DeliveryPropertyDefinitions.SFTP_PASSWORD, "mypassword");
     // set the remote directory that you want to send your document to
     req.addProperty(DeliveryPropertyDefinitions.SFTP_REMOTE_DIRECTORY, "pub");
     // set the remote file name 
     req.addProperty(DeliveryPropertyDefinitions.SFTP_REMOTE_FILENAME, 
"test.pdf");
     // set the document
     req.setDocument("/document/test.pdf");
     // submit the request
     req.submit();
     // close the request
     req.close();
```

| <b>Property</b>                        | <b>Description</b>                                                                                                    |
|----------------------------------------|----------------------------------------------------------------------------------------------------|
| SFTP_HOST                              | Required                                                                                                    |
|                                        | Enter the target server host name.                                                                                                    |
| <b>SFTP_PORT</b>                       | Optional                                                                                                    |
|                                        | Enter the target server SSH port number. Default is 22.                                                                                     |
| <b>SFTP_USERNAME</b>                   | Required                                                                                                    |
|                                        | Enter the login user name.                                                                                                    |
| SFTP_PASSWORD                          | Required if you choose the SFTP_AUTH_TYPE_PASSWORD<br>authentication type.                                                                  |
|                                        | Enter the login password.                                                                                                    |
| <b>SFTP_REMOTE</b><br><b>DIRECTORY</b> | Required                                                                                                    |
|                                        | Enter the directory to which to deliver the document (example:<br>/pub/). To deliver the document to the user's home directory,<br>enter'.' |
| <b>SFTP_REMOTE</b>                     | Required                                                                                                    |
| <b>FILENAME</b>                        | Enter the document file name on the remote server.                                                                                          |
| SFTP AUTH TYPE                         | Set either of the following:                                                                                                    |
|                                        | SFTP_AUTH_TYPE_PASSWORD (Default) Requires providing<br>password at login.                                                                  |
|                                        | SFTP_AUTH_TYPE_PUBLIC_KEY - public key authorization<br>type.                                                                               |
| SFTP_PRIVATE_KEY_<br><b>FILE</b>       | Enter the client private key file. Required if you choose SFTP<br>AUTH TYPE PUBLIC KEY.                                                     |
| SFTP_PRIVATE_KEY_<br><b>PASSWORD</b>   | Enter the client private key password. Required if you choose<br>SFTP AUTH TYPE PUBLIC KEY.                                                 |
| SFTP_FILE_PERMISSION                   | Enter the permissions to set for the file being created. Default is<br>0755.                                                                |

*Table 8–8 Properties for Delivering Documents over SFTP*

### **8.9.1 Authentication Modes**

:

The secure FTP delivery supports two authentication modes: password authentication and public key authentication. Set the property SFTP\_AUTH\_TYPE to choose the mode. The default mode is password authentication.

The password authentication mode requires the username and password to log in to the secure FTP server. The following example shows sample code:

*Example 8–16 Sample Code for Password Authentication*

```
: 100 minutes
      // set password auth type
      req.addProperty(DeliveryPropertyDefinitions.SFTP_AUTH_TYPE, 
                       DeliveryPropertyDefinitions.SFTP_AUTH_TYPE_PASSWORD);
      // set username and password to access server
      req.addProperty(DeliveryPropertyDefinitions.SFTP_USERNAME, "myname");
      req.addProperty(DeliveryPropertyDefinitions.SFTP_PASSWORD, "mypassword");
: 100 million 1
: 100 million 1
```
The public key authorization mode requires the username, your private key and password for the private key. This is a more secure method than the password authentication. Note that to use the public key authentication mode, you must set up the public key in the ssh/secure FTP server in advance. The following example shows sample code:

*Example 8–17 Sample Code for Public Key Authentication*

```
: 100 million 1
: 100 million 1
       // set public key auth type
       req.addProperty(DeliveryPropertyDefinitions.SFTP_AUTH_TYPE, 
                       DeliveryPropertyDefinitions.SFTP_AUTH_TYPE_PUBLIC_KEY);
       // set username 
       req.addProperty(DeliveryPropertyDefinitions.SFTP_USERNAME, "myname");
       // set the client's private key file
       req.addProperty(DeliveryPropertyDefinitions.SFTP_PRIVATE_KEY_FILE,
                        "/path/to/the/key");
       // set the client's private key password
       req.addProperty(DeliveryPropertyDefinitions.SFTP_PRIVATE_KEY_PASSWORD, 
"myPrivateKeyPass"); 
          :
: 100 minutes
```
## <span id="page-174-0"></span>**8.10 Delivering Your Documents over Hypertext Transfer Protocol (HTTP)**

The Delivery Manager supports delivery of documents to HTTP servers. The following sample sends a document through the HTTP POST method. Note that the receiving HTTP server must be able to accept your custom HTTP request in advance (for example through a custom servlet or CGI program).

```
Example 8–18 Sample Code for Delivering Documents over HTTP
```

```
// create delivery manager instance
      DeliveryManager dm = new DeliveryManager();
      // create a delivery request
      DeliveryRequest req = dm.createRequest(DeliveryManager.TYPE_HTTP);
      // set request method 
      req.addProperty(DeliveryPropertyDefinitions.HTTP_METHOD, 
DeliveryPropertyDefinitions.HTTP_METHOD_POST);
      // set document content type
      req.addProperty(DeliveryPropertyDefinitions.HTTP_CONTENT_TYPE, 
"application/pdf");
      // set the HTTP server hostname
      req.addProperty(DeliveryPropertyDefinitions.HTTP_HOST, "myhost");
      // set the HTTP server port number
      req.addProperty(DeliveryPropertyDefinitions.HTTP_PORT, "80");
      // set the target remote directory
     req.addProperty(DeliveryPropertyDefinitions.HTTP_REMOTE_DIRECTORY, 
"/servlet/");
      // set the remote filename (servlet class)
      req.addProperty(DeliveryPropertyDefinitions.HTTP_REMOTE_FILENAME, 
"uploadDocument");
      // set the document
      req.setDocument("/document/test.pdf");
```
 // submit the request req.submit(); // close the request req.close();

The following table lists the properties that are supported. A String value is required for each property unless otherwise noted.

*Table 8–9 Properties for Delivering Documents over HTTP*

| Property              | <b>Description</b>                                                             |
|-----------------------|--------------------------------------------------------------------------------|
| <b>HTTP_METHOD</b>    | Optional                                                                       |
|                       | Sets the HTTP request method. Valid values<br>are:                             |
|                       | HTTP_METHOD_POST (Default)                                                     |
|                       | HTTP_METHOD_PUT                                                                |
| HTTP_CONTENT_TYPE     | Optional                                                                       |
|                       | The document content type (example:<br>"application/pdf").                     |
| HTTP_HOST             | Required                                                                       |
|                       | Enter the server host name.                                                    |
| HTTP_PORT             | Optional                                                                       |
|                       | Enter the server port number. The default is<br>80.                            |
| HTTP_REMOTE_DIRECTORY | Required                                                                       |
|                       | Enter the remote directory name (example:<br>$''/home/$ ").                    |
| HTTP_REMOTE_FILENAME  | Required                                                                       |
|                       | Enter the file name to save the document as in<br>the remote directory.        |
| HTTP_AUTHTYPE         | Optional                                                                       |
|                       | Valid values for authentication type are:                                      |
|                       | HTTP_AUTHTYPE_NONE - no authentication<br>(default)                            |
|                       | HTTP_AUTHTYPE_BASIC - use basic HTTP<br>authentication                         |
|                       | HTTP_AUTHTYPE_DIGEST - use digest<br><b>HTTP</b> authentication                |
| HTTP_USERNAME         | Optional                                                                       |
|                       | If the server requires authentication, enter the<br>username.                  |
| HTTP_PASSWORD         | Optional                                                                       |
|                       | If the server requires authentication, enter the<br>password for the username. |

| <b>Property</b>             | <b>Description</b>                                                                                                    |
|-----------------------------|----------------------------------------------------------------------------------------------------|
| HTTP_ENCTYPE                | Optional                                                                                                    |
|                             | Enter the encryption type:                                                                                                    |
|                             | HTTP_ENCTYPE_NONE - no encryption<br>(default)                                                                                                    |
|                             | HTTP_ENCTYPE_SSL - use Secure Socket<br>Layer                                                                                                    |
| HTTP_USE_FULL_URL           | Optional                                                                                                    |
|                             | Set to "true" to send the full URL for the HTTP<br>request header. Valid values are "true" or<br>"false" (default).                                                   |
| HTTP_USE_CHUNKED_BODY       | Optional                                                                                                    |
|                             | Valid values are "true" (default) to use HTTP<br>chunked transfer coding for the message body,<br>or "false".                                                         |
| HTTP_TIMEOUT                | Optional                                                                                                    |
|                             | Enter a length of time in milliseconds after<br>which to terminate the request if a connection<br>is not made to the HTTP server. The default is<br>60000 (1 minute). |
| HTTP_URL_CHARACTER_ENCODING | Encoding of the URL. It will be used if you use<br>non-ASCII characters in the URL. Set the<br>Java-supported encoding string for the value.                          |

*Table 8–9 (Cont.) Properties for Delivering Documents over HTTP*

## <span id="page-176-0"></span>**8.11 Delivering Documents over AS2**

AS2 is one of the standard protocols defined in the Electronic Data Interchange-Internet Integration (EDI-INT). AS2 is based on HTTP and other internet standard technologies and is designed to exchange data over the internet in a secure manner. The AS2 specification is defined in RFC4130 (available at http://www.ietf.org/). The delivery system supports the delivery of documents to AS2 servers. Sample code is as follows:

#### *Example 8–19 Sample Code for Delivering Documents over AS2*

```
// create delivery manager instance
    DeliveryManager dm = new DeliveryManager();
     // create a delivery request
    DeliveryRequest req = dm.createRequest(DeliveryManager.TYPE_AS2);
    // set AS2 message properties 
    req.addProperty(DeliveryPropertyDefinitions.AS2_FROM, "Me");
    req.addProperty(DeliveryPropertyDefinitions.AS2_TO, "You");
    req.addProperty(DeliveryPropertyDefinitions.AS2_SUBJECT, "My EDI Message");
    req.addProperty(DeliveryPropertyDefinitions.AS2_CONTENT_TYPE, 
"applications/EDIFACT");
     // set HTTP properties
    req.addProperty(DeliveryPropertyDefinitions.AS2_HTTP_HOST, "as2hsot");
    req.addProperty(DeliveryPropertyDefinitions.AS2_HTTP_REMOTE_DIRECTORY, "/");
    req.addProperty(DeliveryPropertyDefinitions.AS2_HTTP_REMOTE_FILENAME, "as2");
```
 // set the document req.setDocument("/document/myEDIdoc");

```
 // submit the request
 DeliveryResponse res = req.submit();
 // close the request
 req.close();
```
The following table lists the supported properties. A string value is required for each property unless otherwise noted.

| <b>Property</b>                     | <b>Description</b>                                                                       |  |
|-------------------------------------|------------------------------------------------------------------------------------------|--|
| AS2_FROM                            | Required.                                                                                |  |
|                                     | Enter the AS2 message sender.                                                            |  |
| AS2_TO                              | Required.                                                                                |  |
|                                     | Enter the AS2 message recipient.                                                         |  |
| AS2_SUBJECT                         | Required.                                                                                |  |
|                                     | Enter the message subject.                                                               |  |
| AS2_MESSAGE_<br><b>COMPRESSION</b>  | Default value is False. Enter True to compress the message.                              |  |
| AS2_MESSAGE_<br><b>SIGNATURE</b>    | Default value is False. Enter True to sign the message.                                  |  |
| AS2_MESSAGE_<br><b>ENCRYPTION</b>   | Default value is False. Enter True to encrypt the message.                               |  |
| AS2_CONTENT_TYPE                    | Required.                                                                                |  |
|                                     | Enter the content type of the document. Valid values are:                                |  |
|                                     | application/EDIFACT                                                                      |  |
|                                     | application/xml                                                                          |  |
| AS2_ENC_ALGO                        | The AS2 encryption algorithm. Set one of the following:                                  |  |
|                                     | AS2_ENC_ALGO_RC2_40                                                                      |  |
|                                     | AS2_ENC_ALGO_RC2_64                                                                      |  |
|                                     | AS2_ENC_ALGO_RC2_128                                                                     |  |
|                                     | AS2_ENC_ALGO_DES                                                                         |  |
|                                     | AS2_ENC_ALGO_DES_EDE3 (Default)                                                          |  |
|                                     | AS2_ENC_ALGO_AES_128                                                                     |  |
|                                     | AS2_ENC_ALGO_AES_192                                                                     |  |
|                                     | AS2_ENC_ALGO_AES_256                                                                     |  |
| AS2_DIGEST_ALGO                     | Enter the AS2 digest algorithm for signing the messages. Set<br>either of the following: |  |
|                                     | AS2_DIGEST_ALGO_MD5 (Default)                                                            |  |
|                                     | AS2_DIGEST_ALGO_SHA1                                                                     |  |
| AS2_ASYNC_ADDRESS                   | Enter the asynchronous address to which MDN notifications<br>should be set.              |  |
| AS2_ASYNC_EMAIL_<br>SERVER_HOST     | Enter the email server host for asynchronous email MDN.                                  |  |
| AS2_ASYNC_EMAIL_<br>SERVER_PORT     | Enter the email server port for asynchronous email MDN.                                  |  |
| AS2_ASYNC_EMAIL_<br>SERVER_USERNAME | Enter the email server USERNAME for asynchronous email<br>MDN.                           |  |

*Table 8–10 Properties for Delivering Documents over AS2*

| <b>Property</b>                                 | <b>Description</b>                                                                                             |
|-------------------------------------------------|----------------------------------------------------------------------------------------------------|
| AS2_ASYNC_EMAIL_<br>SERVER_PASSWORD             | Enter the email server PASSWORD for asynchronous email<br>MDN.                                                 |
| AS2_ASYNC_EMAIL<br>SERVER_FOLDER_NAME           | Enter the IMAP folder name for asynchronous email MDN.                                                         |
| AS2_SENDER_PKCS12_<br><b>FILE</b>               | Location of the sender's PKCS12 (public/private key) file.                                                     |
| AS2_SENDER_PKCS12_<br><b>PASSWORD</b>           | Password for the sender's PKCS12 (public/private key).                                                         |
| <b>AS2 RECEIVER</b><br><b>CERTIFICATES_FILE</b> | Location of the receiver's certificates file.                                                                  |
| <b>AS2 DELIVERY</b><br>RECEIPT_DIRECTORY        | Directory to store the delivery receipts. This directory must be<br>specified if to receive delivery receipts. |
| AS2_HTTP_HOST                                   | Required.                                                                                                    |
|                                                 | Enter the server host name.                                                                                    |
| AS2_HTTP_PORT                                   | Enter the server HTTP port number. The default is 80.                                                          |
| AS2_HTTP_REMOTE_                                | Required.                                                                                                    |
| DIRECTORY                                       | Enter the remote directory name. (Example: /home/)                                                             |
| <b>AS2 HTTP_REMOTE_</b>                         | Required.                                                                                                    |
| <b>FILENAME</b>                                 | Enter the remote file name.                                                                                    |
| AS2_HTTP_AUTHTYPE                               | Enter the HTTP authentication type. Valid values are:                                                          |
|                                                 | AS2_HTTP_AUTHTYPE_NONE - no authentication<br>(Default)                                                        |
|                                                 | AS2_HTTP_AUTHTYPE_BASIC - Use HTTP basic<br>$\blacksquare$<br>authentication.                                  |
|                                                 | AS2_HTTP_AUTHTYPE_DIGEST - user HTTP digest<br>$\blacksquare$<br>authentication.                               |
| AS2_HTTP_USERNAME                               | Enter the username for HTTP authentication.                                                                    |
| AS2_HTTP_PASSWORD                               | Enter the password for HTTP authentication.                                                                    |
| AS2_HTTP_ENCTYPE                                | Set the encryption type. Valid values are:                                                                     |
|                                                 | AS2_HTTP_ENCTYPE_NONE - no encryption (default)                                                                |
|                                                 | AS2_HTTP_ENCTYPE_SSL - use secure socket layer (SSL)                                                           |
| AS2_HTTP_TIMEOUT                                | Enter the time out allowance in milliseconds. Default is 60,000<br>(1 minute)                                  |
| AS2_HTTP_PROXY_                                 | Required.                                                                                                    |
| HOST                                            | Enter the proxy server host name.                                                                              |
| AS2_HTTP_PROXY_<br>PORT                         | Enter the proxy server port number. Default is 80.                                                             |
| AS2_HTTP_PROXY_<br>AUTHTYPE                     | AS2_HTTP_AUTHTYPE_NONE - no authentication<br>$\blacksquare$<br>(Default)                                      |
|                                                 | AS2_HTTP_AUTHTYPE_BASIC - Use HTTP basic<br>authentication.                                                    |
|                                                 | AS2_HTTP_AUTHTYPE_DIGEST - user HTTP digest<br>authentication.                                                 |

*Table 8–10 (Cont.) Properties for Delivering Documents over AS2*

| <b>Property</b>                   | <b>Description</b>                                |
|-----------------------------------|---------------------------------------------------|
| AS2 HTTP PROXY<br><b>USERNAME</b> | Enter the username for proxy authentication.      |
| AS2 HTTP PROXY<br>PASSWORD        | Enter the password for HTTP proxy authentication. |

*Table 8–10 (Cont.) Properties for Delivering Documents over AS2*

#### **8.11.1 Delivery Receipt**

The AS2 server always issues an AS2 delivery receipt for each AS2 request. Set the AS2\_DELIVERY\_RECEIPT\_DIRECTORY property to specify the location to store the delivery receipts. If you do not specify this directory, delivery receipts will be ignored. Sample code for setting the delivery receipt directory is as follows:

*Example 8–20 Sample Code for Setting the Delivery Receipt Directory*

```
: 100 million 1
: 100 minutes
 // Set the delivery receipt directory
 req.addProperty(DeliveryPropertyDefinitions.AS2_DELIVERY_RECEIPT_DIRECTORY, 
"/my/receipt/dir");
: 100 minutes
: 100 minutes
```
### **8.11.2 Synchrony**

You can send either synchronous or asynchronous delivery requests to the AS2 servers. By default, the request is synchronous so that you can see the Message Disposition Notification (MDN) immediately in the DeliveryResponse.

If you set the AS2\_ASYNC\_ADDRESS to your request, the request will be asynchronous. You can specify either an HTTP URL or an e-mail address where the delivery receipt will be delivered after processing. You must set up the HTTP server or e-mail address to receive the delivery receipts.

The Delivery API can track down the asynchronous request if you specify the e-mail address for the AS2\_ASYNC\_ADDRESS. If you provide the e-mail account information to the Delivery API, the Delivery API will periodically check the e-mail account to obtain the delivery receipt. Sample code for this is as follows:

*Example 8–21 Sample Code for Sending Asynchronous Delivery Requests*

```
: 100 minutes
: 100 minutes
  // Set the email address - async request
 req.addProperty(DeliveryPropertyDefinitions.AS2_ASYNC_ADDRESS, "async_
target@acme.com");
  // Set the delivery receipt directory
 req.addProperty(DeliveryPropertyDefinitions.AS2_DELIVERY_RECEIPT_DIRECTORY, 
"/my/receipt/dir");
 // Set the email server information where the delivery receipt will be delivered 
to. 
 req.addProperty(
     DeliveryPropertyDefinitions.AS2_ASYNC_EMAIL_SERVER_HOST, "mail.acme.com");
 req.addProperty(
```
```
 DeliveryPropertyDefinitions.AS2_ASYNC_EMAIL_SERVER_USERNAME, "async_target");
 req.addProperty(
     DeliveryPropertyDefinitions.AS2_ASYNC_EMAIL_SERVER_PASSWORD, "mypassword");
 req.addProperty(
     DeliveryPropertyDefinitions.AS2_ASYNC_EMAIL_SERVER_FOLDER_NAME, "inbox");
 // set the document
 req.setDocument("/document/myEDIdoc");
 // submit the request with the DeliveryResponseListener 
 req.submit(myDeliveryListener);
        :
: 100 minutes
```
Note that as shown in the preceding code, you must use the Delivery APIs asynchronous delivery request mechanism to track down the asynchronous requests. See [Section 8.15, "Asynchronous Delivery Requests."](#page-183-0)

#### **8.11.3 Document Signing**

The Delivery API enables you to sign a document for the secure transaction. This is based on the public key architecture, so you must set up the following:

■ Sender side: sender's public/private keys

Sender must have sender's public/private keys in a PKCS12 standard file. The file extension is .p12. Place that file in your local system where you want to run the Delivery API.

■ Receiver side (AS2 server side): sender's public key certificate

The receiver must have the sender's public key certificate. Installing certificates on the AS2 server can vary depending on your server. Generally, you must copy the .der or .cer certificates to a particular location. Consult your AS2 server manual for the procedure.

Once you have completed the setup, you can sign your document by setting properties in the delivery request. Sample code for this is as follows:

#### *Example 8–22 Sample Code for Signing Documents*

```
 :
: 100 minutes
 // Signing the document
 req.addProperty(DeliveryPropertyDefinitions.AS2_MESSAGE_SIGNATURE, "true");
 req.addProperty(DeliveryPropertyDefinitions.AS2_SENDER_PKCS12_FILE, 
"/path/to/mykey.p12");
 req.addProperty(DeliveryPropertyDefinitions.AS2_SENDER_PKCS12_PASSWORD, 
"welcome");
         :
: 100 minutes
```
#### **8.11.4 Document Encryption**

The Delivery API enables you to encrypt documents for the secure transaction. This is based on the public key architecture, so you need to set up the following:

Sender's side: Receiver's public key certificate

: 100 minutes

The sender side must have the receiver's public key certificate file. The file extension is .der or .cer. Place that file in your local system where you want to run the Delivery API. Please consult the manual of your AS2 server for the procedure to obtain the AS2 server's public key certificate.

Receiver's side (AS2 server side): Receiver's public/private keys

The receiver side (AS2 Server) must have the receiver's public/private keys. Please consult the manual of your AS2 server for the procedure to set up keys.

Once set up, you can encrypt your document by setting properties in the delivery request. The sample code is as follows:

#### *Example 8–23 Sample Code for Encrypting Documents*

```
 :
 // Encrypting the document
 req.addProperty(DeliveryPropertyDefinitions.AS2_MESSAGE_ENCRYPTION, "true");
 req.addProperty(DeliveryPropertyDefinitions.AS2_RECEIVER_CERTIFICATES_FILE, 
"/path/to/server-certificate.der");
         :
: 100 minutes
```
# **8.12 Delivering Documents Using an External Command**

The Delivery API supports the use of external, operating system (OS) native commands to deliver documents.

Specify your OS native command with the {file} placeholder. At run time, this placeholder will be replaced with the document file name.

The delivery status is determined by the exit value of the OS command. If the value is '0', the request is marked successful.

Sample code is as follows:

#### *Example 8–24 Sample Code for Delivering Documents Using External Commands*

```
 // create delivery manager instance
 DeliveryManager dm = new DeliveryManager();
 // create a delivery request
 DeliveryRequest req = dm.createRequest(DeliveryManager.TYPE_EXTERNAL);
 // set the OS native command for delivery
 req.addProperty(DeliveryPropertyDefinitions.EXTERNAL_DELIVERY_COMMAND,
 "/usr/bin/lp -d myprinter {file}");
 // set the document
 req.setDocument("/document/test.pdf");
 // submit the request
 req.submit();
 // close the request
 req.close();
```
The following property is supported and defined in DeliveryPropertyDefinitions:

| <b>Property</b>   | <b>Description</b>                        |
|-------------------|-------------------------------------------|
| EXTERNAL DELIVERY | Required.                                 |
| <b>COMMAND</b>    | Enter the OS native command for delivery. |

*Table 8–11 Properties for Delivering Documents Using External Commands*

# **8.13 Delivering Documents to the Local File System**

The Delivery API supports the delivery of documents to the local file system where the Delivery API runs. The command copies the file to the location you specify.

The following sample code copies the file /document/test.pdf to /destination/document.pdf:

```
Example 8–25 Sample Code for Delivering Documents to Local File Systems
```

```
 // create delivery manager instance
     DeliveryManager dm = new DeliveryManager();
     // create a delivery request
     DeliveryRequest req = dm.createRequest(DeliveryManager.TYPE_LOCAL);
     // set the document destination in the local filesystem.
     req.addProperty(DeliveryPropertyDefinitions.LOCAL_DESTINATION, 
"/destination/document.pdf");
     // set the document to deliver.
     req.setDocument("/document/test.pdf");
     // submit the request
     req.submit();
      // close the request
     req.close();
```
The following property is supported and defined in DeliveryPropertyDefinitons:

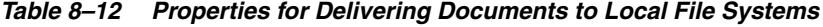

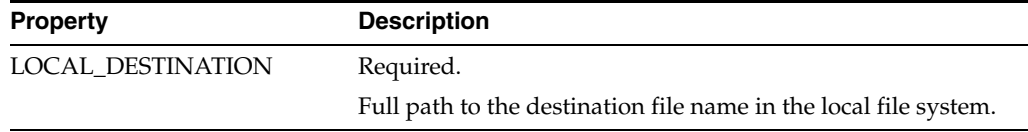

# <span id="page-182-0"></span>**8.14 Direct and Buffering Modes**

The delivery system supports two modes: direct mode and buffering mode. Buffering mode is the default mode.

#### **8.14.1 Direct Mode**

Direct Mode offers full, streamlined delivery processing. Documents are delivered to the connection streams that are directly connected to the destinations. This mode is fast, and uses less memory and disk space. It is recommended for online interactive processing.

To set the direct mode, set the BUFFERING\_MODE property to "false". Following is a code sample:

#### *Example 8–26 Sample Code for Setting Direct Mode*

```
// create delivery manager instance
     DeliveryManager dm = new DeliveryManager();
```

```
 // create a delivery request
     DeliveryRequest req = dm.createRequest(DeliveryManager.TYPE_IPP_PRINTER);
     // set the direct mode 
     req.addProperty(DeliveryPropertyDefinitions.BUFFERING_MODE, "false");
 :
 :
: 100 million 100
```
This mode does not offer document redelivery. For redelivery requirements, use the buffering mode.

#### **8.14.2 Buffering Mode**

The buffering mode enables you to redeliver documents as many times as you want. The delivery system uses temporary files to buffer documents, if you specify a temporary directory (ds-temp-dir) in the delivery server configuration file. If you do not specify a temporary directory, the delivery system uses the temporary memory buffer. It is recommended that you define a temporary directory. For more information about the configuration file, see [Section 8.21, "Configuration File Support."](#page-193-0)

You can explicitly clear the temporary file or buffer by calling DeliveryRequest.close() after finishing your delivery request.

#### *Example 8–27 Sample Code for Setting Buffering Mode*

```
// create delivery manager instance
     DeliveryManager dm = new DeliveryManager();
     // create a delivery request
     DeliveryRequest req = dm.createRequest(DeliveryManager.TYPE_IPP_PRINTER);
     // set buffering mode 
     req.addProperty(DeliveryPropertyDefinitions.BUFFERING_MODE, "true");
     req.addProperty(DeliveryPropertyDefinitions.TEMP_DIR, "/tmp");
           :
           :
           :
     // submit request
     req.submit();
           :
: 100 million 100
     // submit request again
     req.submit();
           :
 :
     // close the request
     req.close();
```
# <span id="page-183-0"></span>**8.15 Asynchronous Delivery Requests**

The Delivery API provides the ability to run the delivery requests asynchronously by registering the callback functions.

You can create your own callback logic by implementing the DeliveryResponseListener interface. You must implement the resposeReceived() method. You can implement your logic in this method so that it will be called when the delivery request is finished. Sample code is as follows:

#### *Example 8–28 Sample Code for Implementing Callback Logic*

```
 import oracle.apps.xdo.delivery.DeliveryResponseListener;
  class MyListener implements DeliveryResponseListener
 {
    public void responseReceived(DeliveryResponse pResponse)
\{ // Show the status to the System.out
      System.out.println("Request done!");
     System.out.println("Request status id : " + pResponse.getStatus());
      System.out.println("Request status msg : " + pResponse.getStatusMessage());
    }
  }
```
Once you implement the callback, you can pass your callback when you call the submit() method of your DeliveryRequest. If you call the submit() with the callback, the delivery process will start in the background and the submit() method will immediately return the control. Sample code follows:

#### *Example 8–29 Sample Code for Submitting Callback Logic*

```
 // create delivery manager instance
    DeliveryManager dm = new DeliveryManager();
    // create a delivery request
    DeliveryRequest req = dm.createRequest(DeliveryManager.TYPE_IPP_PRINTER);
 :
 :
    // submit request with the callback logic
    req.submit(new MyListener());
 :
: 100 million 100
```
# **8.16 Document Filter Support**

The Delivery API supports the document filter functionality for all the supported protocols. This functionality enables you to call the native operating system (OS) command to transform the document before each delivery request. To specify the filter, pass the native OS command string with the two placeholders for the input and output filename: {infile} and {outfile}. You can set your filter in your delivery request as a delivery property. Following are two samples:

#### *Example 8–30 Sample Code for Setting Document Filter as Delivery Property*

```
// The easiest filter, just copy the file :)
req.addProperty(DeliveryPropertyDefinitions.FILTER, "cp {infile} {outfile}");
```

```
// Call "pdftops" utility to transform the PDF document into Postscript format
 req.addProperty(DeliveryPropertyDefinitions.FILTER, "pdftops {infile} 
{outfile}");
```
: 100 minutes

Alternatively, you can also specify the filter for each server in the configuration file (see [Section 8.21, "Configuration File Support"\)](#page-193-0). In this case, the server will always use this filter for the requests to this server:

*Example 8–31 Sample Code for Setting Document Filter in Configuration File*

```
: 100 minutes
<server name="printer1" type="ipp_printer" default="true">
<uri>ipp://myserver:80/printers/MyPrinter1/.printer</uri>
<filter>pdftops {infile} {outfile}</filter>
</server>
: 100 minutes
: 100 minutes
```
This is useful especially if you are trying to call IPP printers directly or IPP printers on Microsoft Internet Information Service (IIS) because those printers usually do not accept PDF documents, but only limited document formats. With this functionality, you can call any of the native operating system (OS) commands to transform the document to the format that the target printer can understand. For example, if you need to call the HP LaserJet printer setup on the Microsoft IIS from Linux, you can set Ghostscript as a filter to transform the PDF document into the format that the HP LaserJet can understand.

#### *Example 8–32 Sample Code for Setting Document Filter through OS Commands*

```
 // specify filter
 req.addProperty(DeliveryPropertyDefinitions.FILTER, 
 "gs -q -dNOPAUSE -dBATCH -sDEVICE=laserjet -sOutputFile={outfile} 
  {infile}");
```
Note that to use this functionality you must set the buffering mode must be enabled and a temporary directory must be specified. See [Section 8.21, "Configuration File](#page-193-0)  [Support."](#page-193-0)

#### **8.16.1 PDF-to-PostScript Conversion Filter**

In addition, BI Publisher provides a PDF-to-Postscript Level 2 conversion filter. You do not need to set {infile} and {outfile} place holders to use this internal filter, instead, directly specify the filter class as shown below:

*Example 8–33 Sample for Setting the PDF-to-Postscript Level 2 Conversion Filter*

```
req.addProperty(DeliveryPropertyDefinitions.FILTER, 
"oracle.xdo.delivery.filter.PDF2PSFilterImpl"); 
<server name="printer1" type="ipp_printer" default="true">
ipp://myserver:80/printers/MyPrinter1/.printer
<filter>oracle.xdo.delivery.filter.PDF2PSFilterImpl</filter>
</server>
```
# **8.17 Date Expression Support**

BI Publisher provides properties that support date expressions. Use date expressions if you want to name a file by the date, and have the date automatically set at run time.

The following properties support date expressions:

- SMTP\_CONTENT\_FILENAME
- FTP\_REMOTE\_FILENAME
- WEBDAV REMOTE FILENAME

The supported date expressions are:

- %y : 4 digit year (ex, 1972, 2005)
- $\%$ m : 2 digit month (00 12)
- %d : 2 digit date (00 31)
- %H : 24h based 2 digit hour (00 24)
- %M : 2 digit minute (00 59)
- %S : 2 digit sec (00 59)
- %l : 3 digit millisec (000 999)

For example, if you specify my\_file\_%y%m%d.txt for the filename, the actual filename will would be my\_file\_20051108.txt for November 8, 2005. All undefined expressions will be translated into 0 length string, for example, if you specify my\_file\_%a%b%c.txt, it would generate my\_file\_.txt. You can escape the '%' character by passing '%%'.

# **8.18 Internationalization Support**

The Delivery Server API supports following internationalization features for the listed delivery channels:

# **8.18.1 SMTP**

- Specify character encoding for the main document with SMTP\_CONTENT\_TYPE.
- Specify character encoding for the attachments by passing content type when you call addAttachment() method.
- Specify the character encoding for email To/From/CC/Subject with SMTP\_ CHARACTER\_ENCODING property. The default value is "UTF-8".

# **8.18.2 IPP**

- Specify character encoding for the IPP attributes by using IPP\_ATTRIBUTE\_ CHARSET property. The default value is "UTF-8".
- Specify IPP\_URL\_CHARACTER\_ENCODING property for encoding non-ASCII letters in a URL.

# **8.18.3 WebDAV**

■ Specify WEBDAV\_URL\_CHARACTER\_ENCODING property for encoding non-ASCII letters in a URL.

## **8.18.4 FTP**

The FTP delivery channel automatically detects the internationalization support in the target FTP server. You can specify a non-ASCII directory name and file name only if the FTP server supports internationalization (see RFC 2640 for more detail). In that case, the UTF-8 encoding will be used automatically. If the server does not

support internationalization and you specify a non-ASCII value, an exception will be thrown during the delivery process.

# **8.18.5 HTTP**

You can specify HTTP\_CHARACTER\_ENCODING property for encoding non-ASCII letters in a URL.

# **8.19 Setting Global Properties**

You can define the global properties to the DeliveryManager so that all the delivery requests inherit the global properties automatically.

The following global properties are supported:

| <b>Property</b>     | <b>Description</b>                                                                                                    |
|---------------------|----------------------------------------------------------------------------------------------------|
| BUFFERING_MODE      | Valid values are "true" (default) and "false". See Section 8.14,<br>"Direct and Buffering Modes."                                                                                      |
| <b>TEMP DIR</b>     | Define the location of the temporary directory.                                                                                                    |
| <b>CA CERT FILE</b> | Define the location of the CA Certificate file generated by<br>Oracle Wallet Manager. This is used for SSL connection with<br>the Oracle SSL library. If not specified, the default CA |

*Table 8–13 Global Properties Supported by the DeliveryManager API*

Certificates are used.

#### *Example 8–34 Sample Code for Setting Global Properties*

```
// create delivery manager instance
     DeliveryManager dm = new DeliveryManager();
     // set global properties 
     dm.addProperty(DeliveryPropertyDefinitions.TEMP_DIR, "/tmp");
     dm.addProperty(DeliveryPropertyDefinitions.BUFFERING_MODE, "true");
     // create delivery requests
     DeliveryRequest req1 = dm.createRequest(DeliveryManager.TYPE_IPP_PRINTER);
     DeliveryRequest req2 = dm.createRequest(DeliveryManager.TYPE_IPP_FAX);
     DeliveryRequest req3 = dm.createRequest(DeliveryManager.TYPE_SMTP_EMAIL);
 :
 :
```
# **8.20 Adding a Custom Delivery Channel**

You can add custom delivery channels to the system by following the steps below:

- **1.** Define the delivery properties
- **2.** Implement the DeliveryRequest interface
- **3.** Implement the DeliveryRequestHandler interface
- **4.** Implement the DeliveryRequestFactory interface
- **5.** Register your custom DeliveryRequestFactory to the DeliveryManager

The following sections detail how to create a custom delivery channel by creating a sample called "File delivery channel" that delivers documents to the local file system.

# **8.20.1 Define Delivery Properties**

The first step to adding a custom delivery channel is to define the properties. These will vary depending on what you want your channel to do. You can define constants for your properties. Our example, a file delivery channel requires only one property, which is the destination.

Sample code is:

#### *Example 8–35 Sample Code for Defining Delivery Channel Properties*

```
package oracle.apps.xdo.delivery.file;
public interface FilePropertyDefinitions
   {
      /** Destination property definition. */
      public static final String FILE_DESTINATION = "FILE_DESTINATION:String";
    }
```
The value of each constant can be anything, if it is a String. It is recommend that you define the value in[property name]:[property value type]format so that the delivery system automatically validates the property value at run time. In the example, the FILE\_DESTINATION property is defined to have a String value.

#### **8.20.2 Implement DeliveryRequest Interface**

DeliveryRequest represents a delivery request that includes document information and delivery metadata, such as destination and other properties. To implement oracle.apps.xdo.delvery.DeliveryRequest you can extend the class oracle.apps.xdo.delivery.AbstractDeliveryRequest.

For example, to create a custom delivery channel to deliver documents to the local file system, the DeliveryRequest implementation will be as follows:

#### *Example 8–36 Sample Code for Delivering Documents to a Local File System through a Custom Delivery Channel*

```
package oracle.apps.xdo.delivery.file;
import oracle.apps.xdo.delivery.AbstractDeliveryRequest;
public class FileDeliveryRequest extends AbstractDeliveryRequest
implements FilePropertyDefinitions
{
  private static final String[] MANDATORY_PROPS = {FILE_DESTINATION};
   /** 
    * Returns mandatory property names
    */
  public String[] getMandatoryProperties()
   {
     return MANDATORY_PROPS;
   }
   /** 
    * Returns optional property names
    */
  public String[] getOptionalProperties()
   {
     return null;
   }
```
#### }

#### **8.20.3 Implement DeliveryRequestHandler Interface**

DeliveryRequestHandler includes the logic for handling the delivery requests. A sample implementation of oracle.apps.xdo.delivery.DeliveryRequestHandler for the file delivery channel is as follows:

```
Example 8–37 Sample Code for Implementing the DeliveryRequestHandler Interface
```

```
package oracle.apps.xdo.delivery.file;
import java.io.BufferedOutputStream;
import java.io.File;
import java.io.FileOutputStream;
import java.io.IOException;
import java.io.OutputStream;
import oracle.apps.xdo.delivery.DeliveryException;
import oracle.apps.xdo.delivery.DeliveryRequest;
import oracle.apps.xdo.delivery.DeliveryRequestHandler;
import oracle.apps.xdo.delivery.DeliveryStatusDefinitions;
public class FileDeliveryRequestHandler implements DeliveryRequestHandler
{
   private FileDeliveryRequest mRequest;
   private boolean mIsOpen = false;
  private OutputStream mOut;
   /**
   * default constructor.
    */ 
   public FileDeliveryRequestHandler()
   {
   }
   /** 
   * sets the request.
    */
   public void setRequest(DeliveryRequest pRequest)
   {
     mRequest = (FileDeliveryRequest) pRequest;
   }
   /** 
    * returns the request.
    */
   public DeliveryRequest getRequest()
 {
     return mRequest;
   }
   /** 
   * opens the output stream to the destination.
    */ 
   public OutputStream openRequest() throws DeliveryException
   {
     try
     {
```

```
 String filename =
       (String) mRequest.getProperty(FileDeliveryRequest.FILE_DESTINATION);
     mOut = new BufferedOutputStream(new FileOutputStream(filename));
     mIsOpen = true;
     // set request status to open
     mRequest.setStatus(DeliveryStatusDefinitions.STATUS_OPEN);
     return mOut;
   }
   catch (IOException e)
   {
    closeRequest();
     throw new DeliveryException(e);
   }
 }
 /**
  * flushes and closes the output stream to submit the request.
  */ 
 public void submitRequest() throws DeliveryException
 {
   try
   {
     // flush and close
     mOut.flush();
    mOut.close();
     // set request status
     mRequest.setStatus(DeliveryStatusDefinitions.STATUS_SUCCESSFUL);
     mIsOpen = false;
   }
   catch (IOException e)
   {
     closeRequest();
     throw new DeliveryException(e);
   }
 }
 /**
  * checks the delivery status.
  */
 public void updateRequestStatus() throws DeliveryException
 {
   // check if the file is successfully delivered
   String filename =
    (String) mRequest.getProperty(FileDeliveryRequest.FILE DESTINATION);
  File f = new File(filename);
   // set request status
   if (f.exists())
     mRequest.setStatus(DeliveryStatusDefinitions.STATUS_SUCCESSFUL);
   else
     mRequest.setStatus(DeliveryStatusDefinitions.STATUS_FAILED_IO_ERROR);
 }
 /**
  * returns the request status.
  */
```

```
 public boolean isRequestOpen()
  {
    return mIsOpen;
  }
   /** 
   * closes the request, frees all resources.
   */
  public void closeRequest()
 {
    mIsOpen = false;
     try
     {
      if (mOut != null)
      {
        mOut.flush();
        mOut.close();
      }
     }
     catch (IOException e)
     {
     }
     finally
     {
     mOut = null; }
  }
}
```
# **8.20.4 Implement DeliveryRequestFactory Interface**

package oracle.apps.xdo.delivery.file;

Implement the DeliveryRequestFactory interface to register your custom delivery channel to the delivery system.

A sample implementation of oracle.apps.xdo.delivery.DeliveryRequestFactory is as follows:

*Example 8–38 Sample Code for Implementing the DeliveryRequestFactory Interface*

```
import oracle.apps.xdo.delivery.DeliveryRequest;
import oracle.apps.xdo.delivery.DeliveryRequestFactory;
import oracle.apps.xdo.delivery.DeliveryRequestHandler;
public class FileDeliveryRequestFactory
implements DeliveryRequestFactory
{
   /** 
    * default constructor.
    */
   public FileDeliveryRequestFactory()
   {
   }
   /** 
   * returns delivery request.
   */
   public DeliveryRequest createRequest()
```

```
 {
     return new FileDeliveryRequest();
   }
   /**
    * returns delivery request handler.
    */
  public DeliveryRequestHandler createRequestHandler()
   {
     return new FileDeliveryRequestHandler();
   }
   /**
    * returns this
   */ 
  public DeliveryRequestFactory getFactory()
   {
    return this;
  }
}
```
## **8.20.5 Register your custom DeliveryRequestFactory to DeliveryManager**

The final step is to register your custom delivery channel to the delivery system. You can register your delivery channel in two ways:

■ Static method

Use this method to register your delivery channel to the whole delivery system by specifying it in the configuration file. See [Section 8.21, "Configuration File](#page-193-0)  [Support."](#page-193-0)

■ Dynamic method

Register the delivery channel to the Java VM instance by calling the Register API programmatically.

Sample code to register the file delivery channel using the dynamic method and call the file delivery channel is as follows:

#### *Example 8–39 Sample Code for Registering and Calling File Delivery Channel Using the Dynamic Method*

```
package oracle.apps.xdo.delivery.file;
import oracle.apps.xdo.delivery.DeliveryManager;
import oracle.apps.xdo.delivery.DeliveryRequest;
public class FileDeliverySample
{
  public static void main(String[] args) throws Exception
 {
     // register the file delivery channel 
     DeliveryManager.addRequestFactory("file", 
"oracle.apps.xdo.delivery.file.FileDeliveryRequestFactory");
     // create delivery manager instance
     DeliveryManager dm = new DeliveryManager();
     // create a delivery request
    DeliveryRequest req = dm.createRequest("file");
```
// set the destination

```
 req.addProperty(
      FileDeliveryRequest.FILE_DESTINATION,
       "d:/Temp/testDocument_delivered.pdf");
     // set the document to deliver
     req.setDocument("D:/Temp/testDocument.pdf");
     // submit the request
    req.submit();
     // close the request
    req.close();
   }
}
```
# <span id="page-193-0"></span>**8.21 Configuration File Support**

The delivery systems supports a configuration file to set default servers, default properties, and custom delivery channels. The location of the configuration file is

{XDO\_TOP}/resource/xdodelivery.cfg

where {XDO\_TOP} is a Java system property that points to the physical directory.

This system property can be set in two ways:

- Pass  $-DXDO_TOP = /path/to/xdotop$  to the Java startup parameter
- Use a Java API in your code, such as java.lang.System.getProperties().put("XDO\_TOP", "/path/to/xdotop")

The system property must be defined before constructing a DeliveryManager object.

Following is a sample configuration file:

#### *Example 8–40 Sample Configuration File*

```
<?xml version='1.0' encoding='UTF-8'?>
  <config xmlns="http://xmlns.oracle.com/oxp/delivery/config">
   <! - ======================================================== - >
   <! - servers section - >
  <! - List your pre-defined servers here. - >
   <! - ======================================================== - >
   <servers>
     <server name="myprinter1" type="ipp_printer" default="true">
       <uri>ipp://myprinter1.oracle.com:631/printers/myprinter1</uri>
     </server>
     <server name="myprinter2" type="ipp_printer" >
       <host>myprinter2.oracle.com</host>
       <port>631</port>
       <uri>ipp://myprinter2.oracle.com:631/printers/myprinter2</uri>
       <authType>basic</authType>
       <username>xdo</username>
       <password>xdo</password>
     </server>
     <server name="myfax1" type="ipp_fax" default="true" >
       <host>myfax1.oracle.com</host>
```

```
 <port>631</port>
       <uri>ipp://myfax1.oracle.com:631/printers/myfax1</uri>
     </server>
     <server name="mysmtp1" type="smtp_email" default="true">
       <host>myprinter1.oracle.com</host>
       <port>25</port>
     </server>
     <server name="mysmtp2" type="smtp_email" >
       <host>mysmtp12.oracle.com</host>
       <port>25</port>
       <username>xdo</username>
       <password>xdo</password>
     </server>
   </servers>
   <! - ======================================================== - >
   <! - properties section - >
  <! - List the system properties here. - >
   <! - ======================================================== - >
   <properties>
     <property name="ds-temp-dir">/tmp</property>
     <property name="ds-buffering">true</property>
   </properties>
   <! - ======================================================== - >
   <! - channels section - >
  <! - List the custom delivery channels here. - >
   <! - ======================================================== - >
   <channels>
    <channel 
name="file">oracle.apps.xdo.delivery.file.FileDeliveryRequestFactory</channel>
   </channels>
 </config>
```
# **8.21.1 Defining Multiple Servers for a Delivery Channel**

You can define multiple server entries for each delivery channel. For example, the preceding sample configuration file has two server entries for the "ipp\_printer" delivery channel ("myprinter1" and "myprinter2").

Load a server entry for a delivery request by calling DeliveryRequest.setServer() method. Following is an example:

*Example 8–41 Sample Code for Defining Multiple Servers for a Delivery Channel*

```
// create delivery manager instance
     DeliveryManager dm = new DeliveryManager();
     // create a delivery request
     DeliveryRequest req = dm.createRequest(DeliveryManager.TYPE_IPP_PRINTER);
     // load myprinter1 setting
     req.setServer("myprinter1");
```
# **8.21.2 Specifying a Default Server for a Delivery Channel**

To define a default server for a delivery channel, specify default="true". In the configuration file example above, "myprinter1" is defined as the default sever for the "ipp\_printer" delivery channel. If a user does not specify the server properties for "ipp\_printer" delivery, the server properties under the default server will be used.

# **8.21.3 Supported Configuration File Properties and Elements**

The following properties are supported in the <properties> section:

- ds-temp-dir: temporary directory location.
- ds-buffering: specify true or false for buffering mode.
- ds-ca-cert-file: specify the SSL certification file location.

The following elements are supported for <server type="ipp\_printer"> and <server type="ipp\_fax">

- <host>
- <port>
- <printerName>
- <uri>
- <username>
- <password>
- <authType>
- <encType>
- <proxyHost>
- <proxyPort>
- <proxyUsername>
- <proxyPassword>
- <proxyAuthType>
- <filter>
- <filterOutputContentType>

The following elements are supported for <server type="smtp\_email">

- <secureConnection>
- <host>
- <port>
- <username>
- <password>
- <authType>
- <filter>

The following elements are supported for <server type="rightfax">

- <host>
- <port>
- <uri>
- <username>
- <password>
- <authType>
- <encType>
- <proxyHost>
- <proxyPort>
- <proxyUsername>
- <proxyPassword>
- <proxyAuthType>
- <filter>
- <filterOutputContentType>

The following elements are supported for <server type="printer">

- <host>
- <filter>
- <filterOutputContentType>

The following elements are supported for <server type="webdav">

- <host>
- <port>
- <uri>
- <username>
- <password>
- <authType>
- <encType>
- <proxyHost>
- <proxyPort>
- <proxyUsername>
- <proxyPassword>
- <proxyAuthType>
- <filter>

The following elements are supported for <server type="ftp">

- <host>
- <port>
- <username>
- <password>
- <filter>
- <passiveMode>

The following elements are supported for <server type="sftp">

- <host>
- <port>
- <username>
- <password>
- <filter>
- <authType>

The following elements are supported for <server type="http">

- <host>
- <port>
- <uri>
- <username>
- <password>
- <authType>
- <encType>
- <proxyHost>
- <proxyPort>
- <proxyUsername>
- <proxyPassword>
- <proxyAuthType>

The following elements are supported for <server type="as2">

- <host>
- <port>
- <uri>
- <username>
- <password>
- <authType>
- <encType>
- <proxyHost>
- <proxyPort>
- <proxyUsername>
- <proxyPassword>
- <proxyAuthType>

The following elements are supported for <server type="external">

- <command>
- <filter>

# **Part III Other Topics**

This part contains the following chapters:

- [Chapter 9, "Making a View Object Available to BI Publisher as a Data Source"](#page-200-0)
- [Section 10, "Using BI Publisher with Oracle JDeveloper"](#page-204-0)
- [Chapter 11, "Setting Up After-Report Triggers"](#page-224-0)
- [Section 12, "Adding Extensions to the Layout Editor"](#page-228-0)

# <span id="page-200-0"></span><sup>9</sup>**Making a View Object Available to BI Publisher as a Data Source**

This chapter describes the steps required to use a view object as a data source in BI Publisher.

It includes the following sections:

- [Section 9.1, "Prerequisites"](#page-200-1)
- [Section 9.2, "Configuring the Application Module"](#page-201-0)
- [Section 9.3, "Updating web.xml"](#page-201-1)
- [Section 9.4, "Updating weblogic.xml"](#page-202-0)
- [Section 9.5, "Deploying the Application Module"](#page-202-1)
- [Section 9.6, "Updating the providers.xml File"](#page-202-2)

**Note:** This chapter assumes familiarity with Oracle Application Development Framework (ADF) and Oracle JDeveloper. For more information about these see:

- *Oracle Fusion Middleware Fusion Developer's Guide for Oracle Application Development Framework*
- *Oracle JDeveloper 11g Online Help*

# <span id="page-200-1"></span>**9.1 Prerequisites**

Oracle BI Publisher provides a mechanism to extract data from a remote server using Web service calls to a view object. Applications developers can define data sources as view objects in their application and then create a data model in BI Publisher to retrieve the data to use in their reports.

Following are the prerequisites for using the information in this chapter:

- BI Publisher is deployed to the WebLogic Server where the application will be running. The library "oracle.xdo.webapp" is required. The Oracle BI Platform Installer deploys this library.
- In JDeveloper, you have created the entity-based view object.
- In JDeveloper, the name of the database connection data source must be "ApplicationDB".

# <span id="page-201-0"></span>**9.2 Configuring the Application Module**

Using Oracle JDeveloper, configure the application module that contains the view object by following the steps in the remaining sections of this chapter.

# <span id="page-201-1"></span>**9.3 Updating web.xml**

**1.** In JDeveloper, navigate to the web.xml file under your Project > Web Content > WEB-INF folder.

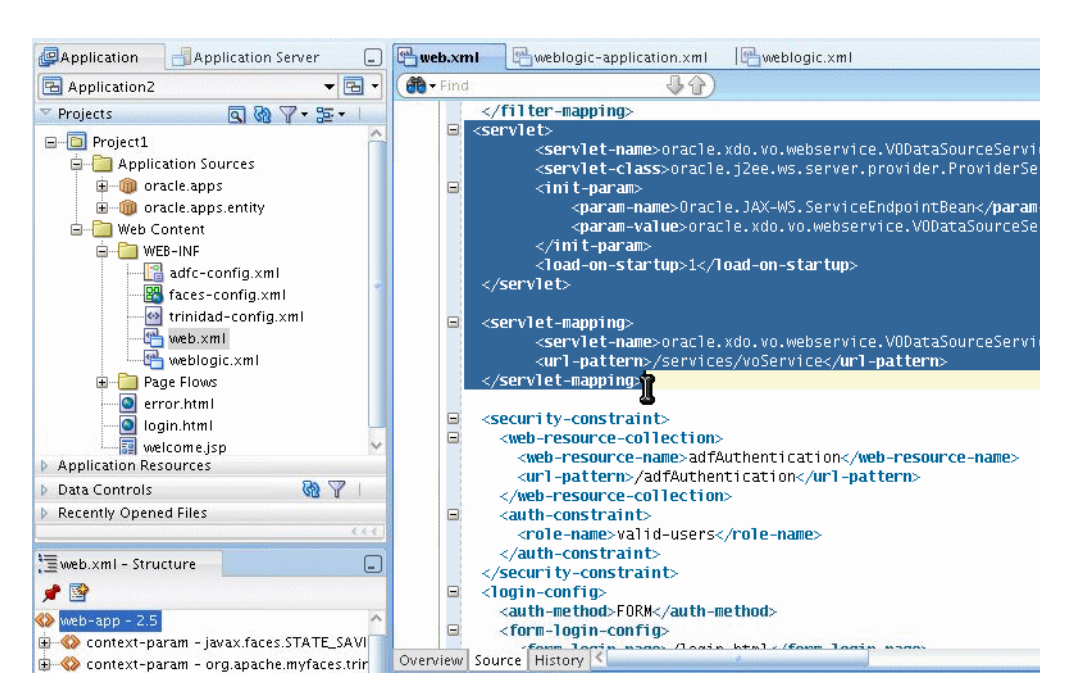

*Figure 9–1 Updating the web.xml File in JDeveloper*

**2.** In the Source view, update the web.xml file with the following:

```
<filter-mapping>
         <filter-name>adfBindings</filter-name>
<servlet-name>oracle.xdo.vo.webservice.VODataSourceService</servlet-name>
         <dispatcher>FORWARD</dispatcher>
         <dispatcher>REQUEST</dispatcher>
  </filter-mapping>
  <servlet>
<servlet-name>oracle.xdo.vo.webservice.VODataSourceService</servlet-name>
<servlet-class>oracle.j2ee.ws.server.provider.ProviderServlet</servlet-class>
         <init-param>
             <param-name>Oracle.JAX-WS.ServiceEndpointBean</param-name>
<param-value>oracle.xdo.vo.webservice.VODataSourceService</param-value>
         </init-param>
         <load-on-startup>1</load-on-startup>
   </servlet>
```

```
 <servlet-mapping>
```

```
<servlet-name>oracle.xdo.vo.webservice.VODataSourceService</servlet-name>
         <url-pattern>/services/voService</url-pattern>
  </servlet-mapping>
```
# <span id="page-202-0"></span>**9.4 Updating weblogic.xml**

- **1.** In JDeveloper, navigate to the weblogic.xml file under your Project > Web Content > WEB-INF folder.
- **2.** Update the weblogic.xml file located in the WEB-INF directory with the following library reference:

```
<library-ref>
   <library-name>oracle.xdo.webapp</library-name>
</library-ref>
```
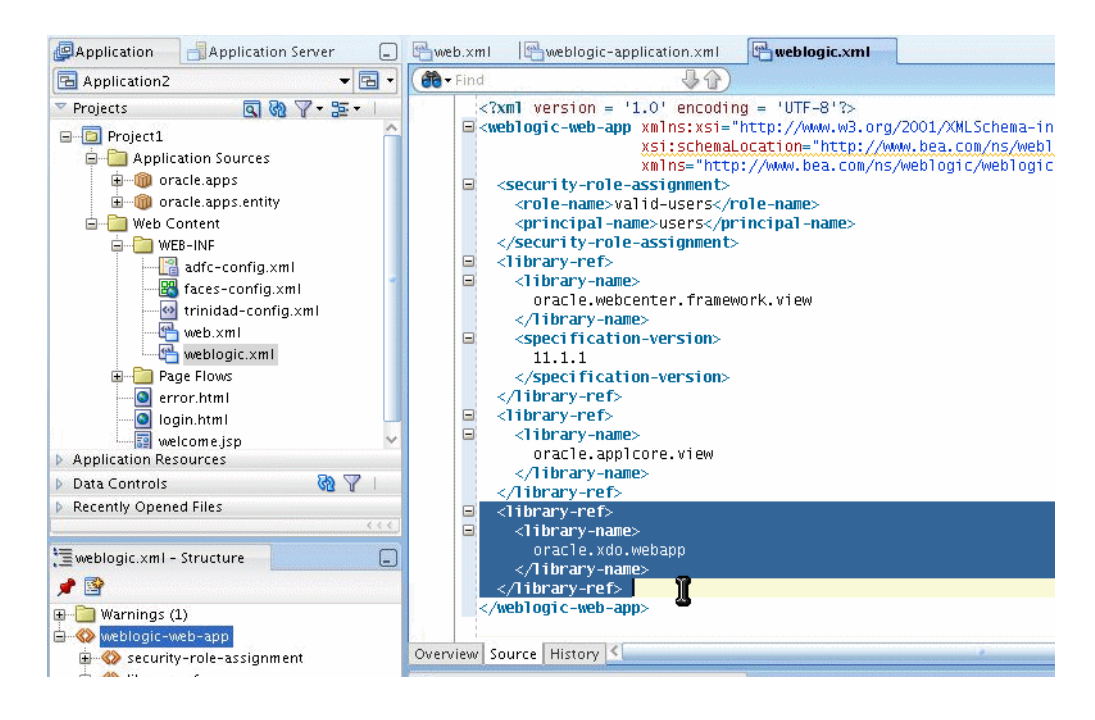

*Figure 9–2 Updating the weblogic.xml File in JDeveloper*

# <span id="page-202-1"></span>**9.5 Deploying the Application Module**

Deploy the application module to the WebLogic Server where BI Publisher is installed. Note the application context path.

# <span id="page-202-2"></span>**9.6 Updating the providers.xml File**

- **1.** In your BI Publisher installation, navigate to the providers. xml file. The providers.xml file is located in \${xdo.server.config.dir}/repository/Admin/Configuration.
- **2.** Update the providers.xml file by providing a name for this data source and supplying the application context path in the nonSSOUri attribute as shown:

```
<provider name="MyWSVOTest" uri ="" 
nonSSOUri="http://example.com:7101/Application-VOTestWS-ViewController-context-
root"/>
```
- **3.** Save the providers.xml file.
- **4.** Restart the BI Publisher application.

The view object data source will now be available from the data model editor.

For instructions on how to create a data model for this data source, see the topic "Defining a View Object as a Data Set Type" in the *Oracle Fusion Middleware Report Designer's Guide for Oracle Business Intelligence Publisher*.

# <span id="page-204-0"></span><sup>10</sup>**Using BI Publisher with Oracle JDeveloper**

This chapter describes how to add a BI Publisher report to an Oracle Application Development Framework (ADF) application using Oracle JDeveloper.

It includes the following sections:

- [Section 10.1, "Including Oracle BI Publisher Reports in ADF Applications"](#page-204-1)
- [Section 10.2, "Installing the BI Publisher Extension"](#page-205-0)
- [Section 10.3, "Adding BI Publisher Content to an ADF Project"](#page-206-0)
- [Section 10.4, "Configuring a Security Policy"](#page-212-0)
- [Section 10.5, "Deploying and Running the Application"](#page-215-0)
- [Section 10.6, "Passing Parameters from the Application Page"](#page-219-1)
- [Section 10.7, "Using a Push Data Model"](#page-219-0)

**Note:** This chapter assumes familiarity with Oracle Application Development Framework (ADF) and Oracle JDeveloper. For more information about these see:

- *Oracle Fusion Middleware Fusion Developer's Guide for Oracle Application Development Framework*
- *Oracle JDeveloper 11g Online Help*

# <span id="page-204-1"></span>**10.1 Including Oracle BI Publisher Reports in ADF Applications**

BI Publisher provides an integration with Oracle Application Development Framework (ADF) that enables you to embed a BI Publisher report in an application (JSF) page. At runtime, your application sends a web service request to the BI Publisher server to run a report in the BI Publisher catalog and retrieve the output to display in your application page. The data for your report can be generated by the BI Publisher data engine, or you can push data from another source to the BI Publisher report formatting engine. The integration also supports passing parameters from your application page back to the BI Publisher server.

To facilitate development of your application, BI Publisher provides an extension to JDeveloper. The extension enables you to drag and drop a report region to your page and establish the connection between this region and the BI Publisher server. The extension also enables you to define aspects of the report format and to set properties for the region.

This integration is illustrated in Figure 10–1.

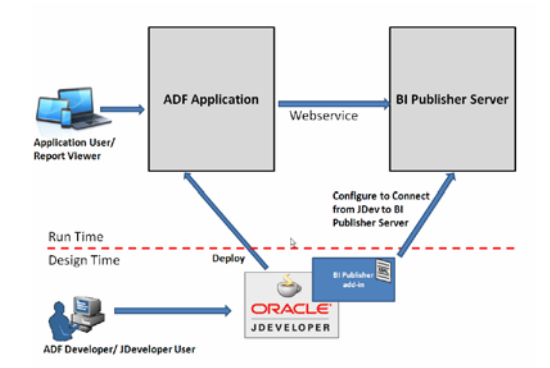

*Figure 10–1 Design Time and Run-Time Interaction Between BI Publisher and ADF*

As shown in the figure, during design time, the BI Publisher extension establishes the connection between your page and the BI Publisher server and enables you to set properties for your report region. After deploying your application, at run time, the ADF application uses a web service to run and retrieve the BI Publisher report back to your page.

To enable communication between your application and the BI Publisher web service, define a policy using Oracle Web Services Policy Manager (OWSM).

#### **Prerequisites**

Prerequisites of this integration include:

- Oracle JDeveloper 11.1.1.6 or 11.1.1.7.
- BI Publisher and your application server are configured to use Oracle Fusion Middleware Security with Oracle Web Services Policy Manager.
- BI Publisher and your application server are configured to use the same single sign-on server.

#### **Limitations**

Limitations of this integration include:

- BI Publisher's interactive output type is not supported.
- Oracle Fusion Middleware Security is the only security model supported.
- BI Publisher Trial Edition does not support this integration.

# <span id="page-205-0"></span>**10.2 Installing the BI Publisher Extension**

Download the BI Publisher extension for JDeveloper, **BI Publisher ADF Components**, from one of the following locations:

Oracle Extensions for Oracle JDeveloper Update Center

http://www.oracle.com/ocom/groups/public/@otn/documents/webco ntent/131167.xml

Oracle BI Publisher Downloads page on the Oracle Technology Network:

http://www.oracle.com/technetwork/middleware/bi-publisher/dow nloads/index.html

Save the zip file to a local directory. Use the JDeveloper **Check for Updates** wizard available from the **Help** menu. For the update **Source**, choose Install From Local File and select the extension file from the saved location.

# <span id="page-206-0"></span>**10.3 Adding BI Publisher Content to an ADF Project**

After you install the BI Publisher extension you can create a project that includes a BI Publisher report region. The following procedures describe how to add BI Publisher content to an ADF project:

- [Section 10.3.1, "Adding the BI Publisher Technology Scope"](#page-206-1)
- [Section 10.3.2, "Adding a BI Publisher Region to the JSF Page"](#page-207-0)
- [Section 10.3.3, "Configuring Connection to the BI Publisher Server"](#page-209-0)
- [Section 10.3.4, "Setting Properties for the BI Publisher Region"](#page-210-0)

## <span id="page-206-1"></span>**10.3.1 Adding the BI Publisher Technology Scope**

To display the BI Publisher options, add the BI Publisher technology scope to your project.

- **1.** In Oracle JDeveloper, go to the Projects Pane and right-click the project to which you want to add the technology scopes and select Project Properties.
- **2.** Select Technology Scope.
- **3.** In the Available Technologies list, select BI Publisher as shown in Figure 10–2:

*Figure 10–2 Selecting the BI Publisher Technology Scope*

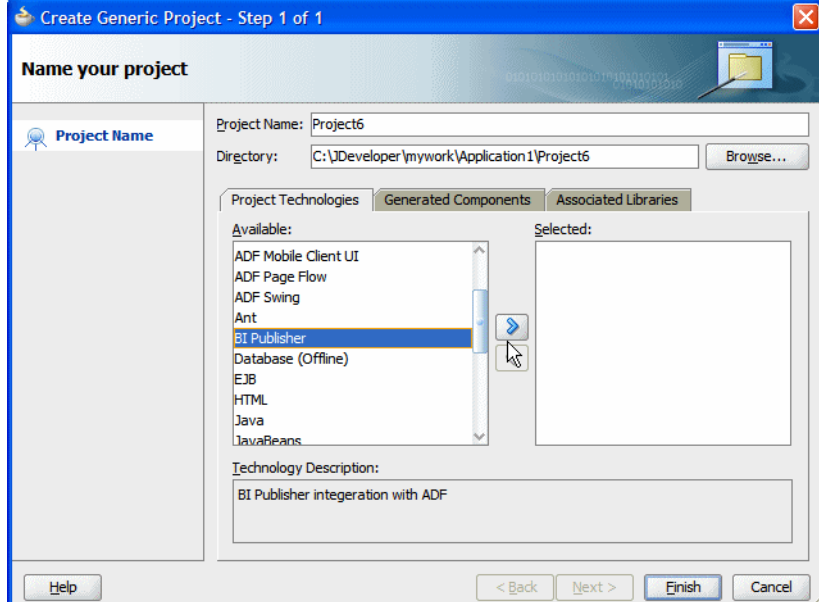

**4.** Click the right shuttle button to add BI Publisher and its dependent technologies to your project. Dependent technologies are moved together. Figure 10–3 shows the results of this action.

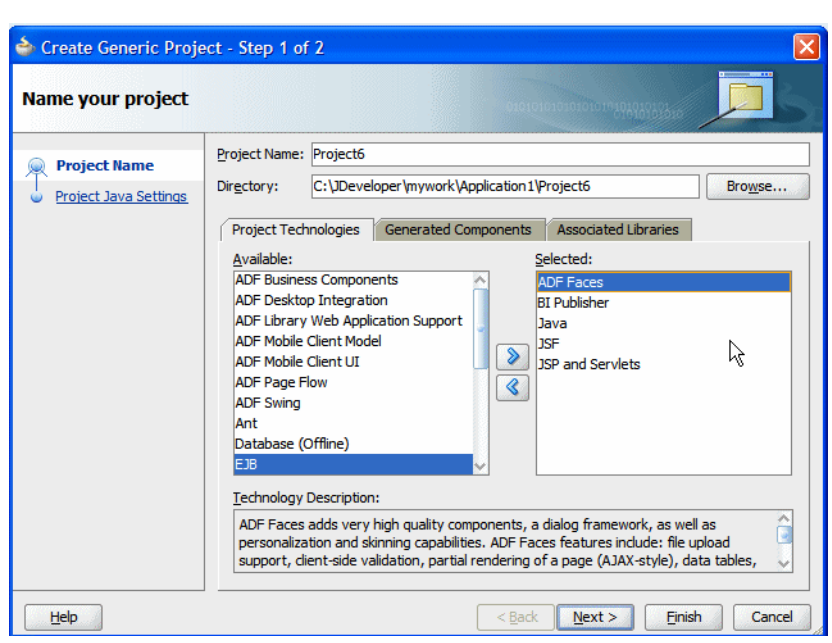

*Figure 10–3 BI Publisher and Dependent Technologies*

**5.** Click **Finish**.

#### <span id="page-207-0"></span>**10.3.2 Adding a BI Publisher Region to the JSF Page**

The BI Publisher region must reside on a JSF page. To add a JSF page to your project:

- **1.** Right-click your project and select New.
- **2.** From the Gallery dialog, on the Categories pane, under Web Tier, select JSF.
- **3.** From the items presented in the right pane, select JSF Page, as shown in Figure 10–4.

*Figure 10–4 Selecting a JSF Page*

| New Gallery                                                                                                    |                                                                                                    |                       |
|----------------------------------------------------------------------------------------------------|----------------------------------------------------------------------------------------------------|-----------------------|
| All Technologies<br>Current Project Technologies<br>This list is filtered according to the current project's selected technologies.<br>Search Current Project Technologies |                                                                                                    |                       |
| Categories:                                                                                                    | Items:                                                                                                    | Show All Descriptions |
| ⊟…General<br>Applications                                                                                                    | <b>R</b> <sub>ts</sub> ADF Skin                                                                                                    |                       |
| Connections                                                                                                    | JSF Declarative Component                                                                                                    |                       |
| -Deployment Descriptors<br>Deployment Profiles<br>- Diagrams<br><b>Bava</b><br>- Projects<br><b>E</b> -Web Tier                                                            | 图 JSF Page<br>Launches the Create JSF Page dialog, in which you create a new skeleton $\downarrow$<br>JavaServer Faces (.jsp or .jspx) file.<br>To enable this option, you must select a project or a file within a project in the<br>Application Navigator. |                       |
| <b>JSF</b>                                                                                                    | 35 JSF Page Flow and Configuration (faces-config.xml)                                                                                                    |                       |
| JSP<br><i><u>Serviets</u></i>                                                                                                    | JSF Page Fragment                                                                                                    |                       |
| All Items                                                                                                    | <b>SP JSF Page Template</b>                                                                                                    |                       |
| Help                                                                                                    |                                                                                                    | OK<br>Cancel          |

**4.** On the Create JSF Page dialog, enter a name for your JSF page. Oracle recommends selecting Create as XML Document to create an XML-based JSP document (extension .jspx).

*Figure 10–5 Create JSF Page Dialog*

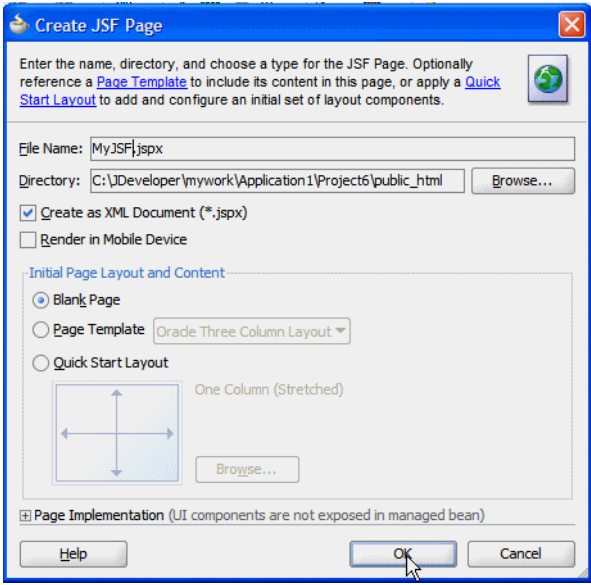

**5.** From the Component Palette list, select BI Publisher, as shown in Figure 10–6.

*Figure 10–6 Component Palette List*

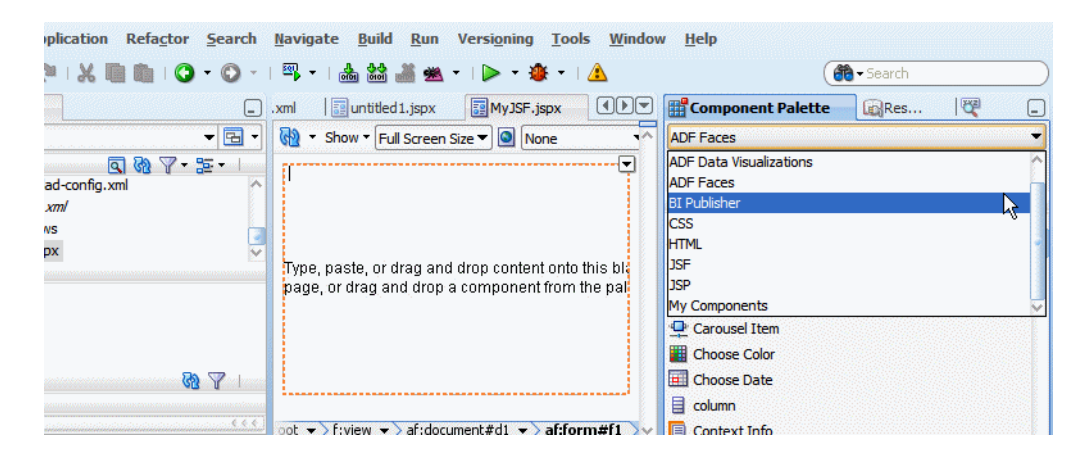

- **6.** Drag and drop the BI Publisher Region component from the palette to the page.
- **7.** Once the BI Publisher Region is dropped to the JSPX page, the **Insert BI Publisher Region** dialog, shown in Figure 10–7, prompts you to enter a region ID for the BI Publisher Region. The region ID must be unique and must not include the underscore "\_" character.

*Figure 10–7 BI Publisher Region Dialog*

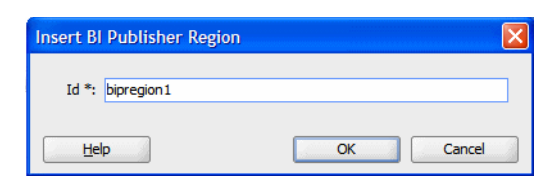

Click OK. When you insert the BI Publisher region notice the following:

- A placeholder image displays in the BI Publisher region of your page.
- The BI Publisher configuration file, /WEB-INF/xmlp-client-config.xml is created. Click **Refresh** on the Projects pane if it does not display immediately.
- The Property Inspector presents the BI Publisher region properties when the BI Publisher region is selected.

Figure 10–8 shows these items:

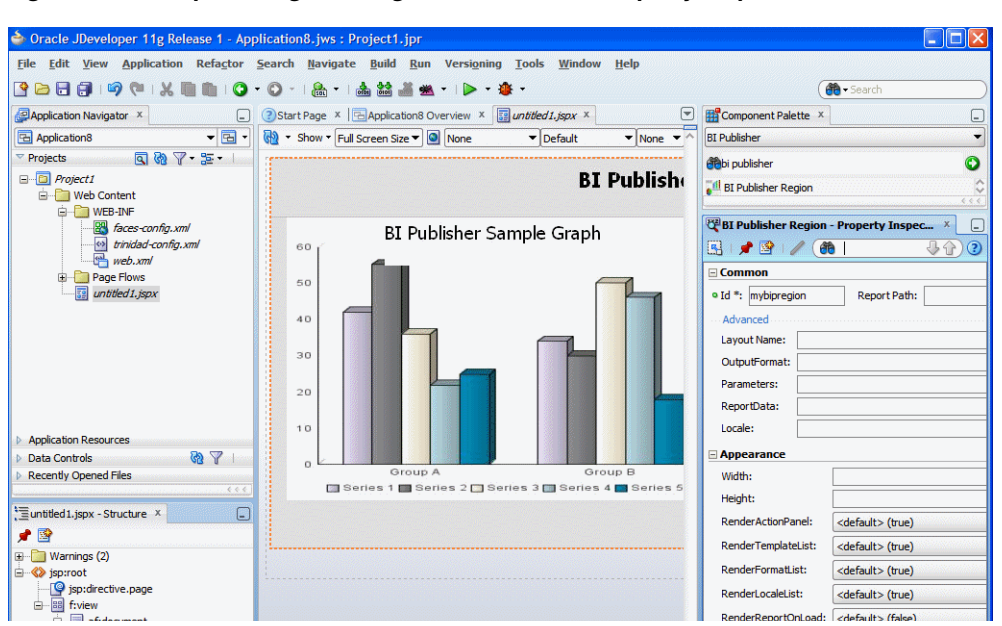

*Figure 10–8 Report Image, Configuration File, and Property Inspector*

**8.** In the Property Inspector, under the **Appearance** region, enter the report region Width and Height in px to specify the size of the report region in your application page. For example 1000 px and 800 px. No defaults are assigned for height and width, so ensure that you set these fields.

# <span id="page-209-0"></span>**10.3.3 Configuring Connection to the BI Publisher Server**

To establish a connection to the BI Publisher server, update the xmlp-client-config.xml file under Project > Web Content > WEB-INF with the connection information as follows:

**1.** Double-click **xmlp-client-config.xml** to open the file for editing.

Figure 10–9 shows the sample **xmlp-client-config.xml** file.

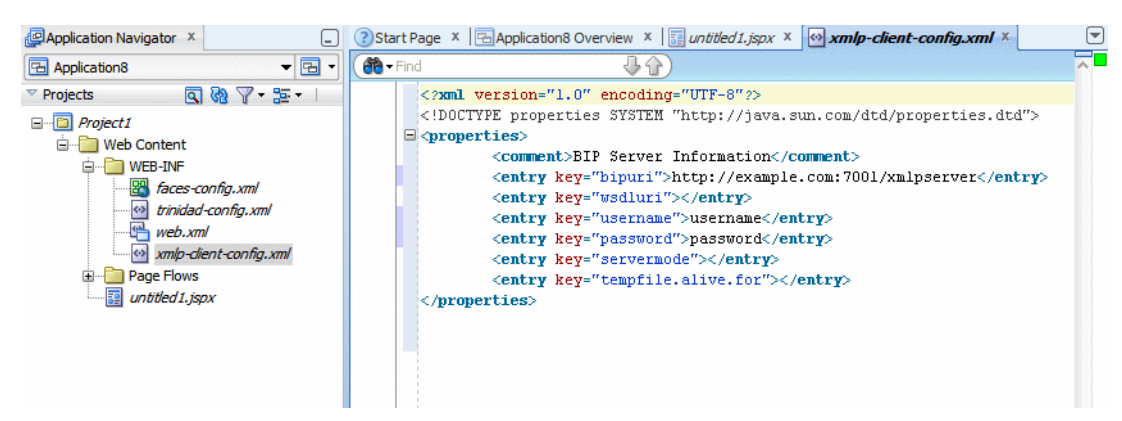

*Figure 10–9 Entering the Connection Keys*

**2.** Update the properties (keys) as shown in the following example. Add the properties not found in the default file.

The sample **xmlp-client-config.xml** file:

```
<?xml version="1.0" encoding="UTF-8"?>
<!DOCTYPE properties SYSTEM "http://java.sun.com/dtd/properties.dtd">
<properties>
         <comment>BIP Server Information</comment>
         <entry key="bipuri">http://example.com:7001/xmlpserver</entry>
         <entry key="sso.bipuri">http://example.com:7001/xmlpserver</entry> 
         <entry key="username">username</entry>
         <entry key="policy">oracle/wss_username_token_client_policy</entry>
```
</properties>

- bipuri enter the URL for the BI Publisher server. This may be behind a firewall. For example: http://hostname.com:7001/xmlpserver
- sso.bipuri enter the external SSO-enabled BI Publisher URL, which is accessible by a client browser. In Oracle Fusion Applications Business Intelligence domains this property is already configured. For other implementations, you must enter this property.
- username enter the secure user name to connect to BI Publisher. This user is the authenticated user used to connect from your application to BI Publisher.
- policy- enter the OWSM web service security policy to use when connecting to the BI Publisher web service. See [Section 10.4, "Configuring a Security Policy"](#page-212-0) for more information.

#### <span id="page-210-0"></span>**10.3.4 Setting Properties for the BI Publisher Region**

The following properties are available in the Property Inspector:

| <b>Property</b> | <b>Description</b>                                                                                                    |
|-----------------|----------------------------------------------------------------------------------------------------|
| Id              | The unique ID for the BI Publisher region. You assign this ID<br>when you insert the BI Publisher region to your page. The ID<br>must not contain spaces.                                                                                                    |
| Report Path     | The path to the report in the BI Publisher catalog. Reports have<br>the extension ".xdo". Begin the path from the first level beneath<br>"Shared Folders," but do not include "Shared Folders." For<br>example: "/Samples/1.+Overview/Balance+Letter+Report.xdo" |

*Table 10–1 Common Properties*

|                 | rable TV-T (Cont.) Common Properties                                              |  |  |  |
|-----------------|-----------------------------------------------------------------------------------|--|--|--|
| <b>Property</b> | <b>Description</b>                                                                |  |  |  |
| Rendered        | The control to show or hide the BI Publisher region when the<br>page is rendered. |  |  |  |
|                 | The default is true (show).                                                       |  |  |  |

*Table 10–1 (Cont.) Common Properties*

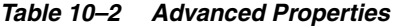

| <b>Property</b> | <b>Description</b>                                                                                                    |  |
|-----------------|----------------------------------------------------------------------------------------------------|--|
| Layout Name     | The layout from the report definition to apply to the report data.<br>For example, "My Layout". If you do not specify a value here the<br>default layout from the report definition is used.                                         |  |
| OutputFormat    | Sets the default output format. See Table 10–4 for the list of valid<br>values. If you do not specify a value here the default output<br>format from the report definition is used.                                                  |  |
| Parameters      | To pass parameters from your application page to the BI<br>Publisher report, use this property to specify the backing bean<br>that captures the parameter values. Use the Expression Builder<br>to populate this field. For example: |  |
|                 | #{UIBackingBean.parameters}                                                                                                    |  |
|                 | See Section 10.6, "Passing Parameters from the Application<br>Page" for information.                                                                                                    |  |
| ReportData      | If your report uses a push data model, use this property to<br>specify the backing bean that contains the method that defines<br>the report data location. Use the Expression Builder to populate<br>this field. For example:        |  |
|                 | #{UIBackingBean.reportData}                                                                                                    |  |
|                 | See Section 10.7, "Using a Push Data Model" for more<br>information.                                                                                                    |  |
| Locale          | Enter a default locale format using the ISO language<br>code-country code combination, for example en-US.                                                                                                    |  |

*Table 10–3 Appearance Properties*

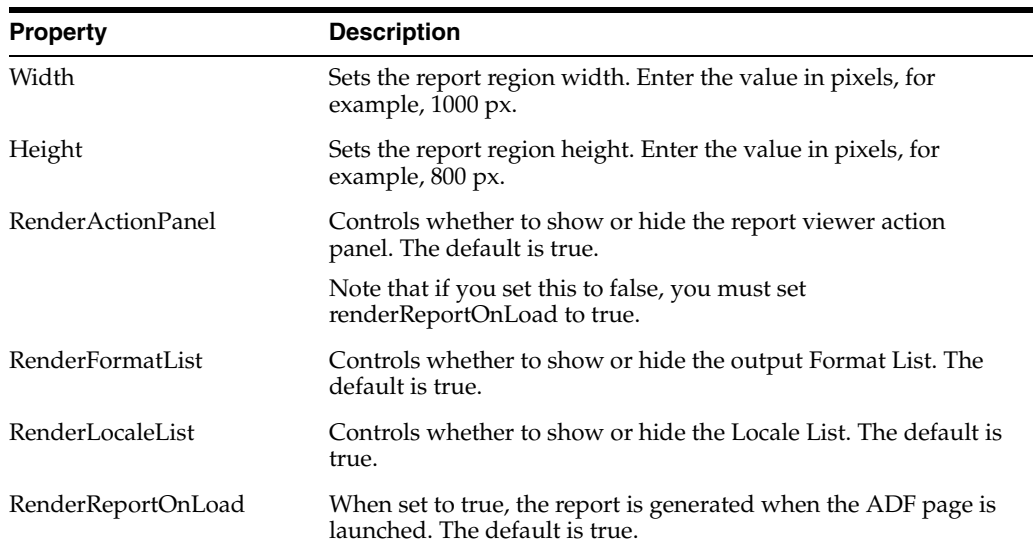

| <b>Output Format</b> | <b>Value to Enter for</b><br><b>OutputFormat</b><br><b>Property</b> | <b>Template Types That Can Generate This Output Format</b>                                          |
|----------------------|---------------------------------------------------------------------|----------------------------------------------------------------------------------------------------|
| Interactive          | N/A                                                                 | Not supported                                                                                       |
| <b>HTML</b>          | html                                                                | BI Publisher, RTF, XSL Stylesheet (FO)                                                              |
| <b>PDF</b>           | pdf                                                                 | BI Publisher, RTF, PDF, Flash, XSL Stylesheet (FO)                                                  |
| <b>RTF</b>           | rtf                                                                 | BI Publisher, RTF, XSL Stylesheet (FO)                                                              |
| Excel (mhtml)        | excel                                                               | BI Publisher, RTF, Excel, XSL Stylesheet (FO)                                                       |
| Excel (html)         | excel2000                                                           | BI Publisher, RTF, Excel, XSL Stylesheet (FO)                                                       |
| Excel (*.xlsx)       | xlsx                                                                | BI Publisher, RTF, XSL Stylesheet (FO)                                                              |
| PowerPoint (mhtml)   | ppt                                                                 | BI Publisher, RTF, XSL Stylesheet (FO)                                                              |
| PowerPoint (.*pptx)  | pptx                                                                | BI Publisher, RTF, XSL Stylesheet (FO)                                                              |
| <b>MHTML</b>         | mhtml                                                               | BI Publisher, RTF, Flash, XSL Stylesheet (FO)                                                       |
| PDF/A                | pdfa                                                                | BI Publisher, RTF, XSL Stylesheet (FO)                                                              |
| PDF/X                | pdfx                                                                | BI Publisher, RTF, XSL Stylesheet (FO)                                                              |
| Zipped PDFs          | pdfz                                                                | BI Publisher, RTF, PDF, XSL Stylesheet (FO)                                                         |
| FO Formatted XML     | xslfo                                                               | BI Publisher, RTF, XSL Stylesheet (FO)                                                              |
| Data (XML)           | xml                                                                 | BI Publisher, RTF, PDF, Excel, Flash, XSL Stylesheet (FO),<br>Etext, XSL Stylesheet (HTML XML/Text) |
| Data (CSV)           | <b>CSV</b>                                                          | BI Publisher, RTF, PDF, Excel, Flash, XSL Stylesheet (FO),<br>XSL Stylesheet (HTML XML/Text), Etext |
| <b>XML</b>           | xml                                                                 | XSL Stylesheet (HTML XML/Text)                                                                      |
| Text                 | text                                                                | XSL Stylesheet (HTML XML/Text), Etext                                                               |
| Flash                | flash                                                               | Flash                                                                                               |

*Table 10–4 Valid Values for OutputFormat*

# <span id="page-212-0"></span>**10.4 Configuring a Security Policy**

For your application to run securely you must ensure that both server-side and client-side web service security policies are configured. In Enterprise installs of Business Intelligence, the server-side policies may be set up by provisioning scripts; in these cases you only configure the client-side service policy.

For more information about the Oracle WebLogic Server web service policies, see "Using Oracle Web Services Manager Security Policies" in *Oracle Fusion Middleware Securing WebLogic Web Services for Oracle WebLogic Server*.

Once the server-side policy is defined and attached as a global policy or a local policy, you enable it on the client-side by updating the xmlp-server-config.xml file.

**Note:** In a provisioned Oracle Fusion Applications environment the tasks in this section are not required because authentication is configured by the provisioning scripts.

For standalone environments, SSO must be set up and the credentials for login must be identical on the server side and the client side or the user will be challenged for credentials to log in to BI Publisher.

# **10.4.1 Viewing and Configuring the Server Policy**

If your environment already includes a global policy or a local policy attached to the BI Publisher web service you do not need to add a policy. Use this procedure to verify the policy on the server side.

To view or set up the server policy:

- **1.** Log in to Oracle Fusion Middleware Control. The URL is typically: http://hostname.domain:port/em
- **2.** Open the home page for the server instance where BI Publisher is installed. In simple installations this is the AdminServer.

From the home page menu select Web Services as shown in Figure 10–10.

*Figure 10–10 Selecting Web Services*

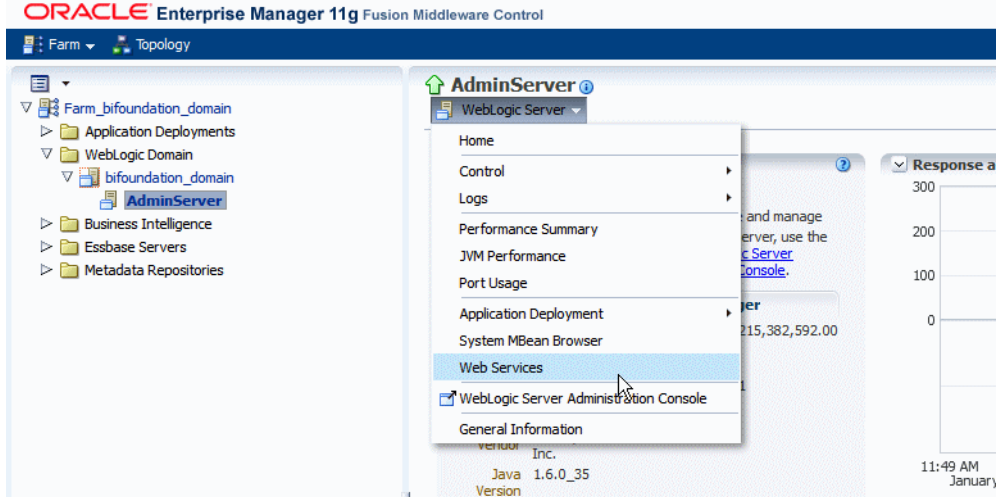

**3.** On the Web Services page, select the BI Publisher (bipublisher(11.1.1)) service PublicReportWSService as shown in Figure 10–11.

*Figure 10–11 Selecting the BI Publisher Web Service*

|                                                                                                    | ORACLE Enterprise Manager 11g Fusion Middleware Control                                                                                                    |                         |                                                      |                      |                                             |                     |
|----------------------------------------------------------------------------------------------------|----------------------------------------------------------------------------------------------------|-------------------------|------------------------------------------------------|----------------------|---------------------------------------------|---------------------|
| $\frac{10}{2}$ Farm $\sim$ $\frac{10}{2}$ Topology                                                               |                                                                                                    |                         |                                                      |                      |                                             |                     |
| 冒<br>▽殿<br>Farm_bifoundation_domain<br><b>Application Deployments</b>                                            | <b>AdminServer</b> ©<br>WebLogic Server +                                                                                                    |                         | Logged in as                                         |                      | Page Refreshed Jan 17, 2013 12:03:40 PM PST |                     |
| $\nabla$ WebLogic Domain<br>$\nabla$ = bifoundation_domain<br><b>AdminServer</b><br><b>Business Intelligence</b> | <b>Web Services<sup>®</sup></b><br><b>Attach Policies</b><br>Attach Policies link to the right lets you attach policies to Oracle Infrastructure Web Services, JEE Web Services, ADF Data Connections, SOA<br>Components, SOA Services, and SOA References.<br><b>Oracle Infrastructure Web Services</b><br>Java EE |                         |                                                      |                      |                                             |                     |
| <b>Film Essbase Servers</b><br>$\triangleright$ $\blacksquare$ Metadata Repositories                             | Web Service Name                                                                                                    | <b>Application Name</b> | <b>Endpoint Name</b>                                 | In<br>Co             | Average<br><b>Invocation Time</b><br>(ms)   | Total<br>Faults     |
|                                                                                                    | {http://oracle.bi.action.invoke.ws/}ActionExecibimiddleware(11.1.1) ActionExecutionServicePort<br>{http://oracle.bi.action.registry.ws/}ActionRegbimiddleware(11.1.1) ActionRegistrySvcPort                                                                                                    |                         |                                                      | $\Omega$<br>$\Omega$ | $\Omega$<br>o                               | 0 <sub>0</sub><br>0 |
|                                                                                                    | {http://ws.admin.obiee.oracle/}AdminService adminservice(11.1.1) AdminPort<br>{http://www.sigmadynamics.com/schema/servi OracleRTD(11.1.1)                                                                                                    |                         | ExternalChoice                                       | $\Omega$<br>$\Omega$ | o<br>$\circ$                                | 0<br>0              |
|                                                                                                    | {http://www.sigmadynamics.com/schema/servi OradeRTD(11.1.1)                                                                                                    |                         | ExternalChoice                                       | $\Omega$             | 0                                           | 0                   |
|                                                                                                    | {webservice.reporting.hyperion.com}FRSchedLFinancialReporting(11FRSchedulerWebServicePort<br>{http://oracle.bi.action.ws/location}LocationSe bimiddleware(11.1.1) LocationServicePort                                                                                                    |                         |                                                      | $\mathbf{0}$<br>n    | 0<br>n                                      | 0<br>0              |
|                                                                                                    | {http://xmlns.oracle.com/oxp/service/PublicRer.bipublisher(11.1.1)<br>{http://essbase.webservices.orade}QuerySer\APS(11.1.1)                                                                                                    |                         | <b>PublicReportWSSService</b><br>QueryS VicePortType | $\mathbf{0}$<br>0    | $\mathbf{0}$<br>0                           | 0<br>0              |
|                                                                                                    | {http://essbase.webservices.orade}Datasourc APS(11.1.1)<br>Jotto: Ildiannostic jaywe wemteet/MiannosticSuvem.pm                                                                                                    |                         | DatasourceServicePortType<br><b>DiagnosticPort</b>   | o<br>n               | $\Omega$<br>$\Omega$                        | 0<br>n.             |

**4.** In the detail page for the web service, attached global policies display in the Global Policy table. Local policies display in the Directly Attached table. If a policy is already attached, proceed to [Section 10.4.2, "Configuring the Client-Side Service](#page-214-0)  [Policy."](#page-214-0)

If there are no policies attached, attach a local (directly attached) policy by clicking Attach/Detach.

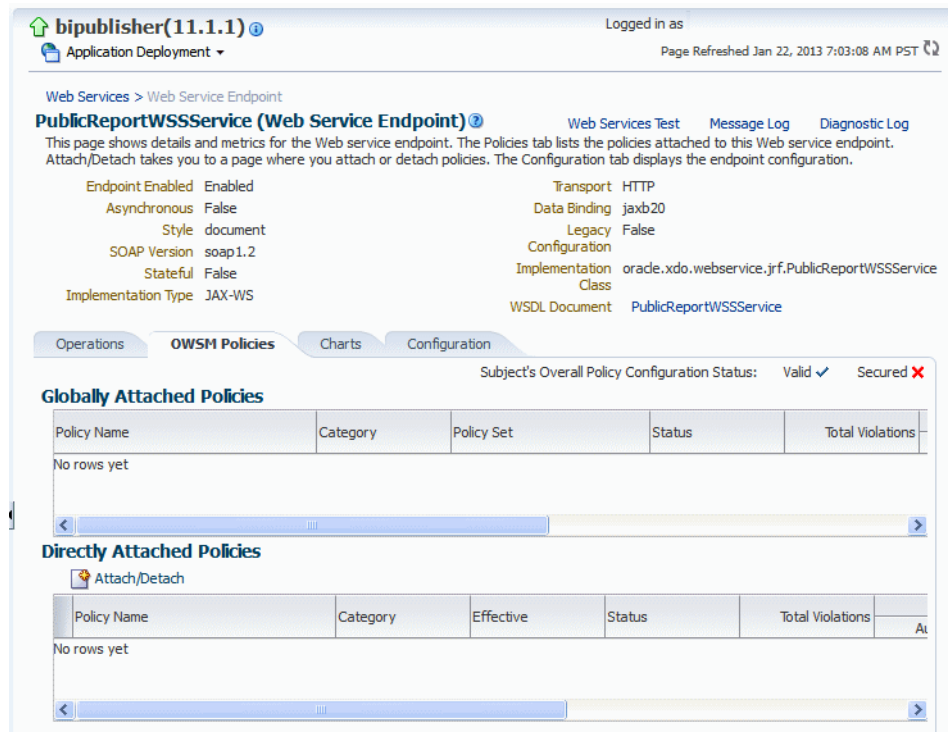

*Figure 10–12 Page Showing Attached Security Policies*

- **5.** From the Available Policies table, select the policy to attach to the BI Publisher web service and click **Attach**. For example, oracle/wss\_saml\_or\_username\_ token\_service\_policy.
- **6.** Click OK then restart the BI Publisher application.
- **7.** Proceed to [Section 10.4.2, "Configuring the Client-Side Service Policy."](#page-214-0)

#### <span id="page-214-0"></span>**10.4.2 Configuring the Client-Side Service Policy**

Configure the client-side service policy by making the appropriate entries in the xmlp-client-config.xml file.

On your client:

- **1.** Navigate to the xmlp-client-config.xml in your project under Project > Web Content > WEB-INF.
- **2.** To the properties listing, add the entry key="policy" and enter the client policy name, for example:

```
<?xml version="1.0" encoding="UTF-8"?>
<!DOCTYPE properties SYSTEM "http://java.sun.com/dtd/properties.dtd">
<properties>
         <comment>BIP Server Information</comment>
         <entry key="bipuri">http://example.com:7001/xmlpserver</entry>
         <entry key="sso.bipuri">http://example.com:7001/xmlpserver</entry>
```

```
 <entry key="username">username</entry>
         <entry key="policy">oracle/wss_username_token_client_policy</entry>
</properties>
```
# <span id="page-215-0"></span>**10.5 Deploying and Running the Application**

To deploy and run the application, first copy the required libraries to the client where JDeveloper is installed and then follow the deployment steps.

- Copy Libraries
- Deploying the Application

#### **Copy Libraries**

- **1.** Ensure that Oracle Business Intelligence Publisher shared libraries are installed on your target WebLogic Server instance.
	- oracle.xdo.runtime: \$*MW\_ HOME*/jdeveloper/xdo/lib/xdoruntime.ear
	- oracle.xdo.webapp: \$*MW\_ HOME*/jdeveloper/xdo/lib/xdowebapp.war
- **2.** When the shared libraries are installed, you can see them in the WebLogic Server console as shown in Figure 10–13.

#### *Figure 10–13 Libraries Shown in WebLogic Server Console*

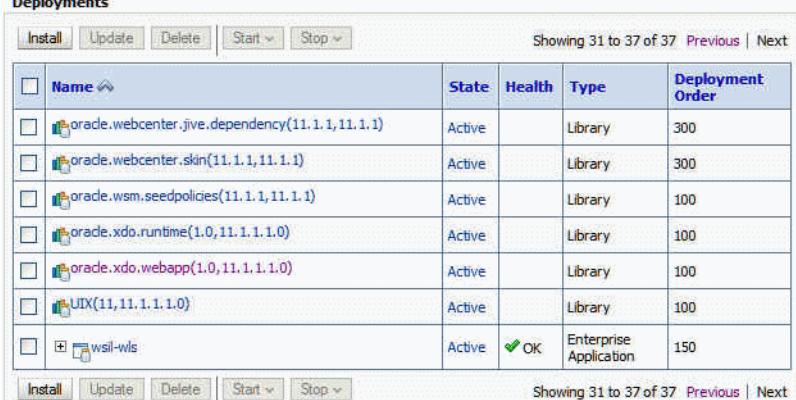

#### **Deploying the Application**

To deploy and run the application:

**1.** From Project Properties, click **Deployment**, click **New** and enter a value for the J2EE application name. Figure 10–14 shows the Create Deployment Profile dialog.
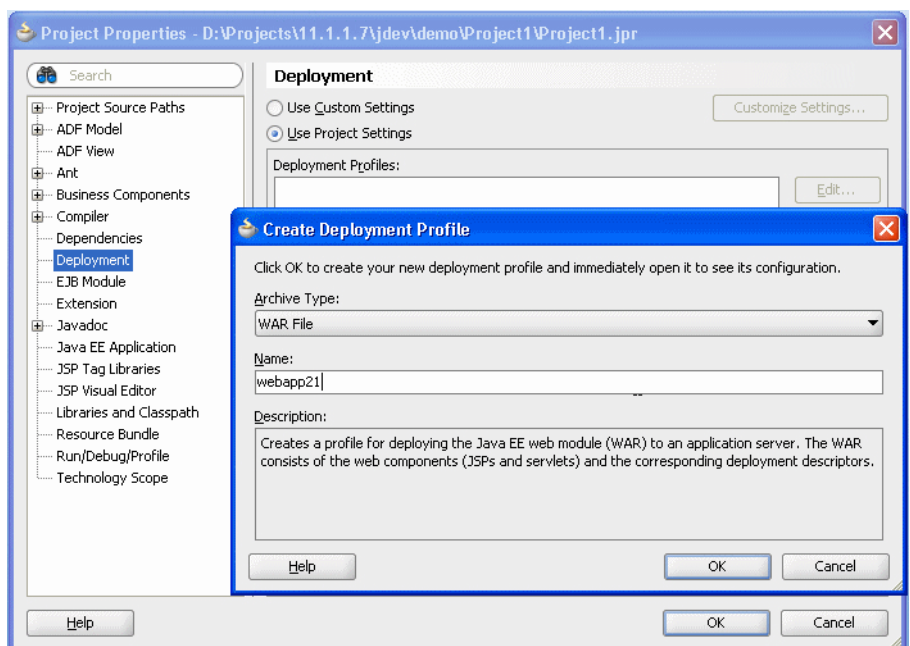

*Figure 10–14 Create Deployment Dialog*

**2.** Click **WEB-INF/lib**. BI Publisher Runtime does not have to be included so long as **weblogic.xml** and **weblogic-application.xml** are properly configured. Figure 10–15 shows libraries selected for deployment.

*Figure 10–15 Libraries Selected for Deployment*

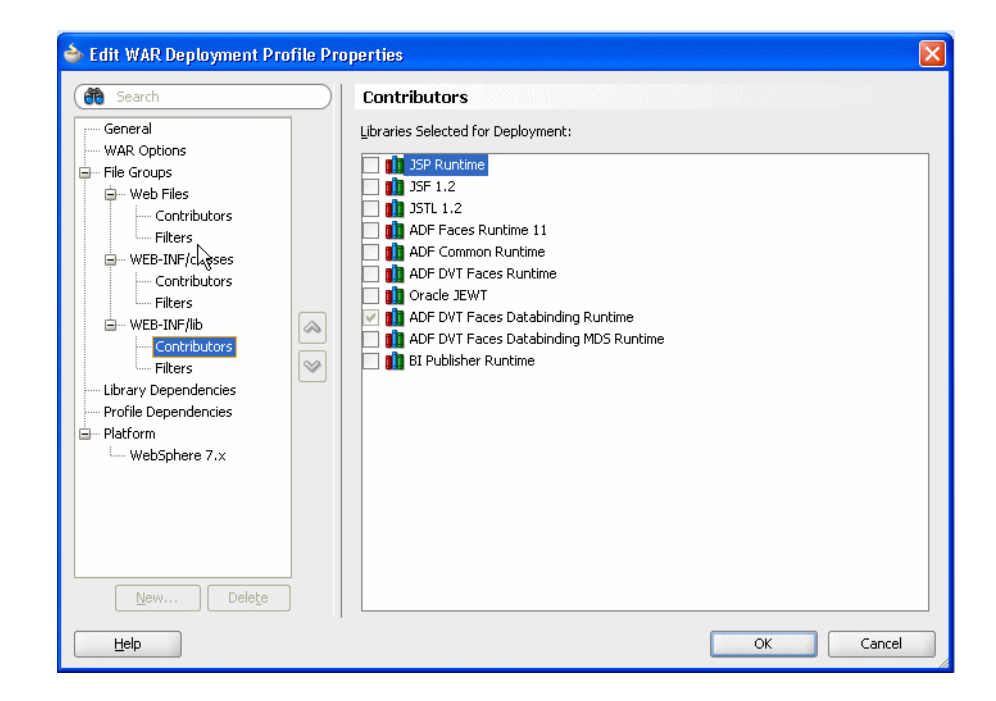

**3.** Add a shared library reference to weblogic.xml and weblogic-application.xml as shown in Figure 10–16 and Figure 10–17.

*Figure 10–16 Library Entry in weblogic.xml*

|                |   | $\Leftrightarrow$ weblogic.xml $\times$<br>xmlp-client-config.xml X<br>weblogic-application.xml X        |
|----------------|---|----------------------------------------------------------------------------------------------------|
| <b>角</b> -Find |   |                                                                                                    |
|                |   | xml version='1.0' encoding='UTF-8'?                                                                      |
|                |   | E <weblogic-web-app <="" td="" xmlns:xsi="http://www.w3.org/2001/XMLSchema-instance"></weblogic-web-app> |
|                |   | xsi:schemaLocation="http://java.sun.com/xml/ns/javaee http://java.sun.com/xml/ns/javaee/web-app          |
|                |   | version="2.5" xmlns="http://java.sun.com/xml/ns/javaee">                                                 |
|                | ⊟ | $\langle$ library-ref $\rangle$                                                                          |
|                |   | <library-name>oracle.xdo.webapp</library-name>                                                           |
|                |   | $\langle$ /library-ref>                                                                                  |
|                |   |                                                                                                    |
|                |   |                                                                                                    |

*Figure 10–17 Example weblogic-application.xml*

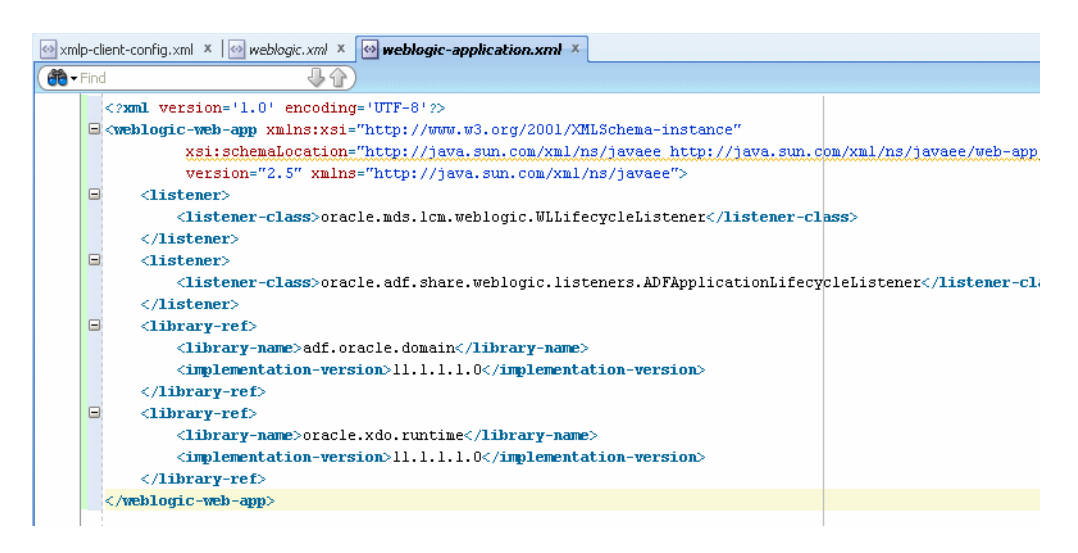

- **4.** From the JDeveloper menu, select **Run > Start Server Instance**. Do not run the JSPX page directly.
- **5.** Right-click the application and select **Deploy (your BIP ADF Application name) - to IntegratedWLSConnection** as shown in Figure 10–18. Make sure the BIP ADF Application deployment profile has your J2EE application name **(webapp21** in this example) selected on Application Assembly.

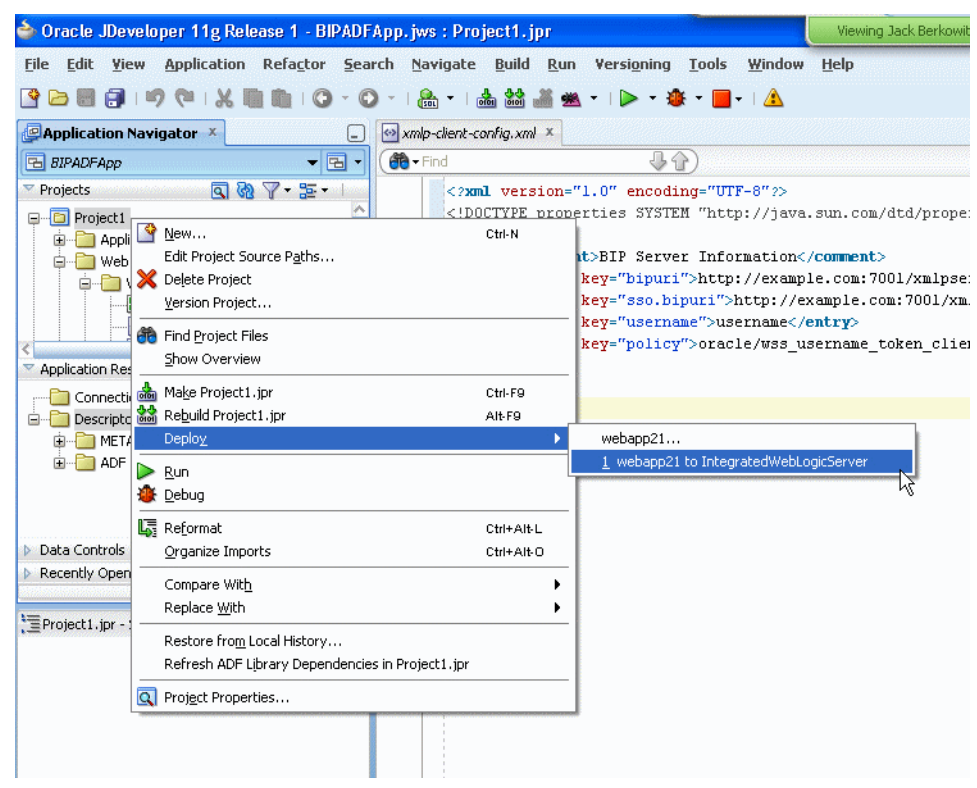

*Figure 10–18 Deploying an Application to a Connection*

The deployment completed message displays in the Log window.

**6.** Open your browser and enter

http://<hostname>:<port>/j2eeWebAppName/faces/report.jspx in the address field. When the page launches, the contents display according to the settings you defined for RenderActionPanel, RenderFormatList, RenderLocaleList, and RenderReportOnLoad.

Figure 10–19 shows an example display when RenderActionPanel, RenderFormatList, and RenderLocaleList are set to true and RenderReportOnLoad is set to false. The Template list, Output Format list, and Locale list display and can be updated by the user. To render the report, the user must click Go.

*Figure 10–19 Displayed Fields*

|          | e                 | http://localhost:7101/webapp21/faces/report.jspx |                 |
|----------|-------------------|--------------------------------------------------|-----------------|
| दन्द     |                   | http://localhost:7101/webapp21/faces/report.jspx | A               |
| Template | Standard Template | Locale<br><b>PDF</b><br>Output Format            | Go<br>default v |

**7.** Click **Go**. Your report displays, as shown in Figure 10–20.

*Figure 10–20 Generated Report*

|                                | http://localhost:7101/webapp21/faces/report.jspx |                          |                            |                          | ×                                  | Live Teach                |         | $\mathcal{L}$ |
|--------------------------------|--------------------------------------------------|--------------------------|----------------------------|--------------------------|------------------------------------|---------------------------|---------|---------------|
|                                | http://localhost:7101/webapp21/faces/report.jspx |                          |                            |                          | 叠<br>٠                             | 局                         | Tools . |               |
| Standard Terrolate<br>Template | Output Format                                    | PDF                      | default<br>Locale          | Go                       |                                    |                           |         |               |
|                                |                                                  |                          |                            |                          |                                    |                           |         |               |
| <b>PT</b> Save a Copy          | 鹌                                                | Select                   | $^{\circ}$                 | ⊜                        | 52%<br>۰                           |                           |         | 570           |
|                                |                                                  |                          |                            |                          |                                    |                           |         |               |
|                                |                                                  |                          | Quarterly Income Statement |                          |                                    | CHAI 27-AC/a-2092.22-RKS) |         |               |
| Pages                          | ORACLE                                           |                          | Vision Operations (USA)    |                          |                                    |                           | Page 1  |               |
|                                |                                                  |                          | Current Period: Nov-06     |                          |                                    |                           |         |               |
|                                | Canwre V60                                       |                          |                            |                          |                                    |                           |         |               |
|                                |                                                  |                          |                            |                          |                                    |                           |         |               |
|                                |                                                  | Stowe Chairfa            | <b>Current thousan</b>     |                          | <b>Yes-gallery</b>                 |                           |         |               |
|                                |                                                  |                          | ш                          | <b>Handler</b><br>Thomas | <b>Krafting</b><br><b>Ballyman</b> |                           |         |               |
|                                | lawise<br><b>Handwood Sammung</b>                | 15:006.100               | <b>SK VSG VAL</b>          | 39.009.554               | <b>FA44x 503</b>                   |                           |         |               |
|                                | <b><i><u>Oktavní Viennesius</u></i></b>          | 7,924,667                | 1.0hs.edu                  | 17. mlni, 140            | 1,000,006                          |                           |         |               |
|                                | <b>Consulting Reviewer</b>                       | <b><i>FRIGHT YOR</i></b> | setting                    | \$2,950,277              | 4,503,643                          |                           |         |               |
|                                | <b>Therman</b>                                   | 5,525,8%                 | 310,764                    | 14,401,276               | 1324,208                           |                           |         |               |
|                                | <b><i><u>Electricity</u></i></b>                 | A GHE AND                | <b>TELAN</b>               | vitami Tex               | 1,980,940                          |                           |         |               |
|                                | <b>Lead Stavings</b>                             | 45-032-044               | 37.581587                  | 110,002,006              | Middle Tyle                        |                           |         |               |
|                                | 0066                                             | 121,066                  | 15,946,452                 | 215,993                  | 21,405,155                         |                           |         |               |
|                                | Seates                                           |                          | 35,000                     | 809,051                  | NUTANA                             |                           |         |               |
|                                | <b>Surveyor</b>                                  |                          | (11)                       | 198                      | 146                                |                           |         |               |
|                                | Genellement                                      |                          | sinila                     | AV 338                   | 422,008                            |                           |         |               |
|                                | tar                                              | --                       | <b>ALLOW</b>               | 1,664,776                | 197,676                            |                           |         |               |
| chinesis                       | <b>Mar Uperatria Governor</b><br>Clump Jank & IT | 8,000,000                | 676,757                    | 17.000.494               | 169,30                             |                           |         |               |

# **10.6 Passing Parameters from the Application Page**

You can pass parameters entered from your application page to the report using a backing bean. The BIP region tag must define the parameters property and bind it to the backing bean method as shown:

```
<?xml version='1.0' encoding='UTF-8'?>
<jsp:root xmlns:jsp="http://java.sun.com/JSP/Page" version="2.1"
           xmlns:f="http://java.sun.com/jsf/core"
           xmlns:h="http://java.sun.com/jsf/html"
           xmlns:af="http://xmlns.oracle.com/adf/faces/rich"
            xmlns:xdo="http://xmlns.oracle.com/xdo/faces">
   <jsp:directive.page contentType="text/html;charset=UTF-8"/>
  \leq f \cdot \text{tri} <af:document id="d1">
       <af:form id="f1">
        < p > <af:inputText label="Employee ID" id="it1"
                          binding="#{UIBackingBean.empId}"/>
        \langle p \rangle <p>
           ?[34m| 
        \langle p \rangle<sub>0</sub></sub>
            <af:separator id="s1"/>
        \langle p \rangle <xdo:BIPRegion id="bipregion1" 
reportId="/Samples/Overview/Balance+Letter+Report.xdo"
                         width="1000px" height="800px"
                         parameters="#{UIBackingBean.parameters}" reportData=""/>
         <f:facet name="second"/>
       </af:form>
     </af:document>
   </f:view>
</jsp:root>
Specify the backing bean in the Parameters property of the Property Inspector. See 
Table 10–2, " Advanced Properties" for more information.
```
# **10.7 Using a Push Data Model**

Some reports require XML data from a source other than a BI Publisher data model. For this requirement, you can push data to the BI Publisher server to use as input for your report. For this scenario, store the data in a location that is accessible by your

application and create a backing bean that defines the getter method to retrieve the report data from its stored location. You still define the Report Path, Layout Name and other properties for the report as defined on the BI Publisher server.

The BIPRegion tag must define the reportData property for the tag, and bind it to the backing bean method. The following sample code shows this binding:

```
<?xml version='1.0' encoding='UTF-8'?>
<jsp:root xmlns:jsp="http://java.sun.com/JSP/Page" version="2.1"
           xmlns:f="http://java.sun.com/jsf/core"
           xmlns:h="http://java.sun.com/jsf/html"
           xmlns:af="http://xmlns.oracle.com/adf/faces/rich"
           xmlns:xdo="http://xmlns.oracle.com/xdo/faces">
   <jsp:directive.page contentType="text/html;charset=UTF-8"/>
   <f:view>
     <af:document id="d1">
       <af:form id="f1">
         <xdo:BIPRegion id="id3"
                     reportId="/Samples/Overview/Balance+Letter+Report.xdo" 
                        width="1000px" height="800px"
                        reportData="#{UIBackingBean.reportData}"/>
       </af:form>
     </af:document>
   </f:view>
</jsp:root>
```
The following code sample shows the UIBackingBean class referenced in the previous sample:

```
package fusionApp;
import java.io.RandomAccessFile;
import java.util.Hashtable;
import java.util.Properties;
import oracle.adf.view.rich.component.rich.input.RichInputText;
public class UIBeackingBean {
     private RichInputText empId;
     private Properties mParameters;
     private byte[] reportData;
     public UIBeackingBean() {
         mParameters = new Properties();
         reportData = null;
     }
     public void setEmpId(RichInputText empId) {
        this.empId = empId;
     }
     public RichInputText getEmpId() {
         return empId;
 }
     public Hashtable getParameters() {
         if(empId != null && empId.getValue() != null)
         {
             mParameters.put("userid", new String[]{empId.getValue().toString()});
             String[] values = (String[])mParameters.get("userid");
             System.out.println("getParameters() is called : " + values[0]);
         }
         return mParameters;
```

```
 }
       public byte[] getReportData() {
             String dataFile = "/tmp/reportData.xml";
             try 
\left\{ \begin{array}{ccc} 0 & 0 & 0 \\ 0 & 0 & 0 \\ 0 & 0 & 0 \\ 0 & 0 & 0 \\ 0 & 0 & 0 \\ 0 & 0 & 0 \\ 0 & 0 & 0 \\ 0 & 0 & 0 \\ 0 & 0 & 0 \\ 0 & 0 & 0 \\ 0 & 0 & 0 \\ 0 & 0 & 0 \\ 0 & 0 & 0 \\ 0 & 0 & 0 & 0 \\ 0 & 0 & 0 & 0 \\ 0 & 0 & 0 & 0 \\ 0 & 0 & 0 & 0 \\ 0 & 0 & 0 & 0 & 0 \\ 0 & 0 & 0 & 0 & 0 \\ 0 & 0 & 0 & 0 & 0 RandomAccessFile raf = new RandomAccessFile(dataFile, "r");
             reportData= new byte[(int)raf.length()];
             raf.read(reportData);
             raf.close();
             //write this to temp
             java.io.FileOutputStream outStream = new
  java.io.FileOutputStream("/tmp/output_reportData");
            outStream.write(reportData);
             outStream.close();
             } catch (Exception e) {
                    System.out.println("Error reading file : " + e.getMessage());
             }
             return reportData;
       }
```
### **To define a push data model**:

}

- **1.** Create a backing bean class that defines the getter method that retrieves your data from its stored location.
- **2.** In JDeveloper, create the BIP Region for your page and specify all properties for the report that you wish to run on the BI Publisher server (Report Path, Layout Name, Output Format, and so on).
- **3.** In the Property Inspector, for the ReportData property, enter the expression that defines the variable to pass to the backing bean method to call the appropriate getter method to retrieve the report data from its stored location. Use the Expression Builder to build the unified expression language (EL) syntax.

# **10.8 Conditionally Required Settings**

Depending on the type of report you are running you may need to make other settings for your reports to run as expected.

This section contains the following topics:

[Section 10.8.1, "Setting the MIME Types for Your Report Output Type"](#page-221-0)

# <span id="page-221-0"></span>**10.8.1 Setting the MIME Types for Your Report Output Type**

To ensure that all the output types can be successfully generated from your page, add the MIME-type mappings to the web.xml file. Typically you only need to add the MIME-type mappings for Excel output.

To add the MIME-type mappings:

- **1.** Double-click the Project web.xml file to open it for editing.
- **2.** Expand the MIME mappings region.
- **3.** Click Add.
- **4.** In the Property Inspector, enter the following:
	- extension (Required) Enter the file name extension of the document type you want to map to a particular MIME type for your web application. For example, pdf. This field corresponds to the <extension> tag of the <mime-mapping> subelement.
	- mime-type (Required) Enter the document MIME type that you want to map to the specified file name extension. For example, application/pdf for Adobe's Portable Document Format. This field corresponds to the <mime-type> tag of the <mime-mapping> subelement. Note, the official registry of Internet MIME types is managed by the Internet Assigned Numbers Authority (IANA) at www.iana.org.

The following table shows the required MIME types to generate the Microsoft Excel output options supported by BI Publisher:

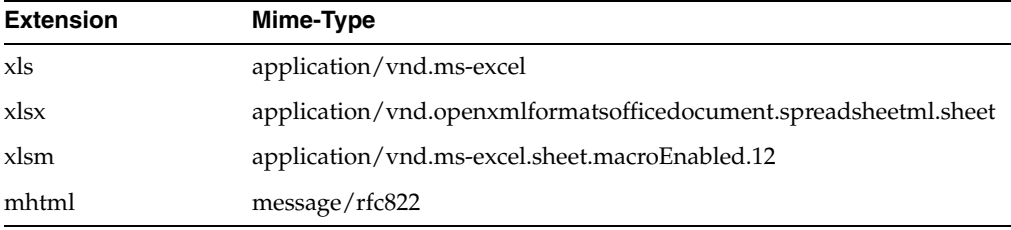

# **Setting Up After-Report Triggers**

This chapter describes how to set up an after-report trigger using an HTTP servlet.

It includes the following sections:

- [Section 11.1, "Overview of After-Report Triggers"](#page-224-0)
- [Section 11.2, "Setting Up After-Report Triggers"](#page-225-0)

# <span id="page-224-0"></span>**11.1 Overview of After-Report Triggers**

<span id="page-224-1"></span>BI Publisher enables you to set up an HTTP notification that will execute after-report generation as an after-report trigger. This enables you to integrate BI Publisher with other Oracle and third-party applications such as a BPEL process, Content Management applications, or other workflow applications.

BI Publisher supports Event triggers (Before Data and After Data triggers) in the Data Model Definition, which you can use to trigger programs during data generation. HTTP notification will trigger after the report is generated.

# **11.1.1 Limitations**

Note that immediately upon the generation of the report in BI Publisher, the notification will execute. There is currently no ability to call back or introduce a listener or process between the report generation and the HTTP notification to your servlet.

# **11.1.2 Process Overview for Adding After-Report Triggers to Reports**

The following tasks are required to complete the setup of an after-report trigger for your report:

- **1.** Create your servlet or third-party application, as described in this chapter.
- **2.** Register your servlet URL as an HTTP delivery server in the BI Publisher Administration page. See [Section 11.2.1, "Registering the HTTP Servlet."](#page-225-1)

The servlet has to be made available bypassing security, therefore, the servlet mapping is required in web.xml (under WEB-INF folder).

**3.** Create a schedule for the report, choosing HTTP Notification.

# <span id="page-225-0"></span>**11.2 Setting Up After-Report Triggers**

When the report generation has completed BI Publisher will call the HTTP notification as a post-process and submit the URL (that you registered as an HTTP server) with the following additional parameters:

- jobid
- report\_url
- status

Values for status are "S" for success and "F" for failure.

Your remote application can then access these parameters using BI Publisher's APIs and Web services to access the job details, including report output and XML data as shown in the following code sample:

#### *Example 11–1 Sample Code for Setting Up After-Report Triggers*

```
String id = request.getParameter("jobid");
       String report_url = request.getParameter("report_url");
       String status = request.getParameter("status");
       try
\{\} Scheduler sch =new SchedulerImpl();
        JobHistoryInfo[] jobs= sch.getJobHistoryInfo(id);
       for (int i = 0; i<jobs.length; i++){
        JobHistoryInfo outinfo = jobs[i]; 
        FileOutputStream fos = new FileOutputStream(targetDir+id+".pdf");
       byte[] buf = new byte[256];
       int read = 0;
        InputStream in = outinfo.getDocumentOutput();
       while ((read =in.read(buf)) > 0) {
                        fos.write(buf, 0, read);
      }
                        in.close();
                        fos.close();
        } 
       } catch (Exception e) {
         Logger.log(e); 
       }
```
### <span id="page-225-1"></span>**11.2.1 Registering the HTTP Servlet**

<span id="page-225-2"></span>Note that if the HTTP servlet is running inside the BI Publisher application on the same server, you must register it in web.xml (located in the WEB-INF folder). Update the web.xml file as follows:

```
<servlet>
<servlet-name>HttpNotificationTest</servlet-name>
<servlet-class>oracle.xdo.service.scheduling.HttpNotificationTest</servlet-class>
</servlet> 
<servlet-mapping>
<servlet-name>HttpNotificationTest</servlet-name>
<url-pattern>/services/HttpNotificationTest</url-pattern>
</servlet-mapping>
```
Alternatively, you can create a JSP page instead of a HTTP Servlet to handle this HTTP notification. With JSP, you do not need to modify web.xml.

#### **11.2.2 Sample Program**

<span id="page-226-0"></span>Following is a sample HTTP servlet that is called as an HTTP Notification. In this example, the servlet is deployed on the same server as the BI Publisher application. If your servlet is deployed on a remote server, use the BI Publisher Web service APIs to access the report details. For more information about the BI Publisher Web service APIs, see *Oracle Fusion Middleware Java API Reference for Oracle Business Intelligence Publisher 11g.* 

In this sample, the servlet uses the information provided by the HTTP request as input to the BI Publisher Web services to retrieve the report output. This could then be used to insert in an approval workflow.

#### *Example 11–2 Sample Program Code*

package oracle.xdo.service.scheduling;

```
import java.io.FileOutputStream;
```

```
import java.io.IOException;
import java.io.InputStream;
import javax.servlet.ServletException;
import javax.servlet.http.HttpServlet;
import javax.servlet.http.HttpServletRequest;
import javax.servlet.http.HttpServletResponse;
import oracle.xdo.common.log.Logger;
import oracle.xdo.server.JobHistoryInfo;
import oracle.xdo.server.Scheduler;
import oracle.xdo.server.impl.SchedulerImpl;
public class HttpNotificationTest extends HttpServlet
{
 public String targetDir = 
"c://scratch/example/apphome/xmlpserver/xmlpserver/output/"; 
  public void doGet(HttpServletRequest request,
                     HttpServletResponse response) throws ServletException, 
IOException
   {
     doPost(request, response);
   }
 public void doPost(HttpServletRequest request,
                      HttpServletResponse response) throws ServletException, 
IOException
   {
       String id= request.getParameter("jobid");
       String report_url = request.getParameter("report_url");
       String status = request.getParameter("status");
      try
       {
        Scheduler sch =new SchedulerImpl();
        JobHistoryInfo[] jobs= sch.getJobHistoryInfo(id);
       for (int i = 0; i<jobs.length; i++){
```

```
 JobHistoryInfo outinfo = jobs[i]; 
        FileOutputStream fos = new 
FileOutputStream(targetDir+id+"."+getFileExtension(outinfo.getDocumentDataContentT
ype()));
       byte[] buf = new byte[256];
        int read = 0;
        InputStream in = outinfo.getDocumentOutput();
        while ((read =in.read(buf)) > 0) {
                         fos.write(buf, 0, read);
      }
                         in.close();
                         fos.close();
        } 
       } catch (Exception e) {
          Logger.log(e); 
       }
       }
        public static String getFileExtension(String contentType)
          {
           String ext="pdf"; 
           if (contentType == "application/pdf")
           ext="pdf" ;
           else if (contentType == "text/html; charset=UTF-8")
           ext="html";
           return ext;
          }
```
# <sup>12</sup>**Adding Extensions to the Layout Editor**

This chapter describes how to extend the layout editor functionality using custom plug-ins to integrate content generated by other applications into BI Publisher reports. The custom content can be viewed in the interactive viewer.

This chapter includes the following sections:

- [Section 12.1, "Using Layout Editor Plug-in Extensions"](#page-228-0)
- [Section 12.2, "Implementing Plug-ins"](#page-228-1)
- [Section 12.3, "Coding the Custom Plug-in"](#page-229-0)
- [Section 12.4, "Property Support"](#page-231-0)
- [Section 12.5, "Samples"](#page-232-0)
- [Section 12.6, "Creating a Data Field Plug-in"](#page-235-0)

# <span id="page-228-0"></span>**12.1 Using Layout Editor Plug-in Extensions**

BI Publisher supports adding JavaScript plug-in extensions to the layout editor to add custom components to your reports. The custom components are included in your report when you view the report in interactive mode. During design time, when you add the plug-in to the layout editor, the icon that you define for it displays in the layout editor's **Insert** menu. You can then drag and drop the custom component to the report layout as you do any other component in the layout editor.

Use this functionality to insert static components to your reports, such as text, images, and video or data-driven components.

This feature also supports defining custom properties for your plug-in to enable report designers to add properties specific to the component plug-in you create.

# <span id="page-228-1"></span>**12.2 Implementing Plug-ins**

To implement a plug-in:

- **1.** Code the JavaScript plug-in using the guidelines described in [Section 12.3,](#page-229-0)  ["Coding the Custom Plug-in."](#page-229-0)
- **2.** Place the JavaScript (.js) file in the following location <BI Publisher repository>\Admin\Plugins.
- **3.** Reload the Layout Editor. Your plug-in icon appears in the layout editor **Insert** menu.

# <span id="page-229-0"></span>**12.3 Coding the Custom Plug-in**

This section provides the specification of the plug-in structure and describes the APIs provided for use with the plug-in. It contains the following topics:

- [Section 12.3.1, "Plug-in Structure"](#page-229-1)
- [Section 12.3.2, "JavaScript APIs That Can Be Used in Custom Plug-ins"](#page-230-0)

### <span id="page-229-1"></span>**12.3.1 Plug-in Structure**

The plug-in module file is a simple JavaScript file. Call a single function with the plug-in definition object to enable the plug-in.

The plug-in definition JavaScript object has the following fields:

#### **id**

The id is an identification string. Oracle recommends using the reverse domain name to avoid any naming conflicts, for example: "com.example.helloworld".

#### **component**

The following fields comprise the component object:

#### **name**

The name of the component. Example: "Hello World"

#### **icon**

The icon is the image that displays in the layout editor Insert menu to represent the plug-in. This field takes a URL that points to the icon image. Example: "http://www.example.com/img/smile.gif"

#### **tooltip**

The tooltip message to display for the icon image. Example: "Hello World Plugin".

#### **events**

(Optional) Array of the click event definition object.

#### **id**

(string) The event identification, for example: "filter" or "showselection".

#### **source**

A true | false flag, when set to true, the click action against the component triggers the filtering of the other components.

#### **target**

A true | false flag, when set to true, this plugin component receives the click event.

#### **cssClass**

(Optional) Component CSS class selector to identify the plug-in components.

#### **render**

The render function renders the plug-in contents. The render function passes the following parameters:

#### **context**

Object which contains following information:

#### **id**

The id is an assigned instantiated component ID string. The system assures this ID is unique in the same template. Oracle recommends using this ID as a prefix or suffix to the HTML element that the plug-in code generates. This practice prevents ID conflicts.

#### **reportLocale**

The locale assigned to the template.

#### **containerElem**

The container HTML element. The contents must be set to this element

#### **rows**

The data rows array, each item contains another array for the columns.

#### **fields**

The assigned xml path.

**props**

Current properties. See [Section 12.4, "Property Support."](#page-231-0)

### <span id="page-230-0"></span>**12.3.2 JavaScript APIs That Can Be Used in Custom Plug-ins**

The following JavaScript APIs are available to use in custom plug-ins:

■ [handleClickEvent Method](#page-230-1)

Captures clicked (selected) field information to send to the system.

[getPixelValue Method](#page-231-1)

Returns the pixel value from the length string value. The system uses 96 dots per inch (dpi), which is the same as most browsers.

#### <span id="page-230-1"></span>**12.3.2.1 handleClickEvent Method**

This method captures the clicked (or selected) field information to send to the system.

#### **Signature**

xdo.api.handleClickEvent(info)

This method takes the following parameter:

#### **info**

Clicked field information object.

The structure of the object is:

```
Object Structure
{
   id: [component id],
   \sqrt{ }\left\{\begin{array}{ccc} & & \\ & & \end{array}\right\} field: [xpath to the element],
         value: [filter value]
      },
       {
         field: [xpath to the element],
         value: [filter value]
      },
    ]
```
#### <span id="page-231-1"></span>**12.3.2.2 getPixelValue Method**

This method returns the pixel value from the length string value. The system uses 96 dpi, which is the same as most browsers.

#### **Signature**

xdo.api.getPixelValue(lengthString)

The method takes one parameter:

#### **lengthString**

A string value that specifies the length. Supported units are "px", "pt", "in", and "cm".

# <span id="page-231-0"></span>**12.4 Property Support**

To add custom properties, a properties field is available. Array of property definition object can be set to this field. Construct the property definition object from the following values.

#### **Key**

A string value that specifies the property key. This value must be unique.

#### **label**

A string value that specifies the label displayed for this property in the layout editor's Properties pane.

#### **type**

A string value that specifies the property type. The layout editor uses this value to open the appropriate editor to edit the property. The following values are supported for type:

- string creates a text entry box to enter string data.
- number creates a text entry box to enter numeric data.
- bool creates a True/False (boolean) choice option.
- length creates text entry box to enter length data and select units in px, in, cm, or pt.
- color displays a color-chooser for color selection.
- font displays the list of supported fonts for selection.
- fontsize displays the font size selector.
- lov creates a list of values. See options for creating the name-value pairs.

#### **value**

The initial value of the property. The value must follow the format of the type specified.

#### **options**

This parameter is valid only when the property **type** is "lov". The options parameter contains label-value pairs to define the list of values.

- label the label for each list item
- value the value for the label

### **12.4.1 Predefined Properties**

The layout editor sets the following property settings by default:

- **width**: 400px
- **height**: 200px
- **padding**: 0px 0px 0px 0px
- **margin**: 0px 0px 0px 0px
- **border-top**: 0px none #000000
- **border-left**: 0px none #000000
- **border-right**: 0px none #000000
- **border-bottom**: 0px none #000000

# <span id="page-232-0"></span>**12.5 Samples**

Following are plug-in examples:

- [Section 12.5.1, "Example of Static Plug-in: Company Logo"](#page-232-1)
- [Section 12.5.2, "Example Plug-in to Insert YouTube Video"](#page-233-0)

# <span id="page-232-1"></span>**12.5.1 Example of Static Plug-in: Company Logo**

This example demonstrates how to implement the simplest type of plug-in. This plug-in adds an icon to the layout editor toolbar that when selected will insert a company logo into the layout at the insertion point. The JavasSript file for this plug-in defines everything in a single object.

**1.** Write the JavaScript for the plug-in.

The plug-in definition for this example is:

```
{
  id: "com.oracle.xdo.logo",
  component:
   {
    name: "Logo",
    icon: "http://localhost:7001/xmlpserver/logo_icon.gif",
    tooltip: "Oracle Logo Plugin"
  },
  render: function(context, containerElem, rows, fields, props)
   {
    containerElem.innerHTML = '<img 
src="http://localhost:7001/xmlpserver/oracle.gif" />';
  }
}
```
- **2.** Save the file with the ".js" extension and place it under the <REPOSITORY ROOT>/Admin/Plugins directory.
- **3.** Reload the layout editor application. The logo plug-in displays in the ribbon.

Click the "Oracle" icon or drag and drop the item to insert the logo into your layout. This is shown in Figure 12–1.

| $\  \cdot \ $<br>Ж<br>圍<br>顺自<br><b>Insert</b><br>Page Layout                                                        | Plug-ins                                         |                           |
|----------------------------------------------------------------------------------------------------|--------------------------------------------------|---------------------------|
| Components                                                                                                    | Page Elements                                    | Plug-ins                  |
| Layout Grid<br><b>图 Data Table III Chart</b> 图 Pivot Table 三 List<br>Repeating Section and Text Item @ Gauge @ Image | Page Break # Page Number<br>$\Sigma$ Total Pages | ORACLE Logo               |
| 350<br>50<br>100<br>200<br>250<br>150<br>300                                                                         | 550<br>500<br>400<br>450                         | Oracle Logo Plugin<br>600 |
| $+$<br><b>DRACLE</b><br>111                                                                                          |                                                  |                           |

*Figure 12–1 Logo Plug-in Shown in the Layout Editor*

With the inserted plug-in component selected, click the **Properties** pane to view or edit the default properties, as shown in Figure 12–2.

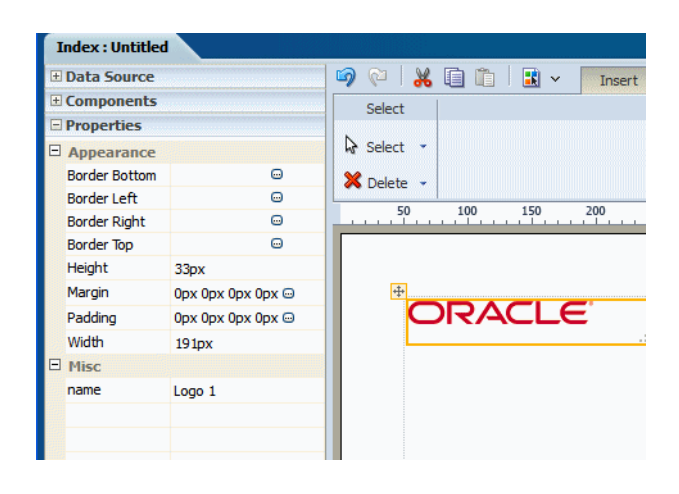

*Figure 12–2 Properties for the Logo Plug-in Component*

### <span id="page-233-0"></span>**12.5.2 Example Plug-in to Insert YouTube Video**

This example creates a plug-in to enable users to embed YouTube videos in a BI Publisher report. When viewed as interactive output, the user can view the YouTube video using the embedded controls.

#### **1. Define the id and component functions of the plug-in.**

YouTube provides simple HTML code in each of its video pages to facilitate third-party embedding. This code is revealed when you click the "Share" button and then the "Embed" button shown on the YouTube video page. An example of this code is:

```
<iframe width="425" height="349" src="http://www.youtube.com/embed/TK7KYaCEGZU" 
frameborder="0" allowfullscreen></iframe>
```
 When embedding the video, the iframe requires a width, height, and video identifier (called in this example "videoid"). Define these as properties in your plug-in. Although width and height already have default values, you can define them here to override the defaults. Because the base URL for YouTube videos is constant, defining the

videoid as a property should produce the expected results. To give report designers more control, you can add additional properties such as "allowfullscreen" as a boolean property or "privacy-enhanced" boolean property.

Following is the sample code for the property definitions:

```
{
    id: "com.oracle.xdo.youtube",
   component: {
     name: "Youtube Video",
     cssClass: "youtube",
     icon: "http://hostname.com/youtube_32x32.png",
     tooltip: "Insert Youtube Video"
   },
   properties: [
                  {key: "width", label:"Width", type:"length", value:"450px"},
                 {key: "height", label:"Height", type:"length", value:"370px"},
                 {key: "videoid", label:"Video ID", type:"string", 
value:"TK7KYaCEGZU"}
                ]
    .......
}
```
Figure 12–3 shows how the properties appear in the Properties pane of the layout editor.

*Figure 12–3 Properties Display in the Layout Editor for the YouTube Plug-in* 

| <b>El Data Source</b> |                    | 米自自<br>$\omega$<br>$\sqrt{2}$<br>$\bullet$<br><b>Insert</b>                                                  |
|-----------------------|--------------------|----------------------------------------------------------------------------------------------------|
| E Components          |                    | Page Layout                                                                                                  |
|                       |                    | Page Elements<br>Components                                                                                  |
| <b>Properties</b>     |                    | <b>图 Data Table III Chart 图 Pivot Table 三 List</b><br>Page Break # Pag<br>Lavout Grid                        |
| $\Box$ Appearance     |                    |                                                                                                    |
| <b>Border Bottom</b>  | $\bullet$          | Repeating Section and Text Item @ Gauge D Image<br>$\Sigma$ Total Pages                                      |
| <b>Border Left</b>    | $\bullet$          | 500<br>100<br>150<br>200<br>300<br>350<br>50.<br>250<br>400<br>450                                           |
| <b>Border Right</b>   | $\bullet$          |                                                                                                    |
| <b>Border Top</b>     | $\bullet$          |                                                                                                    |
| Height                | 450px              |                                                                                                    |
| Margin                | Opx Opx Opx Opx @  |                                                                                                    |
| Padding               | 0px 0px 0px 0px 0  | Create your first report                                                                                     |
| Width                 | 370px              |                                                                                                    |
| $\Box$ Misc           |                    | $\blacktriangleright$ More info<br>Share                                                                     |
| name                  | Youtube Video 2    | <b>Create 1st Report with BI Public</b><br>- C (Le Chaple<br>racle.com/8080/wmlsserver/serviet/editor/resort |
| Video ID              | <b>TK7KYaCEGZU</b> |                                                                                                    |
|                       |                    | er Enterprise                                                                                                |
|                       |                    | <b>Bt Com - Signed St</b><br>Hime Catalog & New -                                                            |
|                       |                    | <b>Simon Terms Lawrent</b><br><b>Chart</b>                                                                   |
|                       |                    |                                                                                                    |

#### **2. Define the render function**

In the render function, retrieve the property values using the property key; call the getPixelValue system function to get the pixel value for width and height; and create html code for embedding the YouTube video.

YouTube videos use swf (Flash) for playback. Embedded Flash video players interrupt the click event required to play or pause the video. YouTube provides the workaround for this. Add &wmode=transparent after the embedding src attribute.

The code for the render function is as follows:

```
 render: function(context, containerElem, rows, fields, props) {
    var videoid = props["videoid"];
    var width = props["width"];
```

```
 var height = props["height"];
      var widthPx = xdo.api.getPixelValue(width);
      var heightPx = xdo.api.getPixelValue(height);
     var iframe = '<iframe id="'+context.id+' iframe" style="z-index: -1"
src="http://www.youtube.com/embed/'+videoid+'?wmode=transparent" 
width="'+(widthPx)+'" height="'+(heightPx)+'"> </iframe>';
      xdo.dom.DOMElement.set(containerElem, iframe);
 }
```
If you are embedding a flash component from another source that does not provide a similar workaround, then you must implement one yourself. You can either modify the flash component to propagate a click event to HTML or create extra "clickable" space around the flash component so that the user can click the space to select the component.

The complete code sample for the YouTube plug-in is:

```
{
    id: "com.oracle.xdo.youtube",
   component: {
     name: "Youtube Video",
     cssClass: "youtube",
     icon: "http://hostname.com/youtube_32x32.png",
     tooltip: "Insert Youtube Video"
    },
   properties: [
                 {key: "width", label:"Width", type:"length", value:"450px"},
                 {key: "height", label:"Height", type:"length", value:"370px"},
                 {key: "videoid", label:"Video ID", type:"string", 
value:"TK7KYaCEGZU"}
                ],
    render: function(context, containerElem, rows, fields, props) {
      var videoid = props["videoid"];
     var width = props["width"];
     var height = props["height"];
      var widthPx = xdo.api.getPixelValue(width);
      var heightPx = xdo.api.getPixelValue(height);
      var iframe = '<iframe id="'+context.id+'_iframe" style="z-index: -1" 
src="http://www.youtube.com/embed/'+videoid+'?wmode=transparent" 
width="'+(widthPx)+'" height="'+(heightPx)+'"> </iframe>';
      xdo.dom.DOMElement.set(containerElem, iframe);
    } 
}
```
# <span id="page-235-0"></span>**12.6 Creating a Data Field Plug-in**

You can define a plug-in to have a data field that is defined in the data model. To do this, specify field information in the **fields** component of the plug-in structure. Specify the label and the measure.

```
{
  id: "com.oracle.xdo...",
  component: {
    name: "Field Test"
 }
  fields:
  \lceil
```

```
 {name: "labelField", caption: "Drop Label Field Here", fieldType:"label", 
dataType:"string"},
    {name: "dataField", caption: "Drop Data Field Here", fieldType:"measure", 
dataType: "number", formula: "summation"} 
  ],
}
```
For each field define the following:

- **name**
- caption text that the layout editor displays to the user for the field. For example: "Drop Label Field Here".
- fieldType valid values for fieldType are "label" and "measure". The layout editor displays the caption (such as "Drop Label Field Here") defined for the field. The layout editor user can drag and drop the data field from the data source tree structure to the plug-in component.
- **dataType** the following data types are supported:
	- **–** string (text string, default)
	- **–** number (number, including integer and float)
	- **–** data (XML date format)

The data type of the element that you drag and drop from the data model structure in the layout editor must match the dataType defined here.

- formula when the fieldType is "measure" supports aggregating values by specifying the function name. The following function names are supported:
	- **–** count
	- **–** count-distinct
	- **–** summation
	- **–** average
	- **–** maximum
	- **–** minimum

#### **Accessing Data**

At runtime, calculated data is stored in the rows variable of the render function. The rows variable is an array type and each rows element has another array for keeping column information. The following render function implementation displays data in HTML:

```
 render: function(context, containerElem, rows, fields, props) {
   // setup column
   var html = '<table>';
   for (var i=0, rowCount=rows.length; i<rowCount; i++)
\{html += "<tr>";
      var col = rows[i];
      for (var j=0, colCount=col.length; j<colCount; j++)
\left\{\begin{array}{ccc} \end{array}\right\} html += "<td>";
       html += col[j];html += "</td>";
      }
     html += "</tr>";
```

```
 }
html += '</table>';
 containerElem.innerHTML = html;
 }
```
#### **Field label**

Users can define a field label string by using the layout editor's property editor. This information can then be accessed by the fields variable in the render function arguments, as well as information defined in the plug-in definition.

- field the field path
- fieldFormula the field formula; must be null if this field is fieldType="label"
- fieldType the field type: "label" or "measure"
- dataType the data type: "string", "number", or "data"
- label the user-specified label string

# **Index**

# **A**

[after-report trigger, 11-1](#page-224-1) APIs [core, 7-1](#page-106-0)

# **B**

[barcode formatting APIs, 7-43](#page-148-0) barcodes [API description, 7-43](#page-148-0) [base data types, 2-1](#page-20-0) buffering mode [delivery server, 8-29](#page-182-0)

# **C**

[CatalogService, 1-1,](#page-16-0) [6-1](#page-90-0) [complex data types, 2-2](#page-21-0) configuration file [delivery manager, 8-40](#page-193-0) [core APIs, 7-1](#page-106-0)

# **D**

[data type mappings, 2-1](#page-20-1) data types [base, 2-1](#page-20-0) [complex, 2-2](#page-21-0) debugging [TCP Monitor utility, 1-2](#page-17-0) [Web services, 1-2](#page-17-1) delivery [using operating system commands, 8-28](#page-181-0) delivery channels [adding custom, 8-34](#page-187-0) delivery manager [configuration file, 8-40](#page-193-0) [Java APIs, 8-1](#page-154-0) [delivery server, 8-33](#page-186-0) [buffering mode, 8-29](#page-182-0) [date expression, 8-32](#page-185-0) [direct mode, 8-29](#page-182-0) [document filter support, 8-31](#page-184-0) [global properties, 8-34](#page-187-1) [local file system delivery, 8-29](#page-182-1) direct mode

[delivery server, 8-29](#page-182-0)

# **E**

[e-mail delivery, 8-2](#page-155-0)

### **F**

[fax delivery, 8-13](#page-166-0) [FTP delivery, 8-18](#page-171-0)

### **G**

global properties [delivery server, 8-34](#page-187-1)

### **H**

HTTP [delivering documents over, 8-21](#page-174-0) HTTP notification [sample program, 11-3](#page-226-0) HTTP servlet [registering for after-report trigger, 11-2](#page-225-2)

# **I**

in-session methods [about, 1-2](#page-17-2)

### **M**

[merging PDF files, 7-20](#page-125-0) methods [in-session, 1-2](#page-17-2)

# **P**

PDF files [merging, 7-20](#page-125-0) [printing, 8-8](#page-161-0) [providers.xml file, 9-3](#page-202-0)

### **R**

[ReportService, 1-1,](#page-16-1) [4-1](#page-62-0)

# **S**

[ScheduleService, 1-1,](#page-16-2) [3-1](#page-44-0) secure FTP [delivery, 8-19](#page-172-0) [SecurityService, 1-1,](#page-16-3) [5-1](#page-82-0)

# **T**

[TCP Monitor utility, 1-2](#page-17-0) triggers [after-report, 11-1](#page-224-1)

# **V**

view objects [creating, 9-1](#page-200-0)

### **W**

Web services [about, 1-1](#page-16-4) [CatalogService, 1-1](#page-16-0) [debugging, 1-2](#page-17-1) [ReportService, 1-1](#page-16-1) [ScheduleService, 1-1](#page-16-2) [SecurityService, 1-1](#page-16-3) [WebDAV delivery, 8-16](#page-169-0)

# **X**

XML-to-Java mappings [for data types, 2-1](#page-20-1)